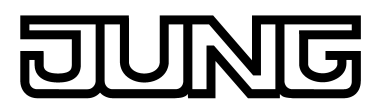

# KNX®

# Produktdokumentation

Drehsensor Art.-Nr. DS 4092 TS

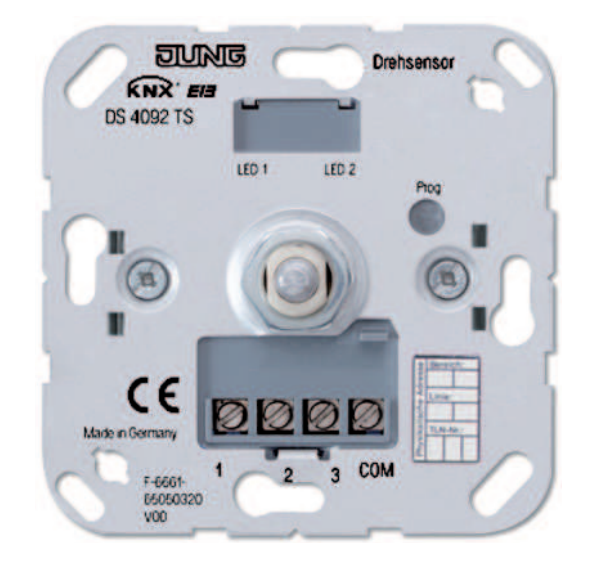

#### **ALBRECHT JUNG GMBH & CO. KG** Volmestraße 1

58579 Schalksmühle

Telefon: +49.23 55.8 06-0 Telefax: +49.23 55.8 06-2 04 kundencenter@jung.de www.jung.de

#### **Service Center**

Kupferstr. 17-19 44532 Lünen **Germany** 

# ゴ  $\overline{\mathbf{R}}$

# Inhaltsverzeichnis

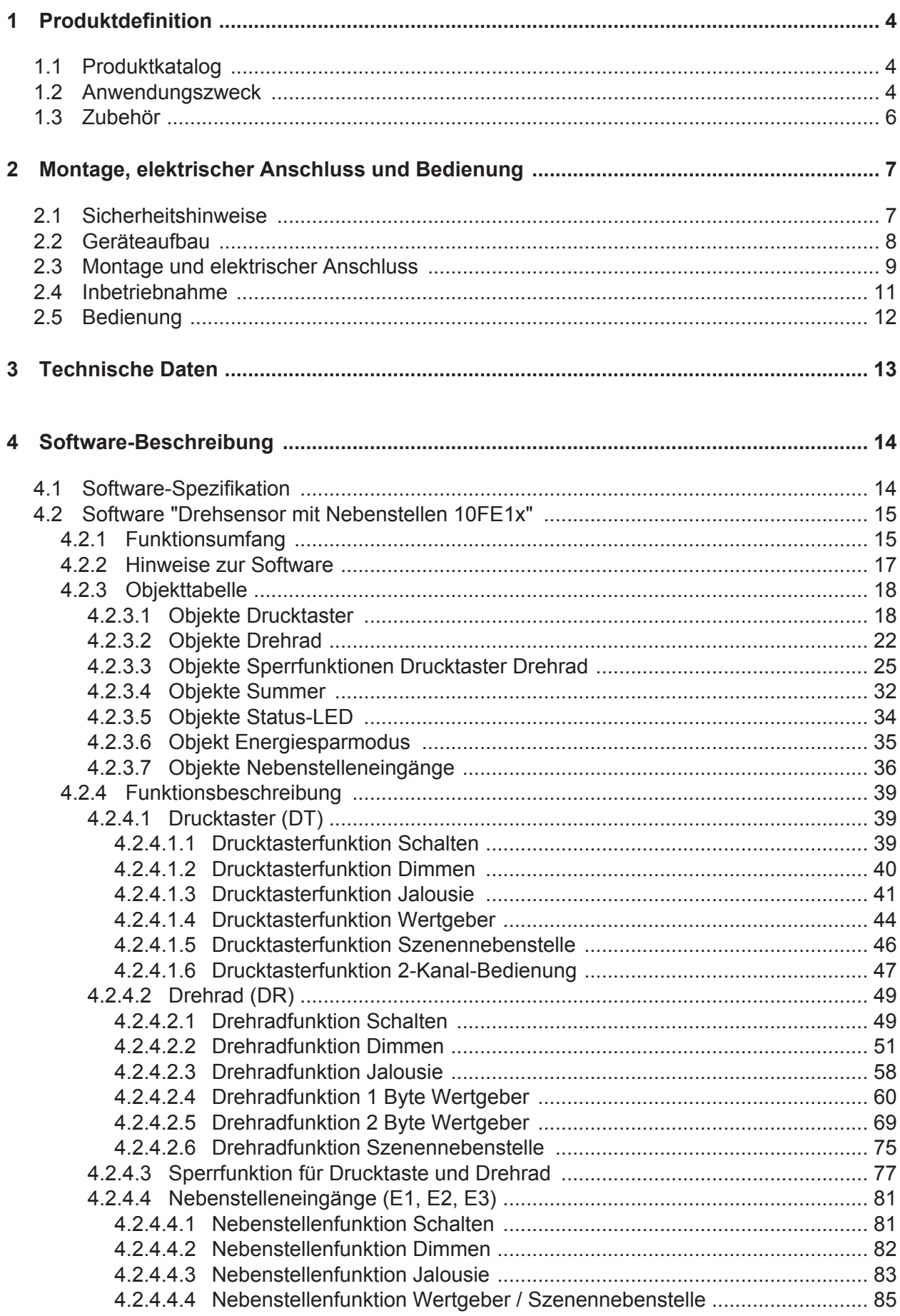

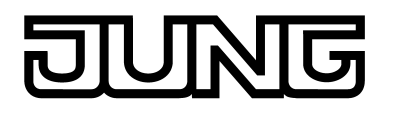

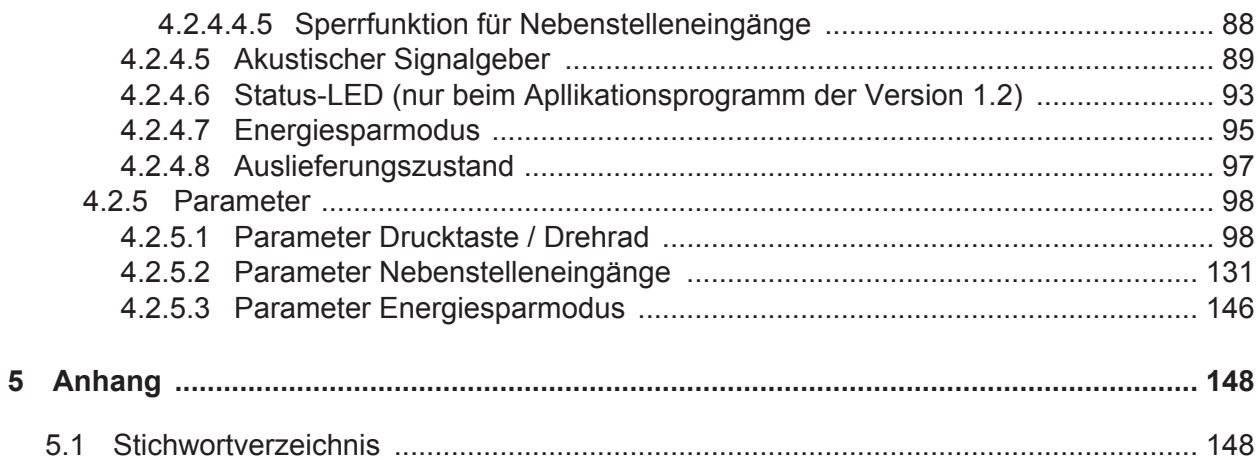

# <span id="page-3-0"></span>**1 Produktdefinition**

# **1.1 Produktkatalog**

Produktname: Drehsensor

Verwendung: Sensor

Bauform: UP (unter Putz)

Art.-Nr. DS 4092 TS

# **1.2 Anwendungszweck**

Der KNX Drehsensor vereinigt die Funktionen eines Tastsensors mit Nebenstellenanschluss und eines Busankopplers in nur einem Gerät. Der KNX Drehsensor folgt dem bekannten Bedienkonzept eines Drück-/Drehdimmers mit Inkrementalgeber. Das Drehrad fungiert dabei als Wippenfunktion (Linksdrehen <-> Rechtsdrehen, z. B. Dimmen), der Drucktaster als Tastenfunktion (z. B. Schalten).

Der KNX Drehsensor kann mit den Abdeckungen konventioneller Drehdimmer kombiniert werden, wodurch sich KNX-Bedienfunktionen auf herkömmliche Weise in Elektroinstallationen integrieren lassen.

Die Funktion des Drehrades ist in der ETS alternativ auf die folgenden Funktionen konfigurierbar: Schalten, Dimmen, Jalousie, Wertgeber 1 Byte, Wertgeber 2 Byte, Szenennebenstelle. Abhängig von der Drehrichtung werden die Befehle der Funktionen (EIN, AUS / heller, dunkler / AUF, AB...) über Kommunikationsobjekte, die dem Drehrad zugeordnet sind, auf den Bus ausgesendet.

Der Drucktaster ist auf die folgenden Funktionen parametrierbar: Schalten, Dimmen, Jalousie, Wertgeber 1 Byte, Wertgeber 2 Byte, Szenennebenstelle, 2-Kanal Bedienung. Die Funktion des Drehrades kann mit der Funktion des Drucktasters kombiniert oder auch unabhängig davon betrieben werden.

Der KNX Drehsensor verfügt zusätzlich über drei Nebenstelleneingänge, die getrennt von der Drucktaste und dem Drehrad auf den KNX wirken. Die angeschlossenen potentialfreien Schalter- oder Tasterkontakte werden über ein gemeinsames Bezugspotential am Gerät eingelesen. Durch die Eingänge können unabhängig voneinander Telegramme zum Schalten oder Dimmen, zur Jalousiesteuerung oder Wertgeberanwendung (Dimmwertgeber, Lichtszenennebenstelle) ausgesendet werden.

Der Anschluss von 230 V Signalen oder anderen externen Spannungen an die Nebenstelleneingänge ist nicht zulässig!

Das Gerät verfügt über einen akustischen Summer (Piezo-Signalgeber), der zur Betätigungsoder Statussignalisierung verwendet werden kann. Zusätzlich kann der integrierte Summer einen Warn- oder Klingelton, eine Alarmierung und einen aktiven Programmiermodus signalisieren. Die Lautstärke des Summers lässt sich in zwei Zuständen über ein 1 Bit Kommunikationsobjekt differenzieren. Die Summerlautstärke zur Alarmsignalisierung ist darüber hinaus separat konfigurierbar.

Zusätzlich besitzt das Gerät zwei rote Status-LED. Diese Status-LED können - ausschließlich bei Verwendung des Applikationsprogrammes mit der Version 1.2 - unabhängig voneinander wahlweise dauerhaft ein- oder ausgeschaltet sein, als Betätigungsanzeige oder als Statusanzeige (Ansteuerung über separate Kommunikationsobjekte) funktionieren. In der Funktion als Betätigungsanzeige zeigt die linke LED Bedienungen der Drucktaste, die rechte LED Bedienungen des Drehrads an.

Die Verwendung der beiden Status-LED ist optional. Sofern die optischen Anzeigefunktionen gewünscht sind, müssen besondere Designabdeckungen mit Kontrollfenster verwendet werden (siehe Zubehör).

Das Gerät verfügt über einen Energiesparmodus, um im Betrieb elektrische Energie zu sparen. Sofern die Funktion benutzt wird, schaltet das Gerät nach einer eingestellten Zeit ohne Bedienung oder gesteuert durch ein externes Telegramm auf ein separates Objekt in den Energiesparmodus. Im Energiesparmodus werden wesentliche Bedien- und Signalisierungsfunktionen des Gerätes abgeschaltet. Der akustische Signalgeber und die Nebenstelleneingänge sind dann ohne Funktion. Der Energiesparmodus kann durch eine

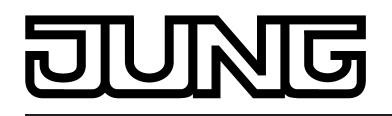

Bedienung des Drehrades oder des Drucktasters oder durch ein besonderes Telegramm deaktiviert werden. Das Gerät ist danach wieder vollständig in Funktion.

In den KNX Drehsensor ist bereits ein Busankoppler fest integriert, wodurch das Gerät bei der Inbetriebnahme direkt an die Busleitung angeschlossen werden kann. Es benötigt zum Betrieb keine zusätzliche Spannungsversorgung. Zur Projektierung und Inbetriebnahme des Gerätes ist die ETS3.0 ab Version "d" , die ETS4 ab Version 4.0.7 oder die ETS5 erforderlich.

<span id="page-5-0"></span>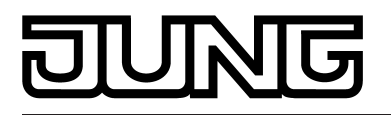

# **1.3 Zubehör**

Abdeckung für KNX Drehsensor (Serien A, AS, CD) Abdeckung für KNX Drehsensor (Serie LS) Art.-Nr. ..940.. / ..2940..

Abdeckung mit Lichtleiter für KNX Drehsensor (Serien A, AS, CD) Abdeckung mit Lichtleiter für KNX Drehsensor (Serie LS)

Art.-Nr. ..540..

Art.-Nr. ..1540KO5..

Art.-Nr. ..1940KO5..

<span id="page-6-0"></span>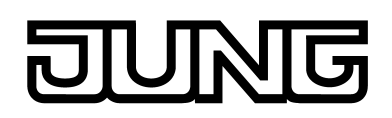

# **2 Montage, elektrischer Anschluss und Bedienung**

# **2.1 Sicherheitshinweise**

**Einbau und Montage elektrischer Geräte dürfen nur durch Elektrofachkräfte erfolgen. Dabei sind die geltenden Unfallverhütungsvorschriften zu beachten.**

**Bei Nichtbeachten der Anleitung können Schäden am Gerät, Brand oder andere Gefahren entstehen.**

**Bei der Installation ist auf ausreichende Isolierung zwischen Netzspannung und Bus zu achten! Es ist ein Mindestabstand zwischen Bus- und Netzspannungsadern von mindestens 4 mm einzuhalten.**

**An die Eingänge keine externen Spannungen anschließen, andernfalls kann es zu Geräteschäden kommen und SELV-Potential auf der KNX-Busleitung ist nicht mehr gegeben.**

**Das Gerät darf nicht geöffnet und außerhalb der technischen Spezifikation betrieben werden.**

<span id="page-7-0"></span>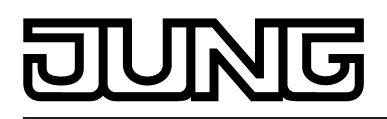

# **2.2 Geräteaufbau**

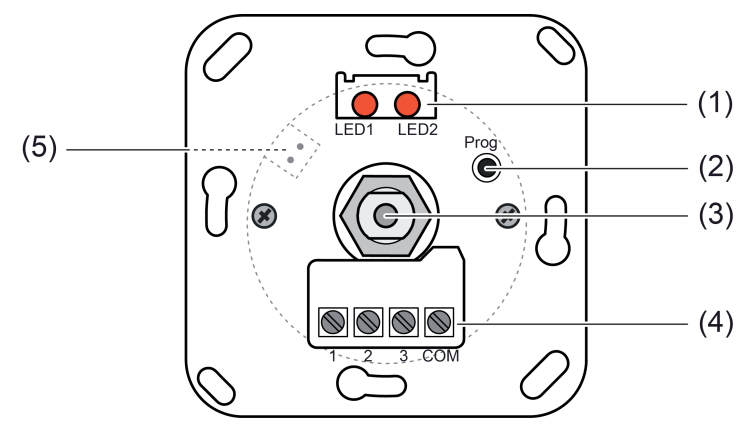

Bild 1: Geräteaufbau (Ansicht Vorderseite)

- (1) Status-LED (rot)
- (2) Programmier-Taste
- (3) Steckachse für Drehrad mit Drucktaste (Inkrementalgeber)
- (4) Anschlussklemmen für Nebenstelleneingänge
- (5) KNX-Busanschluss

<span id="page-8-0"></span>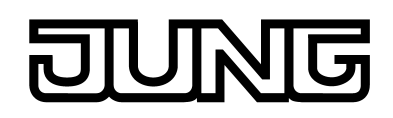

# **2.3 Montage und elektrischer Anschluss**

#### **Gerät anschließen und montieren**

# **GEFAHR!**

**Elektrischer Schlag bei Berühren spannungsführender Teile in der Einbauumgebung.**

**Elektrischer Schlag kann zum Tod führen.**

**Vor Arbeiten am Gerät freischalten und spannungsführende Teile in der Umgebung abdecken!**

Das Gerät wird in einer Standard-UP-Schalterdose oder in geeigneten UP-Gerätedosen installiert. Der Anschluss von potenzialfreien Kontakten (z. B. Installationsschalter oder -taster, Magnetkontakte) erfolgt bedarfsweise optional.

- li Der KNX Drehsensor lässt sich in verschiedene Jung Unterputzprogramme (Serien AS, A, CD, LS) installieren. Deshalb sind die Rahmen und Abdeckungen designspezifisch. Die Designelemente müssen separat bestellt werden (siehe Zubehör).
- $\overline{ii}$  Einbau des Geräts vorzugsweise so, dass die Status-LED oben liegen.

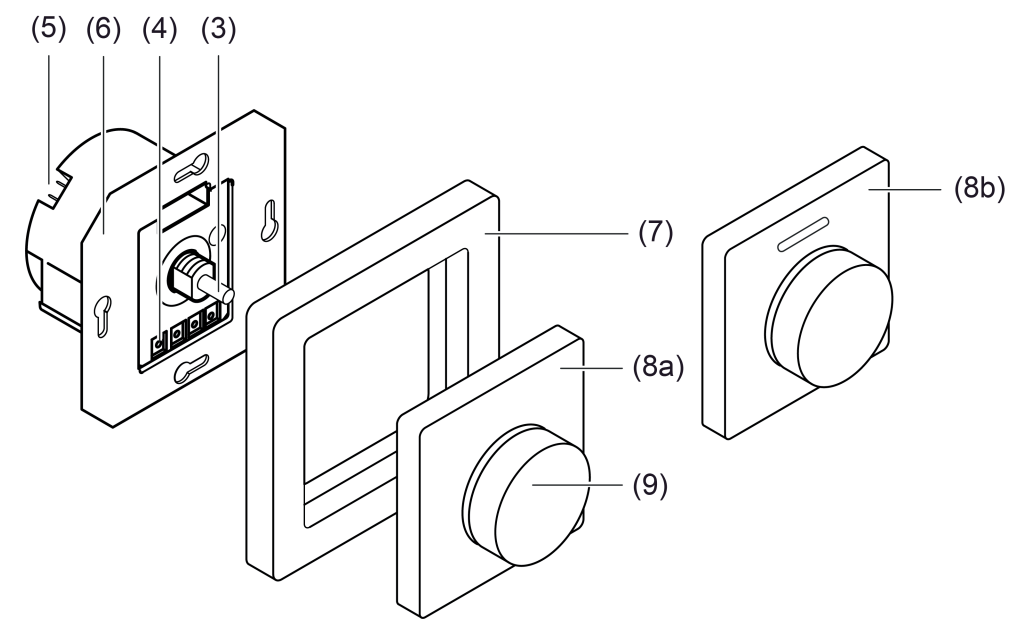

Bild 2: Montage des Drehsensors mit Design-Abdeckung

- (3) Steckachse für Drehrad mit Drucktaste (Inkrementalgeber)
- (4) Anschlussklemmen für Nebenstelleneingänge
- (5) KNX-Busanschluss
- (6) Gerät mit Tragplatte
- (7) Design-Rahmen (Zubehör)
- (8a) Design-Zentralplatte (Zubehör)
- (8b) Design-Zentralplatte mit Lichtleiter für Status--LED (Zubehör)
- (9) Design-Einstellknopf (Zubehör)
- KNX-Busleitung mit Anschlussklemme an Busanschluss (5) anschließen.
- Optional potentialfreie Kontakte an die Nebenstelleneingänge (4) anschließen (Bild 3).

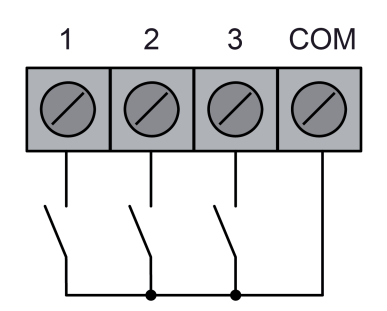

Bild 3: Anschluss potenzialfreier Kontakte an die Nebenstelleneingänge

- Gerät mit Tragplatte (6) in einer UP-Gerätedose montieren.
- i Vor dem Montieren der Design-Abdeckungen die physikalische Adresse programmieren.
- Design-Rahmen (7), Zentralplatte (8) und Einstellknopf (9) montieren.

<span id="page-10-0"></span>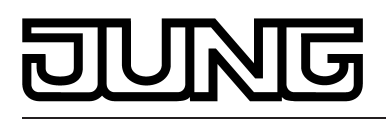

# **2.4 Inbetriebnahme**

#### **Physikalische Adresse programmieren**

Die Inbetriebnahme des Gerätes beschränkt sich im Wesentlichen auf das Programmieren der physikalischen Adresse und des Applikationsprogrammes durch die ETS.

Projektierung und Inbetriebnahme des Gerätes durch die ETS3.0 ab Version "d" , ETS4 ab Version 4.0.7 oder ETS5.

Das Gerät ist angeschlossen und betriebsbereit.

Im ETS-Projekt muss ein entsprechendes Gerät angelegt und konfiguriert sein.

- Zentralplatte (7) und Einstellknopf (8) demontieren, sofern das Gerät bereits fertig montiert wurde (Bild 2).
- Programmiermodus aktivieren: Programmiertaste (2) betätigen. Das Gerät signalisiert den Programmiermodus mit einem pulsierenden Signalton (0,5 Hz) mit maximaler Lautstärke.
- Physikalische Adresse mit Hilfe der ETS programmieren. Der Signalton verstummt.

#### **Applikationsprogramm programmieren**

Mit Hilfe der ETS kann nach dem Programmieren der physikalischen Adresse die Applikation in das Gerät geladen werden. Die ETS erkennt automatisch, ob das Gerät bereits gültig mit einer Applikation programmiert gewesen ist. Zur Zeitverkürzung eines Downloads programmiert die ETS die Applikation nur dann vollständig, wenn das Gerät noch nicht oder mit einer anderen Applikation programmiert war. Andernfalls erfolgt ein zeitoptimierter partieller Download, wobei nur die geänderten Daten in das Gerät geladen werden.

<span id="page-11-0"></span>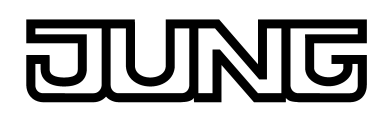

# **2.5 Bedienung**

Der KNX Drehsensor vereinigt die Funktionen eines Tastsensors mit Nebenstellenanschluss und eines Busankopplers in nur einem Gerät. Der KNX Drehsensor folgt dem bekannten Bedienkonzept eines Drück-/Drehdimmers mit Inkrementalgeber. Das Drehrad fungiert dabei als Wippenfunktion (Linksdrehen <-> Rechtsdrehen, z. B. Dimmen), der Drucktaster als Tastenfunktion (z. B. Schalten).

Der KNX Drehsensor lässt sich in verschiedene Jung Unterputzprogramme (Serien AS, A, CD, LS) installieren. Deshalb sind die Rahmen und Abdeckungen designspezifisch. Die Designelemente müssen separat bestellt werden (siehe Zubehör).

Die Funktion des Drehrades wird in der ETS festgelegt. Das Drehrad kann auf die folgenden Funktionen eingestellt werden: Schalten, Dimmen, Jalousie, Wertgeber 1 Byte, Wertgeber 2 Byte, Szenennebenstelle. Abhängig von der Drehrichtung werden die Befehle der Funktionen (EIN, AUS / heller, dunkler / AUF, AB...) über Kommunikationsobjekte, die dem Drehrad zugeordnet sind, auf den Bus ausgesendet.

Der Drucktaster wird in der ETS unabhängig zum Drehrad konfiguriert und kann folglich auch unterschiedliche Funktionen ausführen. Es ist möglich, die Funktion des Drehrades mit der Funktion des Drucktasters über die Kommunikationsobjekte zu kombinieren (z. B. Ansteuerung eines Aktors: Drehen = Dimmen einer Beleuchtung / Drücken = Schalten einer Beleuchtung). Alternativ können Drehrad und Drucktaster aber auch unabhängig betrieben werden (z. B. Ansteuerung getrennter Aktoren: Drehen = Jalousiesteuerung / Drücken = Schalten einer Beleuchtung).

Der Drucktaster ist in der ETS auf die folgenden Funktionen parametrierbar: Schalten, Dimmen, Jalousie, Wertgeber 1 Byte, Wertgeber 2 Byte, Szenennebenstelle, 2-Kanal Bedienung.

Der KNX Drehsensor verfügt zusätzlich über drei Nebenstelleneingänge, die getrennt von der Drucktaste und dem Drehrad auf den KNX wirken. Die angeschlossenen potentialfreien Schalter- oder Tasterkontakte werden über ein gemeinsames Bezugspotential am Gerät eingelesen. Durch die Eingänge können unabhängig voneinander Telegramme zum Schalten oder Dimmen, zur Jalousiesteuerung oder Wertgeberanwendung (Dimmwertgeber, Lichtszenennebenstelle) ausgesendet werden.

<span id="page-12-0"></span>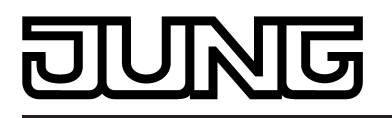

# **3 Technische Daten**

#### **Allgemein**

Schutzklasse in the set of the set of the set of the set of the set of the set of the set of the set of the set of the set of the set of the set of the set of the set of the set of the set of the set of the set of the set Prüfzeichen KNX<br>
Umgebungstemperatur 1999 - 25 millionen KNX<br>
1999 - 25 millionen KNX - 25 millionen KNX - 25 millionen KNX - 25 millionen KNX - 25 millionen KNX - 25 mill Umgebungstemperatur<br>
Lager-/Transporttemperatur<br>  $\begin{array}{ccc}\n\text{Lager-} & -25 \dots +55 \, ^\circ \text{C} \\
\end{array}$ Lager-/Transporttemperatur -25 ... +55 °C

#### **Versorgung KNX**

KNX Medium TP 1<br>Inbetriebnahmemodus S-Mode Inbetriebnahmemodus S-Mode<br>
Nennspannung KNX SELV DC 21 ... 32V SELV Nennspannung KNX and als extensive the control of the DC 21 ... 32V SELV Stromaufnahme KNX max. 12,5mA Anschlussart Bus Anschlussklemme

#### **Nebenstelleneingänge**

Abfragespannung Nebenstelleneingänge<br>
Leitungslänge ca. 20V<br>
Leitungslänge ca. 30V Leitungslänge

Relative Feuchte 6 ... 193% (keine Betauung)

<span id="page-13-0"></span>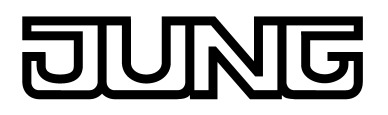

# **4 Software-Beschreibung**

# **4.1 Software-Spezifikation**

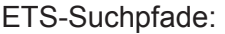

Taster / Drehsensor / Drehsensor

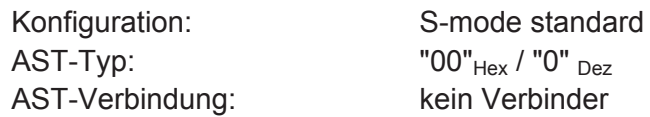

# **Applikationsprogramm:**

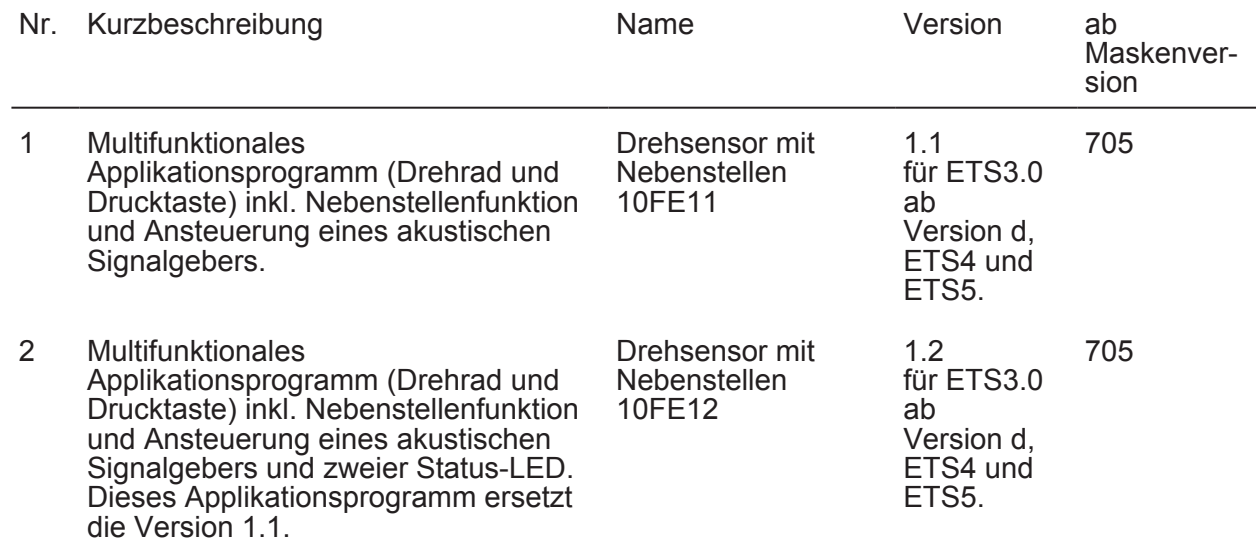

<span id="page-14-0"></span>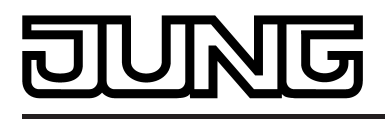

# **4.2 Software "Drehsensor mit Nebenstellen 10FE1x"**

### **4.2.1 Funktionsumfang**

#### **Allgemein**

- 1 x Drehrad (DR), 1 x Drucktaster (DT), 3 x Nebenstelleneingänge für potentialfreie Kontakte.
- Gemeinsames Sperrobjekt für Drehrad und Drucktaster. Unterschiedliche Sperrreaktionen konfigurierbar.
- Verzögerung nach Busspannungswiederkehr, Entprellzeit und Telegrammratenbegrenzung für die Nebenstelleneingänge einstellbar.
- Akustischer Summer (Piezo-Signalgeber) zur Betätigungs- oder Statussignalisierung oder zur Signalisierung eines Warn- oder Klingeltons oder eines Alarmtons. Die Lautstärke des Summers ist einstellbar.
- Zwei rote Status-LED können ausschließlich bei Verwendung des Applikationsprogrammes mit der Version 1.2 - unabhängig voneinander wahlweise dauerhaft ein- oder ausgeschaltet sein, als Betätigungsanzeige oder als Statusanzeige (Ansteuerung über separate Kommunikationsobjekte) funktionieren. In der Funktion als Betätigungsanzeige zeigt die linke LED Bedienungen der Drucktaste, die rechte LED Bedienungen des Drehrads an.
- Energiesparmodus zur Einsparung elektrischer Energie. Das Gerät kann nach einer eingestellten Zeit ohne Bedienung oder gesteuert durch ein externes Telegramm in den Energiesparmodus schalten. Im Energiesparmodus werden wesentliche Bedien- und Signalisierungsfunktionen des Gerätes abgeschaltet. Der akustische Signalgeber und die Nebenstelleneingänge sind dann ohne Funktion.

#### **Drucktaster (DT)**

- Freie Zuordnung der Funktionen Schalten, Dimmen, Jalousie, Wertgeber 1 Byte, Wertgeber 2 Byte, Szenennebenstelle, 2-Kanal Bedienung.
- Detailumfang für die Funktion "Schalten":

Befehl beim Drücken und Loslassen der Taste unabhängig einstellbar (EIN, AUS, UM, keine Reaktion).

Detailumfang für die Funktion "Dimmen":

Befehl beim Drücken der Taste einstellbar (keine Reaktion, Heller - EIN, Dunkler - AUS, Heller/Dunkler - UM, Heller - UM, Dunkler - UM). Zeit zwischen Dimmen und Schalten und Dimmschrittweite einstellbar. Telegrammwiederholung und Stoptelegramm senden möglich.

- Detailumfang für die Funktion "Jalousie": Befehl beim Drücken der Taste einstellbar (keine Reaktion, AUF, AB, UM). Bedienkonzept parametrierbar. Zeit zwischen Kurz- und Langzeitbetrieb einstellbar (nur bei Kurz – Lang – Kurz). Lamellenverstellzeit einstellbar (Zeit, in der ein Langzeit-Befehl durch Loslassen des Tasters beendet werden kann).
- Detailumfang für die Funktionen "Wertgeber 1 Byte" und "Wertgeber 2 Byte": 1 Byte: Wahl des Wertebereichs (0...100 %, 0...255) / 2 Byte: Funktionsweise parametrierbar (Temperaturwertgeber, Helligkeitswertgeber, Wertgeber 0...65535) Wertverstellung bei langem Tastendruck mit verschiedenen Schrittweiten und optionalem Überlauf bei Erreichen des Endes des Wertebereichs.
- Detailumfang für die Funktion "Szenennebenstelle": Abruf einer aus bis zu 64 externen Szenen über das Nebenstellenobjekt der Taste. Optional mit Speicherfunktion bei einem langen Tastendruck.
- Detailumfang für die Funktion "2-Kanal-Bedienung": Bedienung von bis zu zwei unabhängigen Kanälen. Dadurch können nur durch einen Tastendruck bis zu zwei Telegramme auf den Bus ausgesendet werden. Die Kanäle können unabhängig voneinander auf die Funktionen Schalten, Wertgeber (1 Byte) oder Temperaturwertgeber (2 Byte) parametriert werden.

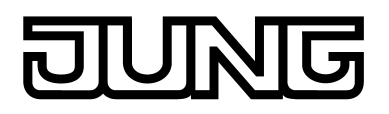

#### **Drehrad (DR)**

- Freie Zuordnung der Funktionen Schalten, Dimmen, Jalousie, Wertgeber 1 Byte, Wertgeber 2 Byte, Szenennebenstelle.
- Detailumfang für die Funktion "Schalten": Befehl beim Drehen im und gegen den Uhrzeigersinn getrennt einstellbar (EIN, AUS, UM, keine Reaktion). Optional getrennte Objekte für die beiden Drehrichtungen (z. B. zur Ansteuerung verschiedener Aktorkanäle).
- Detailumfang für die Funktion "Dimmen": Bedienkonzept einstellbar (Dimmen mit oder ohne AUS-Telegramm / Dimmen Komfort: geschwindigkeits- und drehwinkelabhängige Bedienung). Befehl beim Drehen abhängig von der Drehrichtung konfigurierbar (Heller - EIN, Dunkler - AUS). Dimmschrittweite im Bedienkonzept "Dimmen Komfort" einstellbar.
- Detailumfang für die Funktion "Jalousie": Bedienkonzept: Move - Step. Befehl beim Drehen abhängig von der Drehrichtung einstellbar (AUF, AB). Drehwinkel für Lamellenverstellung definierbar.
- Detailumfang für die Funktionen "Wertgeber 1 Byte" und "Wertgeber 2 Byte": 1 Byte: Wahl der Funktionsweise(0...100 %, 0...255, Wertgeber Komfort 0...255: geschwindigkeitsabhängige Bedienung zur Wertverstellung) / 2 Byte: Funktionsweise parametrierbar (Temperaturwertgeber, Helligkeitswertgeber, Wertgeber 0...65535) Wertverstellung mit verschiedenen Schrittweiten, Richtung der Wertverstellung und optionalem Überlauf bei Erreichen des Endes des Wertebereichs.
- Detailumfang für die Funktion "Szenennebenstelle": Abruf einer aus bis zu 64 externen Szenen über das Nebenstellenobjekt des Drehrads. Abhängig von der Drehrichtung können unterschiedliche Szenen abgerufen werden. Ohne Speicherfunktion.
- Zeitdefinition für Stillstand des Drehrades zur Erkennung einer neuen Bedienung.

#### **Nebenstelleneingänge (E1, E2, E3)**

- Freie Zuordnung der Funktionen Schalten, Dimmen, Jalousie und Wertgeber.
- Verhalten bei Busspannungswiederkehr für jeden Eingang separat parametrierbar.
- Detailumfang für die Funktion "Schalten":

Zwei unabhängige Schaltobjekte für jeden Eingang vorhanden (Schaltbefehle sind einzeln parametrierbar).

Befehl bei steigender und fallender Flanke unabhängig einstellbar (EIN, AUS, UM, keine Reaktion).

Unabhängiges zyklisches Senden der Schaltobjekte in Abhängigkeit der Flanke oder in Abhängigkeit des Objektwerts wählbar.

- Detailumfang für die Funktion "Dimmen": Einflächen- und Zweiflächenbedienung möglich. Zeit zwischen Dimmen und Schalten und Dimmschrittweite einstellbar. Telegrammwiederholung und Stoptelegramm senden möglich.
- Detailumfang für die Funktion "Jalousie": Befehl bei steigender Flanke einstellbar (keine Funktion, AUF, AB, UM). Bedienkonzept parametrierbar (Kurz – Lang – Kurz oder Lang - Kurz). Zeit zwischen Kurz- und Langzeitbetrieb einstellbar (nur bei Kurz – Lang – Kurz). Lamellenverstellzeit einstellbar (Zeit, in der ein Move-Befehl durch Loslassen eines Tasters am Eingangs beendet werden kann).
- Detailumfang für die Funktion "Wertgeber": Flanke (Taster als Schließer, Taster als Öffner, Schalter) und Wert bei Flanke parametrierbar. Wertverstellung bei Taster über langen Tastendruck für Wertgeber möglich. Bei Lichtszenennebenstelle mit Speicherfunktion auch Speicherung der Szene ohne vorherigen Abruf möglich.
- Sperrobjekt zum Sperren einzelner Eingänge (Polarität des Sperrobjekts einstellbar).

<span id="page-16-0"></span>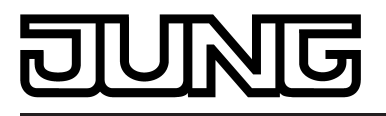

#### **4.2.2 Hinweise zur Software**

#### **ETS Projektierung und Inbetriebnahme**

Zur Projektierung und Inbetriebnahme des Gerätes ist die ETS3.0 ab Version "d", die ETS4 ab Version 4.0.7 oder die ETS5 erforderlich. Die Produktdatenbank wird im \*.VD4-Format angeboten. Für die ETS2 und ältere Versionen der ETS3 ist keine Produktdatenbank verfügbar.

#### **Entladen des Applikationsprogrammes**

Wenn das Applikationsprogramm durch die ETS entladen wird, blinken die Status-LED abwechselnd langsam (ca. 0,75 Hz). In diesem Fall reagiert das Gerät nicht mehr auf Bedienungen und führt auch keine Signalisierungsfunktionen mehr aus. Der beschriebene Auslieferungszustand (siehe Seite [97\)](#page-96-0) ist durch das Entladen mit der ETS nicht wiederherstellbar.

<span id="page-17-0"></span>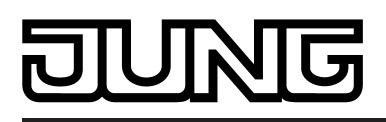

# **4.2.3 Objekttabelle**

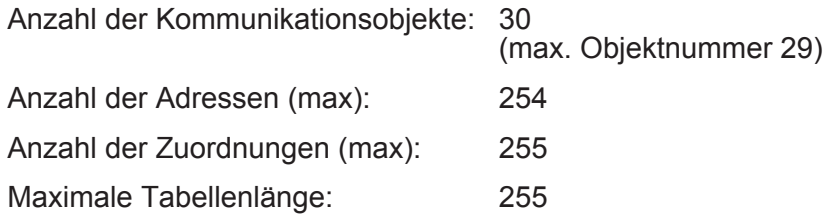

# **4.2.3.1 Objekte Drucktaster**

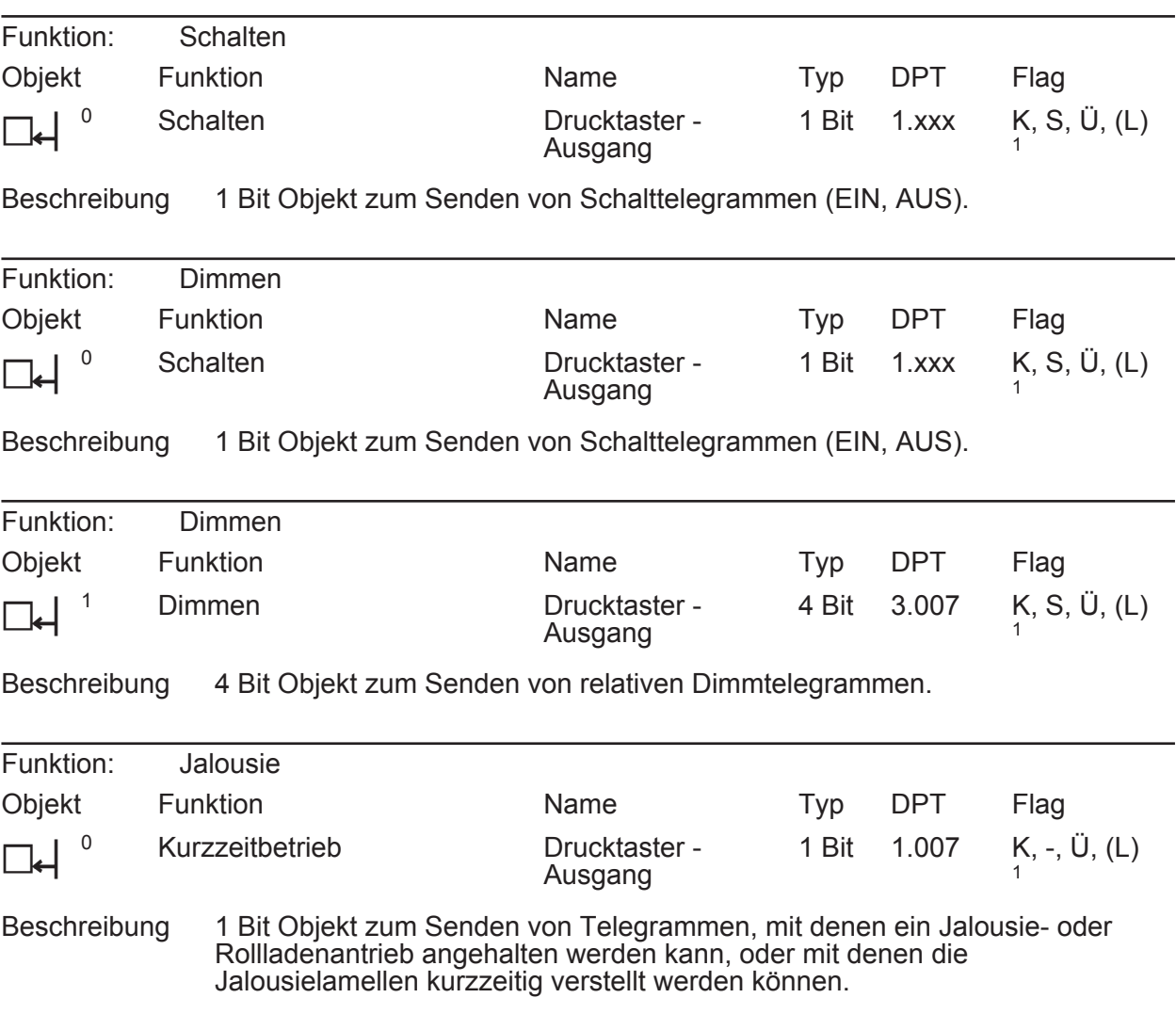

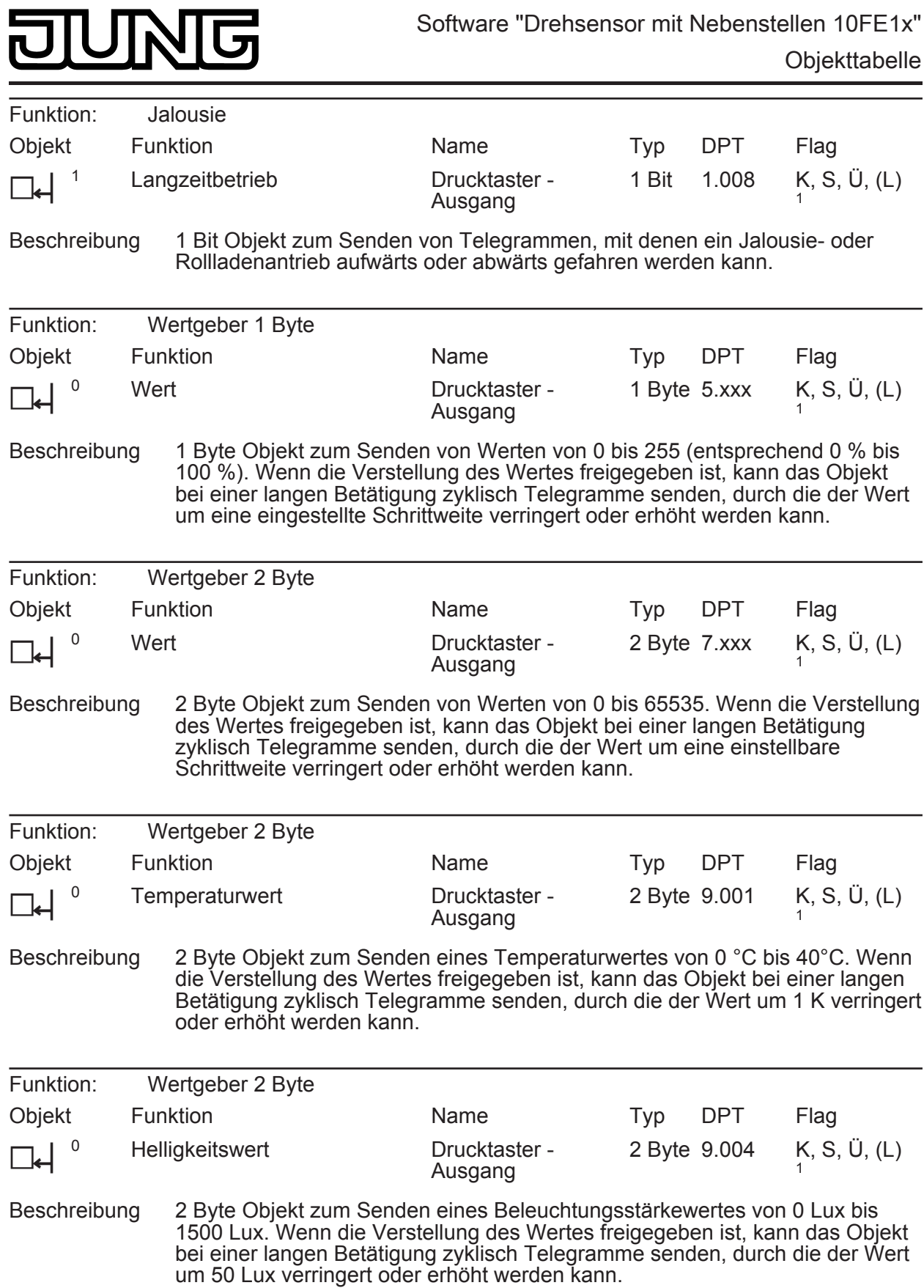

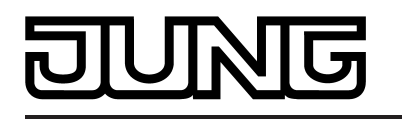

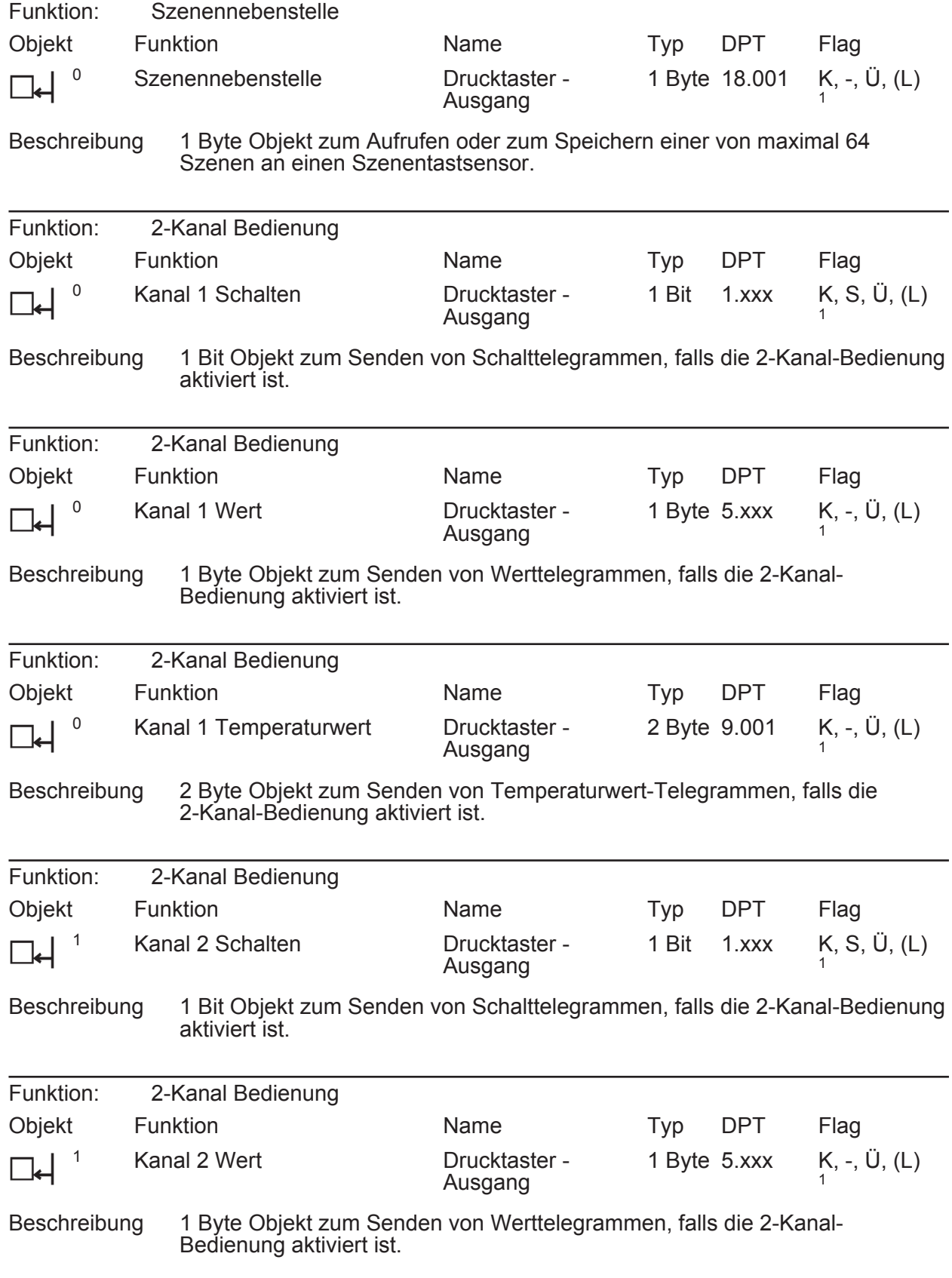

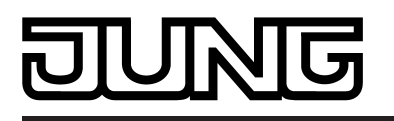

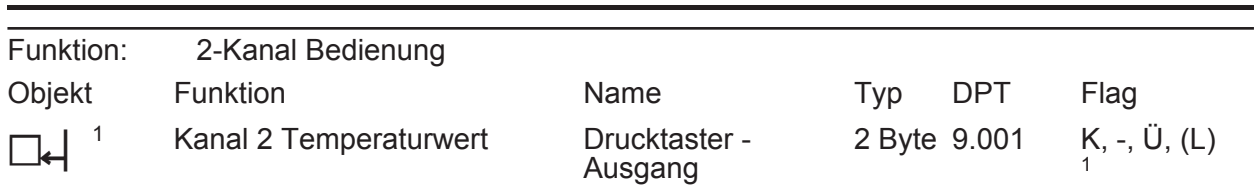

Beschreibung 2 Byte Objekt zum Senden von Temperaturwert-Telegrammen, falls die 2-Kanal-Bedienung aktiviert ist.

<span id="page-21-0"></span>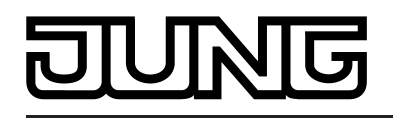

**4.2.3.2 Objekte Drehrad**

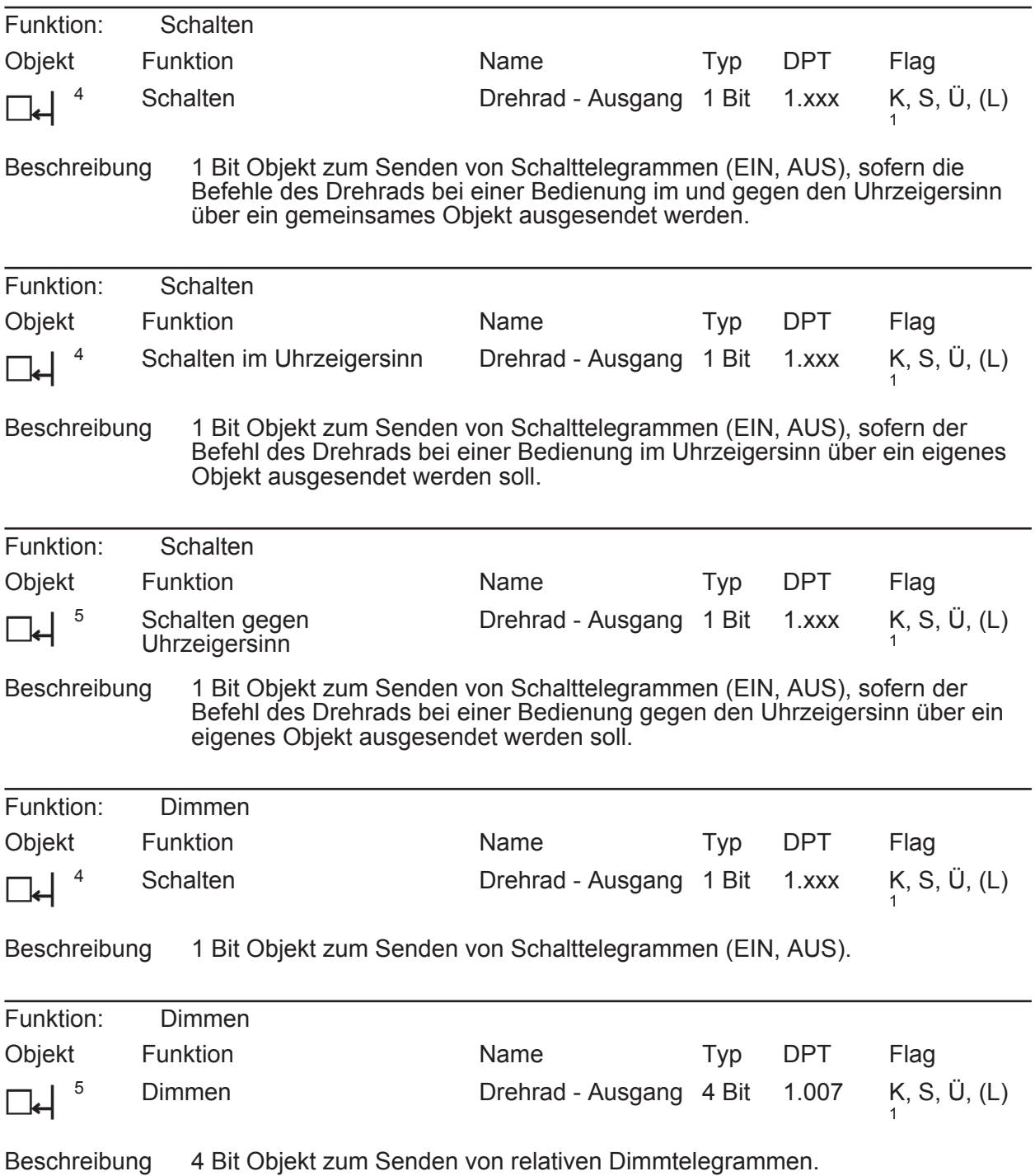

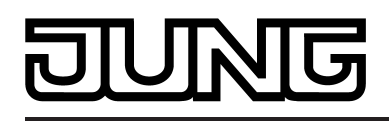

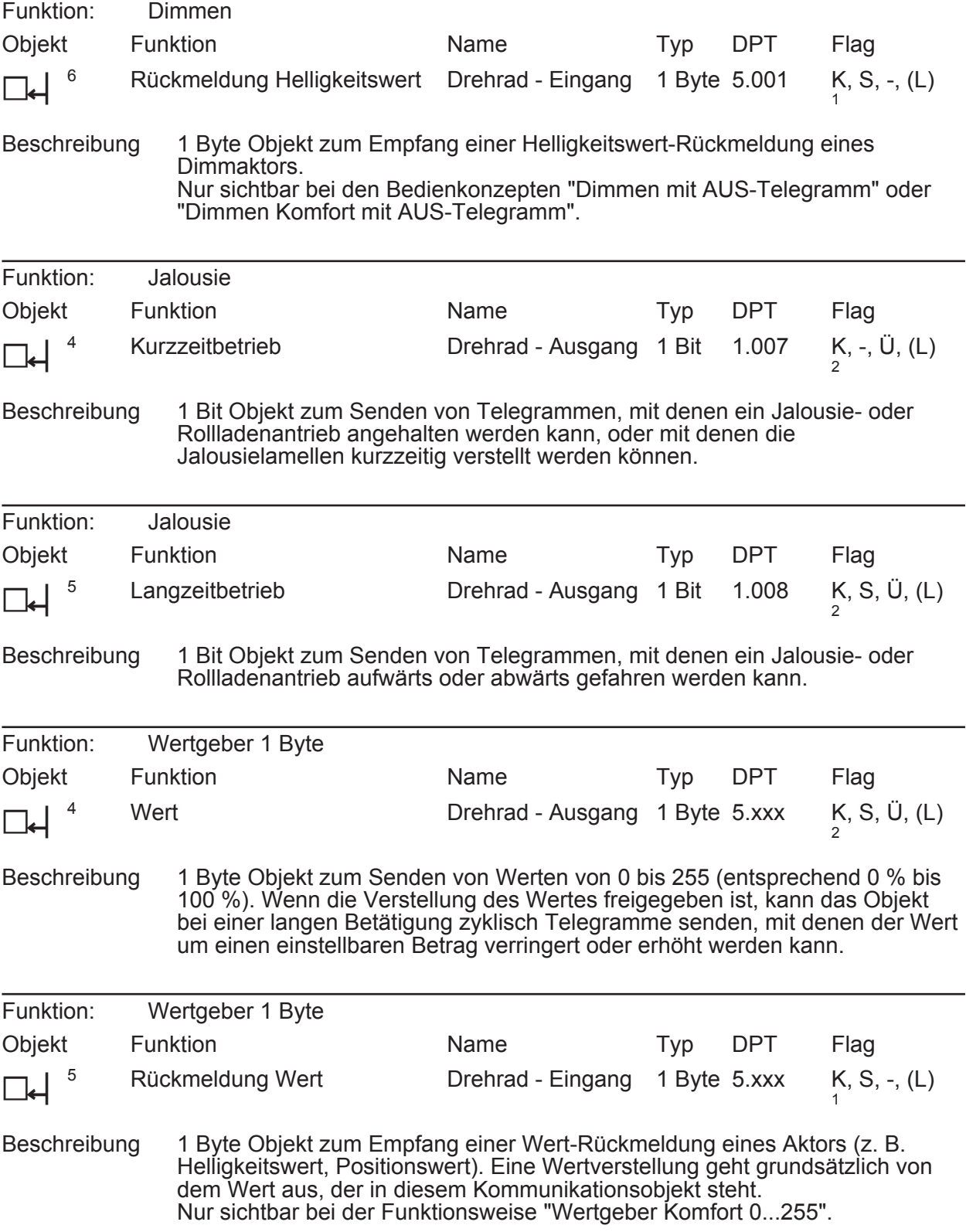

1: Zum Auslesen muss das L-Flag gesetzt werden. Es wird der zuletzt über den Bus in das Objekt geschriebene Wert ausgelesen.

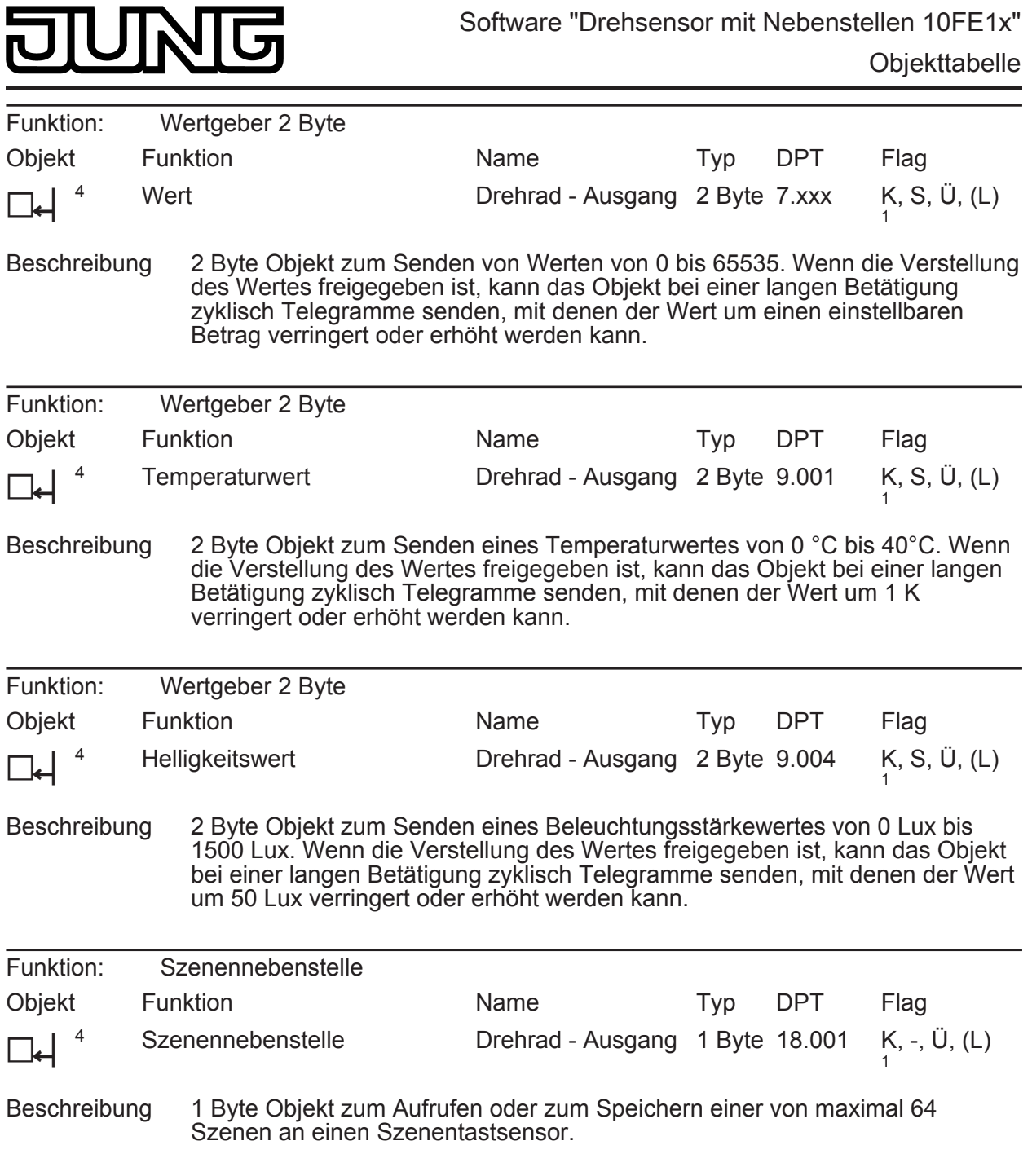

<span id="page-24-0"></span>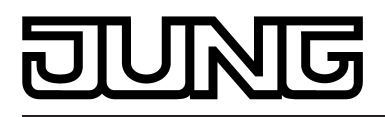

# **4.2.3.3 Objekte Sperrfunktionen Drucktaster Drehrad**

#### **Objekte zur Sperrfunktion der Drucktaste**

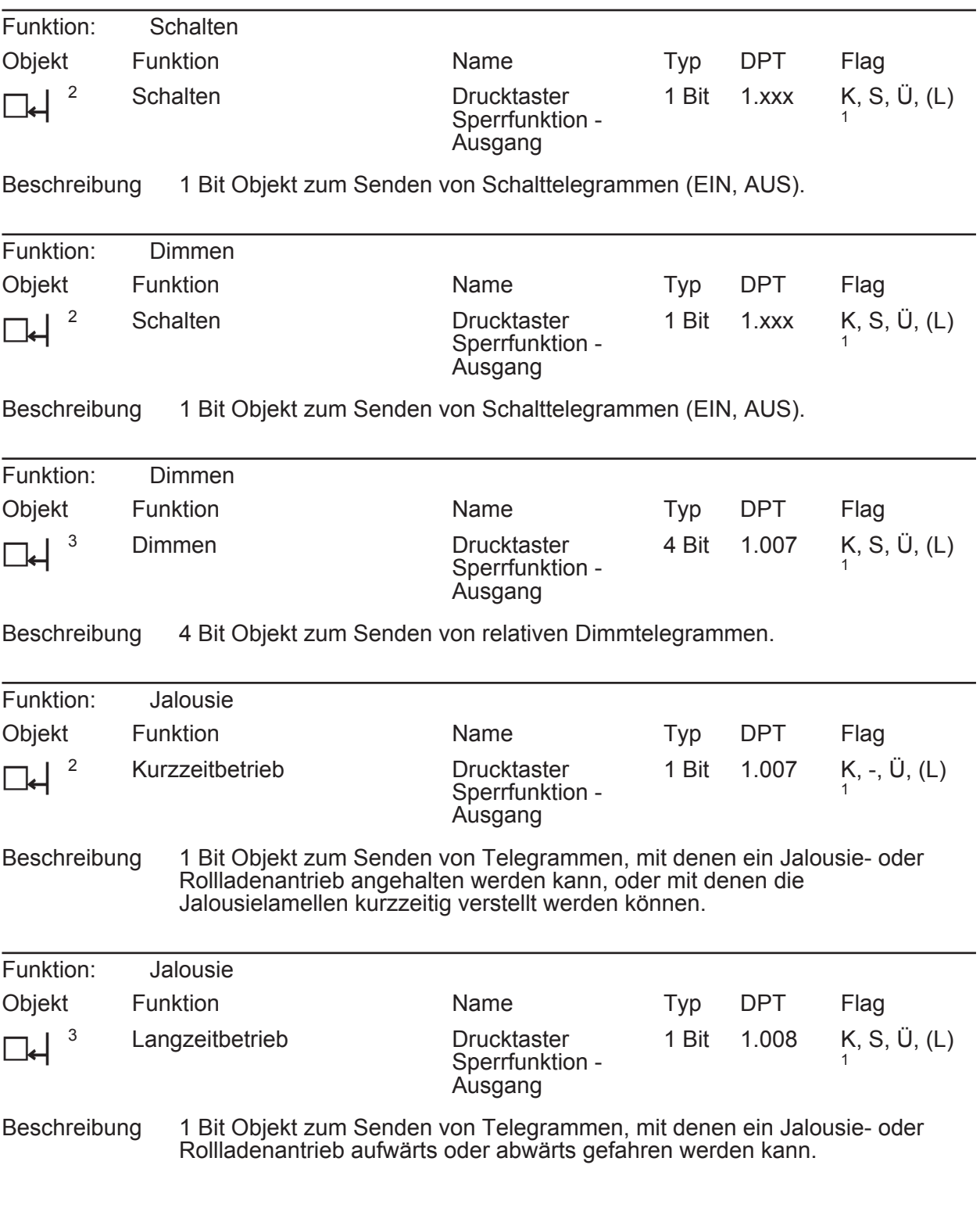

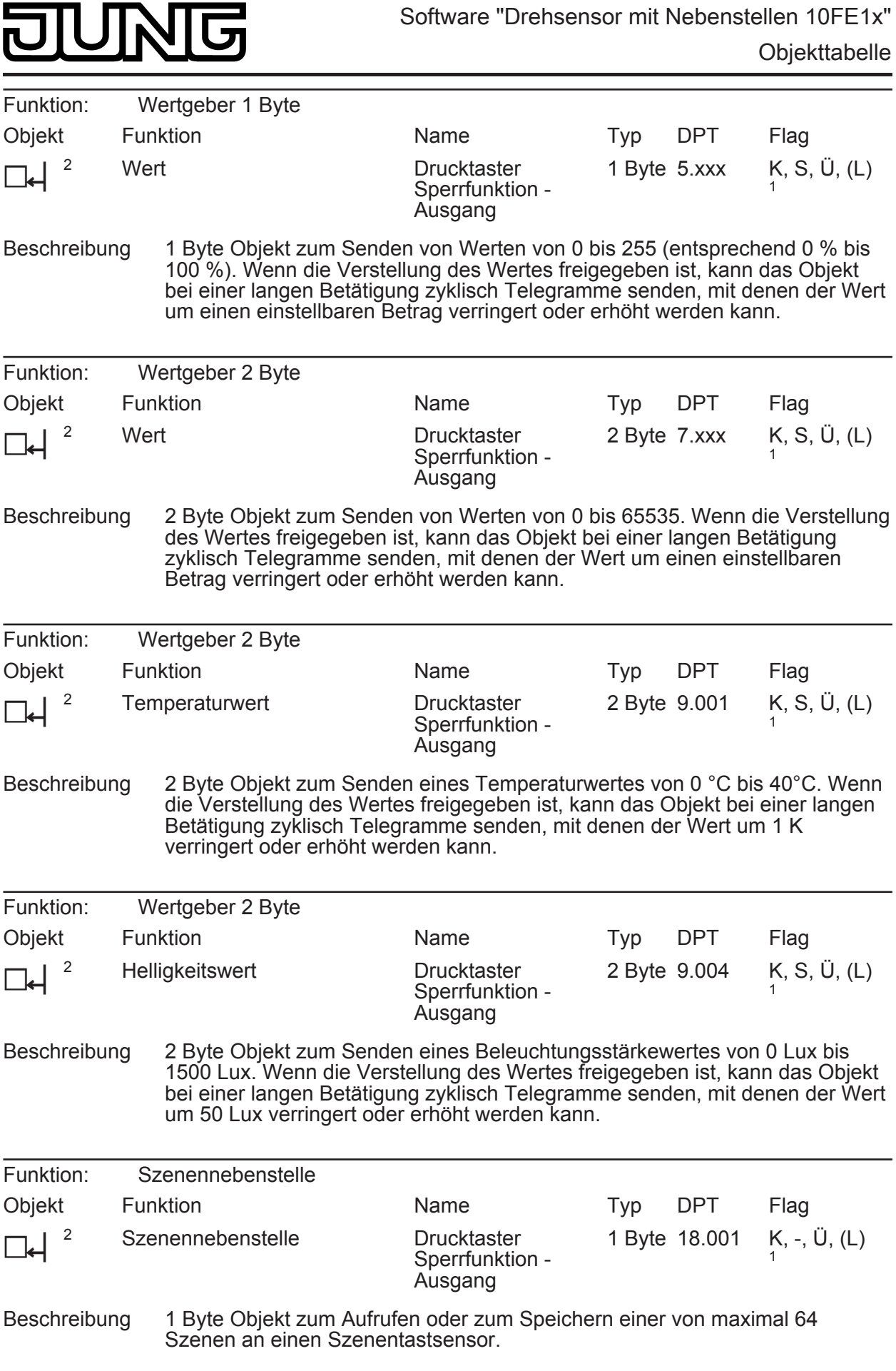

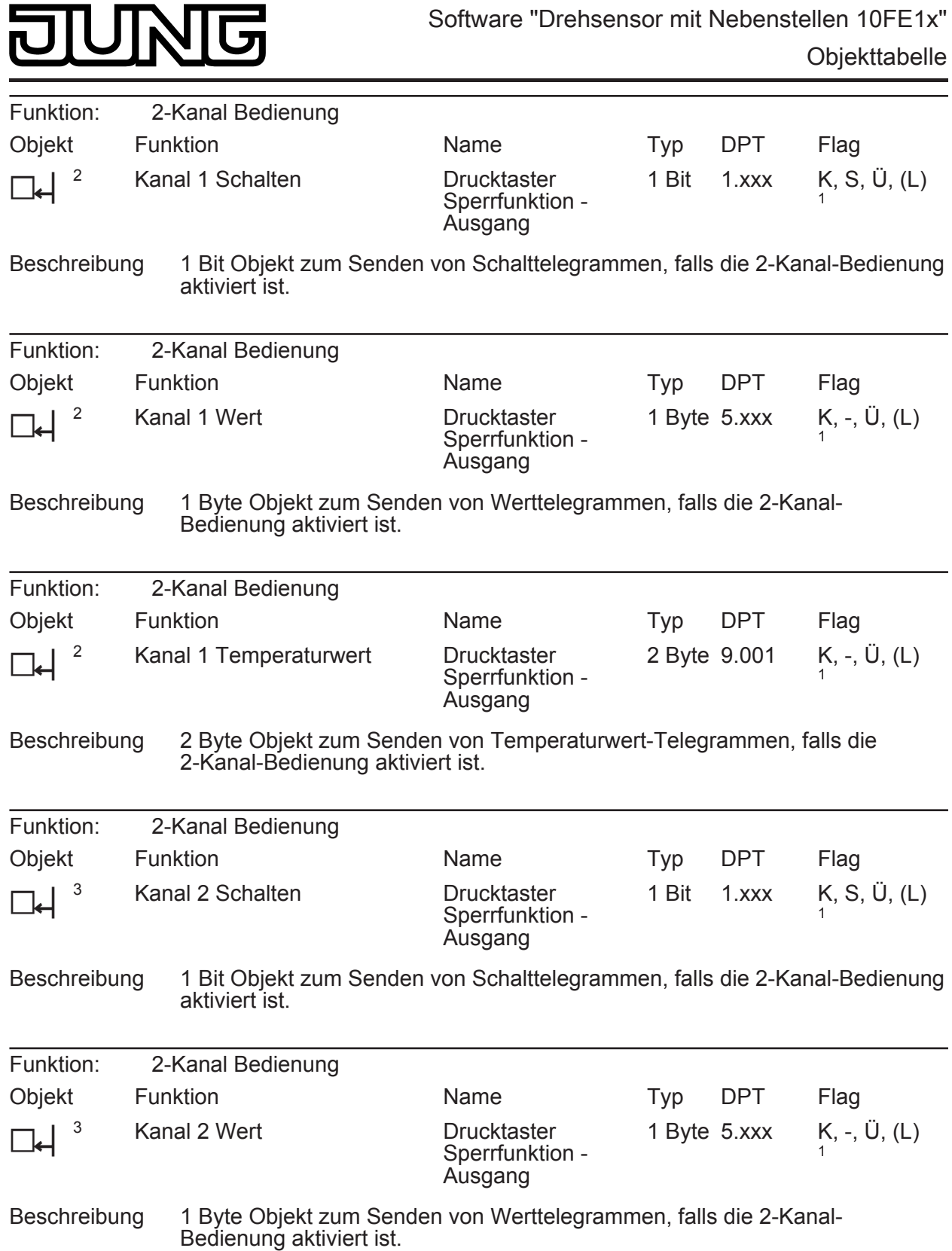

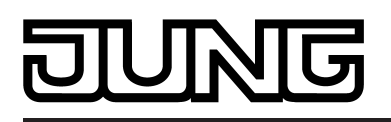

| Funktion:            | 2-Kanal Bedienung      |                                                  |     |            |                           |
|----------------------|------------------------|--------------------------------------------------|-----|------------|---------------------------|
| Objekt               | <b>Funktion</b>        | <b>Name</b>                                      | Tvp | <b>DPT</b> | Flag                      |
| $\Box$ $\Box$ $\Box$ | Kanal 2 Temperaturwert | <b>Drucktaster</b><br>Sperrfunktion -<br>Ausgang |     |            | 2 Byte 9.001 K, -, U, (L) |

Beschreibung 2 Byte Objekt zum Senden von Temperaturwert-Telegrammen, falls die 2-Kanal-Bedienung aktiviert ist.

#### **Objekte zur Sperrfunktion des Drehrads**

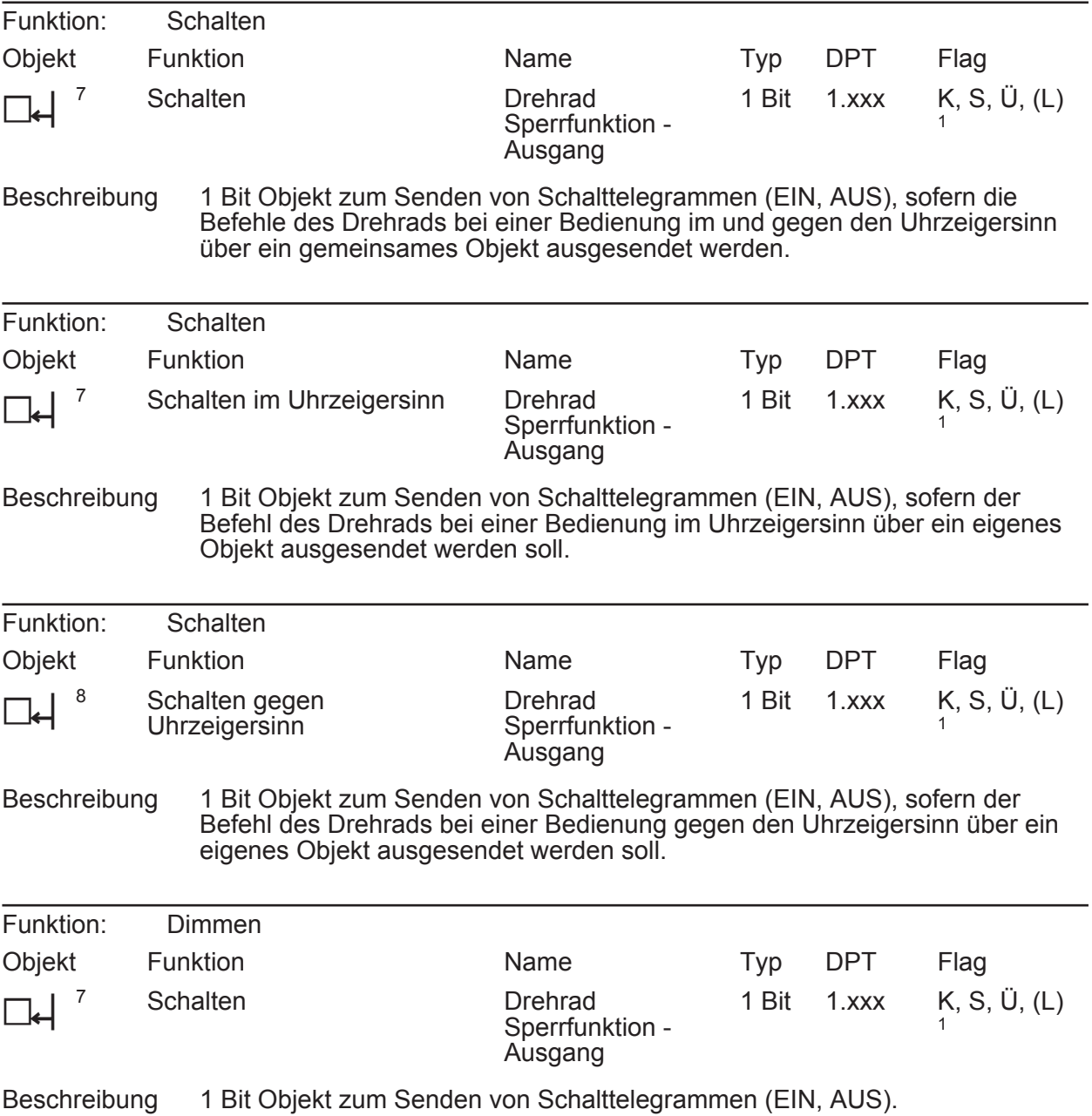

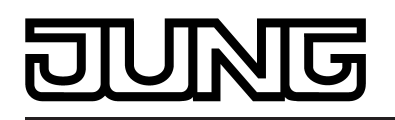

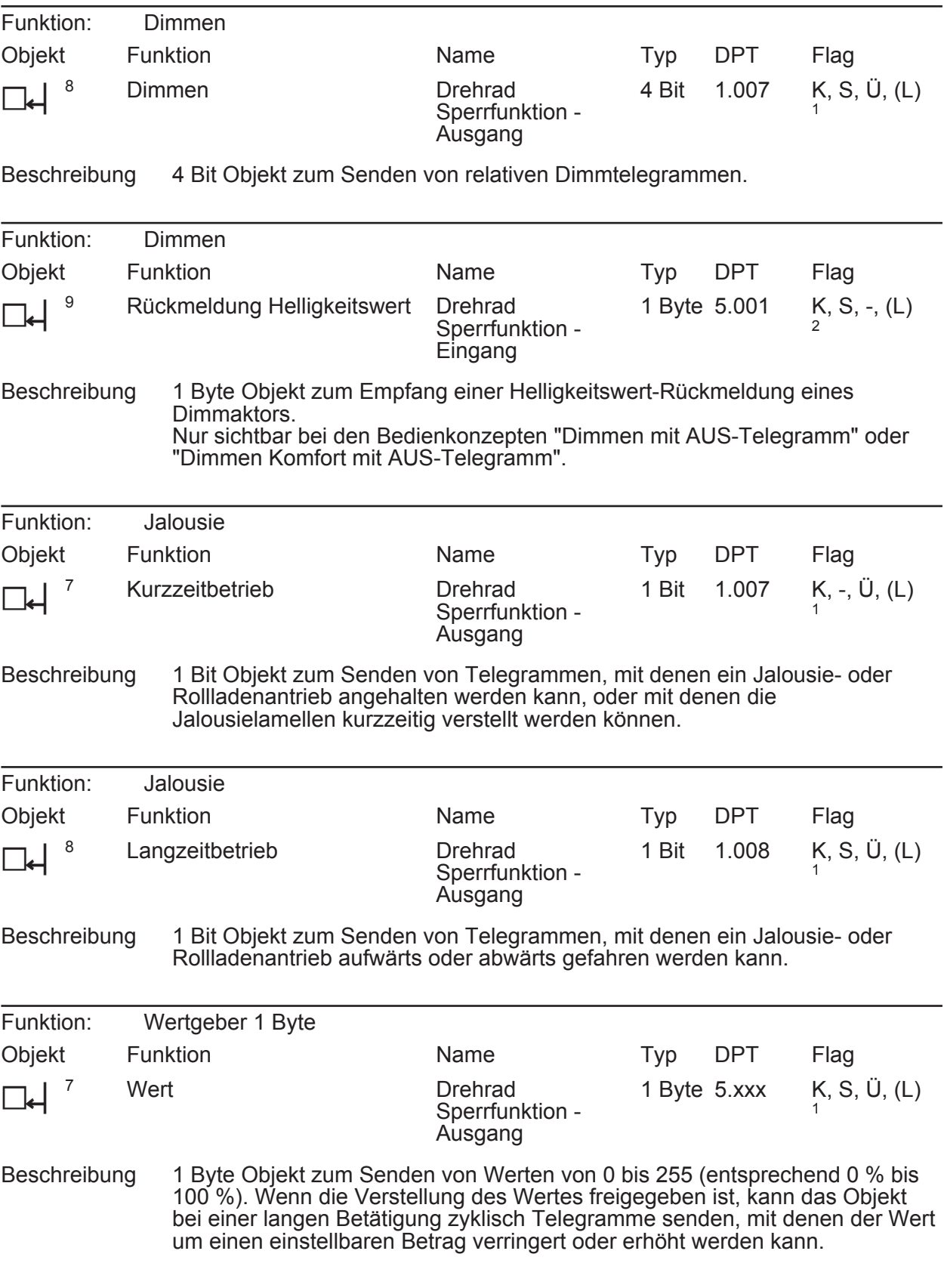

1: Zum Auslesen muss das L-Flag gesetzt werden. Es wird der zuletzt über den Bus oder durch das Gerät in das Objekt geschriebene Wert ausgelesen.

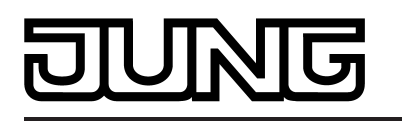

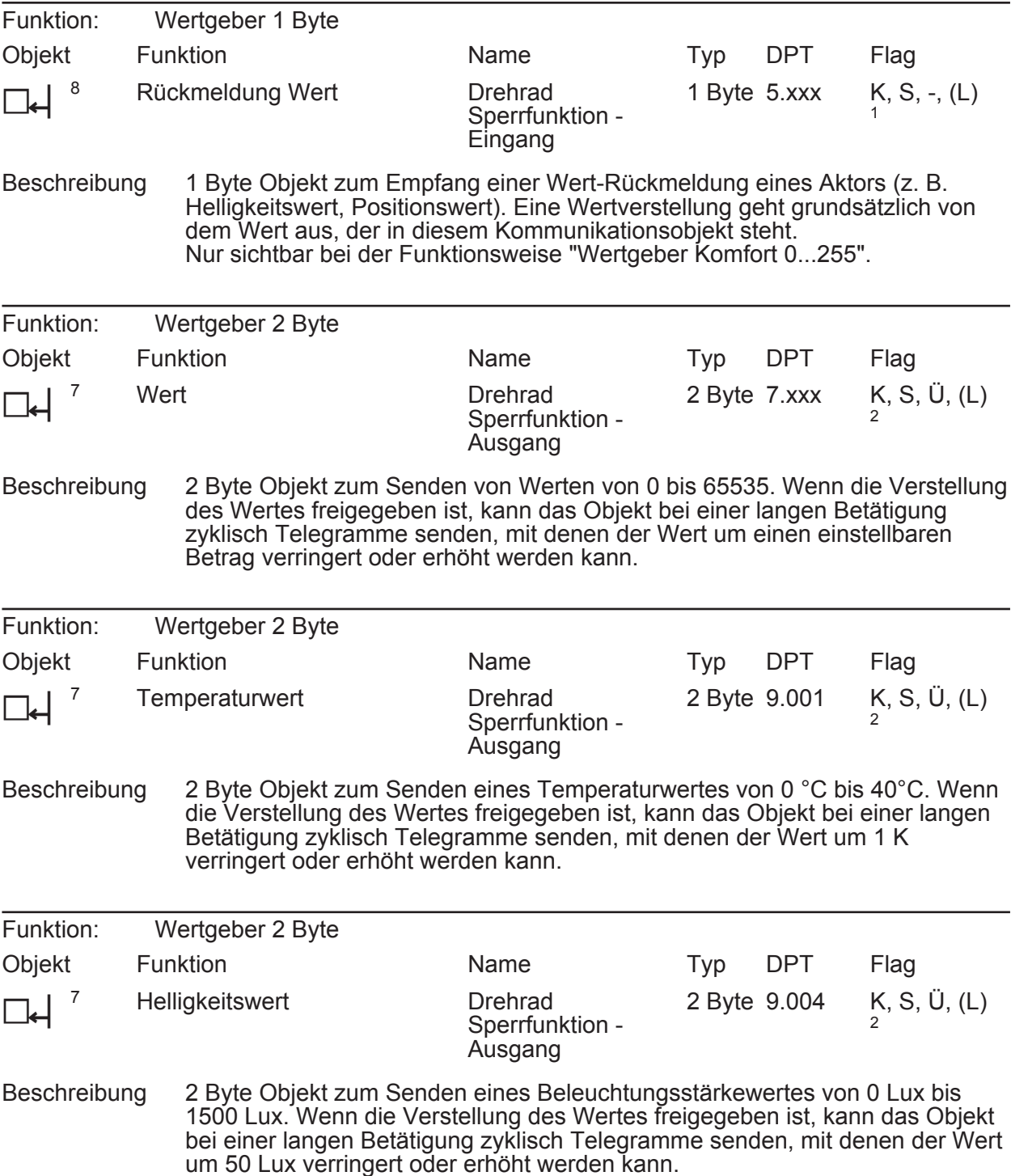

1: Zum Auslesen muss das L-Flag gesetzt werden. Es wird der zuletzt über den Bus in das Objekt geschriebene Wert ausgelesen.

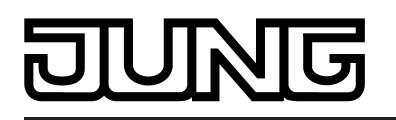

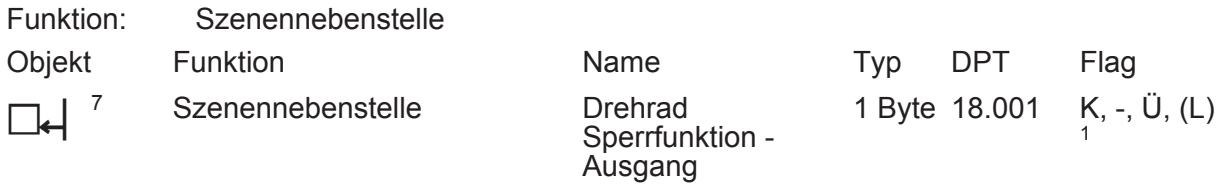

Beschreibung 1 Byte Objekt zum Aufrufen oder zum Speichern einer von maximal 64 Szenen an einen Szenentastsensor.

#### **Objekte zum Aktivieren / Deaktivieren der Sperrfunktion**

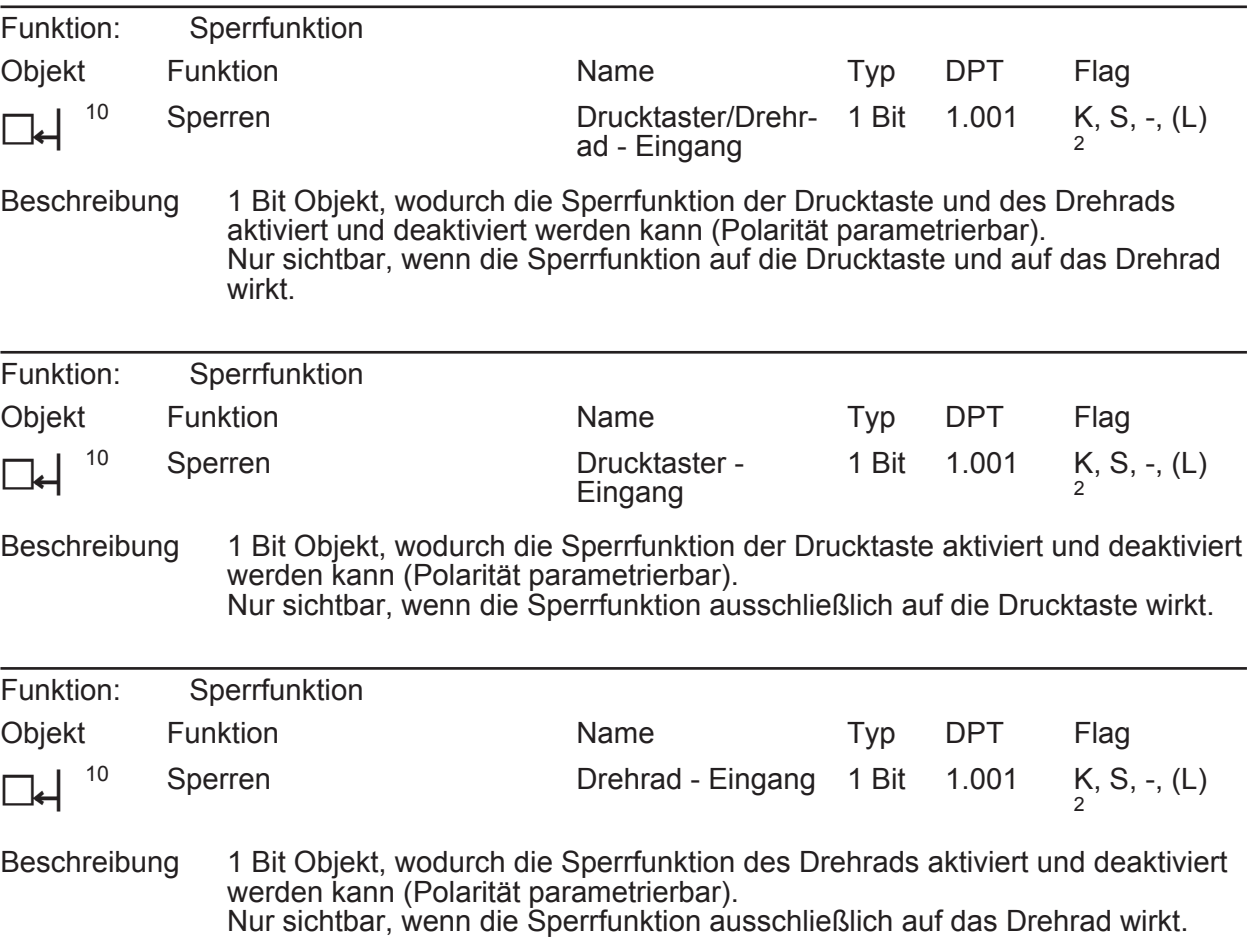

1: Zum Auslesen muss das L-Flag gesetzt werden. Es wird der zuletzt über den Bus oder durch das Gerät in das Objekt geschriebene Wert ausgelesen.

<span id="page-31-0"></span>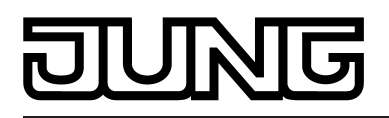

## **4.2.3.4 Objekte Summer**

#### **Objekte für Warnton/Klingelton und Status**

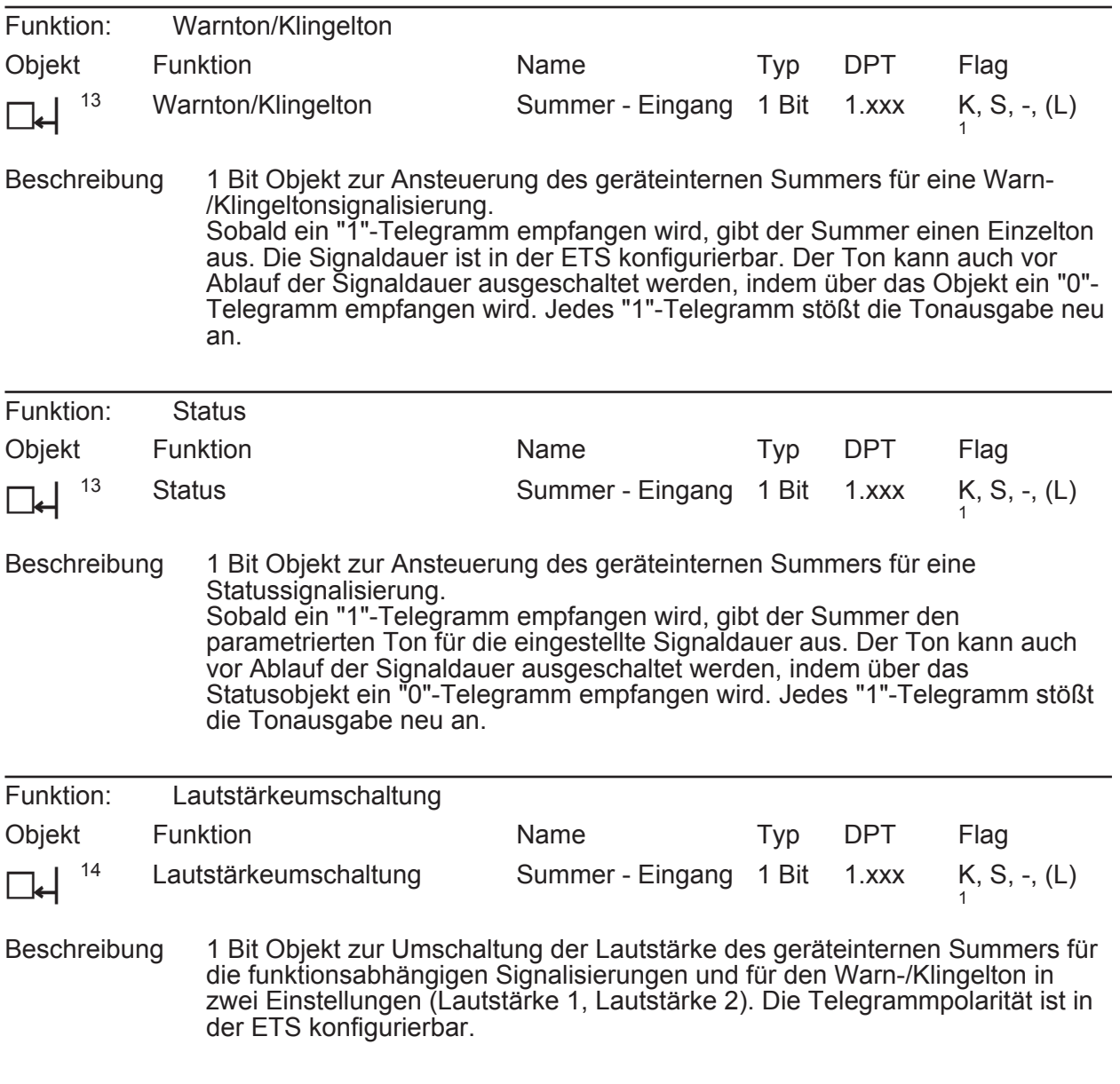

#### **Objekte für die Alarmfunktion**

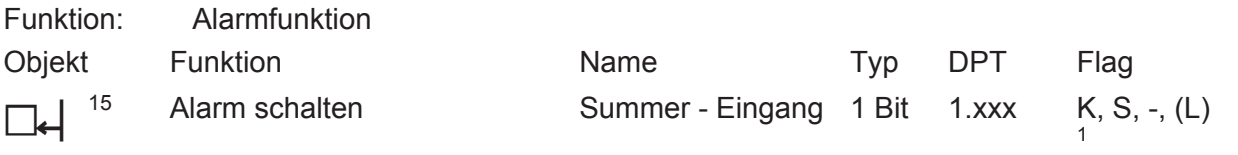

Beschreibung 1 Bit Objekt zum Empfang einer Alarmmeldung (Polarität parametrierbar).

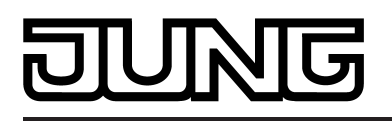

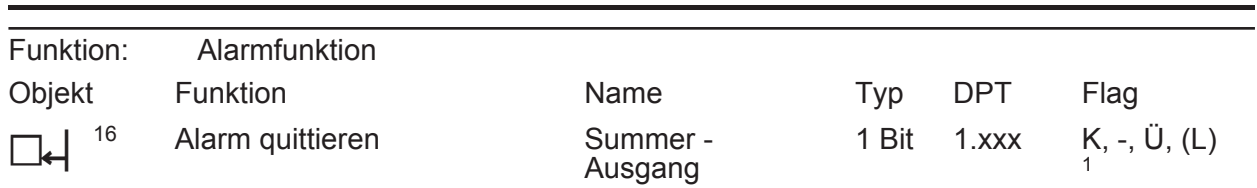

Beschreibung 1 Bit Objekt zum Senden der Quittierung einer Alarmmeldung (Polarität parametrierbar).

<span id="page-33-0"></span>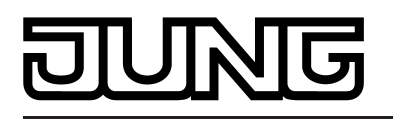

## **4.2.3.5 Objekte Status-LED**

#### **Objekte für Status-LED**

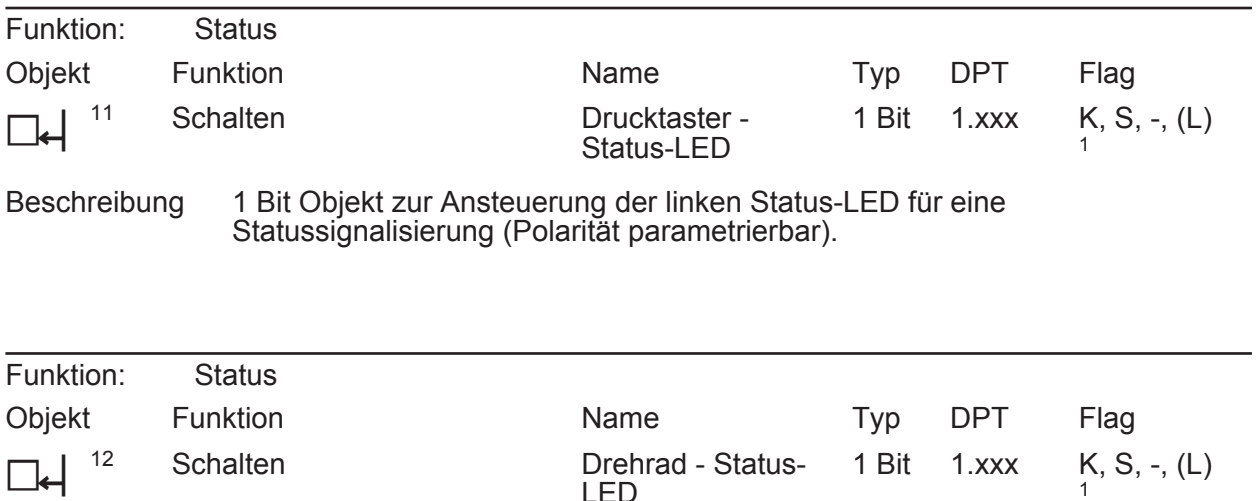

LED

Beschreibung 1 Bit Objekt zur Ansteuerung der rechten Status-LED für eine Statussignalisierung (Polarität parametrierbar).

<span id="page-34-0"></span>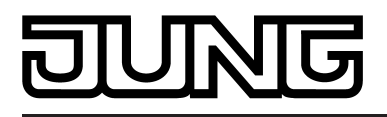

# **4.2.3.6 Objekt Energiesparmodus**

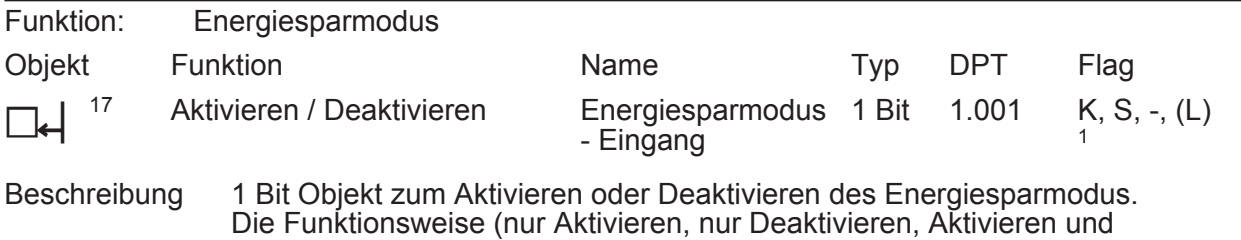

Deaktivieren) und die Telegrammpolarität sind parametrierbar.

<span id="page-35-0"></span>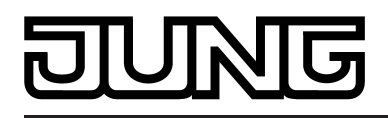

# **4.2.3.7 Objekte Nebenstelleneingänge**

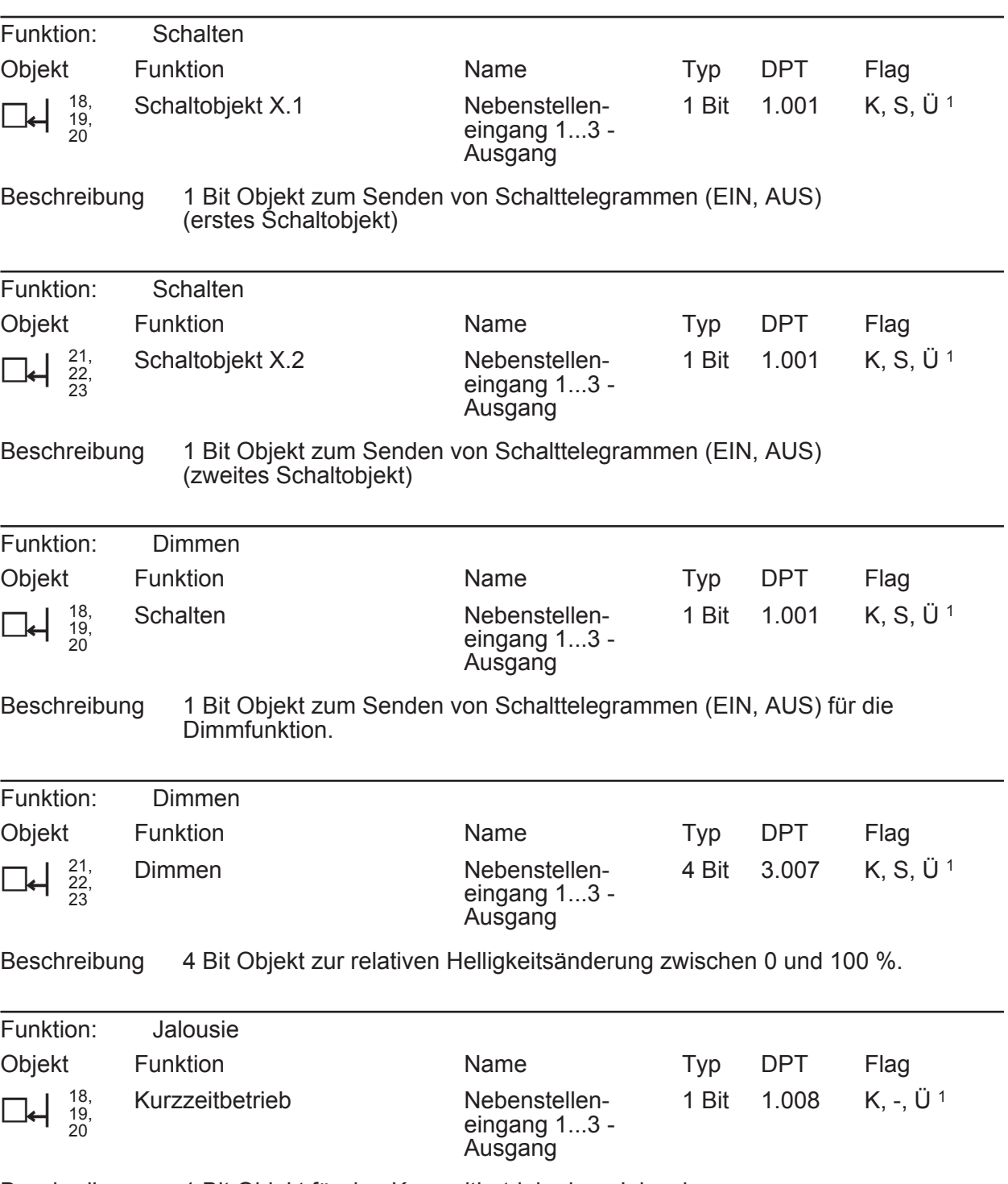

Beschreibung 1 Bit Objekt für den Kurzzeitbetrieb einer Jalousie.

1: Jedes Kommunikationsobjekt kann ausgelesen werden. Zum Auslesen muss das L-Flag gesetzt werden.
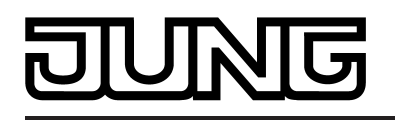

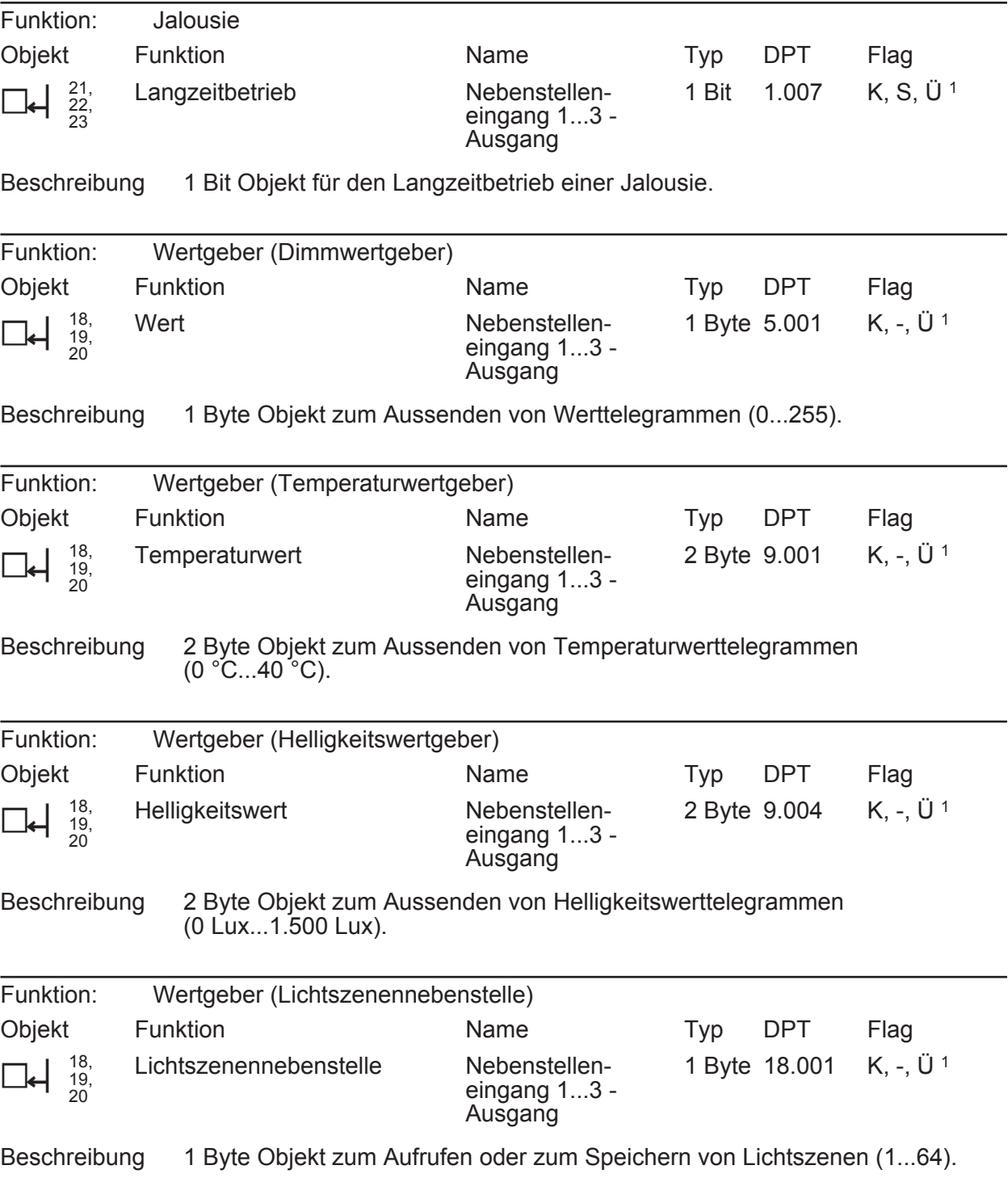

1: Jedes Kommunikationsobjekt kann ausgelesen werden. Zum Auslesen muss das L-Flag gesetzt werden.

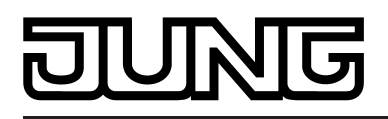

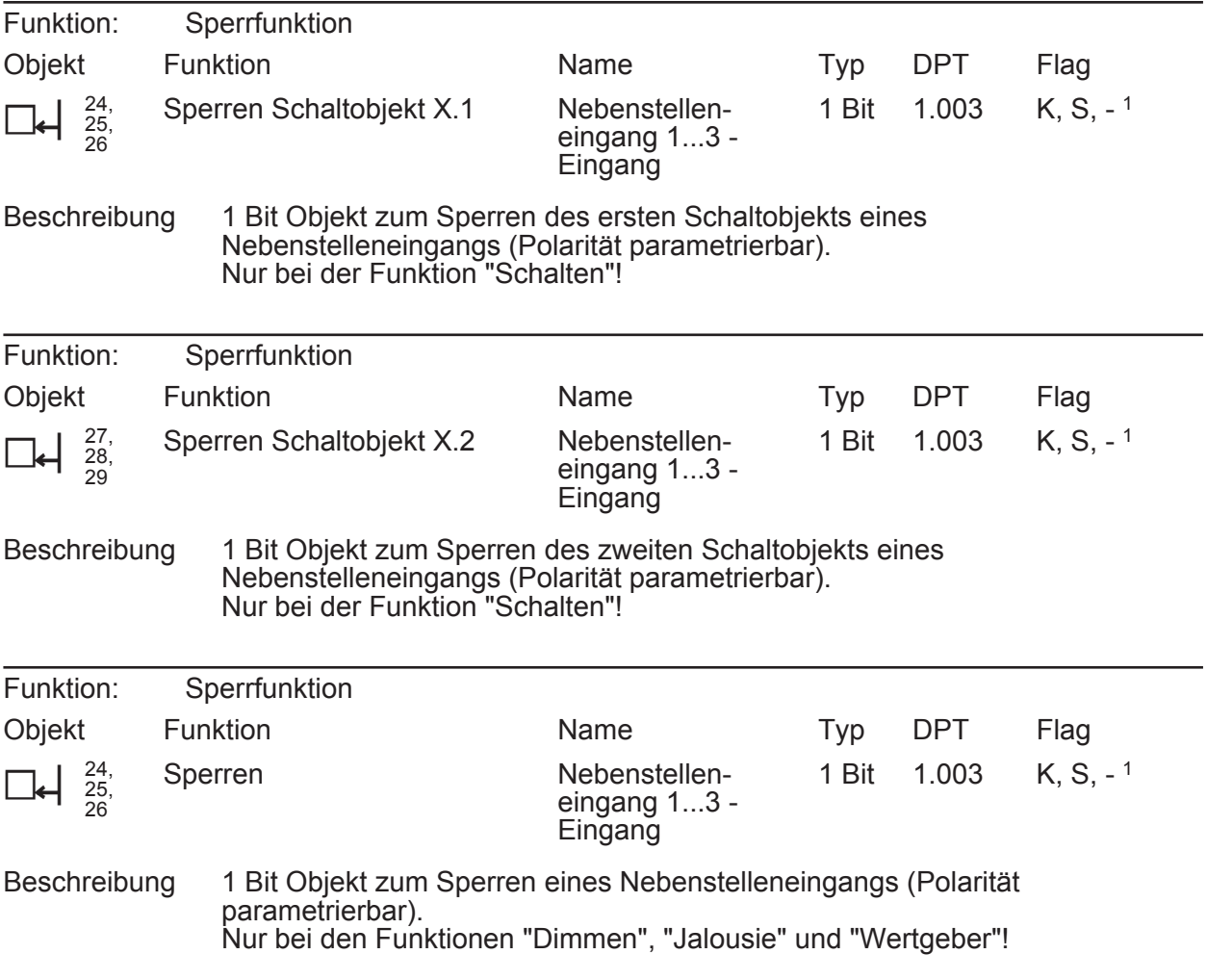

1: Zum Auslesen muss das L-Flag gesetzt werden. Es wird der zuletzt über den Bus in das Objekt geschriebene Wert ausgelesen.

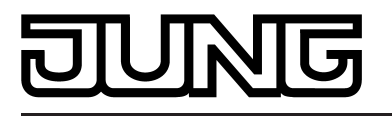

# **4.2.4 Funktionsbeschreibung**

# **4.2.4.1 Drucktaster (DT)**

Der KNX Drehsensor vereinigt die Funktionen eines Tastsensors mit Nebenstellenanschluss und eines Busankopplers in nur einem Gerät. Der KNX Drehsensor folgt dem bekannten Bedienkonzept eines Drück-/Drehdimmers mit Inkrementalgeber. Das Drehrad fungiert dabei als Wippenfunktion (Linksdrehen <-> Rechtsdrehen, z. B. Dimmen), der Drucktaster als Tastenfunktion (z. B. Schalten). Die Funktion des Drehrades kann mit der Funktion des Drucktasters kombiniert oder auch unabhängig davon betrieben werden.

Im Folgenden werden die verschiedenen Funktionen beschrieben, die für die Drucktaste in der ETS konfiguriert werden können.

# **4.2.4.1.1 Drucktasterfunktion Schalten**

Sofern die Drucktaste auf die Funktion "Schalten" eingestellt ist, zeigt die ETS ein 1 Bit Kommunikationsobjekt an. Über die Parameter kann bestimmt werden, welchen Schaltbefehl dieses Objekt beim Drücken und / oder beim Loslassen erhält (keine Reaktion, EIN, AUS, UM – umschalten des Objektwertes). Eine Unterscheidung zwischen einer kurzen oder einer langen Betätigung findet nicht statt.

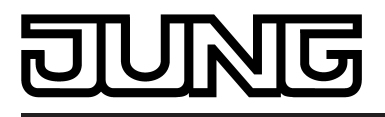

# **4.2.4.1.2 Drucktasterfunktion Dimmen**

Wenn die Drucktaste auf die Funktion "Dimmen" eingestellt ist, zeigt die ETS ein 1 Bit Objekt und ein 4 Bit Objekt an. Generell sendet das Gerät bei einer kurzen Betätigung ein Schalttelegramm und bei einer langen Betätigung ein Dimmtelegramm. Beim Loslassen wird in der Standardparametrierung nach einer langen Betätigung ein Telegramm zum Stoppen des Dimmvorgangs ausgesendet. Wie lange die Betätigung andauern muss, bis das Gerät sie als lange Betätigung erkennt, ist in den Parametern einstellbar.

Einflächen- und Zweiflächenbedienung bei der Dimmfunktion

In der Standardeinstellung ist in der ETS die Einflächendimmfunktion voreingestellt. Hierbei sendet das Gerät bei jeder kurzen Betätigung abwechselnd Einschalt- und Ausschalttelegramme ("UM"). Bei langen Betätigungen werden abwechselnd die Telegramme "Heller" und "Dunkler" ausgesendet. Der Parameter "Befehl beim Drücken der Taste" legt das Einflächen- oder Zweiflächendimmprinzip fest.

 $\left| i \right|$  Wenn der angesprochene Aktor von mehreren Bedienstellen aus angesteuert werden kann, ist es für eine fehlerfreie Einflächenbedienung erforderlich, dass der Aktor seinen Schaltzustand an das 1 Bit Objekt der Drucktaste zurückmeldet. Zudem müssen die 4 Bit Objekte der Bedienstellen über eine identische Gruppenandresse miteinander verbunden werden. Andernfalls könnte die Bedienfunktion der Drucktaste nicht erkennen, wenn der Aktor von einer anderen Stelle gesteuert worden ist.

Erweiterte Parameter

Die Drucktaste verfügt für die Dimmfunktion über erweiterte Parameter, die in der Standardansicht zur besseren Übersicht ausgeblendet sind. Nach Bedarf können die erweiterten Parameter aktiviert und somit sichtbar geschaltet werden.

Die erweiterten Parametern bestimmen, ob die Drucktaste mit einem Dimmtelegramm den gesamten Einstellbereich des Aktors stufenlos abdecken kann ("Heller dimmen um 100 %", "Dunkler dimmen um 100 %"), oder ob der Dimmvorgang in mehrere kleine Stufen (50 %, 25 %, 12,5 %, 6 %, 3 %, 1,5 %) unterteilt werden soll.

Beim stufenlosen Dimmen (100 %) sendet das Gerät nur zu Beginn einer langen Bedienung ein Telegramm, um den Dimmvorgang zu starten, und nach dem Ende der Betätigung in der Regel ein Stopptelegramm. Beim Dimmen in kleineren Stufen kann es sinnvoll sein, dass das Gerät bei andauernder Betätigung das Dimmtelegramm mit einer einstellbaren Zeit automatisch wiederholt (Parameter "Telegrammwiederholung"). Dafür kann dann nach dem Ende der Betätigung auf das Stopptelegramm verzichtet werden.

Bei unsichtbar geschalteten Parametern ("Erweiterte Parameter = deaktiviert") wird der Dimmbereich auf 100 %, das Stopptelegramm aktiviert und die Telegrammwiederholung deaktiviert.

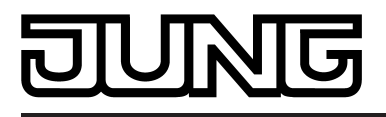

# **4.2.4.1.3 Drucktasterfunktion Jalousie**

Sofern die Drucktaste auf die Funktion "Jalousie" eingestellt ist, zeigt die ETS die beiden 1 Bit Objekte "Kurzzeitbetrieb" und "Langzeitbetrieb" an. Der Langzeitbetrieb (langer Tastendruck) wird dazu verwendet, den Behang einer Jalousie oder Rolllade oder eine Markise bedarfsweise bis in die Endlagen zu fahren. Der Kurzzeitbetrieb (kurzer Tastendruck) wird in der Regel dazu verwendet, den Langzeitbetrieb zu stoppen, wodurch eine beliebige Behangposition einstellbar ist. Alternativ kann der Kurzzeitbetrieb dazu verwendet werden, die Lamellenwinkel einer Jalousie oder die Schlitzstellung einer Rolllade zu verstellen. Wie genau der zeitliche Ablauf der Telegramme ist, definiert das Bedienkonzept der Jalousiefunktion.

## Bedienkonzepte bei der Jalousiefunktion

Zur Steuerung von Jalousie-, Rollladen- Markisen- oder ähnlichen Antrieben unterstützt das Gerät für die Drucktaste vier Bedienkonzepte, bei denen die Telegramme mit unterschiedlichem zeitlichen Ablauf ausgesendet werden. Auf diese Weise lassen sich die unterschiedlichsten Antriebskonzepte mit der Drucktaste bedienen.

Die verschiedenen Bedienkonzepte werden im Folgenden genauer beschrieben.

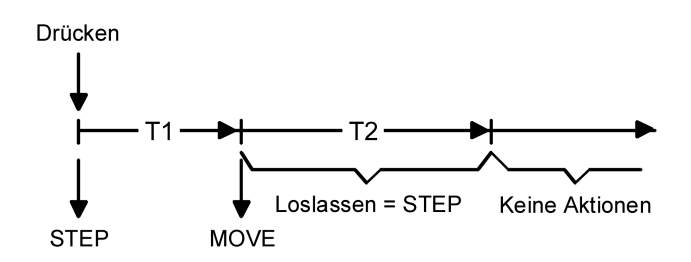

Bild 4: Bedienkonzept "Kurz-Lang-Kurz"

Bedienkonzept "Kurz - Lang – Kurz":

Bei der Wahl des Bedienkonzeptes "Kurz – Lang – Kurz" zeigt die Drucktaste folgendes Verhalten:

- Unmittelbar beim Drücken der Taste sendet das Gerät ein Kurzzeittelegramm. Damit wird ein fahrender Antrieb gestoppt und die Zeit T1 ("Zeit zwischen Kurz- und Langzeitbefehl") gestartet. Wenn innerhalb von T1 wieder losgelassen wird, wird kein weiteres Telegramm gesendet. Dieser Step dient zum Stoppen einer laufenden Dauerfahrt. Die "Zeit zwischen Kurz- und Langzeitbefehl" der Drucktaste sollte kürzer eingestellt sein, als der Kurzzeitbetrieb des Aktors, damit es hier nicht zu einem störenden Ruckeln der Jalousie kommt.
- Falls die Taste länger als T1 gedrückt gehalten wird, sendet das Gerät nach Ablauf von T1 ein Langzeittelegramm zum Fahren des Antriebs aus und die Zeit T2 ("Lamellenverstellzeit") wird gestartet.
- Falls innerhalb der Lamellenverstellzeit die Taste losgelassen wird, sendet das Gerät ein weiteres Kurzzeittelegramm aus. Diese Funktion wird zur Lamellenverstellung einer Jalousie benutzt. Dadurch können die Lamellen innerhalb ihrer Drehung an jeder Stelle angehalten werden. Die "Lamellenverstellzeit" sollte so groß gewählt werden, wie der Antrieb für das

vollständige Wenden der Lamellen benötigt. Falls die "Lamellenverstellzeit" größer gewählt wird als die komplette Fahrzeit des Antriebs, ist auch eine Tast-Funktion möglich. Hierbei fährt der Antrieb nur, wenn die Taste gedrückt gehalten wird.

Falls die Taste länger als T2 gedrückt gehalten wird, sendet das Gerät kein weiteres Telegramm. Der Antrieb fährt bis zum Erreichen der Endposition weiter.

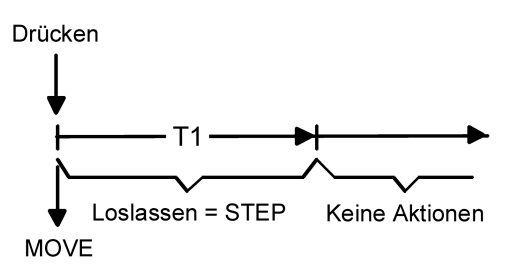

Bild 5: Bedienkonzept "Lang – Kurz"

Bedienkonzept "Lang – Kurz":

Bei der Wahl des Bedienkonzeptes "Lang – Kurz" zeigt die Drucktaste folgendes Verhalten:

- Unmittelbar beim Drücken der Taste sendet das Gerät ein Langzeittelegramm. Damit beginnt der Antrieb zu fahren und die Zeit T1 ("Lamellenverstellzeit") wird gestartet.
- Falls innerhalb der Lamellenverstellzeit die Taste losgelassen wird, sendet das Gerät ein Kurzzeittelegramm aus. Diese Funktion wird zur Lamellenverstellung einer Jalousie benutzt. Dadurch können die Lamellen innerhalb ihrer Drehung an jeder Stelle angehalten werden.

Die "Lamellenverstellzeit" sollte so groß gewählt werden, wie der Antrieb für das vollständige Wenden der Lamellen benötigt. Falls die "Lamellenverstellzeit" größer gewählt wird als die komplette Fahrzeit des Antriebs, ist auch eine Tast-Funktion möglich. Hierbei fährt der Antrieb nur, wenn die Taste gedrückt gehalten wird.

Falls die Taste länger als T1 gedrückt gehalten wird, sendet das Gerät kein weiteres Telegramm. Der Antrieb fährt bis zum Erreichen der Endposition weiter.

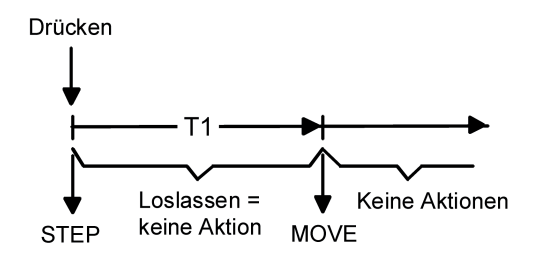

Bild 6: Bedienkonzept "Kurz - Lang"

Bedienkonzept "Kurz - Lang":

Bei der Wahl des Bedienkonzeptes "Kurz – Lang" zeigt die Drucktaste folgendes Verhalten:

- Unmittelbar beim Drücken der Taste sendet das Gerät ein Kurzzeittelegramm. Damit wird ein fahrender Antrieb gestoppt und die Zeit T1 ("Zeit zwischen Kurz- und Langzeitbefehl") gestartet. Wenn innerhalb von T1 wieder losgelassen wird, wird kein weiteres Telegramm gesendet. Dieser Step dient zum Stoppen einer laufenden Dauerfahrt. Die "Zeit zwischen Kurz- und Langzeitbefehl" der Drucktaste sollte kürzer eingestellt sein, als der Kurzzeitbetrieb des Aktors, damit es hier nicht zu einem störenden Ruckeln der Jalousie kommt.
- Falls die Taste länger als T1 gedrückt gehalten wird, sendet das Gerät nach Ablauf von T1 ein Langzeittelegramm zum Fahren des Antriebs aus.
- Beim Loslassen der Taste sendet das Gerät kein weiteres Telegramm. Der Antrieb fährt bis zum Erreichen der Endposition weiter.

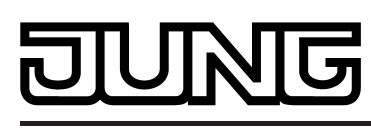

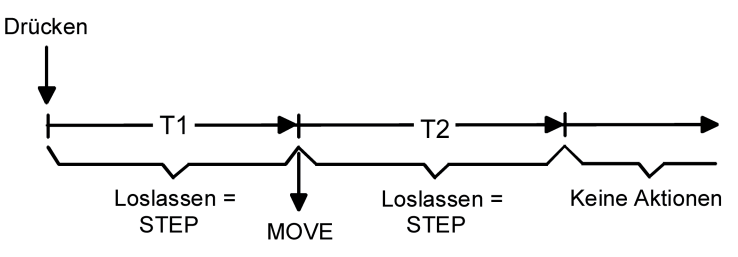

Bild 7: Bedienkonzept "Lang – Kurz oder Kurz"

Bedienkonzept "Lang – Kurz oder Kurz":

Bei der Wahl des Bedienkonzeptes "Lang – Kurz oder Kurz" zeigt die Drucktaste folgendes Verhalten:

- Unmittelbar beim Drücken der Taste startet das Gerät die Zeit T1 ("Zeit zwischen Kurz- und Langzeitbefehl") und wartet. Wenn vor Ablauf von T1 die Taste wieder losgelassen wird, sendet das Gerät ein Kurzzeittelegramm. Damit kann ein fahrender Antrieb gestoppt werden. Ein stehender Antrieb verdreht die Lamellen um einen Schritt.
- Wenn die Taste nach Ablauf von T1 immer noch gedrückt gehalten wird, sendet das Gerät ein Langzeittelegramm und startet die Zeit T2 ("Lamellenverstellzeit").
- Falls innerhalb von T2 die Taste losgelassen wird, sendet das Gerät ein weiteres Kurzzeittelegramm aus. Diese Funktion wird zur Lamellenverstellung einer Jalousie benutzt. Dadurch können die Lamellen innerhalb ihrer Drehung an jeder Stelle angehalten werden.

Die "Lamellenverstellzeit" sollte so groß gewählt werden, wie der Antrieb für das vollständige Wenden der Lamellen benötigt. Falls die "Lamellenverstellzeit" größer gewählt wird als die komplette Fahrzeit des Antriebs, ist auch eine Tast-Funktion möglich. Hierbei fährt der Antrieb nur, wenn die Taste gedrückt gehalten wird.

- Falls die Taste länger als T2 gedrückt gehalten wird, sendet das Gerät kein weiteres Telegramm. Der Antrieb fährt bis zum Erreichen der Endposition weiter.

## Einflächen- und Zweiflächenjalousiefunktion

Bei der Drucktaste ist die Einflächenjalousiefunktion voreingestellt. Hierbei wechselt das Gerät bei jeder langen Betätigung die Richtung des Langzeittelegramms (UM). Mehrere aufeinander folgende Kurzzeittelegramme haben jeweils die gleiche Richtung. Der Parameter "Befehl beim Drücken der Taste" legt das Einflächen- oder Zweiflächenjalousieprinzip fest. Wenn der angesprochene Aktor von mehreren Bedienstellen angesteuert werden kann, ist es für eine fehlerfreie Einflächenbedienung erforderlich, dass die Langzeit-Objekte der Bedienstellen miteinander verbunden sind. Andernfalls könnte die Drucktaste nicht erkennen, wenn der Aktor von einer anderen Stelle gesteuert worden ist.

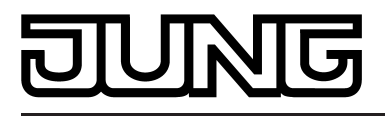

## **4.2.4.1.4 Drucktasterfunktion Wertgeber**

Wenn die Drucktaste auf die Funktion "Wertgeber 1Byte" oder "Wertgeber 2Byte" eingestellt ist, zeigt die ETS ein entsprechendes Objekt an. Bei einem Tastendruck wird der parametrierte oder der durch eine Wertverstellung (siehe unten) zuletzt intern abgespeicherte Wert auf den Bus ausgesendet.

#### **Wertebereiche**

Der Parameter "Funktionsweise" bestimmt, welchen Wertebereich die Drucktaste verwendet. Als 1 Byte Wertgeber kann das Gerät wahlweise ganze Zahlen im Bereich 0 … 255 oder relative Werte im Bereich 0 … 100 % (z. B. als Dimmwertgeber) senden. Als 2 Byte Wertgeber sendet das Gerät wahlweise ganze Zahlen im Bereich 0 … 65535, Temperaturwerte im Bereich 0 … 40 °C oder Helligkeitswerte im Bereich von 0 … 1500 Lux. Passend zu diesen Bereichen kann parametriert werden, welcher Wert bei einer Betätigung auf den Bus ausgesendet wird.

## Verstellung über langen Tastendruck

Sofern die Wertverstellung in der ETS freigeschaltet wird, muss die Drucktaste zur Verstellung länger als fünf Sekunden gedrückt werden, um den aktuellen Wert des Wertgebers zu verstellen. Die Funktion der Wertverstellung dauert solange an, bis die Taste wieder losgelassen wird. Bei einer Wertverstellung unterscheidet das Gerät die folgenden Optionen…

- Der Parameter "Startwert bei Wertverstellung" bestimmt, von welchem Wert die Verstellung ursprünglich ausgeht. Sie kann bei dem durch die ETS parametrierten Wert, bei dem Endwert der letzten Verstellung oder bei dem aktuellen Wert des Kommunikationsobjekts beginnen, wobei die letzte Option bei Temperatur- und Helligkeitswertgeber nicht vorhanden ist.
- Der Parameter "Richtung der Wertverstellung" bestimmt, ob bei einer Wertverstellung die Werte immer vergrößert ("aufwärts"), immer verringert ("abwärts") oder abwechselnd vergrößert und verringert ("umschalten") werden sollen.
- Bei den Wertgebern 0 … 255, 0 … 100 % und 0 … 65535 kann die Schrittweite eingegeben werden, um welche der aktuelle Wert während der Wertverstellung verändert werden soll. Bei Temperatur- und Helligkeitswertgeber sind die Schrittweiten (1 °C und 50 Lux) fix vorgegeben.
- Mit dem Parameter "Zeit zwischen zwei Telegrammen" kann in Verbindung mit der Schrittweite definiert werden, wie schnell der jeweilige Wertebereich durchlaufen wird. Die Zeit definiert den zeitlichen Abstand zwischen zwei Wertübertragungen.
- Wenn das Gerät bei der Wertverstellung erkennt, dass bei der eingestellten Schrittweite mit dem nächsten Telegramm die Grenzen des Wertebereichs überschritten werden müssten, passt das Gerät die Schrittweite einmalig so an, dass mit dem letzten Telegramm der jeweiligen Grenzwert aussendet wird. Abhängig von der Einstellung des Parameters "Wertverstellung mit Überlauf ?" bricht das Gerät die Verstellung an dieser Stelle ab, oder es fügt eine Pause von zwei Schritten ein und setzt die Verstellung dann beginnend mit dem anderen Grenzwert wieder fort.

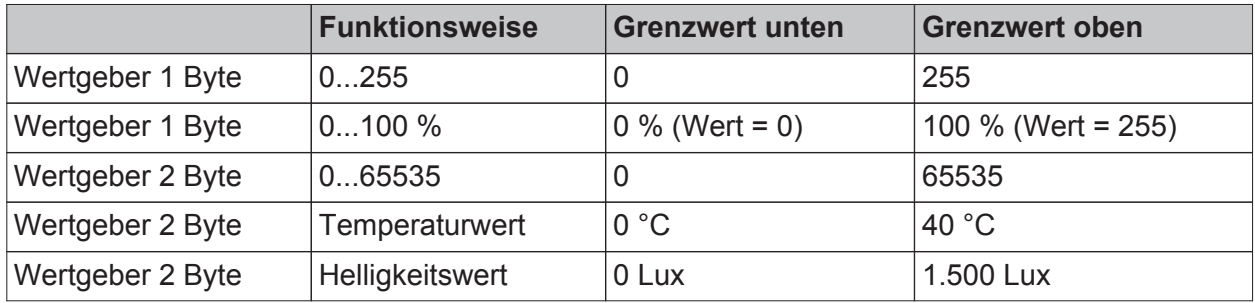

Grenzen der Wertebereiche der verschiedenen Wertgeber

 $\left| i \right|$  Bei einer Wertverstellung werden die neu eingestellten Werte nur flüchtig im RAM des Geräts abgespeichert. Dadurch werden die gespeicherten Werte bei einem Reset (Busspannungsausfall oder ETS-Programmiervorgang) durch die voreingestellten Werte, die durch die ETS programmiert wurden, ersetzt.

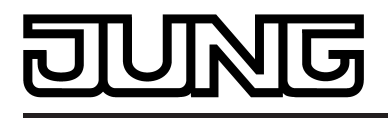

[i] Beim 1 Byte Wertgeber mit der Funktionsweise "Wertgeber 0...100 %" wird die Schrittweite der Wertverstellung auch in "%" angegeben. Bei Verwendung des Startwertes aus dem Kommunikationsobjekt kann es in diesem Fall bei der Wertverstellung dazu kommen, dass der zuletzt über das Objekt empfangene Wert gerundet und angepasst werden muss, bevor ein neuer Wert anhand der Schrittweite errechnet und ausgesendet wird. Dabei kann es aufgrund des Berechnungsverfahrens zu leichten Ungenauigkeiten bei der neuen Wertberechnung kommen.

Beispiele zur Wertverstellung

- Wertgeber 1 Byte (alle anderen Wertgeber sinngemäß gleich)
- Funktionsweise = Wertgeber 0…255
- In der ETS projektierter Wert (0...255) = 227
- Schrittweite  $(1...10) = 5$
- Start bei Wertverstellung = Wie parametrierter Wert
- Richtung der Wertverstellung = umschalten (alternierend)
- Zeit zwischen zwei Telegrammen =  $0,5$  s

Beispiel 1: Wertverstellung mit Überlauf? = Nein

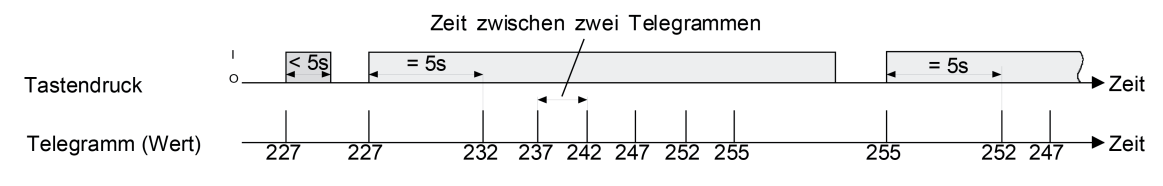

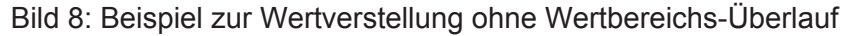

Beispiel 2: Wertverstellung mit Überlauf? = Ja

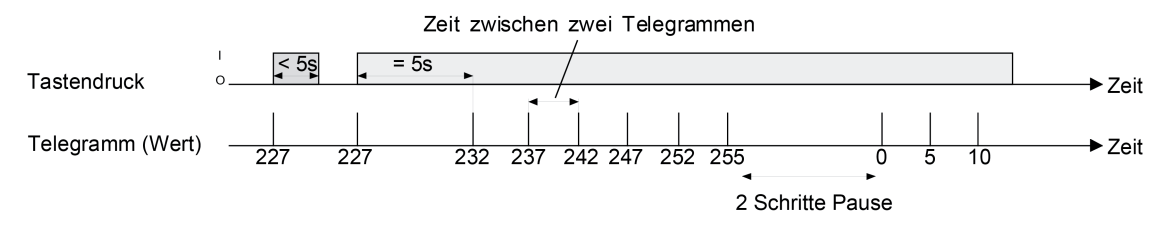

Bild 9: Beispiel zur Wertverstellung mit Wertbereichs-Überlauf

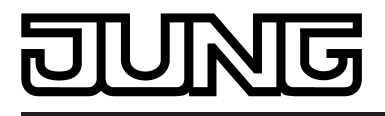

# **4.2.4.1.5 Drucktasterfunktion Szenennebenstelle**

Die ETS zeigt den Parameter "Funktionsweise" an, wenn die Funktion der Drucktaste auf "Szenennebenstelle" eingestellt ist. Dann werden die folgenden Einstellungen unterschieden…

- "Szenennebenstelle ohne Speicherfunktion"
- "Szenennebenstelle mit Speicherfunktion"

In der Funktion als Szenennebenstelle sendet das Gerät bei einem Tastendruck über ein separates Kommunikationsobjekt eine voreingestellte Szenennummer (1…64) auf den Bus. Damit ist es möglich, Szenen, die in anderen Geräten gespeichert sind, aufzurufen oder – bei Verwendung der Speicherfunktion - auch abzuspeichern.

Bei der Einstellung "Szenennebenstelle ohne Speicherfunktion" wird bei einem Tastendruck ein einfacher Szenenabruf erzeugt. Ein langer Tastendruck hat keine weitere oder zusätzliche Auswirkung.

Bei der Einstellung "Szenennebenstelle mit Speicherfunktion" prüft das Gerät die Zeitdauer der Betätigung. Eine Tastenbetätigung, die kürzer als eine Sekunde ist führt wie oben beschrieben zum einfachen Abrufen der Szene. Bei einer Tastenbetätigung, die länger als fünf Sekunden ist, erzeugt das Gerät einen Speicherbefehl, wodurch ein Speichertelegramm auf den Bus ausgesendet wird. Eine Betätigung zwischen einer und fünf Sekunden wird als ungültig verworfen.

Mit dem Parameter "Szenennummer" wird festgelegt, welche der maximal 64 externen Szenen bei einem Tastendruck angesteuert werden soll.

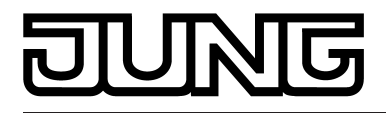

# **4.2.4.1.6 Drucktasterfunktion 2-Kanal-Bedienung**

In einigen Situationen ist es gewünscht, mit einem Tastendruck zwei unterschiedliche Funktionen ausführen und verschiedenartige Telegramme aussenden zu können, also zwei Funktionskanäle zu bedienen. Das ermöglicht die Funktion "2-Kanal Bedienung".

Für beide Kanäle kann mit den Parametern "Funktion Kanal 1" und "Funktion Kanal 2" bestimmt werden, welche Kommunikationsobjekttypen verwendet werden sollen. Zur Wahl stehen…

- Schalten (1 Bit)
- Wertgeber 0 ... 255 (1 Byte)
- Wertgeber 0  $\dots$  100 % (1 Byte)
- Temperaturwertgeber (2 Byte)

Abhängig vom eingestellten Objekttyp kann der Objektwert ausgewählt werden, den das Gerät bei einer Tastenbetätigung aussenden soll. Bei "Schalten (1 Bit)" kann gewählt werden, ob beim Tastendruck ein EIN- oder AUS-Telegramm versendet wird. Alternativ kann der Objektwert umgeschaltet (UM) und versendet werden. Bei der Parametrierung "Wertgeber 0 … 255 (1 Byte)" oder "Wertgeber 0 … 100 % (1 Byte)" kann der Objektwert frei im Bereich von 0 bis 255 oder 0% bis 100% eingegeben werden. Als "Temperaturwertgeber (2 Byte)" kann ein Temperaturwert im Bereich von 0°C bis 40°C gewählt werden.

Eine Verstellung des Objektwerts bei einem langen Tastendruck ist hier nicht möglich, weil die Ermittlung der Betätigungsdauer für die einstellbaren Bedienkonzepte verwendet wird.

Abweichend von den anderen Funktionen der Drucktaste ist es für den Summer des Gerätes möglich, die Funktion "Telegrammquittierung" auszuführen. Hierbei ertönt ein akustisches Signal bei jedem gesendeten Telegramm für eine Dauer von ca. 250 ms (siehe Seite [91](#page-90-0)-[92](#page-91-0)).

#### Bedienkonzept Kanal 1 oder Kanal 2

Bei diesem Bedienkonzept wird bei jeder Betätigung genau ein Telegramm gesendet.

- Bei einer kurzen Betätigung sendet das Gerät das Telegramm für Kanal 1.
- Bei einer langen Betätigung sendet das Gerät das Telegramm für Kanal 2.

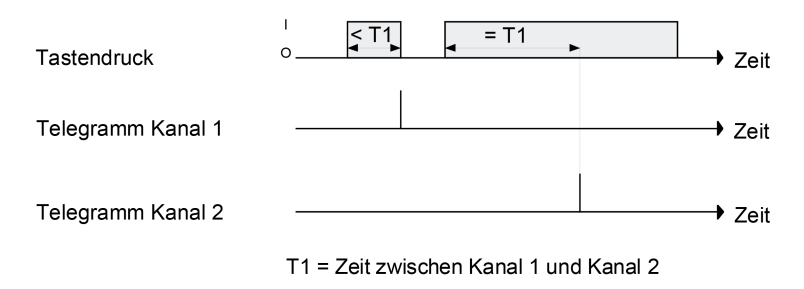

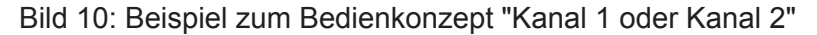

Die Zeitdauer für die Unterscheidung zwischen einer kurzen und einer langen Betätigung wird durch den Parameter "Zeit zwischen Kanal 1 und Kanal 2" bestimmt. Wird die Taste kürzer als die parametrierte Zeit betätigt, so wird nur das Telegramm zum Kanal 1 versendet. Wird die Zeit zwischen Kanal 1 und 2 durch die Betätigungsdauer überschritten, so wird nur das Telegramm zum Kanal 2 versendet. Dieses Konzept sieht also nur die Versendung eines Kanals vor. Um zu signalisieren, dass ein Telegramm versendet wurde, gibt der Summer des Gerätes bei der Einstellung "Telegrammquittierung" für ca. 250 ms einen Ton aus.

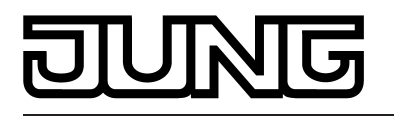

## Bedienkonzept Kanal 1 und Kanal 2

Bei diesem Bedienkonzept können bei jeder Betätigung ein oder alternativ zwei Telegramme gesendet werden.

- Bei einer kurzen Betätigung sendet das Gerät das Telegramm für Kanal 1.
- Bei einer langen Betätigung sendet das Gerät erst das Telegramm für Kanal 1 und danach das Telegramm für Kanal 2.

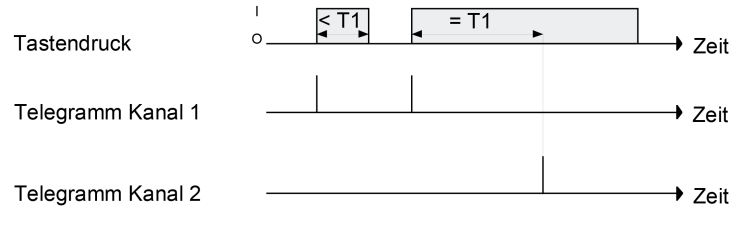

T1 = Zeit zwischen Kanal 1 und Kanal 2

Bild 11: Beispiel zum Bedienkonzept "Kanal 1 und Kanal 2"

Die Zeitdauer für die Unterscheidung zwischen einer kurzen und einer langen Betätigung wird durch den Parameter "Zeit zwischen Kanal 1 und Kanal 2" bestimmt. Auf Tastendruck wird bei diesem Konzept sofort das Telegramm zum Kanal 1 versendet. Bleibt die Taste für die parametrierte Zeit gedrückt, so wird auch das Telegramm für den zweiten Kanal versendet. Wird die Taste vor Ablauf der Zeit losgelassen, wird kein weiteres Telegramm versendet. Auch bei diesem Bedienkonzept gibt es die Möglichkeit, das Versenden eines Telegramms durch den Summer signalisieren zu lassen (Einstellung "Telegrammquittierung").

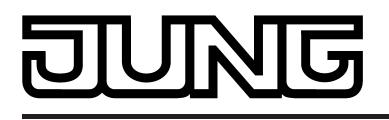

# **4.2.4.2 Drehrad (DR)**

# **4.2.4.2.1 Drehradfunktion Schalten**

Die Drehradfunktion "Schalten" ermöglicht das Aussenden von 1 Bit Schalttelegrammen auf den Bus beispielsweise zur Ansteuerung einer Beleuchtung. Abhängig von der Drehradbewegung (im Uhrzeigersinn oder gegen den Uhrzeigersinn) können unterschiedliche Bedienbefehle (EIN, AUS, UM) über ein Kommunikationsobjekt auf den Bus ausgesendet werden (Bild 12). Alternativ können den beiden Drehrichtungen getrennte Objekte zugewiesen werden, wodurch es möglich ist, mit nur einem Bedienelement zwei unterschiedliche Aktorkanäle anzusteuern (Bild 13).

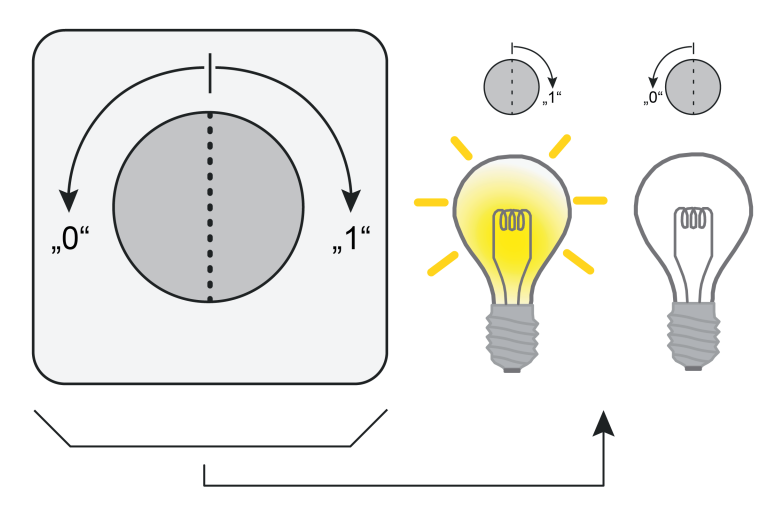

Bild 12: Beispiel zur Drehradfunktion "Schalten" (hier: Licht schalten) ein Objekt für beide Drehrichtungen

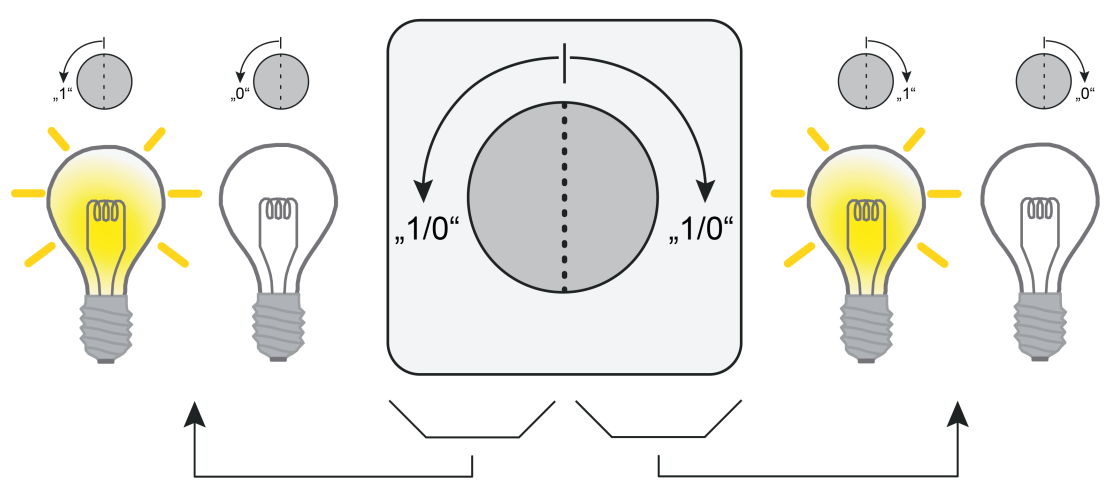

Bild 13: Beispiel zur Drehradfunktion "Schalten" (hier: Licht schalten) getrennte Objekte für die Drehrichtungen

Bei der Bedienung des Drehrades wird bereits nach der ersten Raste (minimaler Drehwinkel) ein Schalten-Telegramm mit dem Befehl gemäß ETS-Parametrierung abhängig von der Drehrichtung ausgesendet (Bild 14).

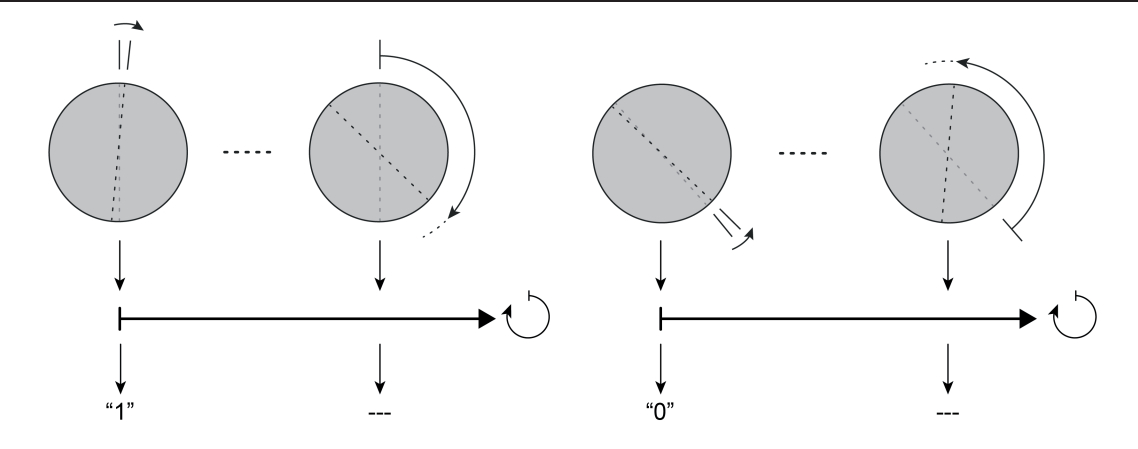

Bild 14: Beispiel zum Bedienkonzept der Drehradfunktion "Schalten" (hier: Drehen im Uhrzeigersinn = EIN / Drehen gegen den Uhrzeigersinn = AUS)

Der Drehsensor unterscheidet verschiedene Bedienvorgänge (z. B. Einschalten, danach Ausschalten) anhand der Zeit, die das Drehrad nach einer abgeschlossenen Bedienung still steht. Die "Zeit für Stillstand nach jeder Bewegung" wird in der ETS konfiguriert und sollte nicht zu kurz gewählt werden, um - besonders bei schnellen Bedienvorgängen - unbeabsichtigte Schaltvorgänge zu vermeiden. Erkennt das Gerät unmittelbar nach einer Drehbewegung (Zeit noch nicht abgelaufen) weitere Bedienvorgänge, so ignoriert es die fortlaufende Drehradbewegung. Die Zeit für die Stillstandserkennung wird bei jeder Drehradbewegung neu angestoßen.

- i Wenn sich während einer Bedienung die Drehrichtung ohne Pause ändert, sendet das Drehrad kein weiteres Telegramm mehr aus. Diesen Bedienvorgang wertet das Gerät als Fehlbedienung.
- i Der Drehwinkel (Anzahl der Rasten bei einer Drehbewegung) und die Drehgeschwindigkeit sind bei der Funktion "Schalten" ohne Bedeutung. Bei einem neuen Bedienvorgang wird bereits nach der ersten Raste (minimaler Drehwinkel) ein Telegramm auf den Bus ausgesendet.

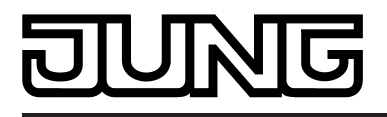

## **4.2.4.2.2 Drehradfunktion Dimmen**

Bei Verwendung der Drehradfunktion "Dimmen" ist es möglich, durch Ansteuerung von Dimmaktoren Beleuchtungsanlagen zu dimmen und optional auch zu schalten. Analog lassen sich KNX Drehzahlsteller ansprechen, wodurch Motoren ein- und ausgeschaltet und in der Drehzahl verändert werden können. Die Richtung der Drehradbewegung (im Uhrzeigersinn oder gegen den Uhrzeigersinn) gibt den Schalt- und Dimmbefehl vor (Heller-EIN / Dunkler-AUS).

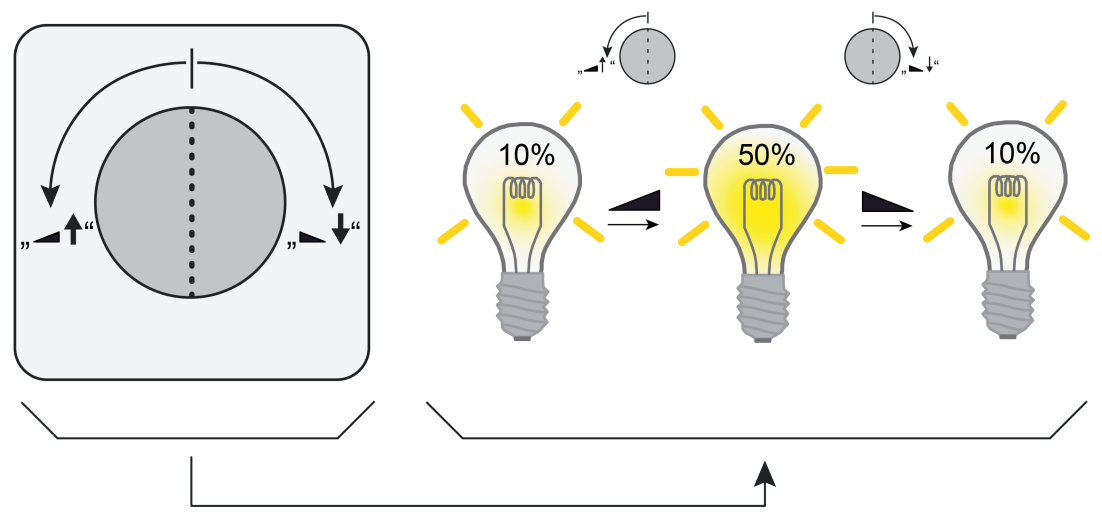

Bild 15: Beispiel zur Drehradfunktion "Dimmen" (hier: Dimmen im Helligkeitsbereich)

Die Drehradfunktion "Dimmen" unterscheidet vier verschiedene Bedienkonzepte...

Dimmen ohne AUS-Telegramm

Dieses Bedienkonzept gibt bei einer Drehradbewegung ausschließlich relative Dimmbefehle mit einer Schrittweite von 100% aus. Stopp-Telegramme halten einen Dimmvorgang am Ende des Bedienvorgangs an. Somit lassen sich z. B. beliebige Helligkeitswerte einer Beleuchtung einstellen.

Schalttelegramme werden in dieser Konfiguration durch das Drehrad nicht an den Aktor übertragen. Aus diesem Grund bietet es sich an, das Drehrad-Bedienkonzept "Dimmen ohne AUS-Telegramm" mit der Drucktastenfunktion "Schalten" zu kombinieren, wodurch ein Dimmaktor sowohl gedimmt (Drehradbewegung) als auch geschaltet werden kann (Drucktastenbedienung).

Dimmen mit AUS-Telegramm

Dieses Bedienkonzept funktioniert im Dimmvorgang wie das Konzept "Dimmen ohne AUS-Telegramm" mit dem Unterschied, dass das Gerät den angesteuerten Aktor mittels einer Drehradbedienung auch ausschalten kann. Da dieses Bedienkonzept ein Schalten und Dimmen realisiert, kann es autark ohne zusätzliche Bedienelemente verwendet werden. Folglich kann der Drucktaster in diesem Fall für eine andere Steuerungsfunktion konfiguriert werden.

Dimmen Komfort ohne AUS-Telegramm Dieses Bedienkonzept unterstützt die geschwindigkeits- und drehwinkelabhängige Bedienung des Drehrades zum Dimmen. Hierbei ist, abhängig von der Drehgeschwindigkeit, das relative Dimmen um kleine und große Schrittweiten möglich, wodurch sich beispielsweise die Helligkeit einer Beleuchtung feiner und stufenweise einstellen lässt. Schalttelegramme werden in diesem Konzept durch das Drehrad nicht an den Aktor übertragen. Aus diesem Grund bietet es sich an, das Drehrad-Bedienkonzept "Dimmen Komfort ohne AUS-Telegramm" mit der Drucktastenfunktion "Schalten" zu kombinieren, wodurch ein Dimmaktor sowohl gedimmt (Drehradbewegung) als auch geschaltet werden kann (Drucktastenbedienung).

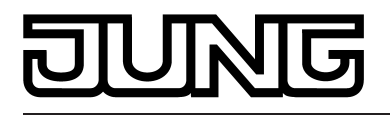

Dimmen Komfort mit AUS-Telegramm

Dieses Bedienkonzept funktioniert im Dimmvorgang wie das Konzept "Dimmen Komfort ohne AUS-Telegramm" mit dem Unterschied, dass das Gerät den angesteuerten Aktor mittels einer Drehradbedienung auch ausschalten kann. Da dieses Bedienkonzept ein Schalten und Dimmen realisiert, kann es autark ohne zusätzliche Bedienelemente verwendet werden. Folglich kann der Drucktaster in diesem Fall für eine andere Steuerungsfunktion konfiguriert werden.

Der Drehsensor unterscheidet verschiedene Bedienvorgänge (z. B. heller dimmen, danach dunkler dimmen oder STOP / schnelle oder langsame Bedienung bei den Bedienkonzepten "Dimmen Komfort...") anhand der Zeit, die das Drehrad nach einer abgeschlossenen Bedienung still steht. Die "Zeit für Stillstand nach jeder Bewegung" wird in der ETS konfiguriert und sollte nicht zu kurz gewählt werden, um - besonders bei schnellen Bedienvorgängen unbeabsichtigte Steuerungsvorgänge zu vermeiden. Erkennt das Gerät unmittelbar nach einer Drehbewegung (Zeit noch nicht abgelaufen) weitere Bedienvorgänge, so wertet es die fortlaufende Drehradbewegung aus und führt ggf. wie beschrieben weitere Reaktionen aus. Die Zeit für die Stillstandserkennung wird bei jeder Drehradbewegung neu angestoßen.

## **Dimmen ohne AUS-Telegramm**

Bei der Bedienung des Drehrades wird bei diesem Bedienkonzept bereits nach der ersten Raste (minimaler Drehwinkel) ein 4 Bit Dimmtelegramm (relatives Dimmen) mit einer Schrittweite von 100% ausgesendet. Durch Verwendung der maximalen Dimmschrittweite kann der gesamte Helligkeitsbereich bedient werden. Die Drehrichtung gibt den Dimmbefehl vor (Heller / Dunkler). Sobald das Drehrad nicht mehr bedient wird, sendet das Gerät nach Ablauf der in der ETS parametrierbaren "Zeit für Stillstand nach jeder Bedienung" ein Stopp-Telegramm an den Dimmaktor, wodurch der Dimmvorgang anhält.

Dieses Bedienkonzept gibt ausschließlich relative Dimmbefehle aus. Folglich ist nur ein 4 Bit Kommunikationsobjekt vorhanden. Schalttelegramme werden in dieser Konfiguration durch das Drehrad nicht an den Aktor übertragen.

- i Wenn sich während einer Bedienung die Drehrichtung ohne Pause ändert, sendet das Drehrad sofort ein Stopp-Telegramm auf den Bus aus. Diesen Bedienvorgang wertet das Gerät als Fehlbedienung und sendet dadurch am Ende der Drehbewegung kein weiteres Telegramm aus.
- i Der Drehwinkel (Anzahl der Rasten bei einer Drehbewegung) und die Drehgeschwindigkeit wird beim Bedienkonzept "Dimmen ohne AUS-Telegramm" durch das Gerät nicht ausgewertet.

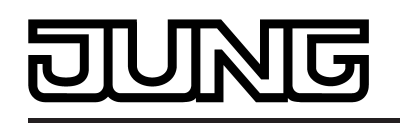

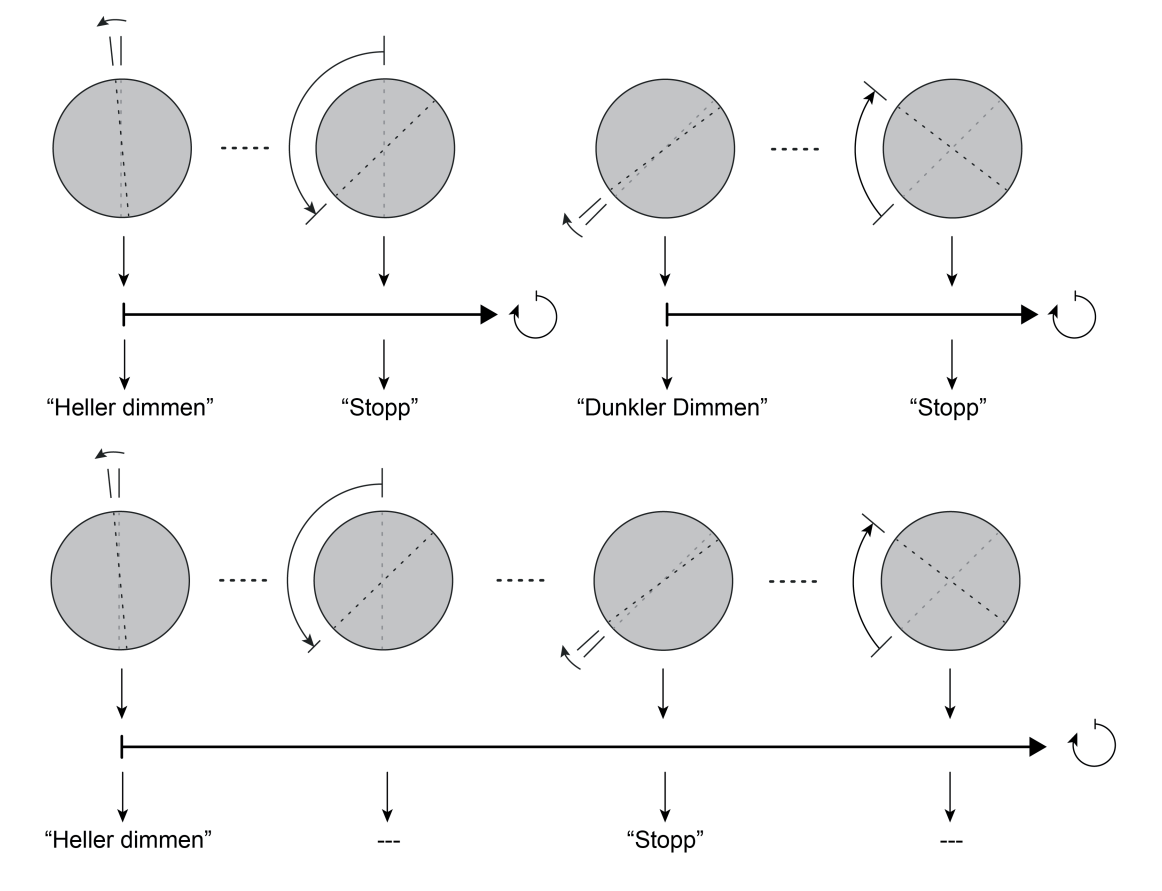

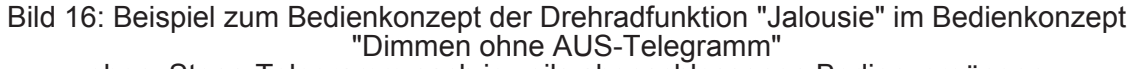

oben: Stopp-Telegramm nach jeweils abgeschlossenen Bedienvorgängen unten: Stopp-Telegramm durch Änderung der Drehrichtung (Fehlbedienung)

## **Dimmen mit AUS-Telegramm**

Dieses Bedienkonzept funktioniert im Dimmvorgang wie das Konzept "Dimmen ohne AUS-Telegramm" mit dem Unterschied, dass das Gerät den angesteuerten Aktor mittels einer Drehradbedienung auch ausschalten kann. Hierzu wertet das Drehrad eine Helligkeitswertrückmeldung des Dimmaktors aus. Meldet der Dimmaktor Grundhelligkeit (Helligkeitswert = "1", "2" oder "3") zurück, wurde er auf die geringst mögliche Helligkeit eingestellt. Das Drehrad sendet dann beim nächsten Bedienvorgang mit dem Befehl "Dunkler - AUS" sofort ein Ausschalt-Telegramm an den Aktor. Dies wiederholt sich für jeden folgenden Dimmbefehl "Dunkler - AUS", sofern sich die Dimmaktor-Rückmeldung nicht verändert. Erfolgt ein Dimmen in die entgegengesetzte Richtung ("Heller - EIN"), sendet das Drehrad ein relatives Dimmtelegramm auf den Bus, so dass der Dimmaktor einschaltet. Das Drehrad besitzt in diesem Bedienkonzept zwei zusätzliche Kommunikationsobjekte: Das 1 Byte Objekt "Rückmeldung Helligkeitswert" des Drehrads ist mit der 1 Byte Helligkeitsrückmeldung des angesteuerten Dimmaktors zu verbinden. Der Aktor muss den Helligkeitswert bei Änderung aktiv senden. Es darf stets immer nur ein Aktor mit dem Helligkeitsobjekt des Drehrads verknüpft werden. Das Drehrad sendet bei einer Bedienung ("Dunkler - AUS") auch ein AUS-Telegramm an den Dimmaktor, wenn der zuletzt zurückgemeldete Helligkeitswert "0" ist (AUS nach AUS = keine Änderung). Das 1 Bit Objekt "Schalten" muss mit dem Schalten-Objekt des Aktors verknüpft werden.

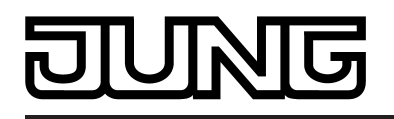

- i Ein Ausschalten durch das Drehrad ist nicht möglich, wenn der angesteuerte Dimmaktor niemals Grundhelligkeit zurückmeldet. Dies ist der Fall, wenn Dimmaktoren mit einer Minimalhelligkeit größer 0% arbeiten. In solchen Fällen wird der dimmbare Helligkeitsbereich in der Regel an der unteren Grenze auf Werte größer Grundhelligkeit eingeschränkt (z. B. minimal einstellbare Helligkeit = 10%). Das Bedienkonzept "Dimmen mit AUS-Telegramm" kann nicht verwendet werden, sofern der angesteuerte Dimmaktor mit einer Minimalhelligkeit größer 0% arbeitet!
- i Das Drehrad sendet grundsätzlich über das Schalten-Objekt keine EIN-Telegramme aus. Dies ist nicht erforderlich, denn Dimmaktoren schalten in der Regel automatisch ein, sobald sie im Zustand "AUS" ein Dimmtelegramm "Hellerdimmen" empfangen. Bei manchen Aktoren kann es erforderlich sein, das automatische Einschalten beim Hellerdimmen in der Parametrierung zu aktivieren.
- i Wenn sich während einer Bedienung die Drehrichtung ohne Pause ändert, sendet das Drehrad sofort ein Stopp-Telegramm auf den Bus aus. Diesen Bedienvorgang wertet das Gerät als Fehlbedienung und sendet dadurch am Ende der Drehbewegung kein weiteres Telegramm.
- i Nach einem Gerätereset (Busspannungswiederkehr oder ETS-Programmiervorgang) ist der Wert des Helligkeits-Rückmeldeobjekts zunächst "0". Es muss zunächst eine Rückmeldung "> 3" empfangen werden, so dass ein Dunklerdimmen erfolgen kann.
- **i** Der Drehwinkel (Anzahl der Rasten bei einer Drehbewegung) und die Drehgeschwindigkeit wird beim Bedienkonzept "Dimmen mit AUS-Telegramm" durch das Gerät nicht ausgewertet.

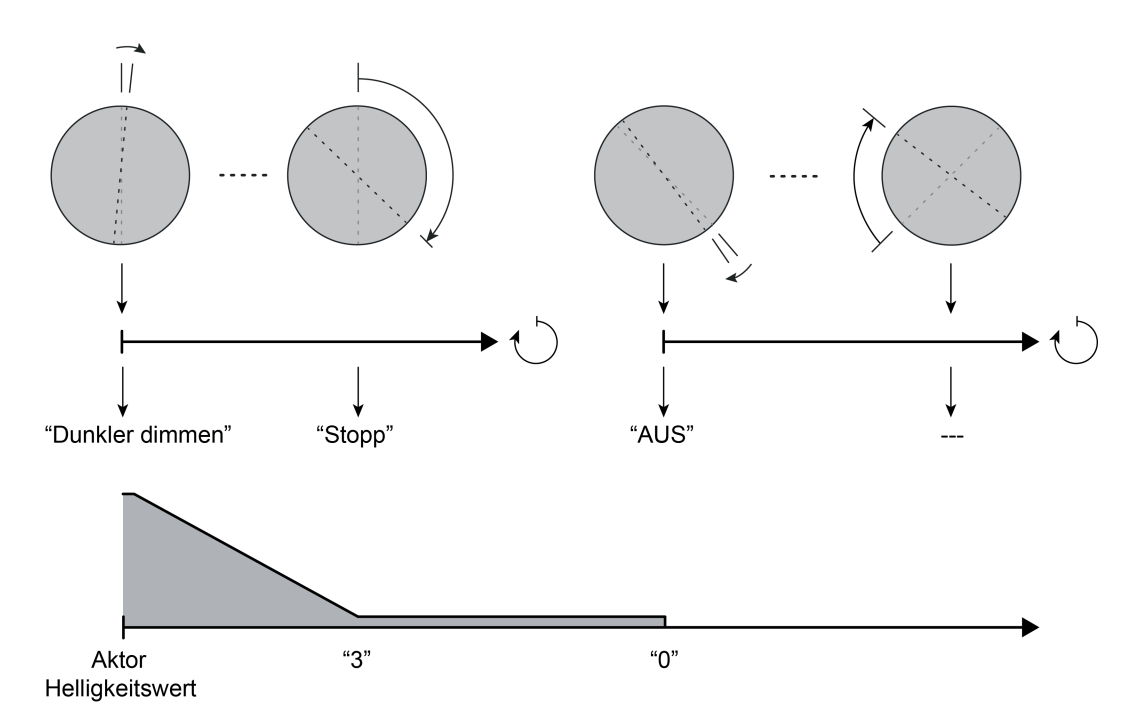

Bild 17: Beispiel zum Bedienkonzept der Drehradfunktion "Jalousie" im Bedienkonzept "Dimmen mit AUS-Telegramm"

i Das Verhalten des Gerätes beim Hellerdimmen ist identisch zum Bedienkonzept "Dimmen" ohne AUS-Telegramm" (Bild 16). Das Bild zum Bedienkonzept "Dimmen mit AUS-Telegramm" zeigt aus diesem Grund nur das Dunklerdimmen und das Ausschalten.

## **Dimmen Komfort ohne AUS-Telegramm**

Dieses Bedienkonzept erlaubt die geschwindigkeits- und drehwinkelabhängige Bedienung des Drehrades, um relative Dimmbefehle auszusenden. Hierbei ist, abhängig von der

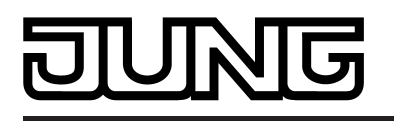

Drehgeschwindigkeit, das relative Dimmen um kleine und große Schrittweiten möglich, wodurch sich beispielsweise die Helligkeit einer Beleuchtung feiner und stufenweise, bei schnellen Drehbewegungen aber auch mit großen Änderungen komfortabel einstellen lässt. Bei einer schnellen Drehbewegung wird die Größe der Dimmschrittweite darüber hinaus durch den Drehwinkel vorgegeben. Die Drehrichtung gibt - wie in den anderen Bedienkonzepten zum Dimmen auch - den Dimmbefehl vor (Heller / Dunkler).

Bei einer langsamem Bedienung (rastenweise) sendet das Drehrad Dimmbefehle in einer kleinen Schrittweite an den Aktor. Diese Schrittweite wird in der ETS konfiguriert (1,5 %, 3 %, 6 %). Der angesteuerte Dimnmaktor empfängt den relativen Dimmbefehl und steuert beispielsweise die Helligkeit der angeschlossenen Beleuchtung bei jedem neuen Telegramm, also bei jeder Verstellung des Drehrads um eine Raste, etwas heller oder etwas dunkler.

Eine schnelle Bedienung bewirkt im Gegensatz dazu eine große Änderung der Helligkeit, indem das Drehrad größere Dimmschrittweiten an den Aktor sendet. Wie groß die Schrittweite ist bestimmt der Drehwinkel, um den das Drehrad innerhalb der Betätigungszeit verdreht wird. Die folgende Tabelle zeigt die Dimmschrittweiten abhängig vom Drehwinkel bei einer schnellen Drehradbedienung...

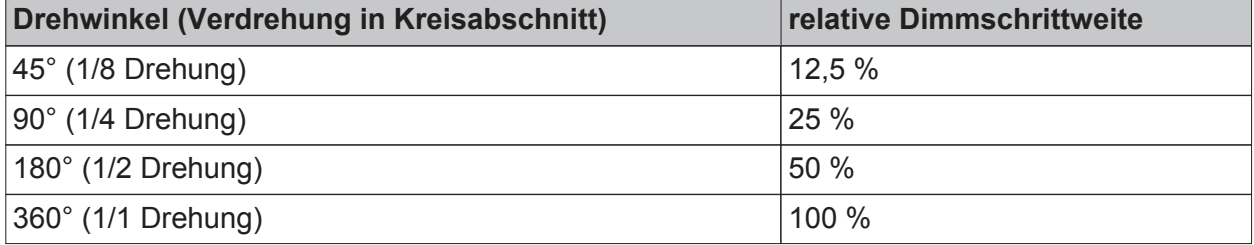

Dimmschrittweiten abhängig vom Drehwinkel bei einer schnellen Drehradbedienung

Der Drehwinkel wird auf Kreisabschnitte interpretiert. Egal an welcher Stelle die Drehradbedienung beginnt, werden bei einer fortlaufenden Bedienung relative Dimmtelegramme abhängig von den Kreisabschnitten schrittweise auf den Bus ausgesendet (Bild 18).

Um einen Dimmvorgang auch anhalten zu können, wird zu Beginn eines jeden Bedienvorgangs immer ein Stopp-Telegramm auf den Bus gesendet. Sofern sich der Dimmaktor zu Beginn eines Bedienvorgangs in einem Dimmvorgang befindet, wird dieser durch das Stopp-Telegramm sofort abgebrochen. Im Anschluss führt der Aktor dann den neuen (relativen) Dimmbefehl des Drehrads aus. Sollte sich der Aktor nicht in einem Dimmvorgang befinden, führt das Stopp-Telegramm zu keiner besonderen Reaktion. Der Dimmaktor geht danach durch das Dimmtelegramm unmittelbar in einen neuen Dimmvorgang gemäß relativer Dimmvorgabe über.

i Wenn sich während einer Bedienung die Drehrichtung ohne Pause ändert, werden fortlaufend bis zum Stillstand des Drehrads keine Telegramme mehr ausgesendet. Diesen Bedienvorgang wertet das Gerät als Fehlbedienung.

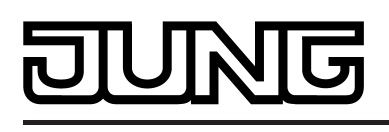

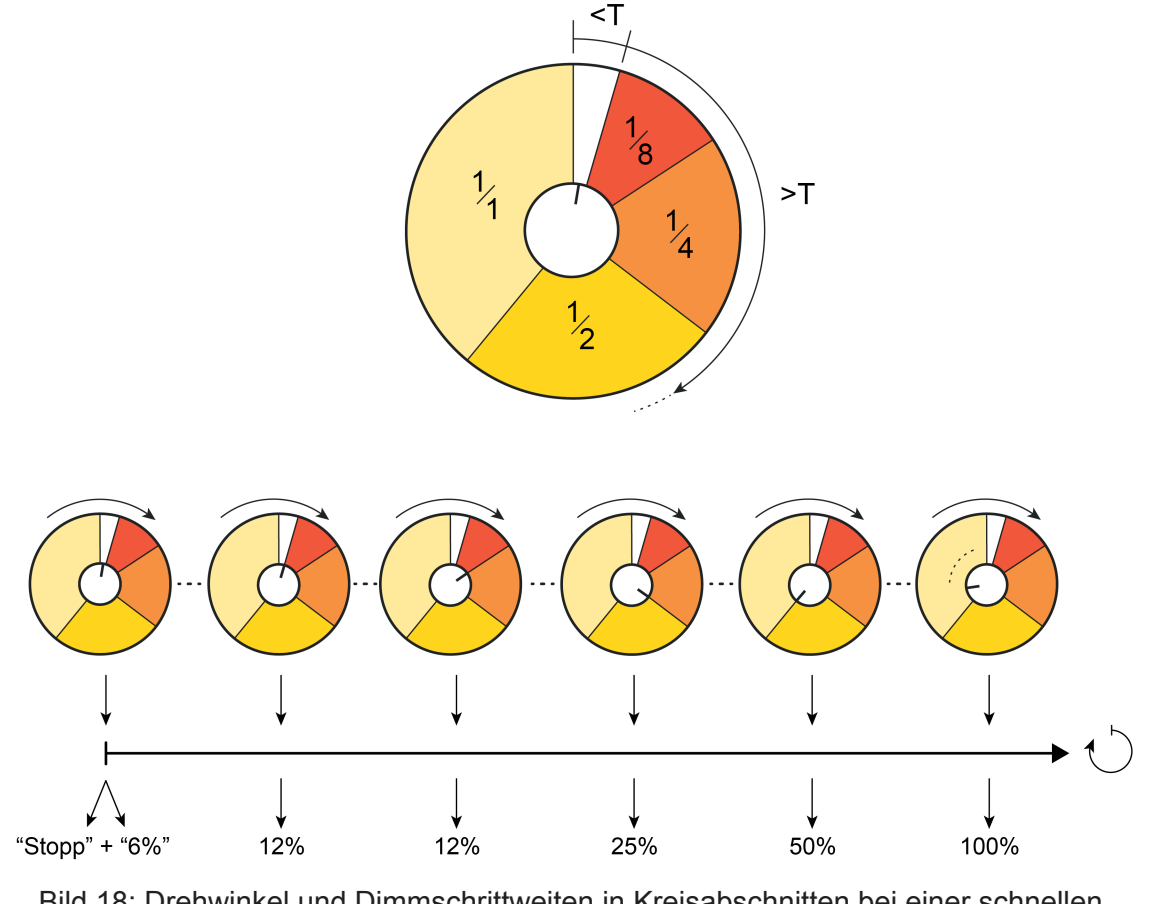

Bild 18: Drehwinkel und Dimmschrittweiten in Kreisabschnitten bei einer schnellen Drehradbedienung (hier mit ETS-Dimmschrittweite 6 %)

- T Parameter "Zeit für Stillstand nach jeder Bewegung"
- <T langsame Bedienung: Dimmschrittweite gemäß ETS-Parameter
- >T schnelle Bedienung: drehwinkelabhängige Dimmschrittweite

Das Drehrad unterscheidet langsame von schnellen Bedienvorgängen, in dem es die Anzahl der Rasten innerhalb einer Zeitspanne (T) zählt. Die Zeitspanne wird direkt durch den Parameter "Zeit für Stillstand nach jeder Bewegung" definiert und bei jeder neuen Bewegung erneut angestoßen. Wenn das Gerät innerhalb der Zeitspanne drei Rasten zählt, wertet es den Bedienvorgang als schnell und schaltet von der festen Dimmschrittweite gemäß ETS-Parameter auf die drehwinkelabhängige Dimmschrittweite um. Andernfalls handelt es sich um einen langsamen Bedienvorgang, der mit jeder neuen Raste erneut angestoßen und ausgeführt wird.

Das Bedienkonzept "Dimmen Komfort ohne AUS-Telegramm" gibt ausschließlich relative Dimmbefehle aus. Folglich ist nur ein 4 Bit Kommunikationsobjekt vorhanden. Schalttelegramme werden in dieser Konfiguration durch das Drehrad nicht an den Aktor übertragen.

## **Dimmen Komfort mit AUS-Telegramm**

Dieses Bedienkonzept funktioniert im Dimmvorgang wie das Konzept "Dimmen Komfort ohne AUS-Telegramm" mit dem Unterschied, dass das Gerät den angesteuerten Aktor mittels einer Drehradbedienung auch ausschalten kann. Hierzu wertet das Drehrad eine Helligkeitswertrückmeldung des Dimmaktors aus. Das Verhalten beim Ausschalten ist identisch

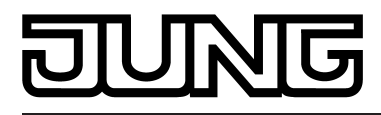

zum Bedienkonzept "Dimmen mit AUS-Telegramm". An dieser Stelle wird auf die Beschreibungen der zwei genannten Bedienkonzepte verwiesen.

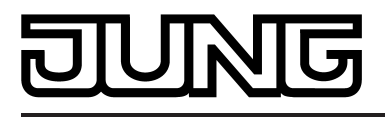

# **4.2.4.2.3 Drehradfunktion Jalousie**

Mit der Drehradfunktion "Jalousie" ist es möglich, über geeignete Aktoren Jalousien (inkl. Lamellen) und Rollladen durch Kurzzeit- und Langzeittelegramme anzusteuern. Analog lassen sich auch andere Beschattugsanlagen steuern, wie beispielsweise Dachfenster, Vertikallamellen und Markisen. Die Richtung der Drehradbewegung (im Uhrzeigersinn oder gegen den Uhrzeigersinn) gibt den Fahrtrichtungsbefehl vor (auffahren / Lamellen öffnen, abfahren / Lamellen schließen).

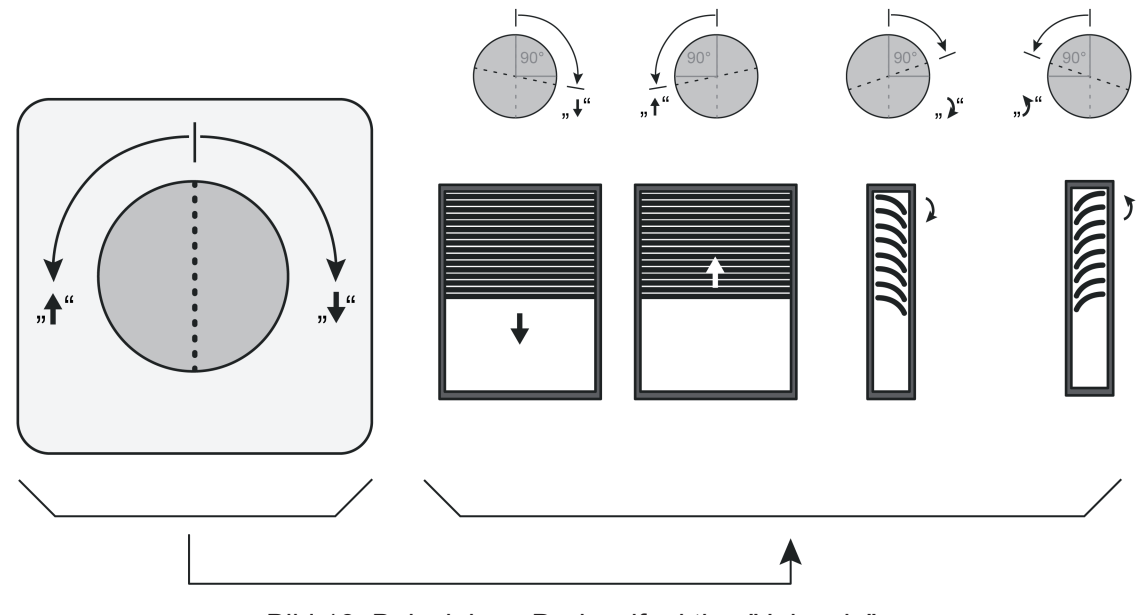

Bild 19: Beispiel zur Drehradfunktion "Jalousie" (hier: Ansteuerung einer Jalousie mit Lamellen)

Das Drehrad unterstützt in dieser Funktion das Bedienkonzept "Move - Step". Hierbei wird bei einer Bedienung der Drehwinkel des Drehrades (Anzahl der Rasten bei einer Drehbewegung) ausgewertet, um zwischen einer Bedienung zur Behangfahrt (MOVE: AUF, AB) oder zur Lamellenverstellung (MOVE -> STEP) zu unterscheiden...

- Unmittelbar nach der ersten Raste (minimaler Drehwinkel) sendet das Gerät ein Langzeittelegramm (MOVE) auf den Bus aus. Damit beginnt der Antrieb zu fahren. Sollte sich der Antrieb in diesem Fall bereits in einer Fahrbewegung in die vorgegebenen Richtung befinden, erfolgt keine Reaktion. Der Antrieb fährt weiter. Bei einem Fahrbefehl in die entgegengesetzte Richtung steuert der Antrieb nach einer kurzen Pause um und fährt den Behang in die zuletzt vorgegebene Richtung.
- Falls das Drehrad im Zuge der Bedienung innerhalb des in der ETS festgelegten Drehwinkels für eine Lamellenverstellung stehen bleibt, sendet das Gerät sofort ein Kurzzeittelegramm (STEP) aus. Diese Funktion wird zur Lamellenverstellung einer Jalousie benutzt. Dadurch können die Lamellen innerhalb ihrer Drehung an beliebiger Stelle angehalten werden.

Der Parameter "Maximaler Drehwinkel für Lamellenverstellung" muss dazu auf die zu erwartende Bediengeschwindigkeit des Drehrads und auf die Lamellenfahrzeit eingestellt werden. In der Regel sind kleine Winkel zu wählen, wenn die Bedienung langsam erfolgt oder die Lamellenfahrzeit kurz ist. Analog dazu sind große Drehwinkel zu parametrieren, wenn die Bediengeschwindigkeit in der Regel schneller ist oder die Lamellenfahrzeit lang.

Falls die Bedienung des Drehrads länger andauert und der maximale Drehwinkel zur Lamellenverstellung überschritten wird, sendet das Gerät kein STEP-Telegramm aus. Der Antrieb fährt dann bis zum Erreichen der Endposition weiter.

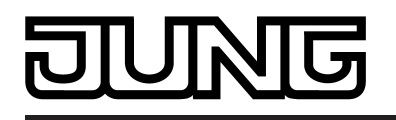

- i Eine Fahrbewegung in die Endlagen kann durch ein STEP-Telegramm angehalten werden (STOP). Dazu kann das Drehrad bei einer neuen Bedienung vorzugsweise in die Drehrichtung der jeweiligen Fahrtrichtung gedreht und innerhalb des Drehwinkels zur Lamellenverstellung losgelassen werden. In der Regel ist eine Verstellung um 1-2 Rasten für den Bediener eindeutig und ausreichend. Das Gerät sendet in diesem Fall unmittelbar nach der Bedienung zunächst ein MOVE-Telegramm. Beim Stillstand des Drehrads innerhalb des Drehwinkels zur Lamellenverstellung wird danach allerdings sofort ein STEP-Telegramm ausgesendet, wodurch der Antrieb stoppt.
- i Sofern durch die Drehradfunktion "Jalousie" Antriebe für Rollladen, Markisen oder Fenster ansteuert, also eine Lamellenansteuerung überflüssig ist, sollte der Drehwinkel zu Lamellenverstellung auf den kleinsten Winkel (45°) eingestellt werden.

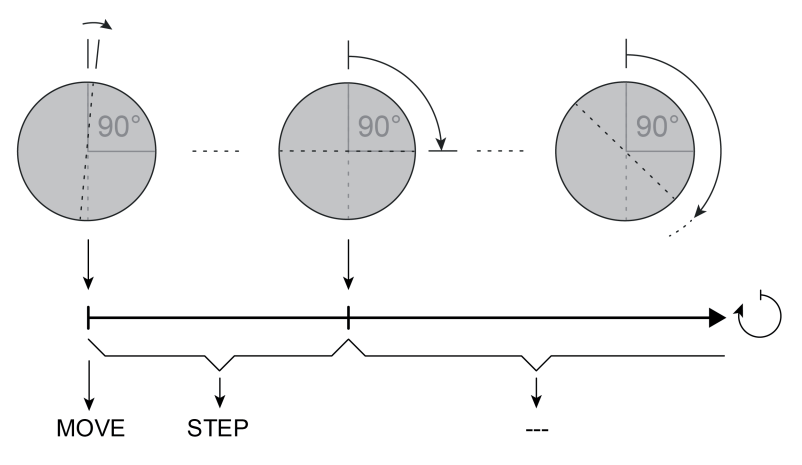

Bild 20: Beispiel zum Bedienkonzept der Drehradfunktion "Jalousie"

i Beide Bilder zeigen Anwendungsbeispiele, wobei der Parameter "Maximaler Drehwinkel für Lamellenverstellung" exemplarisch auf "90° (1/4 Drehung, 7 Rasten)" eingestellt ist.

Der Drehsensor unterscheidet verschiedene Bedienvorgänge (z. B. abfahren, danach auffahren oder STOP) anhand der Zeit, die das Drehrad nach einer abgeschlossenen Bedienung still steht. Die "Zeit für Stillstand nach jeder Bewegung" wird in der ETS konfiguriert und sollte nicht zu kurz gewählt werden, um - besonders bei schnellen Bedienvorgängen - unbeabsichtigte Steuerungsvorgänge zu vermeiden. Erkennt das Gerät unmittelbar nach einer Drehbewegung (Zeit noch nicht abgelaufen) weitere Bedienvorgänge, so wertet es die fortlaufende Drehradbewegung aus und führt ggf. wie beschrieben weitere Reaktionen aus. Die Zeit für die Stillstandserkennung wird bei jeder Drehradbewegung neu angestoßen.

i Die Drehgeschwindigkeit wird bei der Funktion "Jalousie" durch das Gerät nicht ausgewertet. Bei einem neuen Bedienvorgang wird bereits nach der ersten Raste (minimaler Drehwinkel) ein Telegramm (MOVE) auf den Bus ausgesendet.

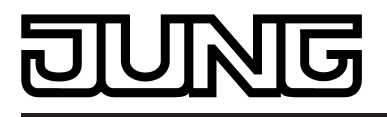

# **4.2.4.2.4 Drehradfunktion 1 Byte Wertgeber**

Die Drehradfunktion "Wertgeber 1 Byte" ermöglich es, Telegramme gemäß den KNX Datentypen 5.010 (unformatiert / 0...255) und 5.001 (Scaling / 0...100%) auf den Bus auszusenden. Durch Ansteuerung von anderen KNX Geräten ist der Anwender damit beispielsweise in der Lage, Grenzwertvorgaben oder Vorgaben zu Zählerständen zu machen. Aufgrund des identischen Datenformats ist es auch möglich, Dimmaktoren (über Helligkeitswertvorgabe) oder Jalousie- und Rollladenaktoren (über Positionswertvorgabe) auf eine einfachere Art und Weise anzusteuern. Hierbei lassen sich - als Beispiel - statische Helligkeits- oder Positionswerte projektieren und diese per Drehradbedienung abrufen. Je nach Richtung der Drehradbewegung (im Uhrzeigersinn oder gegen den Uhrzeigersinn) können unterschiedliche Werte über ein gemeinsames Kommunikationsobjekt ausgesendet werden (Bild 21). Die Werte werden in der ETS parametriert. Optional ist es möglich, eine Wertverstellung auszuführen. In diesem Fall kann nur noch ein Wert für beide Drehrichtungen in der ETS konfiguriert werden, der dann im laufenden Betrieb des Gerätes durch eine Bewegung im oder gegen den Uhrzeigersinn verstellt werden kann (Bild 22).

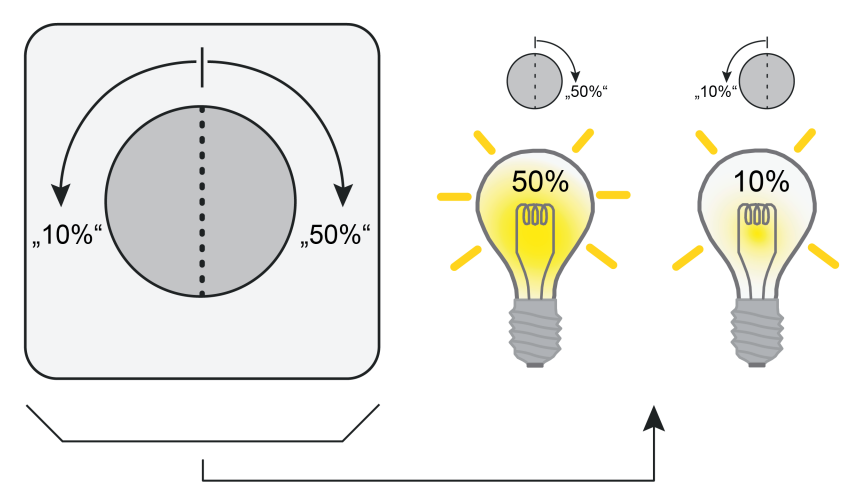

Bild 21: Beispiel zur Drehradfunktion "Wertgeber 1 Byte" (hier: Beleuchtungssteuerung / 2 diskrete Werte ohne Wertverstellung)

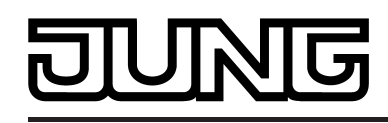

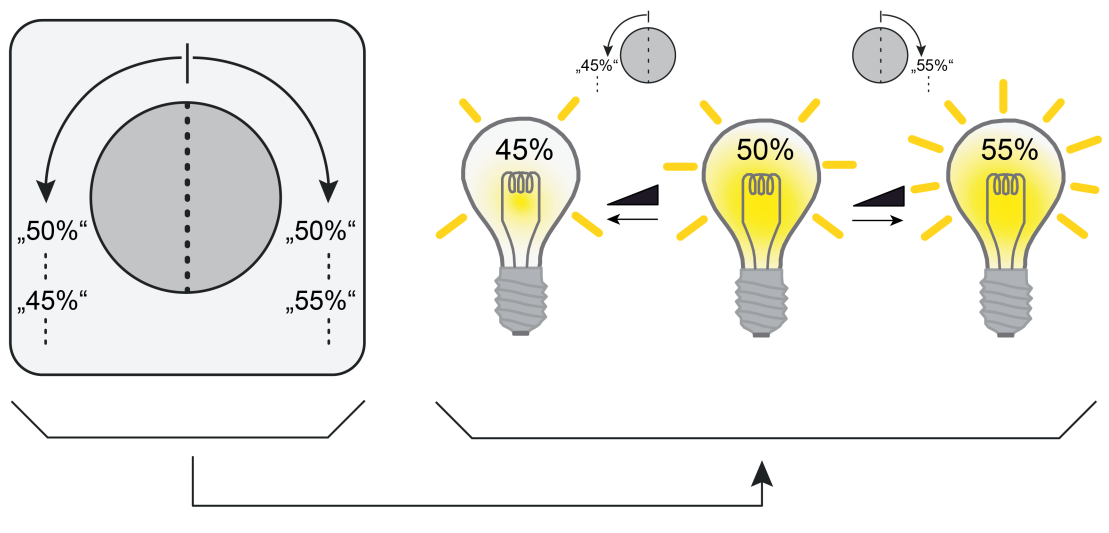

Bild 22: Beispiel zur Drehradfunktion "Wertgeber 1 Byte" (hier: Beleuchtungssteuerung / 1 Wert mit Wertverstellung)

Die Drehradfunktion "Wertgeber 1 Byte" unterscheidet drei verschiedene Funktionsweisen...

Wertgeber 0...255 In dieser Funktionsweise sendet das Drehrad unformatierte Werte im Bereich "0...255" gemäß des KNX Datentyps 5.010 aus. Solche Werte werden in der Regel für Vorgaben zu Zählerständen oder Grenzwerten verwendet. Optional kann durch eine Drehradverstellung um einen definierten Drehwinkel eine Wertverstellung ausgeführt werden. Wertgeber 0...100% In dieser Funktionsweise sendet das Drehrad formatierte Werte im Bereich "0...100%" gemäß des KNX Datentyps 5.001 aus. Eine solche Prozent-Wertformatierung wird in der Regel für Helligkeitswert- oder Positionsvorgaben verwendet. Optional kann durch eine Drehradverstellung um einen definierten Drehwinkel eine Wertverstellung ausgeführt werden. Wertgeber Komfort 0...255 Diese Funktionsweise unterstützt die geschwindigkeits- und drehwinkelabhängige Bedienung des Drehrades zum Aussenden von Werten. Abhängig von der Drehgeschwindigkeit ist hierbei eine Wertverstellung um kleine und große Schrittweiten möglich, wodurch sich beispielsweise die Helligkeit einer Beleuchtung feiner und stufenweise einstellen lässt. Der ausgesendete Wert ist in dieser Funktionsweise im Wertebereich "0...255" gemäß des KNX Datentyps 5.010 generell unformatiert. [i] Die Funktionsweisen "Wertgeber 0...255" und "Wertgeber 0...100%" unterscheiden sich lediglich durch die Formatierung des Wertes. Die Bedienkonzepte zum Aussenden der Werte oder zur Wertverstellung sind bei diesen Funktionsweisen identisch.

Der Drehsensor unterscheidet verschiedene Bedienvorgänge (z. B. Wert 1 aussenden, danach Wert 2 / schnelle oder langsame Bedienung beim Bedienkonzept "Wertgeber Komfort 0...255") anhand der Zeit, die das Drehrad nach einer abgeschlossenen Bedienung still steht. Die "Zeit für Stillstand nach jeder Bewegung" wird in der ETS konfiguriert und sollte nicht zu kurz gewählt werden, um - besonders bei schnellen Bedienvorgängen - unbeabsichtigte Steuerungsvorgänge zu vermeiden. Erkennt das Gerät unmittelbar nach einer Drehbewegung (Zeit noch nicht abgelaufen) weitere Bedienvorgänge, so wertet es die fortlaufende Drehradbewegung aus und führt ggf. wie beschrieben weitere Reaktionen aus. Die Zeit für die Stillstandserkennung wird bei jeder Drehradbewegung neu angestoßen.

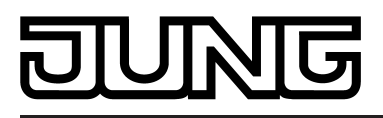

# **Wertgeber 0...255 und Wertgeber 0...100%**

Bei diesen Funktionsweisen wird unterschieden, ob lediglich ein Wertabruf erfolgt, und ob zusätzlich eine Wertverstellung möglich ist...

## Funktion Wertverstellung gesperrt:

Bei der Bedienung des Drehrades wird in diesem Fall bereits nach der ersten Raste (minimaler Drehwinkel) ein 1 Byte Werttelegramm gemäß ETS-Parametrierung ausgesendet. Für die Drehradbewegungen mit oder gegen den Uhrzeigersinn können unterschiedliche Werte vorgegeben werden (Bild 23). Die Werte werden stets über das selbe Kommunikationsobjekt auf den Bus ausgesendet.

- i Wenn sich während einer Bedienung die Drehrichtung ohne Pause ändert, sendet das Drehrad kein weiteres Telegramm mehr aus. Diesen Bedienvorgang wertet das Gerät als Fehlbedienung.
- i Der Drehwinkel (Anzahl der Rasten bei einer Drehbewegung) und die Drehgeschwindigkeit sind bei dieser Funktionsweise ohne Bedeutung. Bei einem neuen Bedienvorgang wird bereits nach der ersten Raste (minimaler Drehwinkel) ein Telegramm auf den Bus ausgesendet.

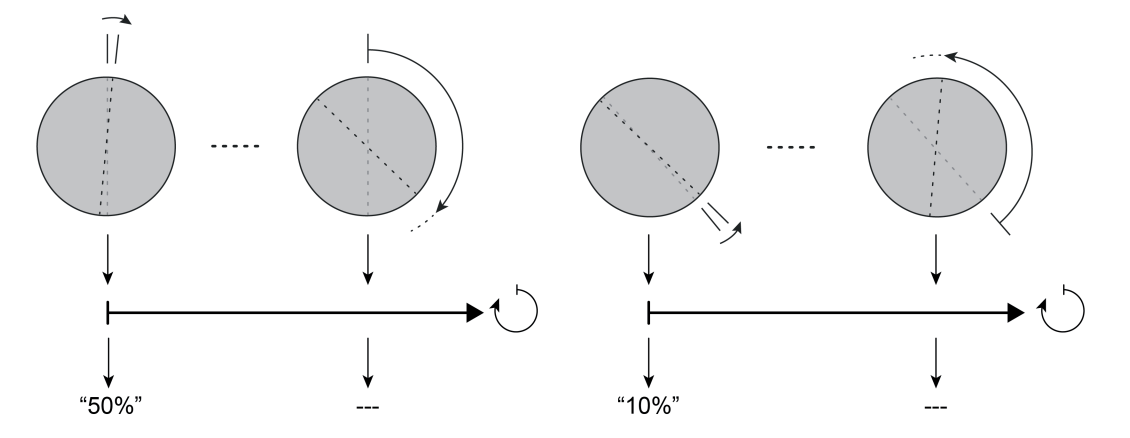

Bild 23: Beispiel zur Funktionsweise "Wertgeber 0...100%" ohne Wertverstellung ("Wertgeber 0...255" sinngemäß gleich)

## Funktion Wertverstellung freigegeben:

Sofern die Wertverstellung in der ETS freigeschaltet wurde, muss das Drehrad bei einer Bedienung um eine definierte Anzahl an Rasten verdreht werden, so dass eine Wertverstellung ausgeführt wird. Der Parameter "Drehwinkel für Wertverstellung" definiert die zur Wertverstellung erforderliche Anzahl der Rasten.

Bei einer Bedienung des Drehrades wird - wie beim Wertgeber ohne Wertverstellung - nach der ersten Raste (minimaler Drehwinkel) zunächst ein 1 Byte Werttelegramm ausgesendet, egal in welche Richtung gedreht wird. Welcher Wert dies ist, definiert der Parameter "Startwert bei Wertverstellung" (siehe weiter unten). Sofern bei fortlaufender Bedienung die zur Wertverstellung erforderliche Anzahl an Rasten überschritten ist, verstellt das Gerät den Wert abhängig von der Drehrichtung um die eingestellte Schrittweite und sendet diesen auf den Bus aus. Dauert die Bedienung weiter an, erfolgt fortlaufend eine Verstellung des Wertes.

- i Das Aussenden eines Telegramms im Zuge einer Wertverstellung kann durch den geräteinternen Summer quittiert werden. Hierzu ist der Summer auf die Signalisierungsfunktion "Telegrammquittierung" zu parametrieren (siehe Seite [91](#page-90-0)-[92](#page-91-0)).
- i Wenn sich während einer Bedienung die Drehrichtung ohne Pause ändert, sendet das Drehrad kein weiteres Telegramm mehr aus. Diesen Bedienvorgang wertet das Gerät als Fehlbedienung.

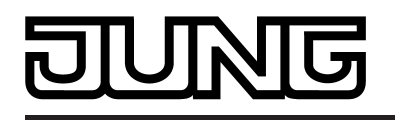

i Die Drehgeschwindigkeit wird bei der Funktion mit Wertverstellung durch das Gerät nicht ausgewertet. Bei einem neuen Bedienvorgang wird bereits nach der ersten Raste (minimaler Drehwinkel) ein Telegramm auf den Bus ausgesendet.

Bei einer Wertverstellung unterscheidet das Gerät die folgenden Optionen…

- Der Parameter "Startwert bei Wertverstellung" bestimmt, von welchem Wert die Verstellung ursprünglich ausgeht. Sie kann bei dem durch die ETS parametrierten Wert, bei dem Endwert der letzten Verstellung oder bei dem aktuellen Wert des Kommunikationsobjekts beginnen.
- Der Parameter "Richtung der Wertverstellung" bestimmt, ob die Werte abhängig von der Drehrichtung vergrößert ("aufwärts") oder verringert ("abwärts") werden sollen.
- Der Parameter "Schrittweite" definiert die Änderung des Wertes bei einer Verstellung in positive oder negative Richtung.
- Wenn das Gerät bei der Wertverstellung erkennt, dass bei der eingestellten Schrittweite mit dem nächsten Telegramm die Grenzen des Wertebereichs überschritten werden, passt das Gerät die Schrittweite einmalig so an, dass mit dem letzten Telegramm der jeweiligen Grenzwert aussendet wird. Abhängig von der Einstellung des Parameters "Wertverstellung mit Überlauf ?" bricht das Gerät die Verstellung an dieser Stelle ab, oder es fügt eine Pause von zwei Schritten ein und setzt die Verstellung dann beginnend mit dem anderen Grenzwert wieder fort.

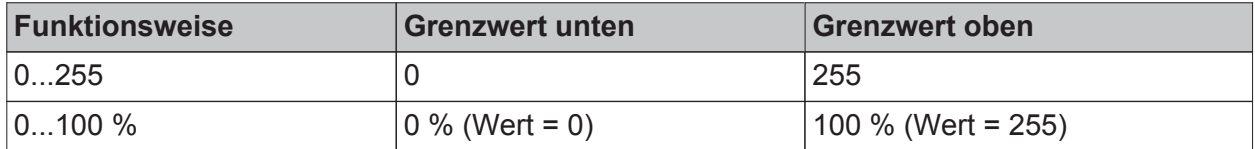

Grenzen der Wertebereiche der verschiedenen Wertgeberfunktionen

- i Bei einer Wertverstellung werden die neu eingestellten Werte nur flüchtig im RAM des Geräts abgespeichert. Dadurch werden die gespeicherten Werte bei einem Reset (Busspannungsausfall oder ETS-Programmiervorgang) durch die voreingestellten Werte, die durch die ETS programmiert wurden, ersetzt.
- Beim 1 Byte Wertgeber mit der Funktionsweise "Wertgeber 0...100%" wird die Schrittweite der Wertverstellung auch in "%" angegeben. Bei Verwendung des Startwertes aus dem Kommunikationsobjekt kann es in diesem Fall bei der Wertverstellung dazu kommen, dass der zuletzt über das Objekt empfangene Wert gerundet und angepasst werden muss, bevor ein neuer Wert anhand der Schrittweite errechnet und ausgesendet wird. Dabei kann es aufgrund des Berechnungsverfahrens zu leichten Ungenauigkeiten bei der neuen Wertberechnung kommen.

Beispiele zur Wertverstellung...

- Funktionsweise = Wertgeber 0...255 ("Wertgeber 0...100%" sinngemäß gleich)
- In der ETS projektierter Wert  $(0...255)$  = 247
- Drehwinkel für Wertverstellung = ca. 36° (3 Rasten)
- Schrittweite  $(1...10) = 5$
- Start bei Wertverstellung = wie Wert nach der letzten Verstellung
- Richtung der Wertverstellung = Uhrzeigersinn: aufwärts / entgegen: abwärts

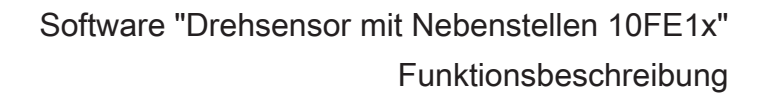

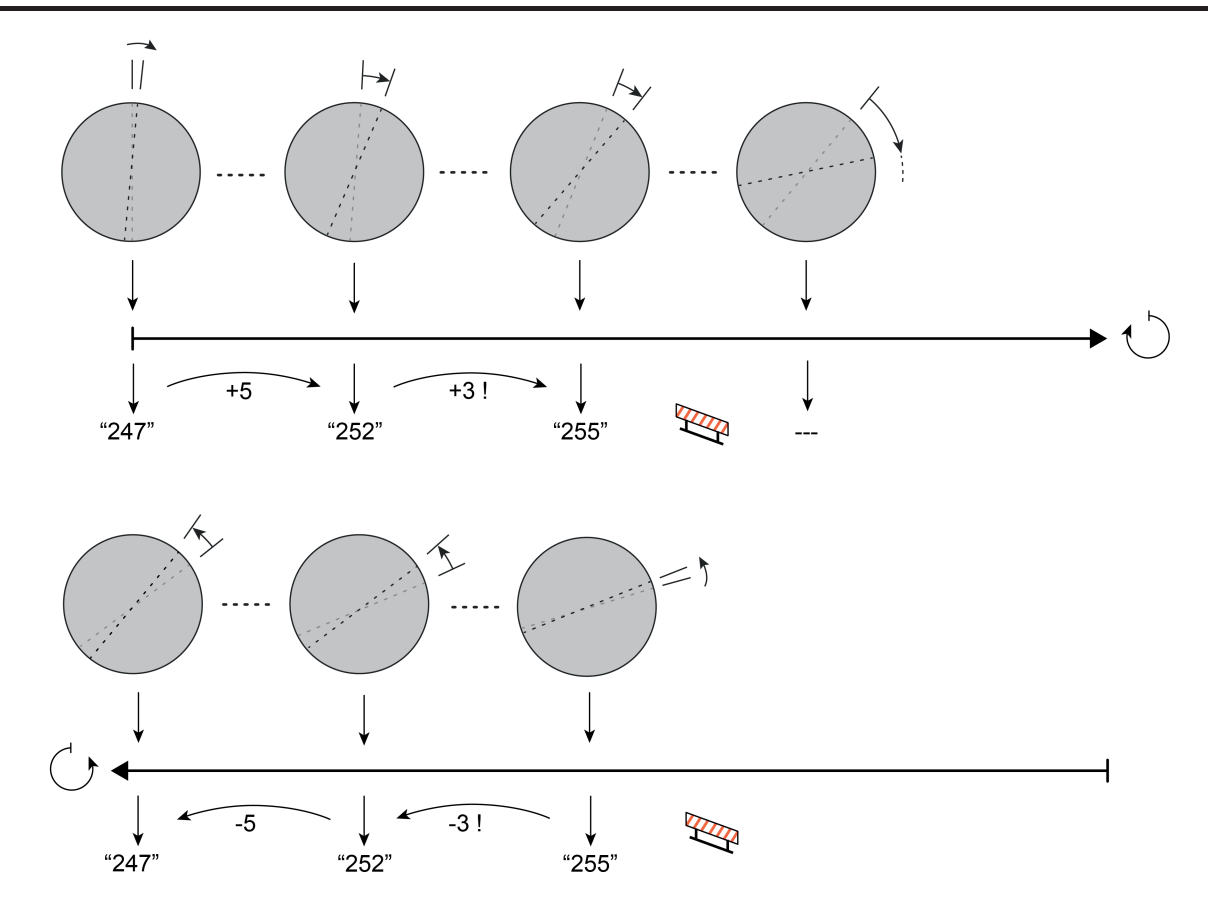

Bild 24: Beispiel zur Funktionsweise "Wertgeber 0...255" mit Wertverstellung ohne Überlauf ("Wertgeber 0...100%" sinngemäß gleich)

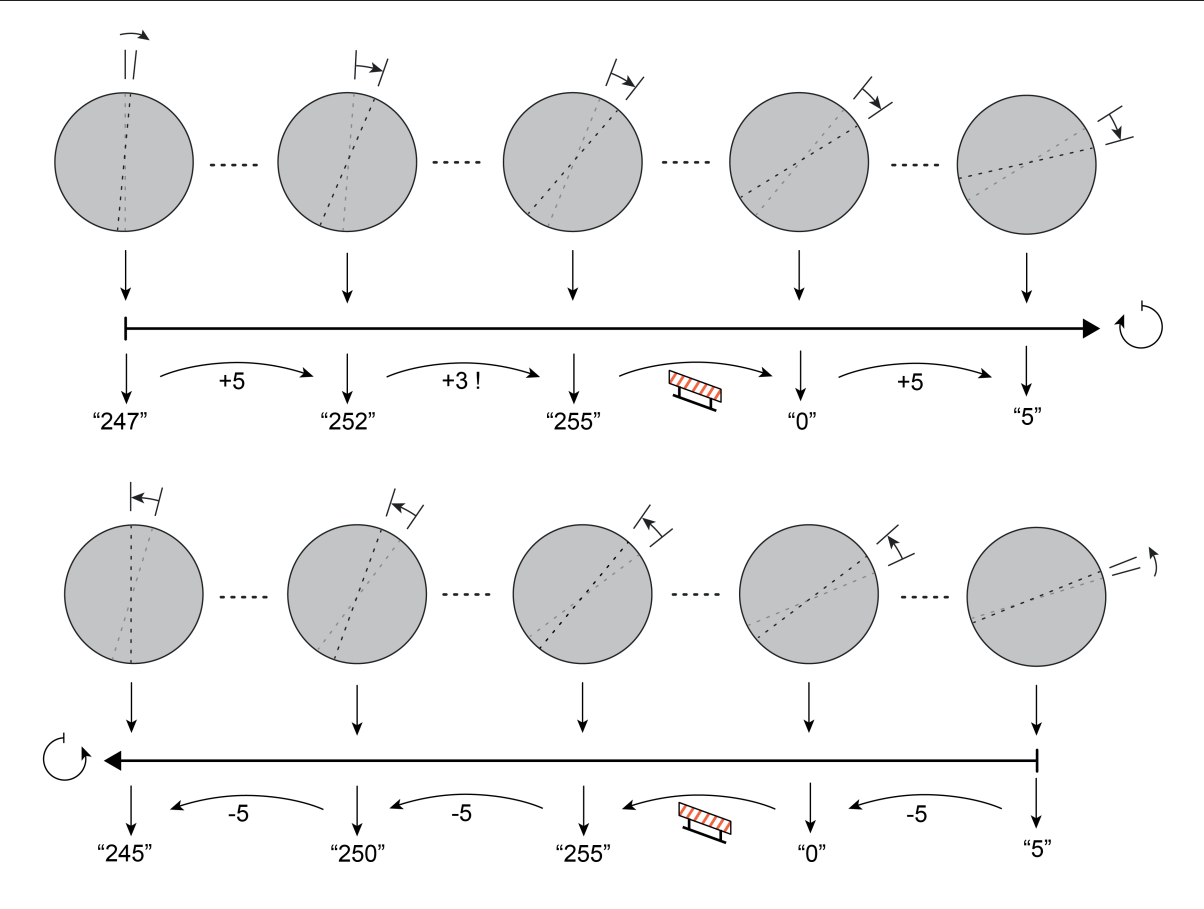

Bild 25: Beispiel zur Funktionsweise "Wertgeber 0...255" mit Wertverstellung mit Überlauf ("Wertgeber 0...100%" sinngemäß gleich)

i Bei einer Wertverstellung bis an die Grenzen des verstellbaren Bereichs werden die Grenzwerte ("0" oder "255" / "100%") stets mit übertragen. Um sicherzustellen, dass der ursprüngliche Ausgangswert (hier "247") beim erneuten Verstellen mit Änderung der Verstellrichtung wieder eingestellt werden kann, wird bei einer Wertverstellung ohne Überlauf der erste Wertsprung ungleich der vorgegebenen Schrittweite erfolgen (hier "255" -> "252"). Bei einer Wertverstellung mit Überlauf wird nach dem Erreichen der Grenzwerte bei einer erneuten Verstellung in beide Verstellrichtungen stets anhand der parametrierten Schrittweite verstellt (hier "255" -> "250" -> "245"). Eine Anpassung auf den ursprünglichen Ausgangswert erfolgt hierbei nicht automatisch.

## **Wertgeber Komfort 0...255**

Diese Funktionsweise erlaubt die geschwindigkeits- und drehwinkelabhängige Bedienung des Drehrades, um Werte auszusenden. Abhängig von der Drehgeschwindigkeit ist hierbei eine Wertverstellung um kleine und große Schrittweiten möglich, wodurch sich beispielsweise die Helligkeit einer Beleuchtung feiner und stufenweise einstellen lässt. Bei einer schnellen Drehbewegung wird die Größe der Schrittweite darüber hinaus durch den Drehwinkel vorgegeben. Die Drehrichtung gibt die Richtung der Wertverstellung vor.

In der Funktionsweise "Wertgeber Komfort 0...255" wird generell eine Wertverstellung ausgeführt. Bei einer Bedienung wird - abhängig von der Drehrichtung - der Wert im Kommunikationsobjekt "Rückmeldung Wert" um die wirksame Schrittweite erhöht oder verringert und über das Objekt "Wert" neu auf den Bus ausgesendet. Hierdurch ist beispielsweise das Ansteuern einer Beleuchtung über einen Dimmaktor leicht möglich. Das Objekt "Wert" des Drehrads wird dabei über eine Gruppenadresse mit dem Helligkeitswertobjekt des Dimmaktors verbunden. Das Objekt "Rückmeldung Wert" des Drehrads wird - sofern der Aktor über ein separates 1 Byte Rückmeldeobjekt verfügt - durch eine zweite Gruppenadresse

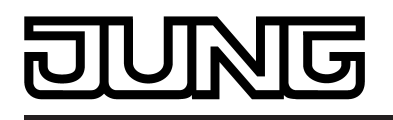

Funktionsbeschreibung

mit dem Aktor-Kommunikationsobjekt "Rückmeldung Helligkeitswert" verknüpft. Sinngemäß gleich ist die Ansteuerung eines Jalousie- oder Rollladenaktors mit Kommunikationsobjekten für Positionswerte.

Sofern der Aktor nicht über eine separate Rückmeldefunktion verfügt, müssen beim Drehrad die Objekte "Wert" und "Rückmeldung Wert" über eine identische Gruppenadresse verbunden werden. Andernfalls ist keine Wertverstellung möglich.

- i Der angesteuerte Aktor muss den Rückmeldewert bei Änderung aktiv senden.
- i Nach einem Gerätereset (Busspannungswiederkehr, ETS-Programmiervorgang) ist der Wert des Kommunikationsobjektes "Rückmeldung Wert" auf "0" gesetzt. Eine Wertverstellung beginnt dann bei diesem Wert, sofern der angesteuerte Aktor noch keine Rückmeldung mit einem davon abweicheden Initialisierungswert an das Gerät gesendet hat.

Die wirksame Schrittweite zur Wertverstellung ergibt sich durch die Geschwindigkeit einer Drehradbedienung. Bei einer langsamem Bedienung (rastenweise) sendet das Drehrad fortlaufend Werte mit einer kleinen Schrittweite an den Aktor. Die Wertverstellung beginnt grundsätzlich beim Wert, der im Kommunikationsobjekt "Rückmeldung Wert" abgelegt ist. Mit jeder Raste wird der Wert bei einer andauernden langsamen Bedienung um die in der ETS konfigurierte Schrittweite (1...31) verstellt und über das Objekt "Wert" gesendet. Ein angesteuerter Dimnmaktor z. B. empfängt die Wertsequenz und steuert die Helligkeit der angeschlossenen Beleuchtung bei jedem neuen Telegramm, also bei jeder Verstellung des Drehrads um eine Raste, etwas heller oder etwas dunkler.

Eine schnelle Bedienung bewirkt im Gegensatz dazu eine große Änderung der Helligkeit in diesem Beispiel, indem das Drehrad einen Wert mit einer größeren Schrittweite an den Aktor sendet. Wie groß die Schrittweite ist bestimmt der Drehwinkel, um den das Drehrad innerhalb der Betätigungszeit verdreht wird. Die folgende Tabelle zeigt die Verstellschrittweiten abhängig vom Drehwinkel bei einer schnellen Drehradbedienung...

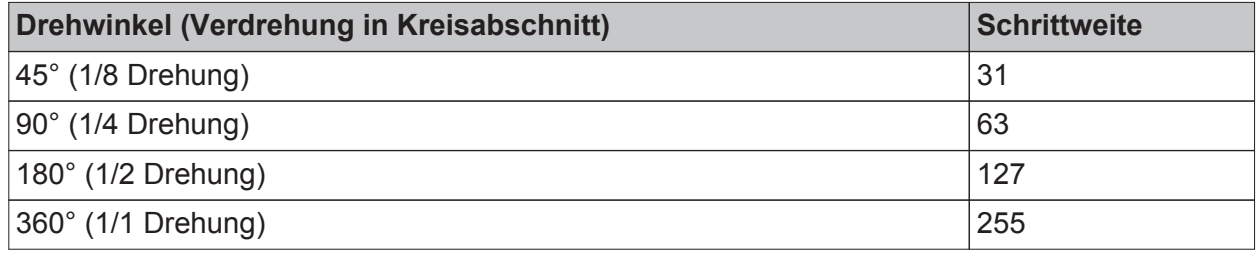

Schrittweiten abhängig vom Drehwinkel bei einer schnellen Drehradbedienung

Der Drehwinkel wird auf Kreisabschnitte interpretiert. Egal an welcher Stelle die Drehradbedienung beginnt, wird bei einer Bedienung ein Wert entsprechend der Schrittweite abhängig von den Kreisabschnitten auf den Bus ausgesendet (Bild 26). Es wird am Ende des Bedienvorgangs, wenn ein entsprechender Kreisabschnitt eingestellt wurde, stets nur ein Wert ausgesendet. Das Gerät sendet bei einer schnellen Bedienung keine kontinuierliche Wertsequenz auf den Bus.

i Wenn sich während einer Bedienung die Drehrichtung ohne Pause ändert, sendet das Gerät einen Wert entsprechend des verstellten Drehwinkles bis zur Richtungsumkehr aus. Danach werden fortlaufend bis zum Stillstand des Drehrads keine Telegramme mehr ausgesendet. Diesen Bedienvorgang wertet das Gerät dann als Fehlbedienung.

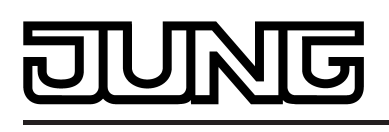

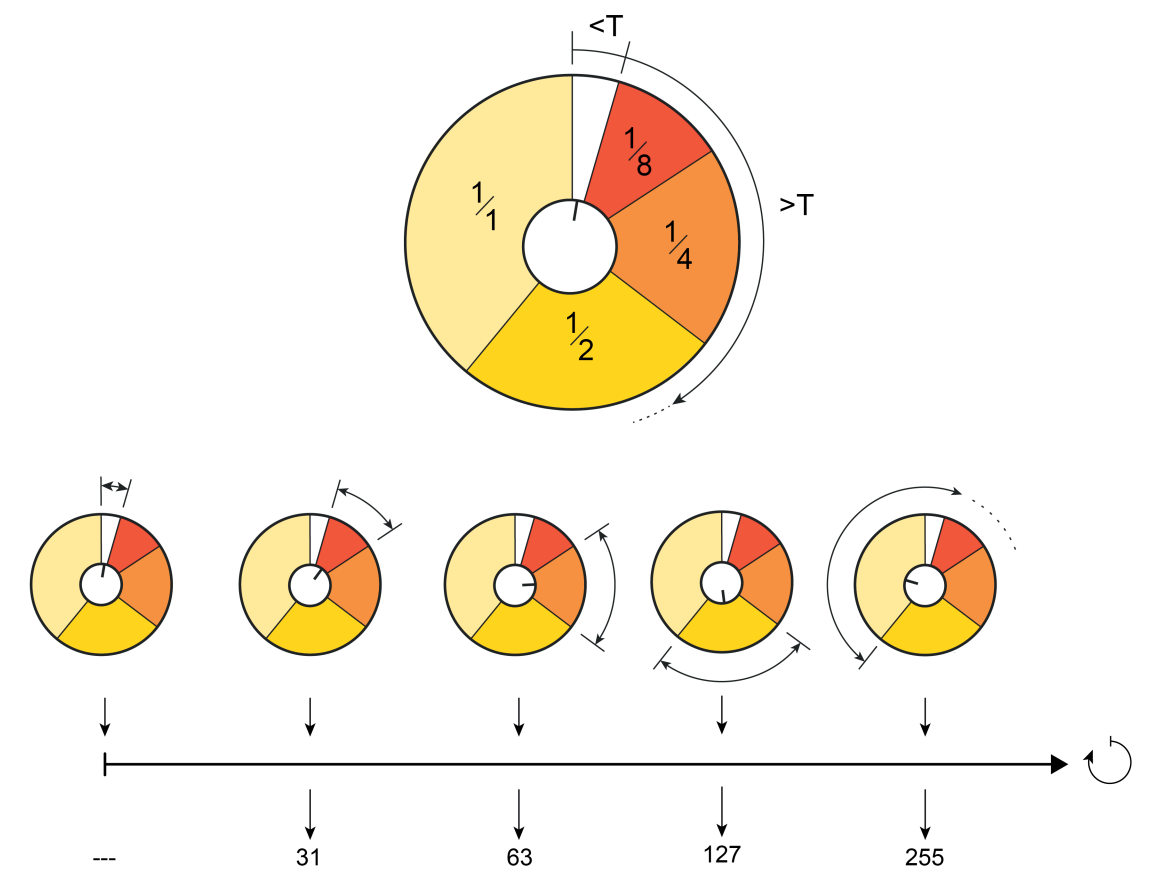

Bild 26: Drehwinkel und Schrittweiten in Kreisabschnitten bei einer schnellen Drehradbedienung

- T Parameter "Zeit für Stillstand nach jeder Bewegung"
- <T langsame Bedienung: Schrittweite gemäß ETS-Parameter
- >T schnelle Bedienung: drehwinkelabhängige Schrittweite

Das Drehrad unterscheidet langsame von schnellen Bedienvorgängen, in dem es die Anzahl der Rasten innerhalb einer Zeitspanne (T) zählt. Die Zeitspanne wird direkt durch den Parameter "Zeit für Stillstand nach jeder Bewegung" definiert und bei jeder neuen Bewegung erneut angestoßen. Wenn das Gerät innerhalb der Zeitspanne drei Rasten zählt, wertet es den Bedienvorgang als schnell und schaltet von der festen Schrittweite gemäß ETS-Parameter auf die drehwinkelabhängige Schrittweite um. Andernfalls handelt es sich um einen langsamen Bedienvorgang, der mit jeder neuen Raste erneut angestoßen und ausgeführt wird.

Bei einer Wertverstellung bis an die Grenzen des verstellbaren Bereichs werden die Grenzwerte ("0" oder "255") stets mit übertragen (Bild 27). Wenn das Gerät bei einer Wertverstellung erkennt, dass mit der wirksamen Schrittweite beim nächsten Telegramm die Grenzen des Wertebereichs überschritten werden, passt das Gerät die Schrittweite einmalig so an, dass mit dem letzten Telegramm der jeweiligen Grenzwert aussendet wird (hier "247" -> "252" -> "255"). Nach dem Erreichen der Grenzwerte wird der Wert im Kommunikationsobjekt der Rückmeldung bei einer erneuten Verstellung in die andere Verstellrichtung stets anhand der wirksamen Schrittweite verstellt (hier "255" -> "250" -> "245"). Eine Anpassung auf den ursprünglichen Ausgangswert einer vorherigen Bedienung (hier "247") erfolgt dabei nicht automatisch.

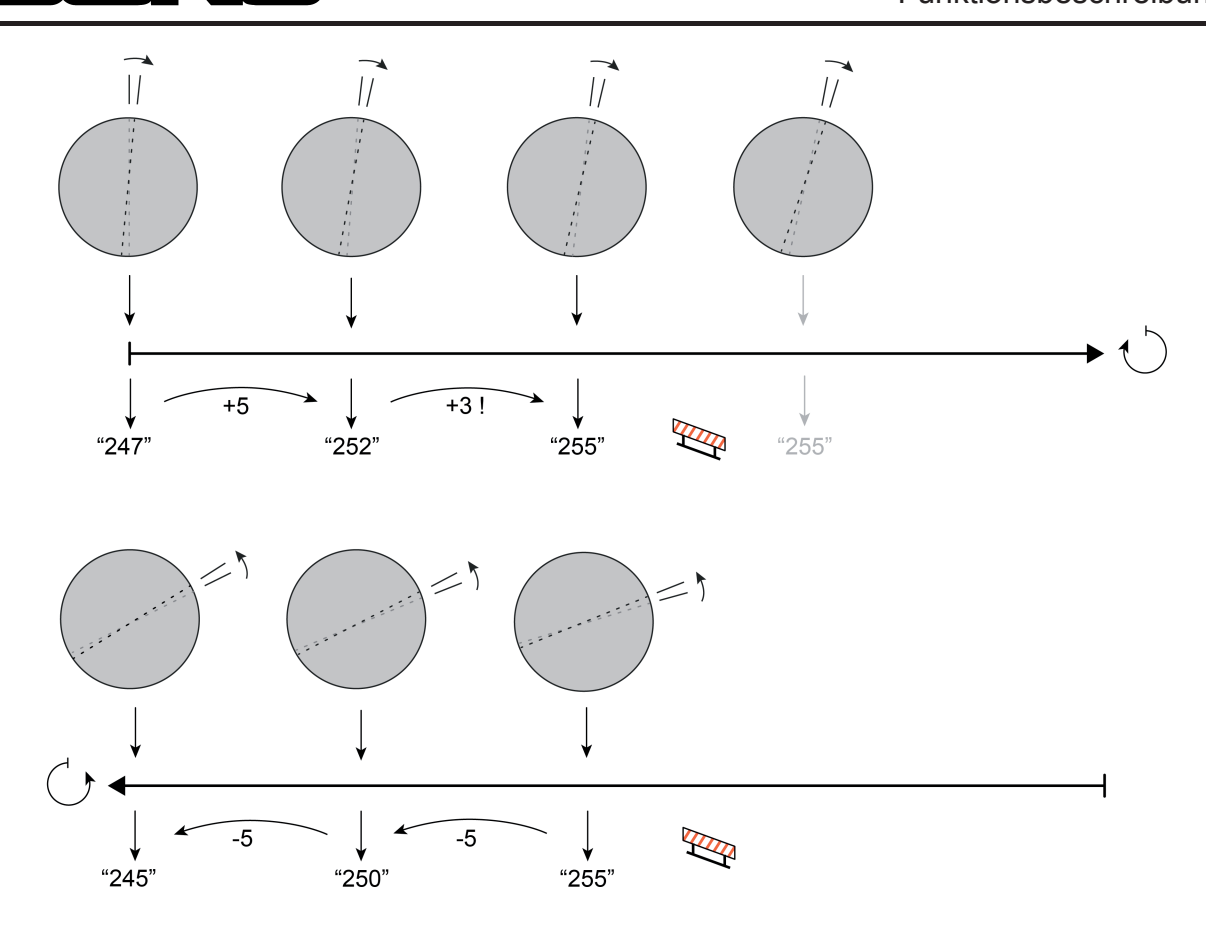

Bild 27: Beispiel zur Funktionsweise "Wertgeber Komfort 0...255" / Wertverstellung ohne Überlauf (hier: langsame Drehradbedienung / Schrittweite = "5")

 $\lfloor i \rfloor$  Das Aussenden eines Telegramms im Zuge einer Wertverstellung wird beim "Wertgeber Komfort 0...255" nicht durch den geräteinternen Summer quittiert, wenn dieser auf die Signalisierungsfunktion "Telegrammquittierung" parametriert ist. Der Summer kann bei dieser Wertgeber-Funktionsweise bedarfsweise eine Betätigung des Drehrads signalisieren (siehe Seite [91](#page-90-0)-[92\)](#page-91-0).

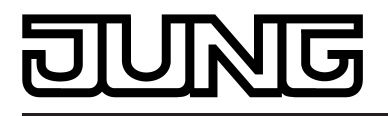

# **4.2.4.2.5 Drehradfunktion 2 Byte Wertgeber**

Die Drehradfunktion "Wertgeber 2 Byte" ermöglich es, Telegramme gemäß den KNX Datentypen 7.001 (unformatiert), 9.001 Temperatur und 9.004 (Helligkeitswert) auf den Bus auszusenden. Der Anwender ist damit beispielsweise in der Lage, Temperatur- oder Helligkeitswerte vorzugeben oder unformatierte Werte im Bereich 0...65535 zu erzeugen. Je nach Richtung der Drehradbewegung (im Uhrzeigersinn oder gegen den Uhrzeigersinn) können unterschiedliche Werte über ein gemeinsames Kommunikationsobjekt ausgesendet werden (Bild 28). Die Werte werden in der ETS parametriert. Optional ist es möglich, eine Wertverstellung auszuführen. In diesem Fall kann nur noch ein Wert für beide Drehrichtungen in der ETS konfiguriert werden, der dann im laufenden Betrieb des Gerätes durch eine Bewegung im oder gegen den Uhrzeigersinn verstellt werden kann (Bild 29).

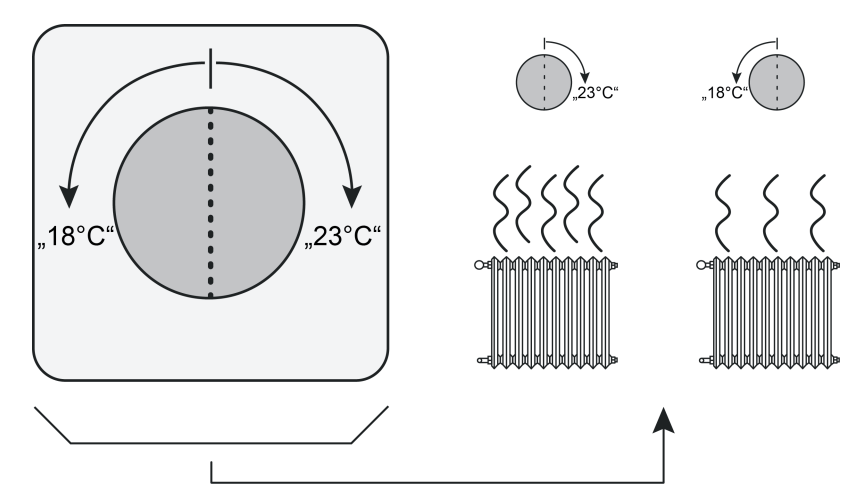

Bild 28: Beispiel zur Drehradfunktion "Wertgeber 2 Byte" (hier: Temperatursteuerung / 2 diskrete Werte ohne Wertverstellung)

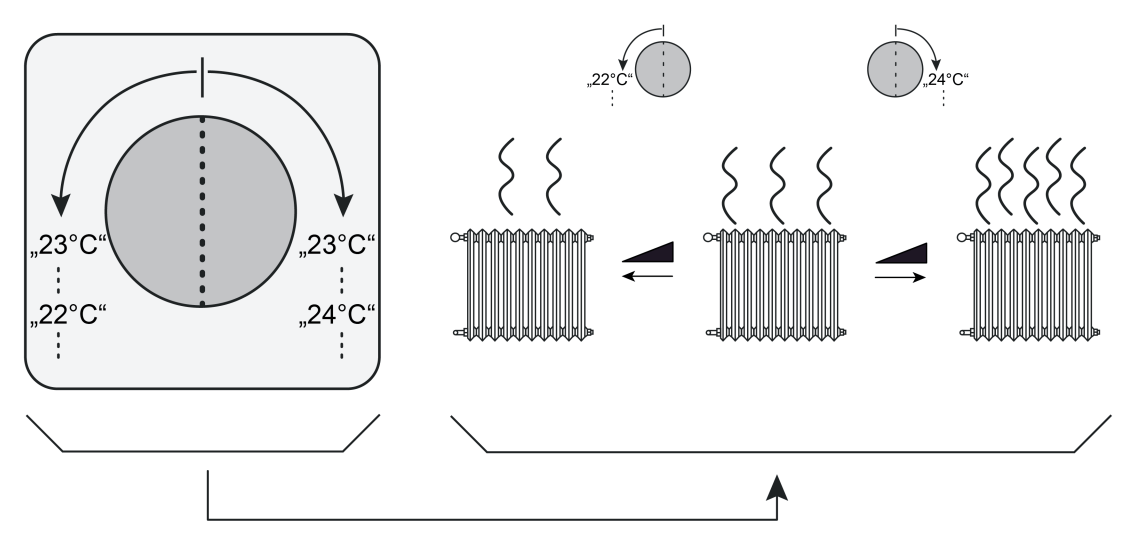

Bild 29: Beispiel zur Drehradfunktion "Wertgeber 2 Byte" (hier: Temperatursteuerung / 1 Wert mit Wertverstellung)

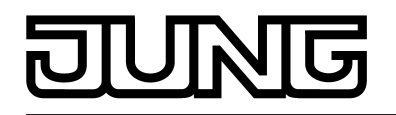

Die Drehradfunktion "Wertgeber 2 Byte" unterscheidet drei verschiedene Funktionsweisen...

- **Temperaturwertgeber** In dieser Funktionsweise sendet das Drehrad formatierte 2 Byte Temperaturwerte im Bereich "0...+40°C" gemäß des KNX Datentyps 9.001 aus. Solche Werte werden in der Regel für Basis-Solltemperaturvorgaben für Raumtemperaturregler verwendet. Optional kann durch eine Drehradverstellung um einen definierten Drehwinkel eine Wertverstellung ausgeführt werden.
- Helligkeitswertgeber In dieser Funktionsweise sendet das Drehrad formatierte 2 Byte Temperaturwerte im Bereich "0...1500 Lux" gemäß des KNX Datentyps 9.004 aus. Solche Werte werden in der Regel für Helligkeitssollwertvorgaben für Konstantlichtregelungen verwendet. Optional kann durch eine Drehradverstellung um einen definierten Drehwinkel eine Wertverstellung ausgeführt werden.
- Wertgeber (0...65535) Bei dieser Funktionsweise ist das Gerät in der Lage, unformatierte 2 Byte Werte im Bereich "0...65535" gemäß des KNX Datentyps 7.001 auf den Bus auszusenden. Solche Werte werden in der Regel zur Vorgabe für Zählergrenzwerte verwendet. Optional kann durch eine Drehradverstellung um einen definierten Drehwinkel eine Wertverstellung ausgeführt werden.

Der Drehsensor unterscheidet verschiedene Bedienvorgänge (z. B. Wert 1 aussenden, danach Wert 2) anhand der Zeit, die das Drehrad nach einer abgeschlossenen Bedienung still steht. Die "Zeit für Stillstand nach jeder Bewegung" wird in der ETS konfiguriert und sollte nicht zu kurz gewählt werden, um - besonders bei schnellen Bedienvorgängen - unbeabsichtigte Steuerungsvorgänge zu vermeiden. Erkennt das Gerät unmittelbar nach einer Drehbewegung (Zeit noch nicht abgelaufen) weitere Bedienvorgänge, so wertet es die fortlaufende Drehradbewegung aus und führt ggf. wie beschrieben weitere Reaktionen aus. Die Zeit für die Stillstandserkennung wird bei jeder Drehradbewegung neu angestoßen.

Beim Wertgeber 2 Byte wird unterschieden, ob lediglich ein Wertabruf erfolgt, und ob zusätzlich eine Wertverstellung möglich ist...

Funktion Wertverstellung gesperrt:

Bei der Bedienung des Drehrades wird in diesem Fall bereits nach der ersten Raste (minimaler Drehwinkel) ein 2 Byte Werttelegramm gemäß ETS-Parametrierung ausgesendet. Für die Drehradbewegungen mit oder gegen den Uhrzeigersinn können unterschiedliche Werte vorgegeben werden (Bild 30). Die Werte werden stets über das selbe Kommunikationsobjekt auf den Bus ausgesendet.

- i Wenn sich während einer Bedienung die Drehrichtung ohne Pause ändert, sendet das Drehrad kein weiteres Telegramm mehr aus. Diesen Bedienvorgang wertet das Gerät als Fehlbedienung.
- i Der Drehwinkel (Anzahl der Rasten bei einer Drehbewegung) und die Drehgeschwindigkeit sind bei dieser Funktionsweise ohne Bedeutung. Bei einem neuen Bedienvorgang wird bereits nach der ersten Raste (minimaler Drehwinkel) ein Telegramm auf den Bus ausgesendet.

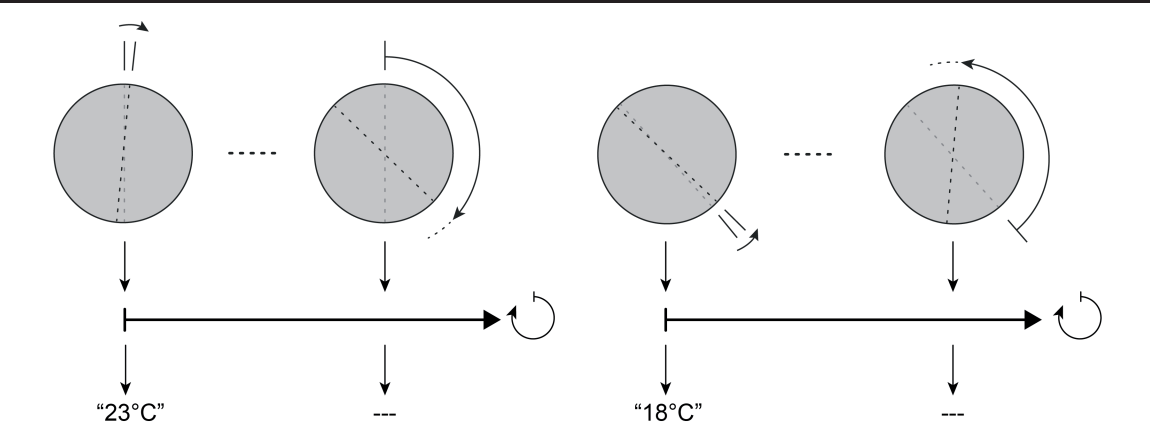

Bild 30: Beispiel zur Funktionsweise "Temperaturwertgeber" ohne Wertverstellung ("Helligkeitswertgeber" und "Wertgeber 0...65535" sinngemäß gleich)

#### Funktion Wertverstellung freigegeben:

Sofern die Wertverstellung in der ETS freigeschaltet wurde, muss das Drehrad bei einer Bedienung um eine definierte Anzahl an Rasten verdreht werden, so dass eine Wertverstellung ausgeführt wird. Der Parameter "Drehwinkel für Wertverstellung" definiert die zur Wertverstellung erforderliche Anzahl der Rasten.

Bei einer Bedienung des Drehrades wird - wie beim Wertgeber ohne Wertverstellung - nach der ersten Raste (minimaler Drehwinkel) zunächst ein 2 Byte Werttelegramm ausgesendet, egal in welche Richtung gedreht wird. Welcher Wert dies ist, definiert der Parameter "Startwert bei Wertverstellung" (siehe weiter unten). Sofern bei fortlaufender Bedienung die zur Wertverstellung erforderliche Anzahl an Rasten überschritten ist, verstellt das Gerät den Wert abhängig von der Drehrichtung um die eingestellte Schrittweite und sendet diesen auf den Bus aus. Dauert die Bedienung weiter an, erfolgt fortlaufend eine Verstellung des Wertes.

- i Das Aussenden eines Telegramms im Zuge einer Wertverstellung kann durch den geräteinternen Summer quittiert werden. Hierzu ist der Summer auf die Signalisierungsfunktion "Telegrammquittierung" zu parametrieren (siehe Seite [91](#page-90-0)-[92](#page-91-0)).
- i Wenn sich während einer Bedienung die Drehrichtung ohne Pause ändert, sendet das Drehrad kein weiteres Telegramm mehr aus. Diesen Bedienvorgang wertet das Gerät als Fehlbedienung.
- i Die Drehgeschwindigkeit wird bei der Funktion mit Wertverstellung durch das Gerät nicht ausgewertet. Bei einem neuen Bedienvorgang wird bereits nach der ersten Raste (minimaler Drehwinkel) ein Telegramm auf den Bus ausgesendet.

Bei einer Wertverstellung unterscheidet das Gerät die folgenden Optionen…

- Der Parameter "Startwert bei Wertverstellung" bestimmt, von welchem Wert die Verstellung ursprünglich ausgeht. Sie kann bei dem durch die ETS parametrierten Wert, bei dem Endwert der letzten Verstellung oder bei dem aktuellen Wert des Kommunikationsobjekts (nicht bei Temperatur- und Helligkeitswertgeber) beginnen.
- Der Parameter "Richtung der Wertverstellung" bestimmt, ob die Werte abhängig von der Drehrichtung vergrößert ("aufwärts") oder verringert ("abwärts") werden sollen.

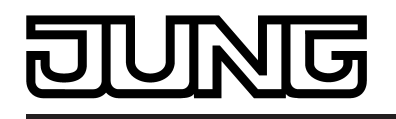

- Der Parameter "Schrittweite" definiert die Änderung des Wertes bei einer Verstellung in positive oder negative Richtung. Beim Temperaturwertgeber ist die Schrittweite fest auf "1°C" definiert. Beim Helligkeitswertgeber ist die Schrittweite fest "50 Lux" groß.
- Wenn das Gerät bei der Funktionsweise "Wertgeber 0...65535" im Zuge der Wertverstellung erkennt, dass bei der eingestellten Schrittweite mit dem nächsten Telegramm die Grenzen des Wertebereichs überschritten werden, passt das Gerät die Schrittweite einmalig so an, dass mit dem letzten Telegramm der jeweiligen Grenzwert aussendet wird. Beim Temperatur- oder Helligkeitswertgeber ist das Anpassen der Schrittweiten an den Bereichsgrenzen aufgrund der festen Schrittweiten nicht erforderlich. Abhängig von der Einstellung des Parameters "Wertverstellung mit Überlauf ?" bricht das Gerät die Verstellung an den Bereichsgrenzen ab, oder es fügt eine Pause von zwei Schritten ein und setzt die Verstellung dann beginnend mit dem anderen Grenzwert wieder fort.

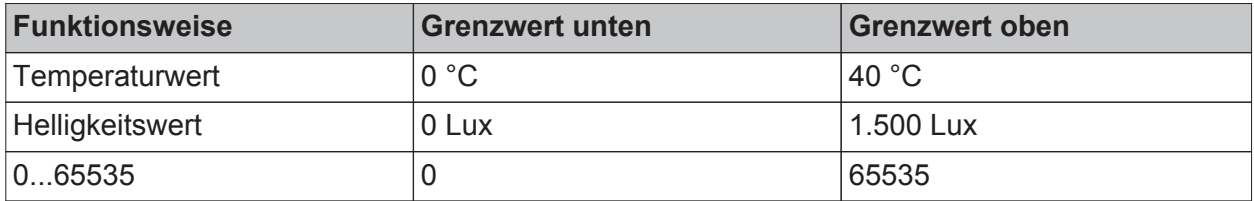

Grenzen der Wertebereiche der verschiedenen Wertgeberfunktionen

i Bei einer Wertverstellung werden die neu eingestellten Werte nur flüchtig im RAM des Geräts abgespeichert. Dadurch werden die gespeicherten Werte bei einem Reset (Busspannungsausfall oder ETS-Programmiervorgang) durch die voreingestellten Werte, die durch die ETS programmiert wurden, ersetzt.

Beispiele zur Wertverstellung...

- Funktionsweise = Wertgeber 0…65535 ("Temperaturwertgeber" und "Helligkeitswertgeber" sinngemäß gleich)
- In der ETS projektierter Wert  $(0...65535) = 65517$
- Drehwinkel für Wertverstellung = ca. 36 $\degree$  (3 Rasten)
- Schrittweite = 10
- Start bei Wertverstellung = wie Wert nach der letzten Verstellung
- Richtung der Wertverstellung = Uhrzeigersinn: aufwärts / entgegen: abwärts
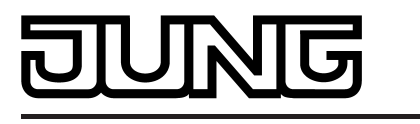

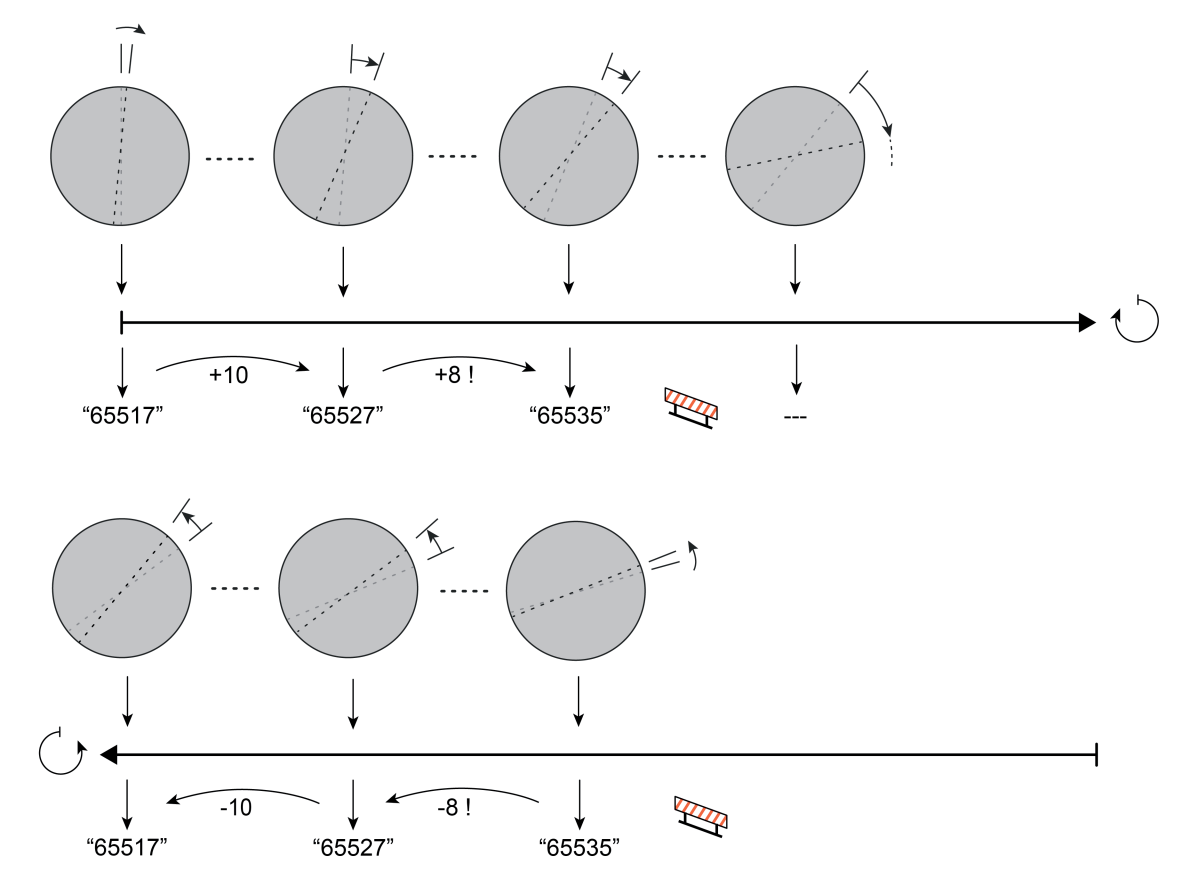

Bild 31: Beispiel zur Funktionsweise "Wertgeber 0...65535" mit Wertverstellung ohne Überlauf ("Temperaturwertgeber" und "Helligkeitswertgeber" sinngemäß gleich)

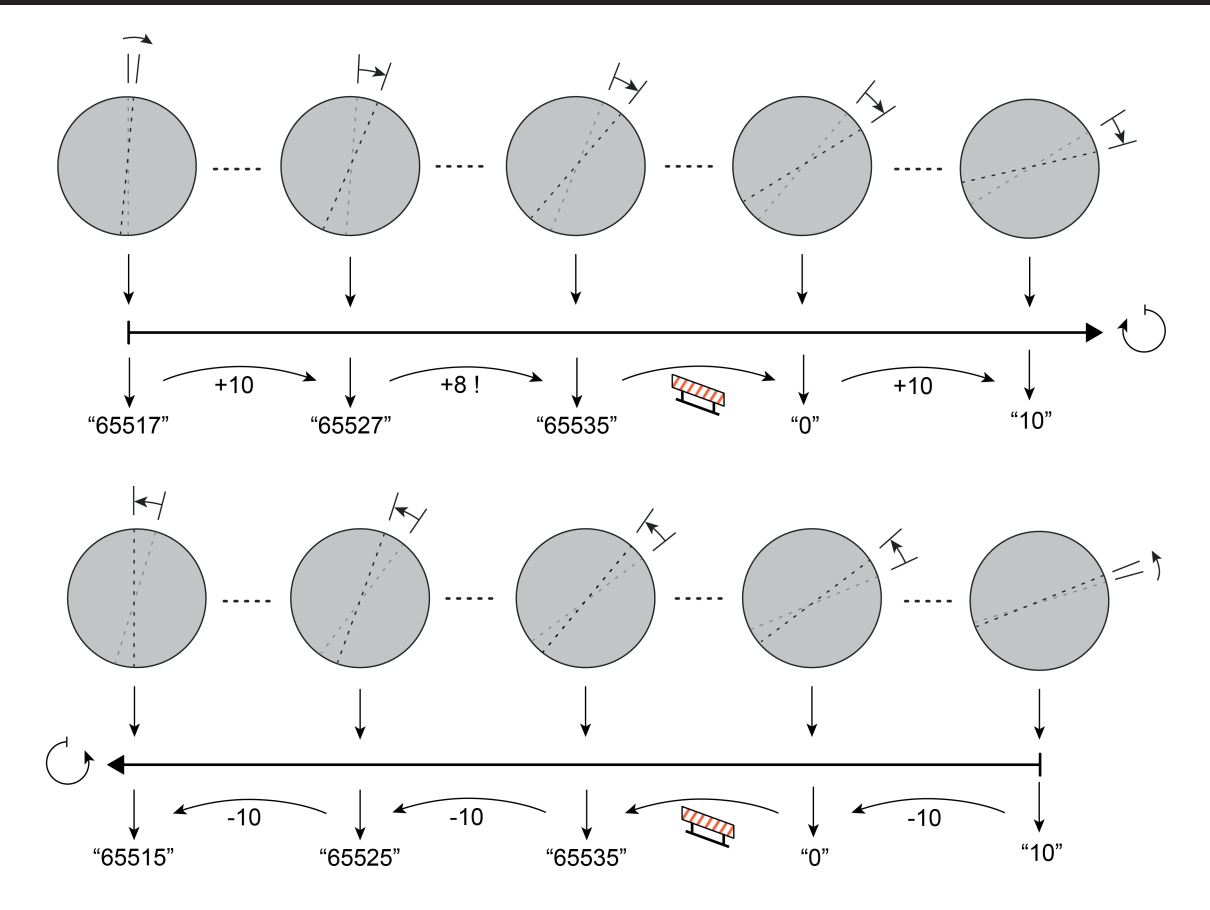

Bild 32: Beispiel zur Funktionsweise "Wertgeber 0...65535" mit Wertverstellung mit Überlauf ("Temperaturwertgeber" und "Helligkeitswertgeber" sinngemäß gleich)

 $\left| i\right| \;$  Bei einer Wertverstellung bis an die Grenzen des verstellbaren Bereichs werden die Grenzwerte ("0" oder "65535" / "40°C" / "1.500 Lux") stets mit übertragen. Um sicherzustellen, dass der ursprüngliche Ausgangswert (hier "65517") beim erneuten Verstellen mit Änderung der Verstellrichtung wieder eingestellt werden kann, wird bei einer Wertverstellung <u>ohne Überlauf</u> der erste Wertsprung ungleich der vorgegebenen Schrittweite erfolgen (hier "65535" -> "65527"). Bei einer Wertverstellung mit Überlauf wird nach dem Erreichen der Grenzwerte bei einer erneuten Verstellung in beide Verstellrichtungen stets anhand der parametrierten Schrittweite verstellt (hier "65535" -> "65525" -> "65515"). Eine Anpassung auf den ursprünglichen Ausgangswert erfolgt hierbei nicht automatisch.

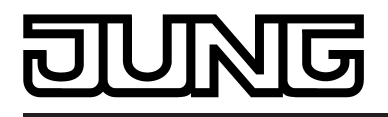

# **4.2.4.2.6 Drehradfunktion Szenennebenstelle**

Mit der Drehradfunktion "Szenennebenstelle" kann eine externe Szene, die in einem KNX Gerät (z. B. Szenentastsensor, Aktor) abgespeichert ist, aufgerufen werden. Abhängig von der Drehradbewegung (im Uhrzeigersinn oder gegen den Uhrzeigersinn) ist es möglich, unterschiedliche Szenen (1...64) abzurufen (Bild 33). Die in der ETS konfigurierten Szenennummern für beide Drehrichtungen werden über ein gemeinsames 1 Byte Kommunikationsobjekt gemäß DPT 18.001 auf den Bus ausgesendet.

 $\overline{1}$  Für beide Drehrichtungen kann auch eine identische Szenennummer konfiguriert werden. In diesem Fall wird bei einer Bedienung des Drehrades - egal in welche Richtung - stets nur eine Szene abgerufen.

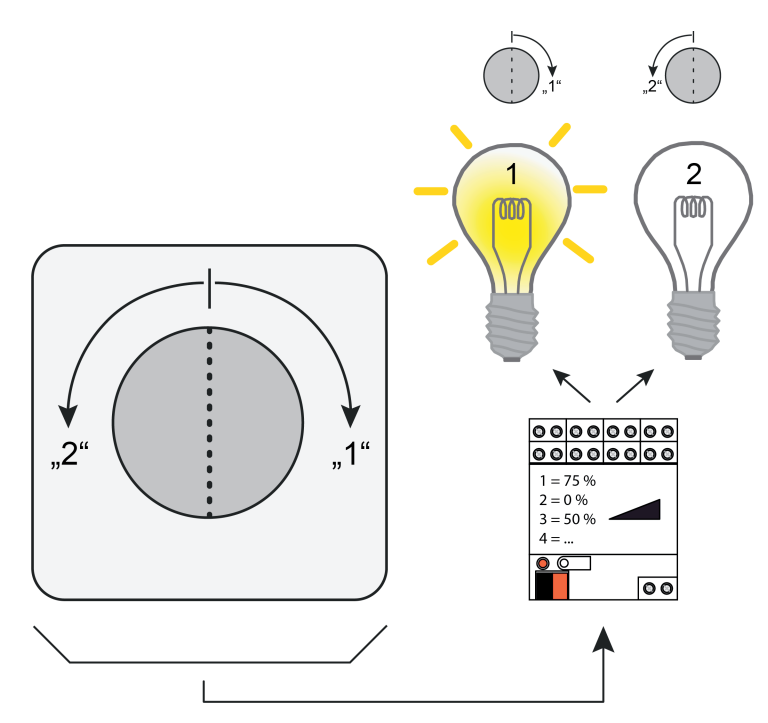

Bild 33: Beispiel zur Drehradfunktion "Szenennebenstelle" (hier: zwei Aktorszenen abrufen)

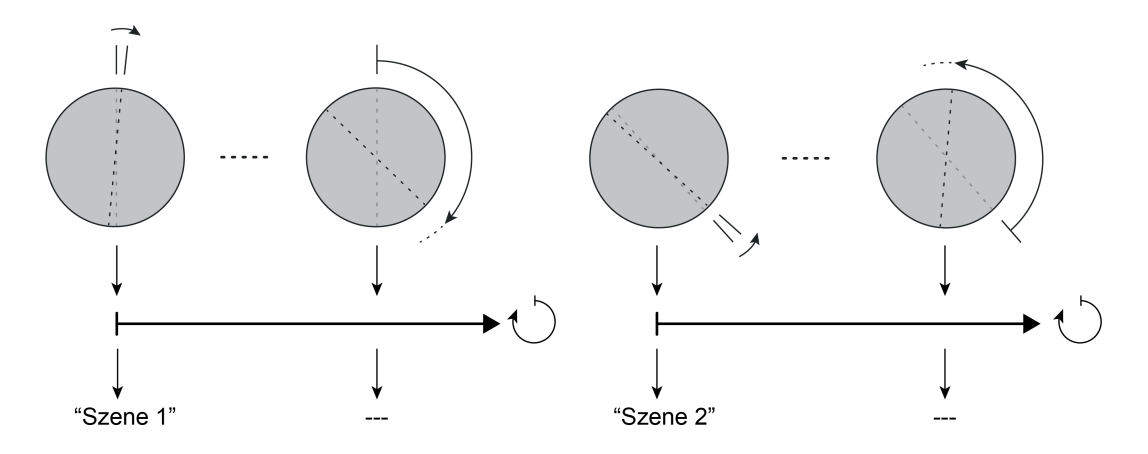

Bild 34: Beispiel zum Bedienkonzept der Drehradfunktion "Szenennebenstelle"

Der Drehsensor unterscheidet verschiedene Bedienvorgänge (z. B. Szene 1 abrufen, danach Szene 2 abrufen) anhand der Zeit, die das Drehrad nach einer abgeschlossenen Bedienung still

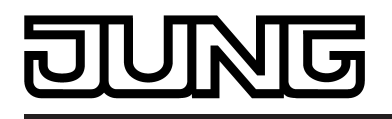

Funktionsbeschreibung

steht. Die "Zeit für Stillstand nach jeder Bewegung" wird in der ETS konfiguriert und sollte nicht zu kurz gewählt werden, um - besonders bei schnellen Bedienvorgängen - unbeabsichtigte Szenenabrufvorgänge zu vermeiden. Erkennt das Gerät unmittelbar nach einer Drehbewegung (Zeit noch nicht abgelaufen) weitere Bedienvorgänge, so ignoriert es die fortlaufende Drehradbewegung. Die Zeit für die Stillstandserkennung wird bei jeder Drehradbewegung neu angestoßen.

- i Wenn sich während einer Bedienung die Drehrichtung ohne Pause ändert, sendet das Drehrad kein weiteres Telegramm mehr aus. Diesen Bedienvorgang wertet das Gerät als Fehlbedienung.
- i Der Drehwinkel (Anzahl der Rasten bei einer Drehbewegung) und die Drehgeschwindigkeit sind bei der Funktion "Szenennebenstelle" ohne Bedeutung. Bei einem neuen Bedienvorgang wird bereits nach der ersten Raste (minimaler Drehwinkel) ein Telegramm auf den Bus ausgesendet.
- i Das Abspeichern einer Szene ist bei der Drehradfunktion "Szenennebenstelle" nicht möglich.

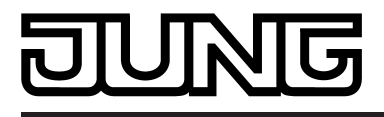

# **4.2.4.3 Sperrfunktion für Drucktaste und Drehrad**

## **Sperrobjekt und Wirkungsweise**

Bedarfsweise können Drucktaster und Drehrad gesperrt werden, so dass diese Bedienelemente entweder keine oder durch gesonderte Sperrfunktionen definierte Funktionen ausführen. Die Sperrfunktion und die zugehörigen Parameter und Kommunikationsobjekte werden freigeschaltet, wenn der Parameter "Sperrfunktion" auf der Partameterseite "Drucktaster (DT) / Drehrad (DR)" auf "freigegeben" eingestellt wird.

Über das 1 Bit Kommunikationsobjekt "Drucktaster/Drehrad Sperren" wird die Sperrfunktion dann aktiviert oder deaktiviert. Die Polarität des Sperrobjekts ist parametrierbar. Bei invertierter Polarität (sperren = 0 / freigeben = 1) ist die Sperrfunktion nach einem Busreset oder nach einem ETS-Programmiervorgang nicht sofort aktiviert (Objektwert = "0"). Es muss erst ein Objektupdate "0" erfolgen, so dass die Sperrfunktion aktiviert wird. Telegrammupdates von "0" nach "0" oder von "1" nach "1" auf das Objekt zeigen keine Reaktion.

Der Parameter "Sperrfunktion wirkt auf" legt fest, ob durch ein Telegramm auf das Sperrobjekt nur die Drucktaste, nur das Drehrad oder Drucktaste und Drehrad in gleicher Weise gesperrt werden. Entsprechend der Auswahl passt sich auch die Parameter- und Objektstruktur der Sperrfunktion an. Das Sperrverhalten für Drucktaster und Drehrad ist unabhängig voneinander konfigurierbar.

- Eine aktive Sperrung betrifft nur die Bedienfunktionen des Drucktasters und/oder des Drehrads. Die Funktionen des geräteinternen Summers sind von der Sperrfunktion unabhängig.
- i Die Nebenstelleneingänge des Gerätes verfügen über eigene Sperrfunktionen, so dass diese Eingänge durch die Sperrfunktion der Drucktaste und des Drehrads nicht beeinflusst werden.
- i Bei Verwendung des Energiesparmodus ist Folgendes zu beachten: Das Gerät aktiviert den Energiesparmodus auch dann, wenn Drucktaste und/oder Drehrad gesperrt sind. Beim Aufheben des energiesparenden Betriebs reaktiviert das Gerät die zuvor aktiven Sperrfunktionen wieder, so dass Drucktaste und/oder Drehrad weiterhin gesperrt sein können. Hier ist es nicht erforderlich, nach dem Aufheben des Energiesparmodus die Sperrfunktionen erneut zu aktivieren. Das Deaktivieren des Energiesparmodus (erste Bedienung) kann auch durch eine gesperrte Drucktaste oder durch ein gesperrtes Drehrad erfolgen. Es werden dadurch allerdings nicht die parametrierten Bedienfunktionen (Schalten, Dimmen...) ausgeführt.

## **Verhalten zu Beginn und am Ende einer Sperrung für die Drucktaste konfigurieren**

Wenn die Sperrfunktion genutzt wird, kann die Reaktion des Drucktasters beim Aktivieren und beim Deaktivieren der Sperrung in der Parametrierung gesondert eingestellt werden.

Die Sperrfunktion muss zuvor freigegeben worden sein.

Parameter "Reaktion des Drucktasters zu Beginn / am Ende der Sperrung" einstellen auf "keine Reaktion".

Der Drucktaster zeigt zu Beginn oder am Ende der Sperrung keine Reaktion. Es wird lediglich das "Verhalten während der Sperrung" ausgeführt.

Parameter "Reaktion des Drucktasters zu Beginn / am Ende der Sperrung" einstellen auf "Reaktion wie Drucktaste beim Drücken" oder "Reaktion wie Drucktaste beim Loslassen".

Die Drucktaste führt zu Beginn oder am Ende der Sperrung die Funktion aus, die sie im nicht gesperrten Zustand besitzt. Es wird dann die Parametrierung der Drucktaste wie für den Normalbetrieb vorgesehen ausgeführt. Die Telegramme werden über das Kommunikationsobjekt der Drucktaste auf den Bus ausgesendet. Die folgende Tabelle zeigt alle möglichen Telegrammreaktionen des Gerätes in Abhängigkeit der Drucktastenfunktion...

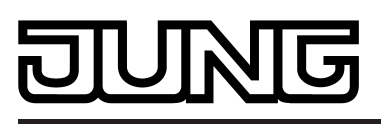

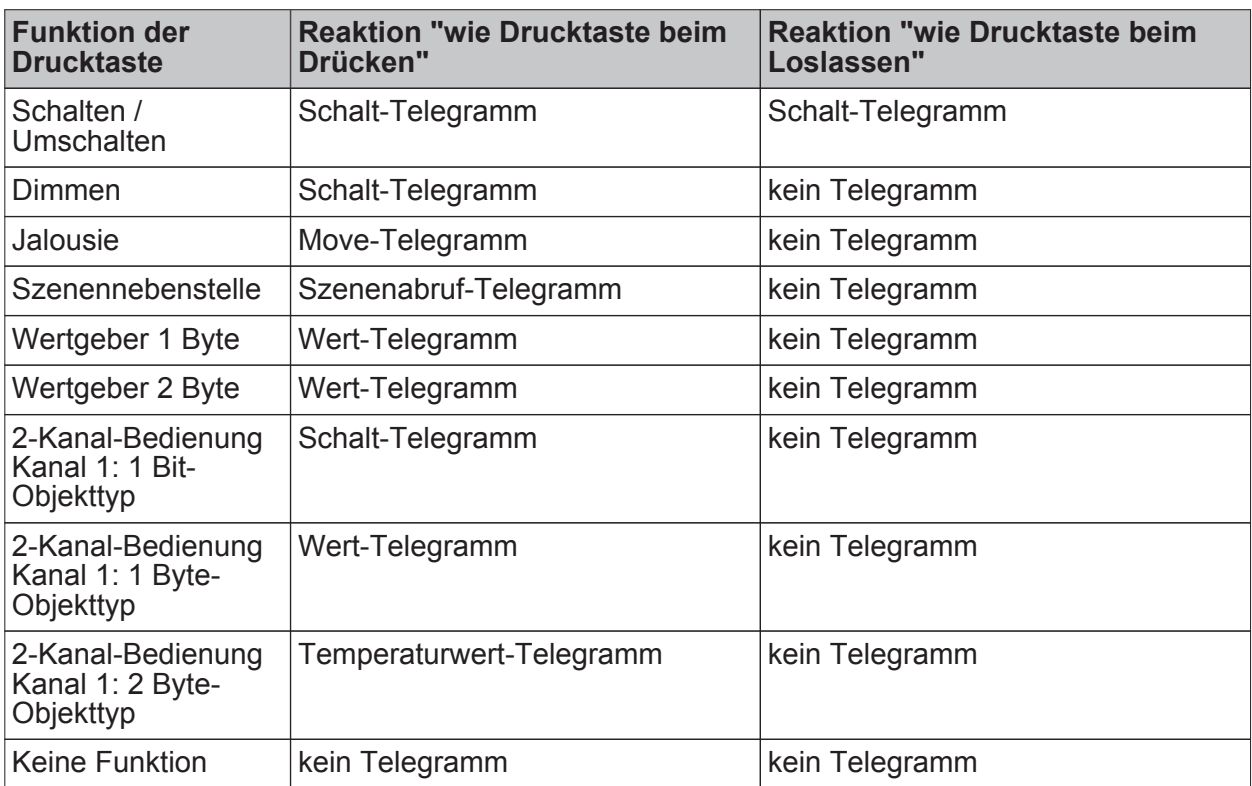

Telegrammreaktionen beim Sperren und Entsperren in Abhängigkeit der Drucktastenfunktion

Parameter "Reaktion des Drucktasters zu Beginn / am Ende der Sperrung" einstellen auf "Reaktion wie Sperrfunktion Drucktaste beim Drücken" oder "Reaktion wie Sperrfunktion Drucktaste beim Loslassen".

Die Drucktaste führt die Funktion aus, die durch die Sperrfunktion der Drucktaste festgelegt ist. Die Sperrfunktion ist eine interne Drucktastenfunktion mit eigenen Kommunikationsobjekten und eigenen Parametern auf der Parameterseite "DT - Sperrfunktion". Für diese Sperrfunktion stehen die gleichen Einstellungsmöglichkeiten wie für die Drucktaste selbst zur Verfügung. Es wird die Parametrierung der Sperrfunktion ausgeführt. Weist die Parametrierung keine Funktion oder kein Telegramm beim Drücken oder beim Loslassen der Taste auf, so findet

auch keine Reaktion auf die Sperrung oder auf die Entsperrung statt. Auch für diese Einstellung zeigt die oben stehende Tabelle alle möglichen Telegrammreaktionen des Geräts in Abhängigkeit der Projektierung der Sperrfunktion. Die Telegramme werden über das Kommunikationsobjekt der Sperrfunktion auf den Bus ausgesendet.

## **Verhalten während einer Sperrung für die Drucktaste konfigurieren**

Unabhängig vom Verhalten zu Beginn oder am Ende der Sperrung kann das Verhalten der Drucktaste während der Sperrung gesondert beeinflusst werden.

Die Sperrfunktion muss zuvor freigegeben worden sein.

Den Parameter "Verhalten des Drucktasters während der Sperrung" einstellen auf "keine Funktion".

Der Drucktaster ist während einer Sperrung vollständig gesperrt. Eine Bedienung zeigt keine Reaktion. Auch der Summer signalisiert dann keine Bedienungen mehr, sofern er auf "Betätigungsanzeige" konfiguriert ist.

Den Parameter "Verhalten des Drucktasters während der Sperrung" einstellen auf "wie Sperrfunktion Drucktaster".

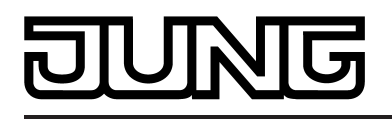

Die Drucktaste verhält sich so, wie es die Parametrierung der Sperrfunktion vorgibt. Die Telegramme werden über die Kommunikationsobjekte der Sperrfunktion auf den Bus ausgesendet. Der Summer signalisiert dann keine Bedienungen mehr, sofern er auf "Betätigungsanzeige" konfiguriert ist.

i Findet zum Zeitpunkt der Aktivierung oder Deaktivierung einer Sperrung eine Drucktastenbedienung statt, wird die zugehörige Bedienfunktion sofort beendet.

## **Verhalten zu Beginn und am Ende einer Sperrung für das Drehrad konfigurieren**

Wenn die Sperrfunktion genutzt wird, kann die Reaktion des Drehrads beim Aktivieren und beim Deaktivieren der Sperrung in der Parametrierung gesondert eingestellt werden.

Die Sperrfunktion muss zuvor freigegeben worden sein.

Parameter "Reaktion des Drehrads zu Beginn / am Ende der Sperrung" einstellen auf "keine Reaktion".

Das Drehrad zeigt zu Beginn oder am Ende der Sperrung keine Reaktion. Es wird lediglich das "Verhalten während der Sperrung" ausgeführt.

Parameter "Reaktion des Drehrads zu Beginn / am Ende der Sperrung" einstellen auf "Reaktion wie Betätigung im Uhrzeigersinn" oder "Reaktion wie Betätigung gegen Uhrzeigersinn".

Das Drehrad führt zu Beginn oder am Ende der Sperrung die Funktion aus, die es im nicht gesperrten Zustand besitzt. Es wird dann die Parametrierung des Drehrads wie für den Normalbetrieb vorgesehen ausgeführt. Die Telegramme werden über das Kommunikationsobjekt des Drehrads auf den Bus ausgesendet. Die folgende Tabelle zeigt alle möglichen Telegrammreaktionen des Gerätes in Abhängigkeit der Drehradfunktion...

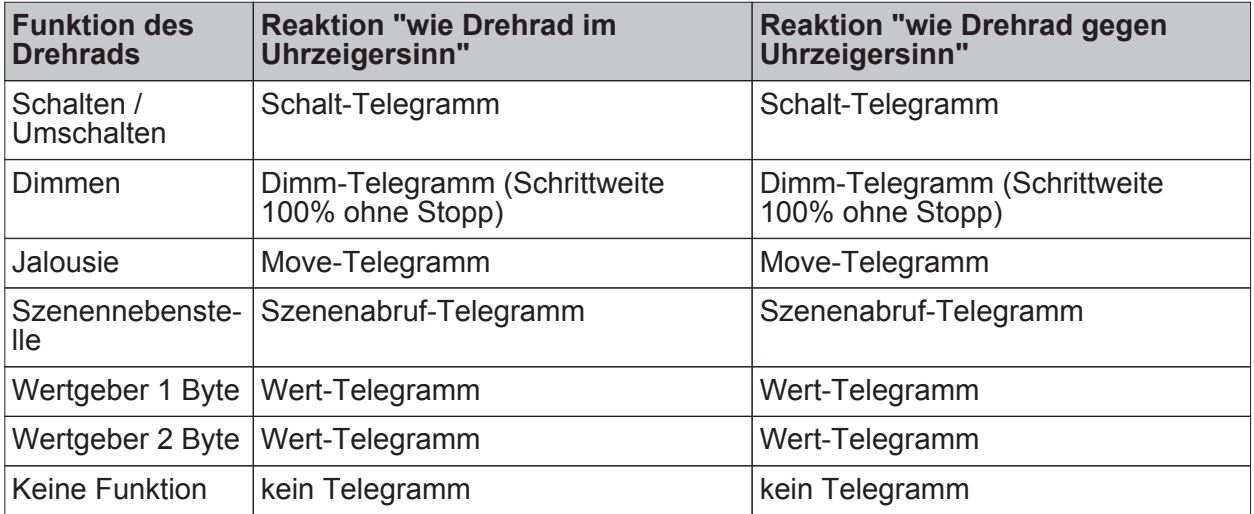

Telegrammreaktionen beim Sperren und Entsperren in Abhängigkeit der Drehradfunktion

Parameter "Reaktion des Drehrads zu Beginn / am Ende der Sperrung" einstellen auf "Reaktion wie Sperrfunktion Betätigung im Uhrzeigersinn" oder "Reaktion wie Sperrfunktion Betätigung gegen Uhrzeigersinn".

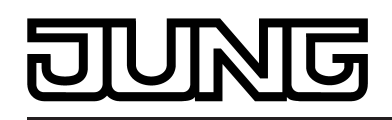

Funktionsbeschreibung

Das Drehrad führt die Funktion aus, die durch die Sperrfunktion des Drehrads festgelegt ist. Die Sperrfunktion ist eine interne Drehradfunktion mit eigenen Kommunikationsobjekten und eigenen Parametern auf der Parameterseite "DR - Sperrfunktion". Für diese Sperrfunktion stehen die gleichen Einstellungsmöglichkeiten wie für das Drehrad selbst zur Verfügung.

Es wird die Parametrierung der Sperrfunktion ausgeführt. Weist die Parametrierung keine Funktion oder kein Telegramm beim Drehen im oder gegen den Uhrzeigersinn auf, so findet auch keine Reaktion auf die Sperrung oder auf die Entsperrung statt. Auch für diese Einstellung zeigt die oben stehende Tabelle alle möglichen Telegrammreaktionen des Geräts in Abhängigkeit der Projektierung der Sperrfunktion. Die Telegramme werden über das Kommunikationsobjekt der Sperrfunktion auf den Bus ausgesendet.

## **Verhalten während einer Sperrung für das Drehrad konfigurieren**

Unabhängig vom Verhalten zu Beginn oder am Ende der Sperrung kann das Verhalten des Drehrads während der Sperrung gesondert beeinflusst werden.

Die Sperrfunktion muss zuvor freigegeben worden sein.

■ Den Parameter "Verhalten des Drehrads während der Sperrung" einstellen auf "keine Funktion".

Das Drehrad ist während einer Sperrung vollständig gesperrt. Eine Bedienung zeigt keine Reaktion. Auch der Summer signalisiert dann keine Bedienungen mehr, sofern er auf "Betätigungsanzeige" konfiguriert ist.

■ Den Parameter "Verhalten des Drehrads während der Sperrung" einstellen auf "wie Sperrfunktion Drehrad".

Das Drehrad verhält sich so, wie es die Parametrierung der Sperrfunktion vorgibt. Die Telegramme werden über die Kommunikationsobjekte der Sperrfunktion auf den Bus ausgesendet. Der Summer signalisiert dann keine Bedienungen mehr, sofern er auf "Betätigungsanzeige" konfiguriert ist.

i Findet zum Zeitpunkt der Aktivierung oder Deaktivierung einer Sperrung eine Drehradbedienung statt, wird die zugehörige Bedienfunktion sofort beendet.

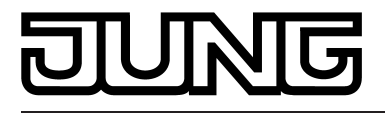

# **4.2.4.4 Nebenstelleneingänge (E1, E2, E3)**

Im Folgenden werden die verschiedenen Funktionen beschrieben, die unabhängig für jeden Eingang in der ETS konfiguriert werden können. Es können die Funktionen "Schalten", "Dimmen", "Jalousie" oder "Wertgeber" eingestellt werden.

# **4.2.4.4.1 Nebenstellenfunktion Schalten**

Für jeden Eingang, dessen Funktion auf "Schalten" eingestellt ist, zeigt die ETS zwei 1 Bit Kommunikationsobjekte an (Schaltobjekt X.1 und X.2). Über diese zwei Objekte ist es möglich, abhängig von der Signalflanke am Eingang unterschiedliche Schalttelegramme auf den Bus auszusenden. Über die Parameter des Eingangs auf der Parameterseite "Ex - Allgemein" (x = 1, 2, 3) kann bestimmt werden, welcher Objektwert bei einer steigenden oder fallenden Flanke am Eingang auf den Bus ausgesendet wird (keine Reaktion, EIN, AUS, UM – umschalten des Objektwerts). Eine Unterscheidung zwischen einer kurzen oder einer langen Signalflanke / Betätigung findet bei der Funktion "Schalten" nicht statt.

## Verhalten bei Busspannungswiederkehr

Die Kommunikationsobjekte des Eingangs können nach einem Gerätereset (Busspannungswiederkehr oder ETS-Programmiervorgang) initialisiert werden. Dazu ist der Parameter "Verhalten bei Busspannungswiederkehr" auf die gewünschte Reaktion zu konfigurieren. Bei den Einstellungen "Ein-Telegramm senden" oder "Aus-Telegramm senden" werden Telegramme gemäß dieser Vorgabe aktiv auf den Bus ausgesendet. Bei der Einstellung "aktuellen Eingangszustand senden" wertet das Gerät den statischen Signalzustand des Eingangs aus, und sendet in dessen Abhängigkeit das entsprechend parametrierte Telegramm auf den Bus (Kontakt am Eingang geschlossen = Telegramm wie bei steigender Flanke; Kontakt am Eingang geöffnet = Telegramm wie bei fallender Flanke). Wenn in diesem Fall der vom aktuellen Zustand abhängige Flankenbefehl auf "keine Reaktion" konfiguriert ist, sendet das Gerät zur Initialisierung auch kein Telegramm auf den Bus aus. Sofern in der ETS für die Nebenstelleneingänge eine Verzögerung nach

Busspannungswiederkehr eingestellt ist, sendet das Gerät die Telegramme erst dann aus, wenn die Verzögerung abgelaufen ist.

## Zyklisches Senden

Optional können für die Funktion "Schalten" die Objektwerte zyklisch auf den Bus ausgesendet werden. Dazu ist in der ETS zunächst das Sendekriterium zu definieren. Der Parameter "Zyklisch Senden ?" auf der Parameterseite "Ex - Zyklisch Senden" (x = 1, 2, 3) legt fest, bei welchem Objektwert das zyklische Senden erfolgen soll. Es ist möglich, je nach Bedarf über beide oder nur über ein Schaltobjekt zyklisch zu senden. Weiter kann in der ETS die Zykluszeit getrennt für beide Schaltobjekte definiert werden.

Es wird stets der in den Schaltobjekten durch das Gerät bei einem Flankenwechsel oder der zuletzt extern über den Bus eingetragene Objektwert zyklisch ausgesendet. Es wird also auch dann der Objektwert zyklisch übertragen, wenn einer steigenden oder fallenden Flanke "keine Reaktion" zugeordnet ist! Das zyklische Senden erfolgt auch direkt nach

Busspannungswiederkehr, wenn die Reaktion nach Busspannungswiederkehr dem Sendekriterium für das zyklische Senden entspricht. Während einer aktiven Sperrung wird über den gesperrten Eingang nicht zyklisch gesendet.

Der Energiesparmodus wird grundsätzlich nicht aktiviert, solange Nebenstelleneingänge zyklisch senden!

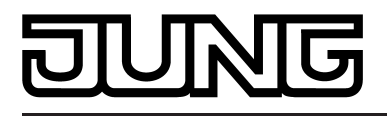

## **4.2.4.4.2 Nebenstellenfunktion Dimmen**

Für jeden Eingang, dessen Funktion auf "Dimmen" eingestellt ist, zeigt die ETS ein 1 Bit Objekt "Schalten" und ein 4 Bit Objekt "Dimmen" an. Generell sendet das Gerät bei einem kurzzeitigen Eingangssignal (ausgelöst duch die steigende Flanke eines geschlossenen Kontakts) ein Schalttelegramm und bei einem langen Signal ein Dimmtelegramm. Beim Loslassen sendet das Gerät in der Standardparametrierung nach einem langen Signal ein Telegramm zum Stoppen des Dimmvorgangs.

Wie lange das Eingangssignal (geschlossener Taster oder Schalter) andauern muss, bis eine lange Betätigung erkannt wird, ist durch den Parameter "Zeit zwischen Schalten und Dimmen" auf der Parameterseite "Ex - Allgemein" (x = 1, 2, 3) einstellbar.

Bedienprinzip

Der Parameter "Bedienung" legt das Bedienprinzip fest. In der Voreinstellung der Dimmfunktion ist an dieser Stelle die Zweiflächenbedienung vorgegeben. Das bedeutet, dass der Eingang bei einer kurzen Signallänge beispielsweise ein Telegramm zum Einschalten und bei einer langen Signallänge ein Telegramm zum aufwärts Dimmen ("Heller") sendet. Alternativ kann das Gerät bei einer kurzen Signallänge ein Telegramm zum Ausschalten und bei einer längeren Signallänge ein Telegramm zum abwärts Dimmen ("Dunkler") aussenden. Bei einer Einflächendimmfunktion sendet der Eingang bei jedem kurzen Signal abwechselnd Einschalt- und Ausschalttelegramme ("UM"). Bei langen Signalen sendet das Gerät abwechselnd die Telegramme "Heller" und "Dunkler".

Beim Einflächendimmen ist Folgendes zu beachten: Wenn ein Dimmaktor von mehreren Stellen gesteuert werden soll, ist es für eine fehlerfreie Einflächenbedienung erforderlich, dass der angesteuerte Aktor seinen Schaltzustand an das 1 Bit Objekt des Eingangs zurückmeldet, und dass die 4 Bit Objekte aller Sensoren miteinander verbunden sind. Andernfalls könnte das Sensorgerät nicht erkennen, wenn der Aktor von einer anderen Stelle gesteuert worden ist, woraufhin er bei der nächsten Verwendung zweimal betätigt werden müsste, um die gewünschte Reaktion zu erzielen.

Über die weiteren Parameter des Eingangs auf der Parameterseite "Ex - Allgemein" kann bestimmt werden, in welcher Schrittweite heller oder dunkler gedimmt wird, ob bei einer fallenden Flanke ein Stopp-Telegramm gesendet wird und ob das Dimmtelegramm zyklisch wiederholt werden soll.

Verhalten bei Busspannungswiederkehr

Das Kommunikationsobjekt "Schalten" des Eingangs kann nach einem Gerätereset (Busspannungswiederkehr oder ETS-Programmiervorgang) initialisiert werden. Dazu ist der Parameter "Verhalten bei Busspannungswiederkehr" auf die gewünschte Reaktion zu konfigurieren. Bei den Einstellungen "Ein-Telegramm senden" oder "Aus-Telegramm senden" werden aktiv Telegramme auf den Bus ausgesendet.

Sofern in der ETS für die Nebenstelleneingänge eine Verzögerung nach

Busspannungswiederkehr eingestellt ist, sendet das Gerät die Telegramme erst dann aus, wenn die Verzögerung abgelaufen ist.

Das Objekt "Dimmen" wird nach einem Gerätereset stets mit "0" initialisiert.

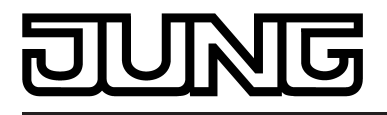

## **4.2.4.4.3 Nebenstellenfunktion Jalousie**

Für jeden Eingang, dessen Funktion auf "Jalousie" eingestellt ist, zeigt die ETS die beiden 1 Bit Objekte "Kurzzeitbetrieb" und "Langzeitbetrieb" an.

Zur Steuerung von Jalousie-, Rollladen- Markisen- oder ähnlichen Antrieben unterstützt das Gerät für die Jalousiefunktion zwei Bedienkonzepte, bei denen die Telegramme mit unterschiedlichem zeitlichen Ablauf ausgesendet werden. Auf diese Weise lassen sich die unterschiedlichsten Antriebskonzepte mit dem Gerät bedienen. Das Bedienkonzept eines Eingangs wird in der ETS durch den gleichnamigen Parameter auf der Parameterseite "Ex - Allgemein" (x = 1, 2, 3) definiert. Die folgenden Einstellungen sind möglich...

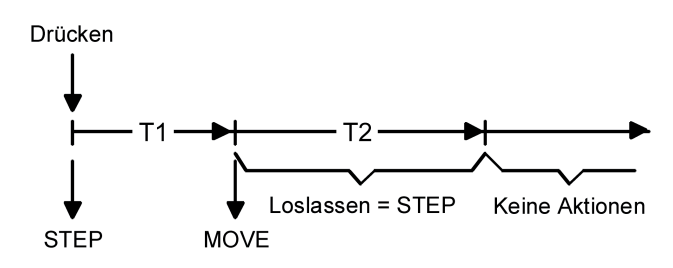

Bild 35: Bedienkonzept "Kurz-Lang-Kurz"

Bedienkonzepte der Jalousiefunktion

Bedienkonzept "Kurz - Lang – Kurz":

Bei der Wahl des Bedienkonzeptes "Kurz – Lang – Kurz" zeigt der Eingang folgendes Verhalten:

- Unmittelbar nach einer steigenden Flanke (geschlossener Taster oder Schalter) sendet der Eingang ein Kurzzeittelegramm auf den Bus aus. Damit wird ein fahrender Antrieb gestoppt und die Zeit T1 ("Zeit zwischen Kurz- und Langzeitbetrieb") gestartet. Wenn innerhalb von T1 eine fallende Flanke erkannt wird (geschlossener Taster oder Schalter), wird kein weiteres Telegramm gesendet. Dieser Step dient zum Stoppen einer laufenden Dauerfahrt. Die "Zeit zwischen Kurz- und Langzeitbefehl" in den Parametern des Eingangs sollte kürzer eingestellt sein, als der Kurzzeitbetrieb des Aktors, damit es hier nicht zu einem störenden Ruckeln der Jalousie kommt.
- Falls die Taste länger als T1 gedrückt gehalten wird, sendet der Eingang nach Ablauf von T1 ein Langzeittelegramm zum Fahren des Antriebs aus und die Zeit T2 ("Lamellenverstellzeit") wird gestartet.
- Falls innerhalb der Lamellenverstellzeit eine fallende Flanke erkannt wird, sendet der Eingang ein weiteres Kurzzeittelegramm aus. Diese Funktion wird zur Lamellenverstellung einer Jalousie benutzt. Dadurch können die Lamellen innerhalb ihrer Drehung an jeder Stelle angehalten werden.

Die "Lamellenverstellzeit" sollte so groß gewählt werden, wie der Antrieb für das vollständige Wenden der Lamellen benötigt. Falls die "Lamellenverstellzeit" größer gewählt wird als die komplette Fahrzeit des Antriebs, ist auch eine Tast-Funktion möglich. Hierbei fährt der Antrieb nur, wenn eine am Eingang angeschlossene Taste gedrückt gehalten wird.

Falls die Taste länger als T2 gedrückt gehalten wird, sendet der Eingang kein weiteres Telegramm. Der Antrieb fährt bis zum Erreichen der Endposition weiter.

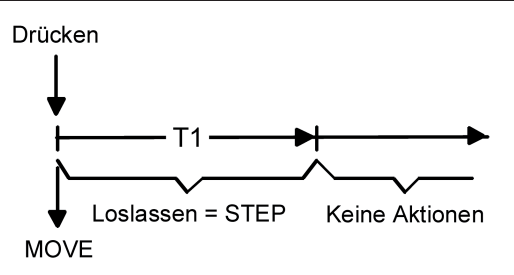

Bild 36: Bedienkonzept "Lang – Kurz"

Bedienkonzept "Lang – Kurz":

Bei der Wahl des Bedienkonzeptes "Lang – Kurz" zeigt der Eingang folgendes Verhalten:

- Unmittelbar beim Drücken der Taste sendet der Eingang ein Langzeittelegramm. Damit beginnt der Antrieb zu fahren und die Zeit T1 ("Lamellenverstellzeit") wird gestartet.
- Falls innerhalb der Lamellenverstellzeit eine fallende Flanke erkannt wird, sendet der Eingang ein Kurzzeittelegramm aus. Diese Funktion wird zur Lamellenverstellung einer Jalousie benutzt. Dadurch können die Lamellen innerhalb ihrer Drehung an jeder Stelle angehalten werden.

Die "Lamellenverstellzeit" sollte so groß gewählt werden, wie der Antrieb für das vollständige Wenden der Lamellen benötigt. Falls die "Lamellenverstellzeit" größer gewählt wird als die komplette Fahrzeit des Antriebs, ist auch eine Tast-Funktion möglich. Hierbei fährt der Antrieb nur, wenn eine am Eingang angeschlossene Taste gedrückt gehalten wird.

Falls die Taste länger als T1 gedrückt gehalten wird, sendet der Eingang kein weiteres Telegramm. Der Antrieb fährt bis zum Erreichen der Endposition weiter.

## Flankenauswertung

Der Parameter "Befehl bei steigender Flanke" auf der Parameterseite "Ex - Allgemein" (x = 1, 2, 3) legt die Bewegungsrichtung des Kurzzeit- oder Langzeittelegramms fest. Bei der Einstellung "UM" (Einflächenbedienung) wechselt der Eingang bei jedem neuen Signal die Richtung des Kurz- und Langzeittelegramms. Mehrere aufeinanderfolgende Kurzzeittelegramme haben jeweils die gleiche Richtung.

 $[i]$  Wenn der Aktor von mehreren Stellen gesteuert werden soll, ist es für eine fehlerfreie Einflächenbedienung erforderlich, alle Langzeit-Objekte der Sensorgeräte miteinander zu verbinden. Andernfalls könnte ein Sensorgerät nicht erkennen, wenn der Aktor von einer anderen Stelle gesteuert worden ist, woraufhin es bei der nächsten Verwendung mitunter zweimal betätigt werden müsste, um die gewünschte Reaktion zu erzielen.

## Verhalten bei Busspannungswiederkehr

Das Kommunikationsobjekt "Langzeitbetrieb" des Eingangs kann nach einem Gerätereset (Busspannungswiederkehr oder ETS-Programmiervorgang) initialisiert werden. Dazu ist der Parameter "Verhalten bei Busspannungswiederkehr" auf die gewünschte Reaktion zu konfigurieren. Bei den Einstellungen "Auf" oder "Ab" werden aktiv Telegramme auf den Bus ausgesendet.

Sofern in der ETS für die Nebenstelleneingänge eine Verzögerung nach

Busspannungswiederkehr eingestellt ist, sendet das Gerät die Telegramme erst dann aus, wenn die Verzögerung abgelaufen ist.

Das Objekt "Kurzzeitbetrieb" wird nach einem Gerätereset stets mit "0" initialisiert.

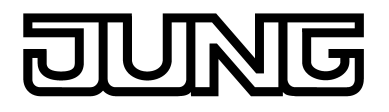

## **4.2.4.4.4 Nebenstellenfunktion Wertgeber / Szenennebenstelle**

Für jeden Eingang, dessen Funktion auf "Wertgeber" eingestellt ist, zeigt die ETS entweder ein 1 Byte oder ein 2 Byte Objekt an. Das Datenformat des Wertobjekts ist abhängig von der eingestellten Funktionsweise des Wertgebers. Der Parameter "Funktion als" auf der Parameterseite "Ex - Allgemein" (x = 1, 2, 3) definiert die Funktionsweise auf eine der folgenden Wertgeberanwendungen...

- Dimmwertgeber (1 Byte),
- Temperaturwertgeber (2 Byte),
- Helligkeitswertgeber (2 Byte),
- Lichtszenennebenstelle ohne Speicherfunktion (1 Byte),
- Lichtszenennebenstelle mit Speicherfunktion (1 Byte).

Dimmwertgeber, Temperatur- und Helligkeitswertgeber unterschieden sich zueinander im Datenformat und im Wertebereich. Davon hebt sich als eigenständige Funktion die Lichtszenennebenstelle ab, die im Folgenden gesondert beschrieben wird.

#### Dimmwertgeber, Temperatur- und Helligkeitswertgeber

In der Funktion als Dimmwertgeber kann der Eingang unformatiert ganze Zahlen im Bereich 0 … 255 auf den Bus aussenden. Als Helligkeitswertgeber sendet der Eingang formatierte Gleitkommawerte im Bereich von 0 … 1500 Lux und als Temperaturwertgeber im Bereich von 0 … 40 °C aus. Die folgende Tabelle zeigt die Wertebereiche der Wertgeber zusammenfassend. Die auszusendenden Werte werden in der ETS konfiguriert und können im Betrieb des Gerätes nachträglich verstellt werden (siehe Wertverstellung weiter unten). Die Flankenauswertung des Gerätes ermöglicht es, Werte nur bei einer steigenden Flanke, nur bei einer fallenden Flanke oder bei steigender und fallender Flanke auszusenden. Auf dieser Weise kann eine Anpassung auf den am Eingang angeschlossenen Kontakt (Taster als Öffner oder Schließer und Schalter) erfolgen.

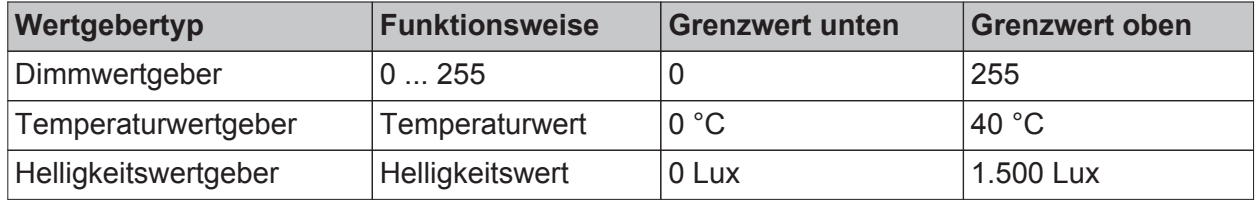

Wertebereiche von Dimmwertgeber, Temperatur- und Helligkeitswertgeber

#### Wertverstellung beim Dimmwertgeber, Temperatur- und Helligkeitswertgeber

Beim Dimmwertgeber und beim Temperatur- und Helligkeitswertgeber ist im Betrieb des Gerätes jederzeit eine Verstellung des zu sendenden Werts möglich. Eine Wertverstellung ist in der ETS nur dann konfigurierbar, wenn der Wert nur bei steigender oder nur bei fallender Flanke ausgesendet werden soll, also ein Taster am Eingang angeschlosen ist. Eine Wertverstellung wird durch ein langes Signal am Eingang (> 5 s) eingeleitet und dauert so lange an, wie das Signal als aktiv erkannt, also der Taster betätigt wird. Bei der ersten Verstellung nach der Inbetriebnahme wird der durch die ETS programmierte Wert jeweils zyklisch um die beim Dimmwertgeber parametrierte Schrittweite erhöht und gesendet. Die Schrittweite ist beim Temperaturwertgeber (1 °C) und Helligkeitswertgeber (50 Lux) fest definiert. Nach Loslassen des Tasters bleibt der zuletzt gesendete Wert gespeichert. Beim nächsten langen Tastendruck wird der gespeicherte Wert verstellt und es ändert sich die Richtung der Wertverstellung.

Die Zeit zwischen zwei Telegrammen bei der Wertverstellung ist in der ETS konfigurierbar.

Beispiel zur Wertverstellung (Bild 37):

- Funktion als Dimmwertgeber
- Wert senden bei = steigender Flanke
- konfigurierter Wert in der ETS bei steigender Flanke = 17
- Schrittweite = 5

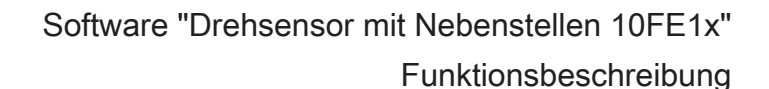

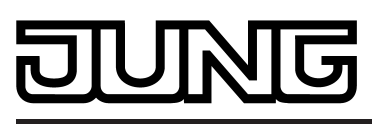

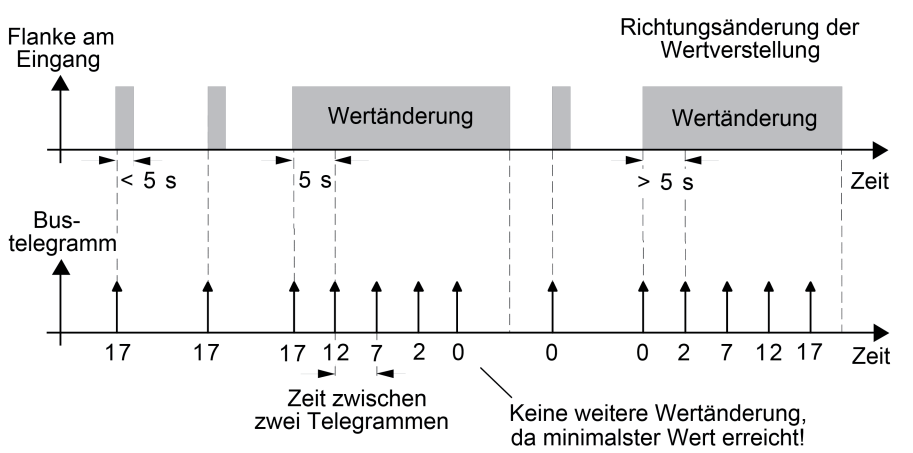

Bild 37: Beispiel zur Wertänderung beim Dimmwertgeber

- i Es findet bei einer Verstellung kein Wertüber- oder Wertunterlauf statt! Wenn bei einer Verstellung der maximale oder minimale Wert erreicht ist, werden keine Telegramme mehr ausgesendet.
- $\overline{1}$  Um sicherzustellen, dass bei einer Wertverstellung beispielsweise die angesteuerte Beleuchtung ausschaltet oder auf das Maximum einschaltet, werden die Grenzwerte (z. B. Werte "0" oder "255") beim Erreichen der Grenzen des verstellbaren Bereichs stets mit übertragen. Das erfolgt auch dann, wenn die parametrierte Schrittweite diese Werte nicht unmittelbar berücksichtigt (siehe Beispiel oben: Schrittweite = 5; Wert "2" wird übertragen, danach Wert "0").

Um sicherzustellen, dass der ursprüngliche Ausgangswert beim erneuten Verstellen mit Änderung der Verstellrichtung wieder eingestellt werden kann, wird in diesem Fall der erste Wertsprung ungleich der vorgegebenen Schrittweite erfolgen (siehe Beispiel oben: Schrittweite = 5; Wert "0" wird übertragen, danach Werte "2", "7" usw.).

i Bei der Wertverstellung werden die neu eingestellten Werte im RAM abgespeichert. Nach einem Gerätereset (Busspannungsausfall oder ETS-Programmiervorgang) werden die verstellten Werte durch die ursprünglich in der ETS parametrierten Werte ersetzt.

Lichtszenennebenstelle

Bei einer Parametrierung als Lichtszenennebenstelle ohne Speicherfunktion ist es möglich, eine Lichtszene aufzurufen, die in einem extrenen Busteilnehmer (z. B. Lichtszenentastsensor) abgelegt ist. Bei steigender, fallender oder steigender und fallender Flanke wird die in der ETS parametrierte Lichtszenennummer dann sofort auf den Bus gesendet. Bei einer Parametrierung als Lichtszenennebenstelle mit Speicherfunktion ist es möglich, ein Speichertelegramm in Abhängigkeit der zu sendenden Lichtszene zu erzeugen. Hierbei wird bei einem langen Signal gemäß der konfigurierten Flankenauswertung (Taster als Öffner oder Schließer - nicht als Schalter!) das entsprechende Speichertelegramm gesendet. In diesem Fall ist die Zeit für eine lange Betätigung parametrierbar (jedoch nicht unter 5 s). Bei einer kurzen Betätigung < 1 s wird die parametrierte Lichtszenennummer (ohne Speichertelegramm) gesendet. Wird länger als 1 s jedoch kürzer als 5 s betätigt, wird kein Telegramm ausgelöst. Zusätzlich besteht die Möglichkeit, ausschließlich ein Speichertelegramm ohne vorherigen Lichtszenenabruf zu senden. In diesem Fall muss der Parameter "nur Speicherfunktion ?" auf "Ja" eingestellt sein.

Beispiele zur Lichtszenennebenstelle mit Speicherfunktion (Bild 38):

1.) nur Speicherfunktion = Nein

2.) nur Speicherfunktion = Ja

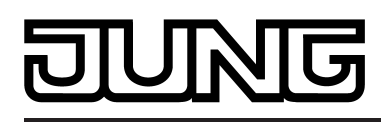

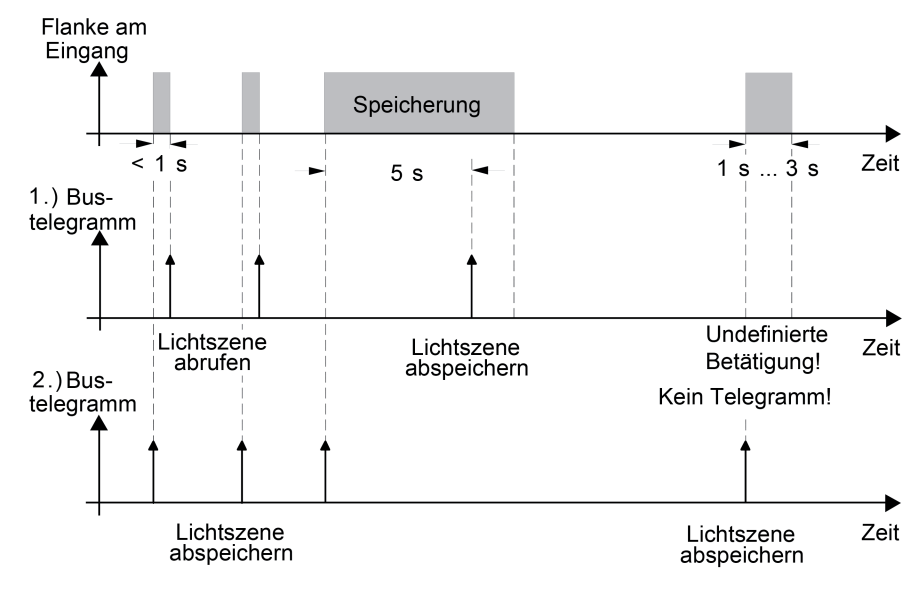

Bild 38: Beispeil zur Szenenspeicherung

"nur Speicherfunktion = Nein":

Wird eine steigende oder eine fallende Flanke am Eingang erkannt (abhängig von der Parametrierung), startet der Zeiterfassungsvorgang. Wird nun innerhalb der ersten Sekunde wieder losgelassen, erfolgt unmittelbar der entsprechende Lichtszenenabruf. Ist die Signallänge länger, wird nach 5 s das Speichertelegramm ausgesendet.

"nur Speicherfunktion = Ja":

Unmittelbar nach Erkennung der entsprechenden Signalflanke wird das Speichertelegramm ausgesendet.

Verhalten bei Busspannungswiederkehr für Wertgeber und Lichtszenennebenstelle Das Kommunikationsobjekt des Wertgebers oder der Lichtszenennebenstelle kann nach einem Gerätereset (Busspannungswiederkehr oder ETS-Programmiervorgang) initialisiert werden. Dazu ist der Parameter "Verhalten bei Busspannungswiederkehr" auf die gewünschte Reaktion zu konfigurieren. Die Einstellung ist abhängig von der in der ETS gewählten Wertgeberfunktion und Flankenauswertung. Bei den Einstellungen "Reaktion wie steigende Flanke" oder "Reaktion wie fallende Flanke" werden aktiv Telegramme auf den Bus ausgesendet gemäß der Parametrierung in der ETS. Bei der Einstellung "aktuellen Eingangszustand senden" wertet das Gerät den statischen Signalzustand des Eingangs aus, und sendet in dessen Abhängigkeit das entsprechend parametrierte Telegramm auf den Bus aus (Kontakt am Eingang geschlossen = Telegramm wie bei steigender Flanke; Kontakt am Eingang geöffnet = Telegramm wie bei fallender Flanke). Diese Einstellung ist nur bei "Wert senden bei = steigender und fallender Flanke (Schalter)" konfigurierbar.

Sofern in der ETS für die Nebenstelleneingänge eine Verzögerung nach Busspannungswiederkehr eingestellt ist, sendet das Gerät die Telegramme erst dann aus, wenn die Verzögerung abgelaufen ist.

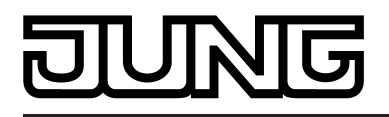

# **4.2.4.4.5 Sperrfunktion für Nebenstelleneingänge**

Die Nebenstelleneingänge können über den Bus separat durch 1 Bit Objekte gesperrt werden. Bei der Funktion "Schalten" ist es möglich, die beiden Schaltobjekte eines Eingangs unabhängig voneinander zu sperren.

Bei einer aktiven Sperrfunktion werden Signalflanken am Eingang durch das Gerät bezogen auf die betroffenen Objekte ignoriert.

Jeder Eingang oder jedes Schaltobjekt kann unabhängig zu Beginn oder am Ende einer Sperrung eine bestimmte Reaktion ausführen. Diese Reaktion wird auf der Parameterseite "Ex - Sperren" (x = 1, 2, 3) in der ETS festgelegt und ist abhängig von der für den betroffenen Eingang definierten Flankenauswertung. Dabei ist es möglich, auch auf "keine Reaktion" zu parametrieren. Nur in diesem Fall werden vor einer Aktivierung der Sperrfunktion ablaufende Dimm- oder Jalousiesteuerungsvorgänge oder Wertverstellungen bei aktiver Sperrung zu Ende ausgeführt und erst danach der Eingang verriegelt. In allen anderen Fällen wird unmittelbar zu Beginn der Sperrung der parametrierte Sperrbefehl ausgeführt.

Bei der Einstellung "aktuellen Eingangszustand senden" wertet das Gerät den momentanen statischen Signalzustand des Eingangs aus, und sendet in dessen Abhängigkeit das entsprechend parametrierte Telegramm auf den Bus (Kontakt am Eingang geschlossen = Telegramm wie bei steigender Flanke; Kontakt am Eingang geöffnet = Telegramm wie bei fallender Flanke).

Eine Sperrfunktion wird durch das zugehörige 1 Bit Objekt aktiviert oder deaktiviert. Die Telegrammpolarität ist für jedes Sperrobjekt in der ETS einstellbar. Nach einem Gerätereset ist das Sperrobjekt stets inaktiv. Auch bei einer invertierten Polarität "Sperren = 0 (Freigabe = 1)" muss nach einem Reset zunächst ein "0"-Telegramm empfangen werden, bis dass die entsprechende Sperrfunktion aktiviert wird.

- i Aktualisierungen auf Sperrobjekte mit gleicher Telegrammpolarität (Sperrung -> Sperrung oder Freigabe -> Freigabe) zeigen keine Reaktion.
- i Bei zyklischem Senden in der Funktion "Schalten": Während einer aktiven Sperrung wird über das gesperrte Eingangs-Schaltobjekt nicht zyklisch gesendet. Das zyklische Senden wird am Ende der Sperrung wieder unmittelbar mit dem zuletzt in das Objekt geschriebenen Objektwert fortgeführt, sofern des Sensekriterium für das zyklische Senden erfüllt ist (senden bei EIN, bei AUS oder bei EIN und AUS).

<span id="page-88-0"></span>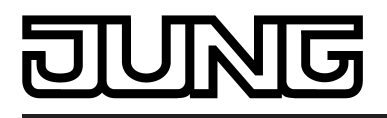

# **4.2.4.5 Akustischer Signalgeber**

Das Gerät verfügt über einen akustischen Summer (Piezo-Signalgeber), der zur Betätigungsoder Statussignalisierung verwendet werden kann. Zusätzlich kann der integrierte Summer einen Warn- oder Klingelton, eine Alarmierung und einen aktiven Programmiermodus signalisieren. Da der Summer verschiedene Zustände signalisieren kann, die auch zeitgleich in Erscheinung treten können, muss eine Signalisierungspriorität festgelegt werden (siehe folgende Tabelle). Eine Signalisierung mit einer höheren Priorität übersteuert eine geringer priorisierte.

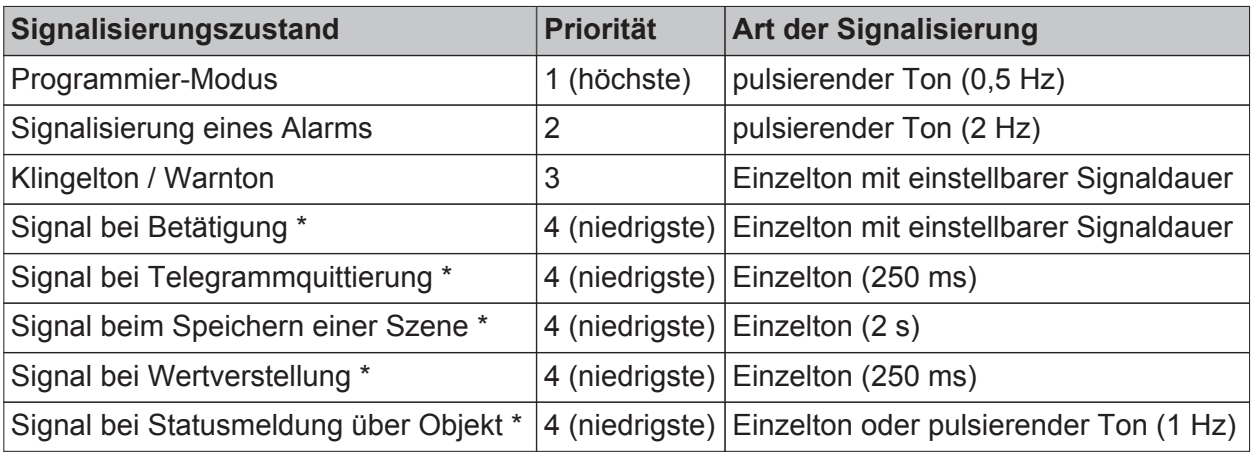

Signalisierungsprioritäten des internen Summers

Die funktionsabhängigen Signalisierungen (\*) besitzen die niedrigste Priorität. Diese Signalisierungsfunktionen werden in der ETS parametriert (alternativ:

Betätigungssignalisierung, Telegrammquittierung, Statussignalisierung) und zusätzlich durch Bedienfunktionen ausgeführt (Signal beim Speichern einer Szene, Signal bei Wertverstellung). Die Signalisierungen der Bedienfunktionen werden jedoch nur dann ausgeführt, wenn die Signalisierungsfunktion des Summers in der ETS auf "Betätigungssignalisierung" parametriert ist. Der Summer reagiert dann auf Bedienungen des Drehrads oder des Drucktasters in gleicher Weise.

Zueinander haben die funktionsabhängigen Signalisierungen die selbe Priorität, das heißt, dass das jeweils zuletzt eingetretene Ereignis das Signalisierungsverhalten des Summers vorgibt, sofern keine Signalisierung mit einer höheren Priorität (1...3) aktiv ist.

i Beim Aktivieren des Energiesparmodus wird der akustische Signalgeber der Gerätes zwangsgeführt abgeschaltet. Eine akustische Signalisierung mit einfacher oder mittlerer Priorität, die vor dem Energiesparmodus aktiv war und abgebrochen wurde oder die während des energiesparenden Betriebs aktiviert werden sollte, wird beim Deaktivieren des energiesparenden Betriebs nicht automatisch neu aus- oder nachgeführt. Es muss dann erst wieder eine neue Ansteuerung des Summers erfolgen, bis dass dieser erneut eine akustische Signalisierung ausführt. Ausnahme: Solange eine Alarmfunktion (hohe Priorität) durch den Summer signalisiert

wird, aktiviert das Gerät nicht den Energiesparmodus! Soll das Gerät den Energiesparmodus während einer aktiven Alarmmeldung aktivieren, so wird die Ausführung des energiesparenden Betriebs bis zum Beenden der Alarmmeldung verzögert. Das Gerät ignoriert jedoch Telegramme zur Aktivierung der Alarmfunktion, sofern der Energiesparmodus zuvor bereits aktiviert wurde. Folglich führt eine Objektaktualisierung der Alarmfunktion während des Energiesparmodus nicht zur Ausführung der Alarmfunktion. Genau wie bei Signalisierungen mit einer geringeren Priotität wird eine Alarmfunktion, die während des Energiesparmodus aktiviert werden sollte, beim Deaktivieren des energiesparenden Betriebs nicht automatisch nachgeführt. Auch hier muss erst wieder eine neue Ansteuerung des Alarmobjekts erfolgen.

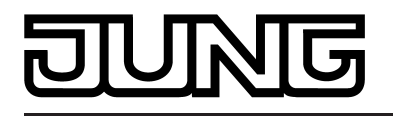

i Der Programmiermodus übersteuert u. a. die Signalisierung eines Alarms. Beim Deaktivieren des Programmiermodus durch die Programmiertaste wird eine immer noch aktive Alarmmeldung nicht weiter signalisiert. Zur Wiederholung oder Neuaufnahme des Alarms muss hier zunächst der Alarm abgeschaltet und danach wieder neu aktiviert werden.

## **Signalisierung des Programmiermodus**

Sobald der Programmiermodus durch das Betätigen der Programmiertaste am Gerät oder durch ein entsprechendes Servicetelegramm (z. B. der ETS) aktiviert wird, gibt der Summer unmittelbar einen pulsierender Ton mit einer Frequenz von ca. 0,5 Hz aus. Die Tonausgabe dauert an, solange der Programmiermodus aktiv ist.

i Die Tonausgabe im Programmiermodus erfolgt stets in maximaler Lautstärke.

#### **Signalisierung eines Alarms**

Das Gerät ermöglicht die Signalisierung eines Alarms, welcher beispielsweise ein Einbruchoder Feueralarm einer KNX Alarmzentrale sein kann. Bei aktivierter Alarmmeldung gibt der Summer einen pulsierender Ton mit einer Frequenz von ca. 2 Hz in einer separat für die Alarmmeldung parametrierbaren Lautstärke aus. Zusätzlich blinken immer die roten Status-LED zyklisch in der selben Frequenz.

Die Signalisierung eines Alarms kann separat durch den Parameter "Alarmfunktion" auf der Parameterseite "DT/DR - Summer" freigeschaltet werden.

Bei freigeschalteter Alarmfunktion zeigt die ETS das Kommunikationsobjekt "Alarm schalten" und weitere Parameter an. Das Objekt "Alarm schalten" dient als Eingang zur Aktivierung oder Deaktivierung der Alarmmeldung. Die Polarität dieses Objekts ist einstellbar. Wenn der Objektwert dem Zustand "Alarm" entspricht, gibt der Summer den Alarmton aus. Die Alarmfunktion übersteuert dann akustische Signalisierungen mit geringerer Priorität (siehe Seite [89](#page-88-0)-90). Erst bei der Deaktivierung der Alarmmeldung führt der Summer wieder Signalisierungen mit geringerer Priorität wie vorgesehen aus.

Eine Alarmmeldung kann zusätzlich zur Deaktivierung über das Alarmobjekt auch vor Ort am Gerät durch einen Bedienung des Drehrads oder des Drucktasters deaktiviert werden. Der Parameter "Rücksetzen der Alarmmeldung durch Bedienung ?" definiert das Quittierungsverhalten während eines Alarms…

- Wenn dieser Parameter auf "Ja" eingestellt ist, kann eine aktive Alarmmeldung durch eine Bedienung des Drehrads oder des Drucktasters deaktiviert werden. Dabei wird nicht die parametrierte Bedienfunktion ausgeführt. Erst bei einer folgenden Bedienung führt das Gerät die vorgesehene Bedienfunktion (Schalten, Dimmen...) aus.
- Bei "Nein" kann eine Alarmmeldung nur durch das Objekt "Alarm schalten" deaktiviert werden. Eine Bedienung am Gerät führt immer unmittelbar die parametrierte Bedienfunktion aus.

Falls eine Alarmmeldung durch eine Bedienung am Gerät deaktiviert werden kann, legt der Parameter "Alarmmeldung quittieren durch" fest, ob zusätzlich ein Telegramm zur Alarmquittierung beim Rücksetzen des Alarms über das separate Objekt "Alarm quittieren" auf den Bus ausgesendet werden soll.

Ein solches Quittierungstelegramm kann zum Beispiel über eine 'hörende' Gruppenadresse an die Objekte "Alarm schalten" anderer Drehsensoren oder Tastsensoren mit gleicher Alarmfunktionalität geschickt werden, um dort eine Alarmmeldung ebenfalls zurückzusetzen. Dabei ist für das Alarmrücksetzen auf die einstellbare Polarität des Quittierungs-Objekts zu achten.

- $\left| i \right|$  Es ist möglich, das Drehrad oder die Drucktaste zu sperren. Es ist zu beachten, dass eine Alarmmeldung durch ein gesperrtes Drehrad oder durch eine gesperrte Drucktaste nicht möglich ist!
- i Die Nebenstelleneingänge können eine Alarmmeldung nicht quittieren.

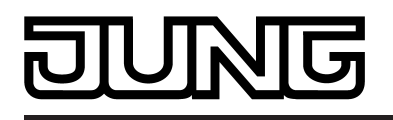

- $\overline{1}$  Zur Polarität des Alarmobjekts: Bei der Einstellung "'0' = Alarm / '1' = Alarm zurücksetzen" muss das Alarmobjekt nach einem Reset oder nach einem ETS-Programmiervorgang erst vom Bus mit "0" aktiv beschrieben werden, um den Alarm zu aktivieren.
- i Eine aktive Alarmmeldung wird nicht gespeichert, so dass diese nach einem Gerätereset oder nach einem ETS-Programmiervorgang grundsätzlich deaktiviert ist.

## **Signalisierung eines Warn-/Klingeltons**

Das Gerät ermöglicht die Signalisierung eines Warn- oder Klingeltons zusätzlich zu den Betätigungs- oder Statussignalisierungen. Die Ansteuerung des Warn-/Klingeltons erfolgt über ein separates 1 Bit Kommunikationsobjekt. Sobald über das Objekt "Warnton/Klingelton" ein "1"-Telegramm empfangen wird, gibt der Summer einen Einzelton aus. Die Signaldauer ist in der ETS konfigurierbar. Der Ton kann auch vor Ablauf der Signaldauer ausgeschaltet werden, indem über das Objekt ein "0"-Telegramm empfangen wird.

Jedes "1"-Telegramm stößt die Tonausgabe neu an. Folglich wird dadurch die Signaldauer nachgetriggert.

Die Lautstärke des Warn-/Klingeltons kann in zwei Einstellungen (Lautstärke 1, Lautstärke 2) differenziert und im laufenden Betrieb des Gerätes durch ein 1 Bit Kommunikationsobjekt umgeschaltet werden (siehe Seite [92\)](#page-91-0).

i Ein Warn-/Klingelton kann in der ETS mit einer Betätigungssignalisierung oder alternativ mit einer Telegrammquittierung kombiniert werden. In diesem Fall besitzt der Warn- /Klingelton eine höhere Priorität.

## **Funktionsabhängige Signalisierungen**

Funktionsabhängige Signalisierungen besitzen die niedrigste Priorität. Diese Signalisierungen sind funktionsabhängig, weil sie zum einen in der ETS alternativ parametriert (Betätigungssignalisierung, Telegrammquittierung, Statussignalisierung) und zum anderen zusätzlich durch Bedienfunktionen automatisch ausgeführt werden (Signal beim Speichern einer Szene, Signal bei Wertverstellung). Die Signalisierungen der Bedienfunktionen werden jedoch nur dann ausgeführt, wenn die Signalisierungsfunktion des Summers in der ETS auf "Betätigungssignalisierung" parametriert ist. Der Summer reagiert dann auf Bedienungen des Drehrads oder des Drucktasters in gleicher Weise.

Wenn der Summer als Betätigungssignalisierung arbeitet, gibt er bei einem Bedienvorgang des Drehrads oder der Drucktaste einen Einzelton mit einstellbarer Signaldauer aus. Zusätzlich wird signalisiert, wenn in der Funktion "Szenennebenstelle" ein Speichertelegramm ausgesendet oder bei der Funktion "Wertgeber" ein Telegramm zur Wertverstellung versendet wird. Die Signaldauer der Betätigungssignalisierung ist in der ETS einstellbar. Im Unterschied dazu ist die Signaldauer der Signalisierung eines Szenen-Speichertelegramms (2 Sekunden) und der Wertverstellung (250 Millisekunden) fest definiert.

Alternativ zur Betätigungssignalisierung kann die Telegrammquittierung parametriert werden. Die Telegrammquittierung signalisiert lediglich das Absetzen von Telegrammen bei der Funktion "2-Kanal-Bedienung" (Signaldauer 250 Millisekunden), das Senden eines Szenen-Speichertelegramms oder das Senden von Telegrammen zur Wertversterstellung (nicht beim "Wertgeber Komfort 0..255") in den beschriebenen Signallängen. Sonstige Betätigungen des Drehrads oder der Drucktaste werden bei der Telegrammquittierung nicht signalisiert.

Als weitere Alternative zur Betätigungssignalisierung oder zur Telegrammquittierung besteht die Möglichkeit, den Summer über ein eigenes Kommunikationsobjekt als Statussignalisierung anzusteuern. Bei der Statussignalisierung kann durch Parametereinstellung in der ETS unterschieden werden, ob der Summer einen Einzelton oder einen pulsierenden Ton mit einer Frequenz von ca. 1 Hz ausgibt. In beiden Fällen ist die Signaldauer in der ETS einstellbar. Sobald das Gerät über das Statusobjekt des Summers ein "1"-Telegramm empfängt, gibt der Summer den parametrierten Ton für die eingestellte Signaldauer aus. Der Ton kann auch vor Ablauf der Signaldauer ausgeschaltet werden, indem über das Statusobjekt ein "0"-Telegramm empfangen wird.

<span id="page-91-0"></span>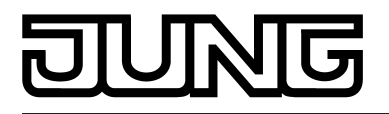

Jedes "1"-Telegramm stößt die Tonausgabe neu an. Folglich wird dadurch die Signaldauer nachgetriggert.

Eine Betätigungssignalisierung oder alternativ eine Telegrammquittierung kann in der ETS optional mit der Signalisierung eines Warn-/Klingeltons kombiniert werden. In diesem Fall besitzt der Warn-/Klingelton eine höhere Priorität.

## **Summer-Lautstärke**

Der Summer kann Signaltöne in unterschiedlichen Lautstärken abgeben. Abhängig von der Signalisierungsfunktion ist die Lautstärke entweder festgelegt oder in der ETS in bis zu drei Lautstärkestufen konfigurierbar (siehe folgende Tabelle).

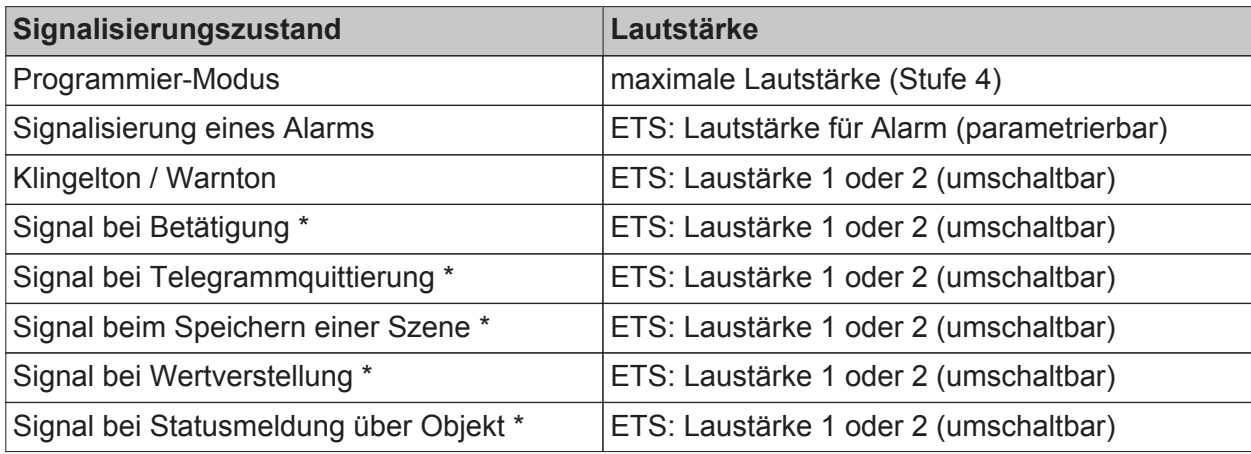

Lautstärken der unterschiedlichen Signalisierungsfunktionen

Die Lautstärke für die funktionsabhängigen Signalisierungen (\*) und für den Warn-/Klingelton kann in zwei Einstellungen (Lautstärke 1, Lautstärke 2) differenziert und im laufenden Betrieb des Gerätes durch ein 1 Bit Kommunikationsobjekt umgeschaltet werden. Hierdurch ist beispielsweise die Anpassung an örtliche Gegebenheiten oder eine Tag-Nacht-Umschaltung ( laut <-> leise) möglich. Die Telegrammpolarität des Objektes zur Lautstärkeumschaltung ist in der ETS parametrierbar.

Eine Lautstärke lässt sich in bis zu 5 Stufen einstellen. Eine Einstellung ist möglich zwischen "Stufe 1 (leise)" und "Stufe 4 (laut)". Die Stufe "lautlos (AUS)" deaktiviert den Summer in der gewählten Lautstärke.

i Nach einem Gerätereset (Busspannungswiederkehr, ETS-Programmiervorgang) ist der Wert des Kommunikationsobjektes zur Lautstärkenumschaltung stets "0", wodurch unmittelbar die dieser Telegrammpolarität zugewiesene Lautstärke aktiv ist. Bei der Einstellung "'0' = Lautstärke 2 / '1' = Lautstärke 1" für den Parameter "Polarität Objekt für Lautstärkeumschaltung" ist nach einem Reset folglich direkt die Lautstärke 2 aktiv.

Die Lautstärke der Alarmmeldung ist separat in der ETS bei freigegebener Alarmfunktion einstellbar. Der Programmiermodus wird stets mit maximaler Lautstärke signalisiert.

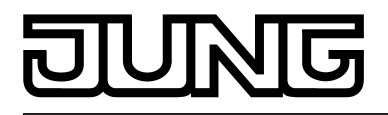

# **4.2.4.6 Status-LED (nur beim Apllikationsprogramm der Version 1.2)**

Der Drehsensor verfügt über zwei rote Status-LED, die unabhängig voneinander konfiguriert werden. Die Status-LED können verschiedene Anzeigefunktionen ausführen, sofern die Verwendung allgemein auf der Parameterseite "Drucktatser (DT) / Drehrad (DR)" freigegeben ist. Die linke Status-LED ist der Drucktaste, die rechte LED dem Drehrad zugeordnet. Folglich zeigen die LED gemäß dieser Zuordnung Bedienungen bei einer Betätigungsanzeige oder Telegrammquittierung an.

Die Verwendung der beiden Status-LED ist optional. Sofern die optischen Anzeigefunktionen gewünscht sind, müssen besondere Designabdeckungen mit Lichtleiter verwendet werden (siehe Seite [9](#page-8-0)-[10](#page-9-0)).

- i Die LED-Anzeigefunktionen können ausschließlich beim Applikationsprogramm der Version 1.2 konfiguriert und verwendet werden! Bei Verwendung des Applikationsprogramms der Version 1.1 werden die Status-LED ausschließlich bei einer aktiven Alarmsignalisierung angesteuert.
- i Grundsätzlich zeigen die Status-LED durch langsames Blinken ein entladenes Applikationsprogramm an.

Die folgenden Funktionen sind für jede Status-LED separat konfigurierbar...

- immer AUS
- immer EIN (Orientierungslicht),
- Statusanzeige (über LED-Objekt),
- invertierte Statusanzeige (über LED-Objekt),
- Betätigungsanzeige.

Speziell für die linke Status-LED (Drucktaste) kann zusätzlich die folgende Funktion konfiguriert werden...

Telegrammquittierung.

#### Funktion "Immer AUS" oder "Immer EIN"

Bei dieser Parametrierung bleibt eine Status-LED permanent ein- oder ausgeschaltet. Dauerhaft eingeschaltete Status-LED dienen beispielsweise zur Orientierungsbeleuchtung. Sonderfall: Bei der Einstellung "immer AUS" zeigen die Status-LED bei der Tasten- oder Drehradfunktion "Wertgeber" Verstellvorgänge der Sendewerte an, sofern diese Funktion in der ETS freigegeben ist und durch den Bediener ausgeführt wird. Die LED leuchten dann kurz auf, sofern ein neues Telegramm zur Wertverstellung ausgesendet wird. Bei der linken Status-LED für die Drucktaste wird bei der Einstellung "immer EIN" das Dauerlicht für die Dauer der Wertverstellung unterbrochen. Bei jedem auf den Bus ausgesendeten Verstellwert leuchtet hierbei die LED kurz auf. Im Gegensatz dazu bleibt die rechte Status-LED des Drehrads bei "immer EIN" auch bei einer Wertverstellung unterbrechungsfrei eingeschaltet.

#### Funktion "Betätigungsanzeige"

Wenn eine Status-LED als Betätigungsanzeige arbeitet, leuchtet sie beim Bedienen des Drehrads oder der Drucktaste auf. Beim Drehrad leuchtet die rechte LED dann stets zu Beginn eines Bedienvorgangs. Bei der Drucktaste leuchtet die Status-LED beim Drücken und Loslassen auf (Ausnahme Szenennebenstelle mit Speicherfunktion: Hier leuchtet die LED bei kurzen Bedienvorgängen nur beim Loslassen).

Zusätzlich signalisiert die LED der Drucktaste, wenn in der Funktion "Szenennebenstelle" ein Speichertelegramm ausgesendet wird. Bei den LED für Drucktaste und Drehrad wird zudem bei der Funktion "Wertgeber" das Aussenden eines Telegramms zur Wertverstellung angezeigt. Die Leuchtdauer der Betätigungsanzeige ist in der ETS allgemein durch den Parameter "Leuchtdauer der Status-LED bei Betätigungsanzeige" einstellbar. Im Unterschied dazu ist die Signaldauer der Anzeige eines Szenen-Speichertelegramms (ca. 3 Sekunden) und der Wertverstellung (250 Millisekunden) fest definiert.

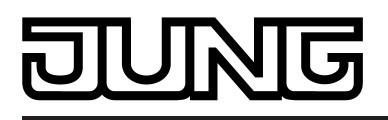

## Funktion "Telegrammquittierung"

Nur für die Status-LED der Drucktaste steht diese Einstellung zur Verfügung. Alternativ zur Betätigungsanzeige kann dann die Telegrammquittierung parametriert werden. Die Telegrammquittierung signalisiert lediglich das Absetzen von Telegrammen bei der Funktion "2-Kanal-Bedienung" (feste Anzeigedauer von 250 Millisekunden). Sonstige Betätigungen der Drucktaste werden bei der Telegrammquittierung nicht angezeigt.

## Funktion "Statusanzeige" und "invertierte Statusanzeige"

Jede Status-LED kann unabhängig von den Konfigurationen der Drucktaste oder des Drehrads den Zustand eines separaten LED-Kommunikationsobjekts anzeigen. Dabei kann die LED über den empfangenen 1 Bit Objektwert statisch ein- oder ausgeschaltet werden. Es besteht die Möglichkeit, den invertierten Objektwert anzuzeigen.

Nach einem Reset oder nach einem ETS-Programmiervorgang ist der Wert der LED-Objekte stets "0".

- i Neben den Funktionen, die für jede Status-LED separat eingestellt werden können, werden alle Status-LED auch immer für die Alarmsignalisierung verwendet. Wenn die Alarmfunktion aktiv ist, blinken beide Status-LED gleichzeitig. Sobald die Alarmmeldung deaktiviert wird, nehmen alle LED unmittelbar wieder den Zustand entsprechend ihrer Parameter oder Kommunikationsobjekte an.
- i Statusanzeigen, die vor dem Energiesparmodus aktiv waren, werden beim Deaktivieren des energiesparenden Betriebs zunächst unverändert ausgeführt. Es muss im Anschluss erst wieder eine neue Ansteuerung der Objekte der Anzeigefunktionen erfolgen, so dass die Status-LED einen aktuellen und ggf. anderen Status signalisieren. Ausnahme: Solange eine Alarmfunktion durch die LED signalisiert wird, aktiviert das Gerät nicht den Energiesparmodus! Soll das Gerät den Energiesparmodus während einer aktiven Alarmmeldung aktivieren, so wird die Ausführung des energiesparenden Betriebs bis zum Beenden der Alarmmeldung verzögert. Das Gerät ignoriert jedoch Telegramme zur Aktivierung der Alarmfunktion, sofern der Energiesparmodus zuvor bereits aktiviert wurde. Folglich führt eine Objektaktualisierung der Alarmfunktion während des Energiesparmodus nicht zur Ausführung der Alarmfunktion. Genau wie bei Statussignalisierungen wird eine Alarmfunktion, die während des Energiesparmodus aktiviert werden sollte, beim Deaktivieren des energiesparenden Betriebs nicht automatisch nachgeführt. Auch hier muss erst wieder eine neue Ansteuerung des Alarmobjekts erfolgen.

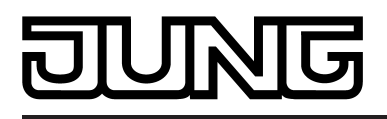

# **4.2.4.7 Energiesparmodus**

Das Gerät verfügt über einen Energiesparmodus, um im Betrieb elektrische Energie zu sparen. Sofern die Funktion benutzt wird, schaltet das Gerät nach einer eingestellten Zeit ohne Bedienung oder gesteuert durch ein externes Telegramm auf ein separates Objekt in den Energiesparmodus (siehe "Energiesparmodus aktivieren"). Im Energiesparmodus werden wesentliche Bedien- und Signalisierungsfunktionen des Gerätes abgeschaltet. Der akustische Signalgeber, die Status-LED und die Nebenstelleneingänge sind dann ohne Funktion. Der Energiesparmodus kann durch eine Bedienung des Drehrades oder des Drucktasters oder durch ein besonderes Telegramm deaktiviert werden (siehe "Energiesparmodus deaktivieren"). Das Gerät ist danach wieder vollständig in Funktion.

## **Energiesparmodus aktivieren**

Um den Drehsensor in den Energiesparmodus zu bringen, verfügt das Gerät über zwei unterschiedliche Aktivierungsmöglichkeiten. Diese können sowohl miteinander kombiniert, oder auch einzeln genutzt werden. Zum einen kann der Drehsensor durch ein Gruppentelegramm über ein dafür bestimmtes Kommunikationsobjekt in den Energiesparmodus versetzt werden. Hierzu ist die Telegrammpolarität, die zum Aktivieren des Energiesparmodus führt, in der ETS zu definieren.

Zum anderen besteht die Möglichkeit, automatisch in den Energiesparmodus zu wechseln, wenn innerhalb einer definierten Zeit keine Bedienung (inklusive der Nebenstellen) mehr erfolgt. Die Zeit wird für diesen Fall in der ETS definiert. Jede Bedienung oder Zustandsänderung der Signale an den Nebenstelleneingängen startet die Zeit zum Aktivieren des Energiesparmodus neu.

Wenn der Energiesparmodus über das Kommunikationsobjekt aktiviert werden soll und zu diesem Zeitpunkt eine Bedienung am Gerät stattfindet (über das Drehrad, die Drucktaste oder die Nebenstelleneingänge), dann wird die Aktivierung des Energiesparmodus bis zum Ende des Bedienvorgangs verzögert. Dadurch wird sichergestellt, dass die Bedienfunktionen noch ordentlich zu Ende ausgeführt und alle erforderlichen Telegramme auf den Bus ausgesendet werden.

Der Energiesparmodus wird grundsätzlich nicht aktiviert, solange Nebenstelleneingänge zyklisch senden oder der Programmiermodus aktiv ist!

i Beim Aktivieren des Energiesparmodus werden der akustische Signalgeber und die Status-LED des Geräts zwangsgeführt abgeschaltet. Eine akustische Signalisierung mit einfacher oder mittlerer Priorität, die vor dem Energiesparmodus aktiv war und abgebrochen wurde oder die während des energiesparenden Betriebs aktiviert werden sollte, wird beim Deaktivieren des energiesparenden Betriebs nicht automatisch neu aus- oder nachgeführt. Es muss dann erst wieder eine neue Ansteuerung des Summers erfolgen, bis dass dieser erneut eine akustische Signalisierung ausführt. Ausnahme: Solange eine Alarmfunktion (hohe Priorität) durch den Summer signalisiert wird, aktiviert das Gerät nicht den Energiesparmodus! Soll das Gerät den Energiesparmodus während einer aktiven Alarmmeldung aktivieren, so wird die Ausführung des energiesparenden Betriebs bis zum Beenden der Alarmmeldung verzögert. Das Gerät ignoriert jedoch Telegramme zur Aktivierung der Alarmfunktion, sofern der Energiesparmodus zuvor bereits aktiviert wurde. Folglich führt eine Objektaktualisierung der Alarmfunktion während des Energiesparmodus nicht zur Ausführung der Alarmfunktion. Genau wie bei Signalisierungen mit einer geringeren Priotität wird eine Alarmfunktion, die während des Energiesparmodus aktiviert werden sollte, beim Deaktivieren des energiesparenden Betriebs nicht automatisch nachgeführt. Auch hier muss erst wieder eine neue Ansteuerung des Alarmobjekts erfolgen. Anzeigefunktionen für Status-LED, die vor dem Energiesparmodus aktiv waren (z. B. Statusanzeigen), werden beim Deaktivieren des energiesparenden Betriebs zunächst unverändert ausgeführt. Es muss im Anschluss erst wieder eine neue Ansteuerung der Objekte der Anzeigefunktionen erfolgen, so dass die Status-LED einen aktuellen und ggf.

anderen Status signalisieren.

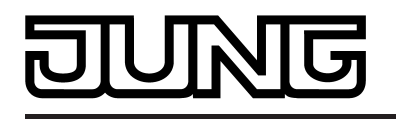

- i Das Kommunikationsobjekt des Energiesparmodus kann entweder nur zum Aktivieren, alternativ nur zum Deaktivieren oder bedarfsweise auch zum kombinierten Aktivieren und Deaktivieren genutzt werden. In allen Fällen ist die Telegrammpolarität in der ETS konfigurierbar. Zum kombinierten Aktivieren und Deaktivieren können stets nur verschiedene Polaritäten parametriert werden (z. B. "0" = Modus inaktiv / "1" = Modus aktiv).
- i Solange der Programmiermodus des Geräts aktiv ist, werden Aktivierungsversuche des Energiesparmodus ignoriert. Das Gerät speichert den Aktivierungsversuch und führt den Energiesparmodus aus, sobald der Programmiermodus durch Drücken der Programmiertaste beendet wird. Wird das Gerät bei einem aktiven Programmiermodus durch die ETS programmiert (physikalische Adresse und/oder Applikationsprogramm), so führt das Gerät am Ende des Programmiervorgangs den Energiesparmodus nicht automatisch aus.

#### **Energiesparmodus deaktivieren**

Auch zur Deaktivierung des Energiesparmodus verfügt das Gerät über zwei unterschiedliche Möglichkeiten, die sowohl miteinander kombiniert, oder auch einzeln genutzt werden können. Zum einen kann das Deaktivieren durch ein Gruppentelegramm über das dazu bestimmte Kommunikationsobjekt erfolgen. Hierzu ist die Telegrammpolarität, die zum Deaktivieren des Energiesparmodus führt, in der ETS zu definieren. Zum anderen besteht die Möglichkeit, den Energiesparmodus automatisch zu deaktivieren, sobald das Drehrad oder der Drucktaster bedient wird.

Wenn eine Bedienung des Drucktasters oder des Drehrads den Energiesparmodus deaktiviert, führt das Gerät unmittelbar auch die parametrierte Bedienfunktion aus (z. B. Schalten, Dimmen...).

Während des Energiesparmodus sind die Nebenstelleneingänge funktionslos. Die Nebenstellen können nicht dazu genutzt werden, den energiesparenden Betrieb zu verlassen. Wenn der Energiesparmodus durch eines der oben genannten Ereignisse deaktiviert wird, benötigt das Gerät ca. 100 Millisekunden, um eine Änderung der Signalzustände an den Nebenstelleneingängen zu erkennen. Erkennt das Gerät eine Änderung des Zustands im Vergleich zum Zustand, der vor dem Energiesparmodus zuletzt aktiv war (z. B. Zustandswechsel während des energiesparenden Betriebs), so wird die parametrierte Signalflanken-Reaktion unmittelbar ausgeführt. Andernfalls reagieren die Nebenstellen nicht besonders auf das Deaktivieren des Energiesparmodus.

- i Das Kommunikationsobjekt des Energiesparmodus kann entweder nur zum Aktivieren, alternativ nur zum Deaktivieren oder bedarfsweise auch zum kombinierten Aktivieren und Deaktivieren genutzt werden. In allen Fällen ist die Telegrammpolarität in der ETS konfigurierbar. Zum kombinierten Aktivieren und Deaktivieren können stets nur verschiedene Polaritäten parametriert werden (z. B. "0" = Modus inaktiv / "1" = Modus aktiv).
- i Das Gerät aktiviert den Energiesparmodus auch dann, wenn Drucktaste, Drehrad oder Nebenstelleneingänge gesperrt sind. Beim Aufheben des energiesparenden Betriebs reaktiviert das Gerät die zuvor aktiven Sperrfunktionen wieder, so dass Drucktaste, Drehrad oder Nebenstelleneingänge weiterhin gesperrt sein können. Hier ist es nicht erforderlich, nach dem Aufheben des Energiesparmodus die Sperrfunktionen erneut zu aktivieren.

Das Deaktivieren des Energiesparmodus (erste Bedienung) kann auch durch eine gesperrte Drucktaste oder durch ein gesperrtes Drehrad erfolgen. Es werden dadurch allerdings nicht die parametrierten Bedienfunktionen (Schalten, Dimmen...) ausgeführt.

i Programmierverbindungen zum Gerät, Broadcast-Telegramme oder das Drücken der Programmiertaste führen dazu, dass der Energiesparmodus automatisch deaktiviert wird.

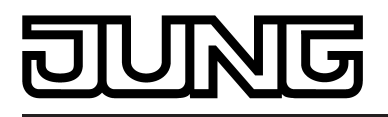

# **4.2.4.8 Auslieferungszustand**

Im Auslieferungszustand reagiert das Gerät auf Bedienungen, sendet jedoch keine Telegramme auf den Bus. Betätigungen des Drehrads und des Drucktasters bewirken, dass ein Betätigungston durch den integrierten Summer abgegeben wird, wodurch das Gerät einfach auf Funktion getestet werden kann. Bei einer Drehradbewegung im Uhrzeigersinn wird für die Dauer von einer Sekunde ein Signalton in der größten Lautstärke abgegeben. Unmittelbar im Anschluss folgen für eine Dauer von jeweils 0,5 Sekunden 3 weitere Signaltöne mit abfallender Lautstärke. Bei einer Bedienung des Drehrads gegen den Uhrzeigersinn wird die Lautstärke des akustischen Signals angehoben. Das Gerät gibt dann für die Dauer von einer Sekunde einen Signalton in der geringsten Lautstärke ab. Unmittelbar im Anschluss folgen für eine Dauer von jeweils 0,5 Sekunden 3 weitere Signaltöne mit ansteigender Lautstärke. Bei der Bedienung des Drucktasters gibt der Signalgeber einen kurzen lauten Ton aus. Die Nebenstelleneingänge des Gerätes sind im Auslieferungszustand ohne Funktion.

Solange der Drehsensor noch nicht mit Applikationsdaten durch die ETS programmiert wurde, blinken die Status-LED abwechselnd langsam (ca. 0,75 Hz). Gleiches geschieht, wenn das Gerät durch die ETS entladen wird. In diesem Fall ist der oben beschriebene Auslieferungszustand nicht wiederherstellbar. Ein entladenes Gerät reagiert nicht mehr auf Bedienungen.

Nach einem Programmiervorgang des Gerätes durch die ETS ist das beschriebene Verhalten des Auslieferungszustandes nicht mehr aktiv. Das Gerät verhält sich dann der Parametrierung entsprechend.

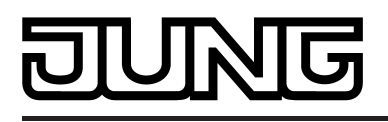

# **4.2.5 Parameter**

# **4.2.5.1 Parameter Drucktaste / Drehrad**

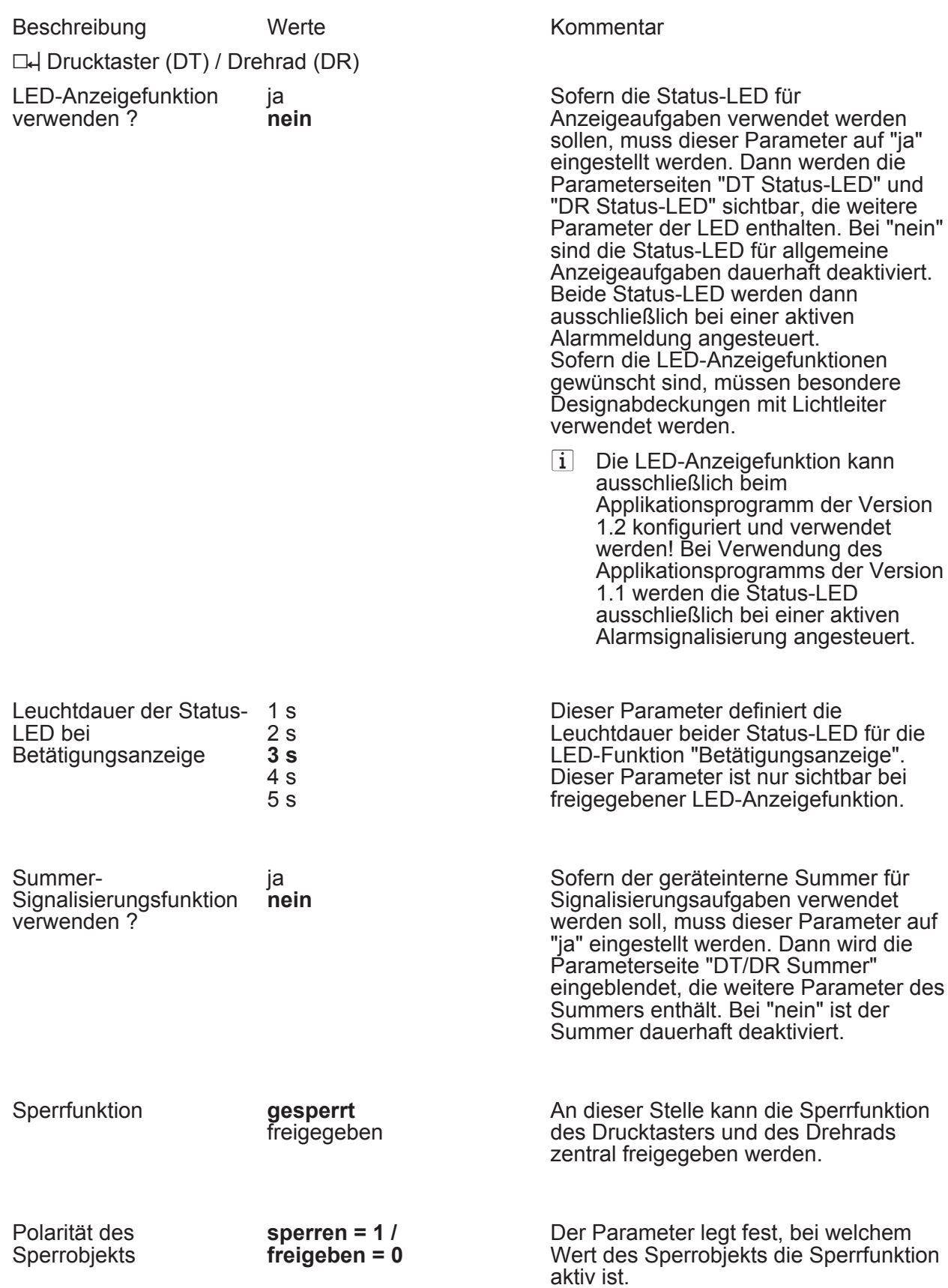

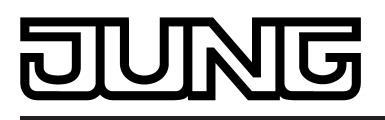

Parameter

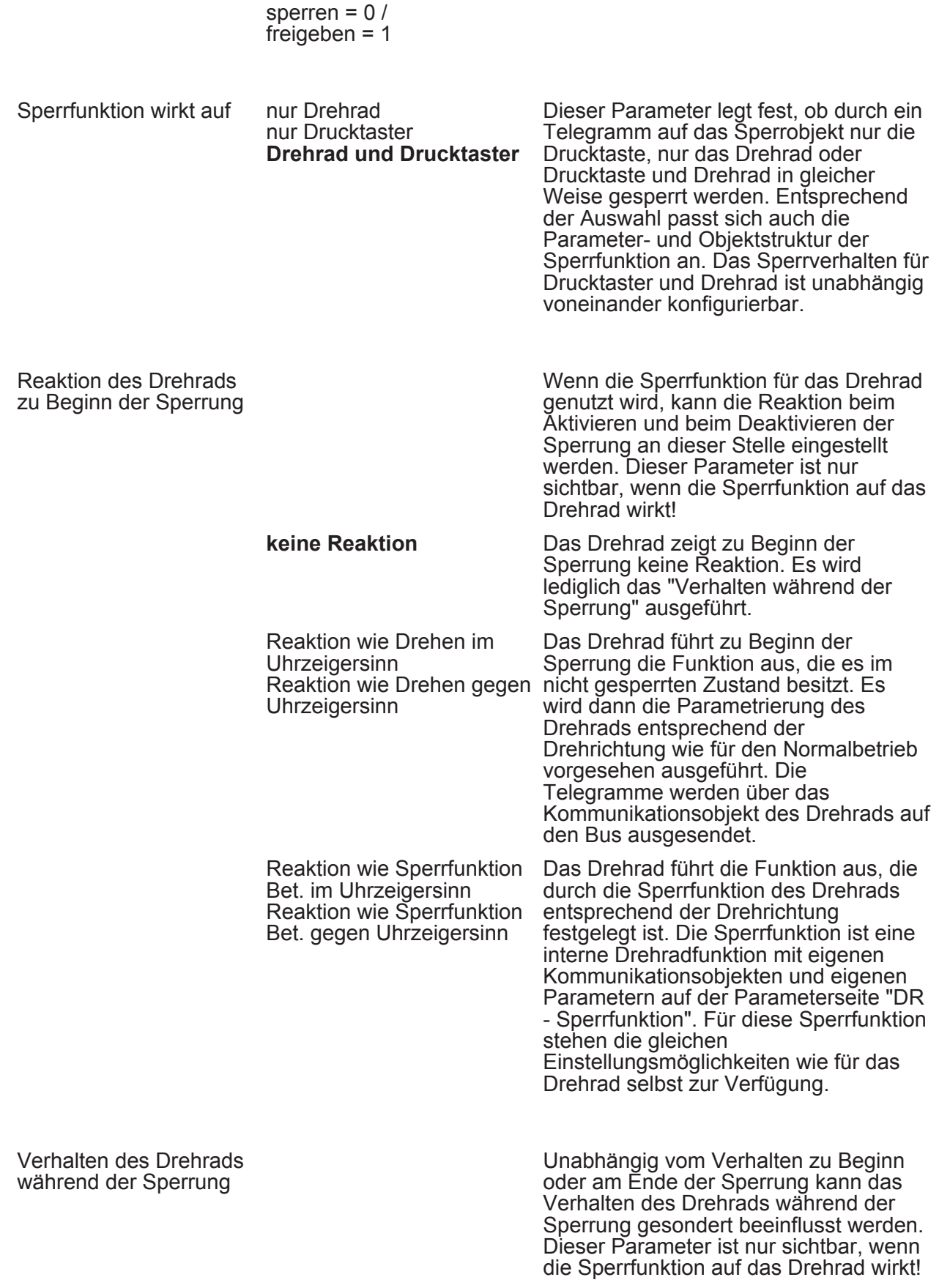

keine Reaktion

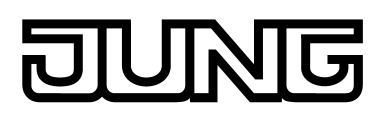

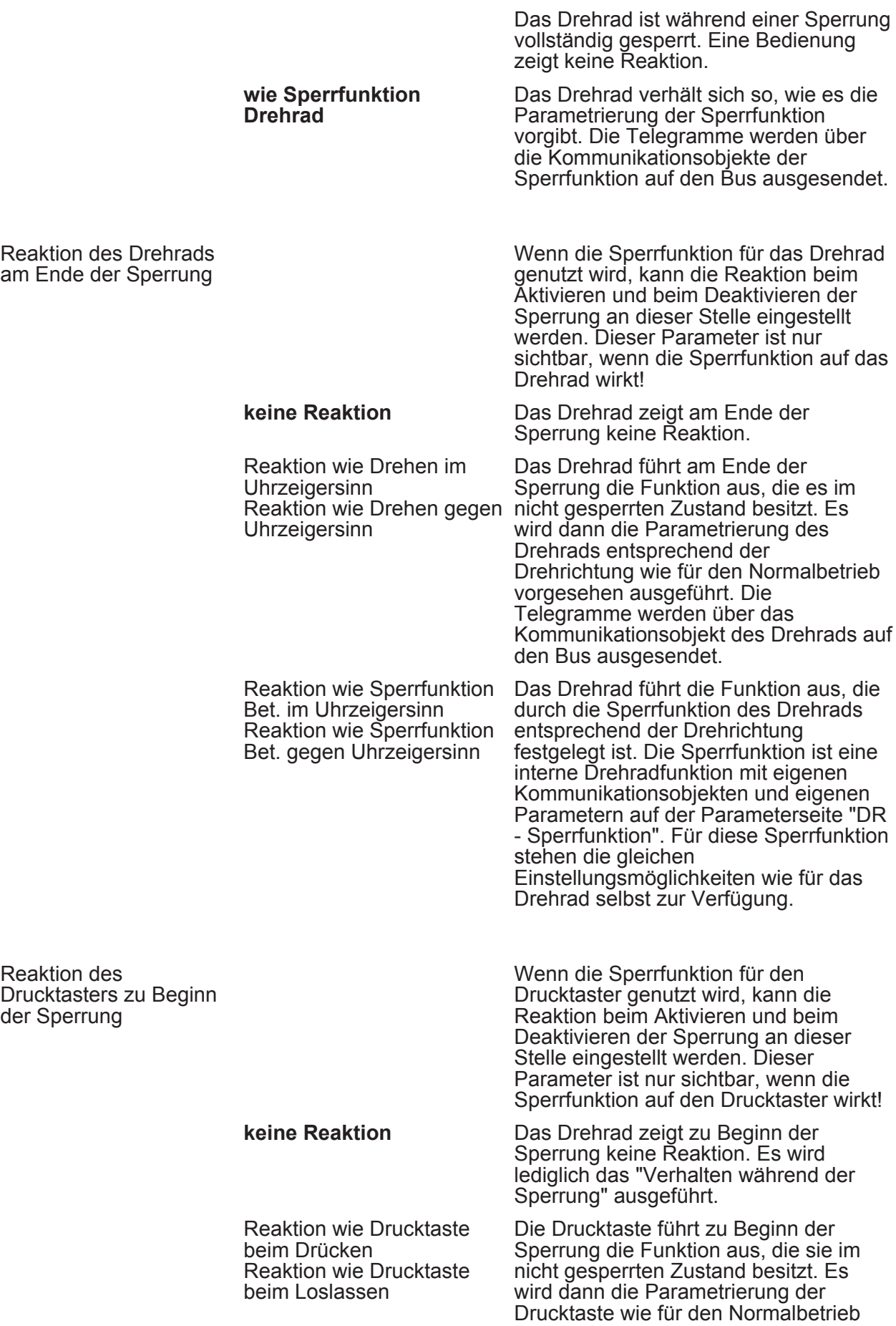

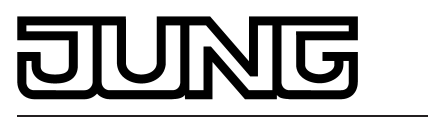

Verhalten des

der Sperrung

Reaktion des

der Sperrung

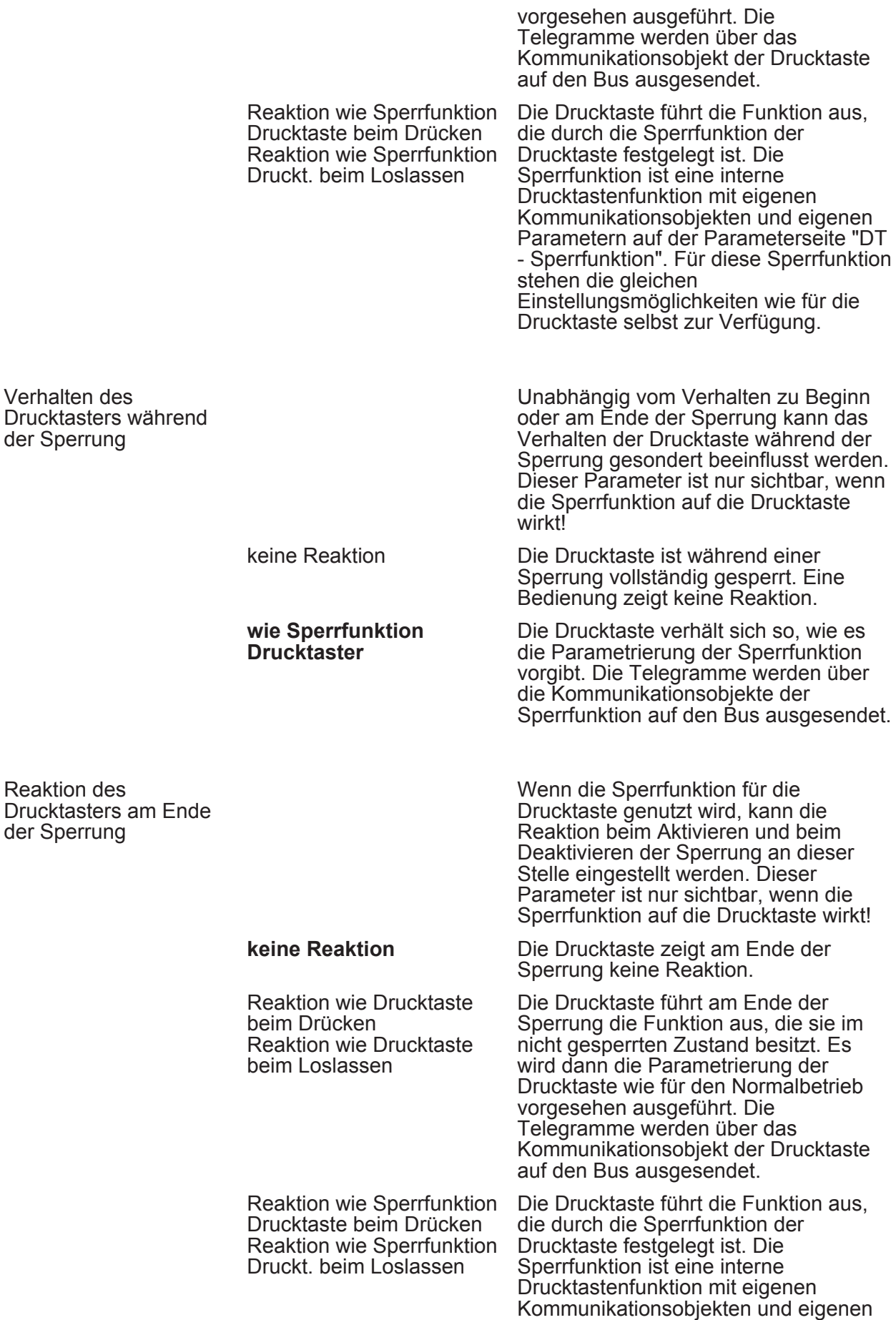

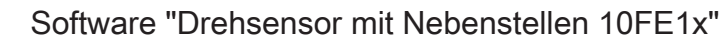

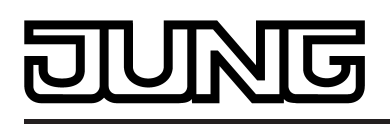

Parameter

Parametern auf der Parameterseite "DT - Sperrfunktion". Für diese Sperrfunktion stehen die gleichen Einstellungsmöglichkeiten wie für die Drucktaste selbst zur Verfügung.

DH DT - Allgemein

Funktion keine Funktion **Schalten** Dimmen Jalousie Wertgeber 1Byte Wertgeber 2Byte **Szenennebenstelle** 2-Kanal-Bedienung

Hier wird die Grundfunktion der Drucktaste festgelegt. Abhängig von dieser Einstellung zeigt die ETS unterschiedliche Kommunikationsobjekte und Parameter an.

Die folgenden Parameter sind für die Funktion "Schalten" sichtbar...

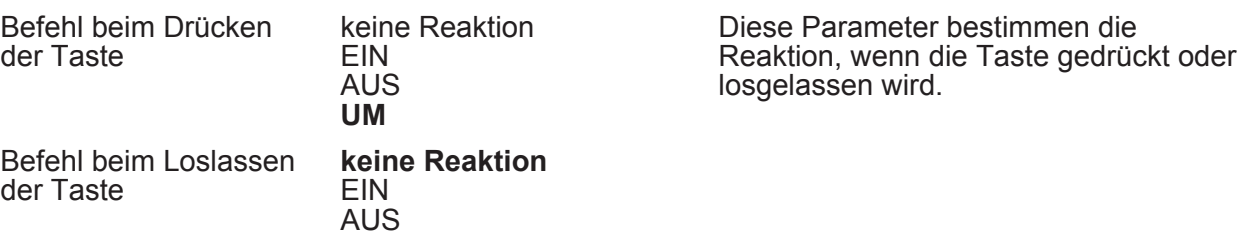

Die folgenden Parameter sind für die Funktion "Dimmen" sichtbar...

UM

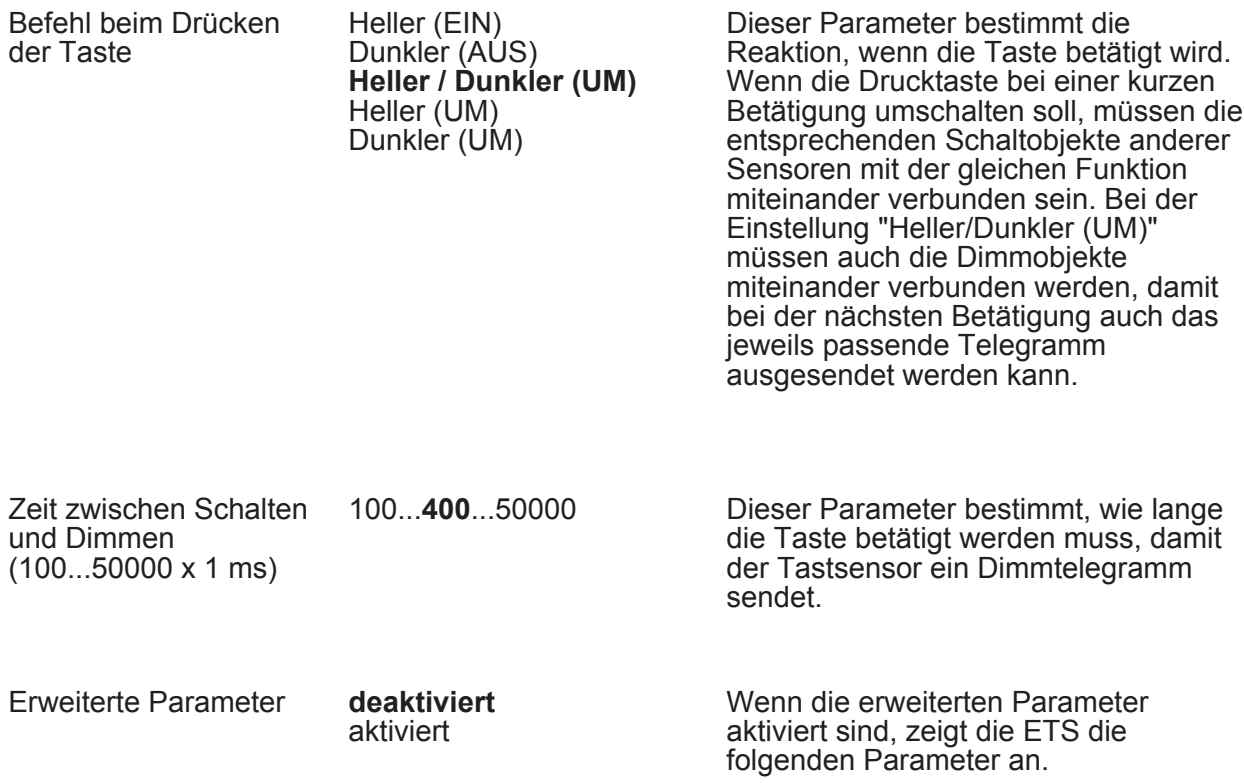

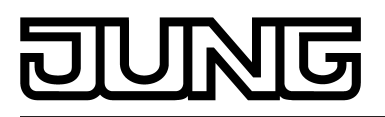

Bei aktivierten

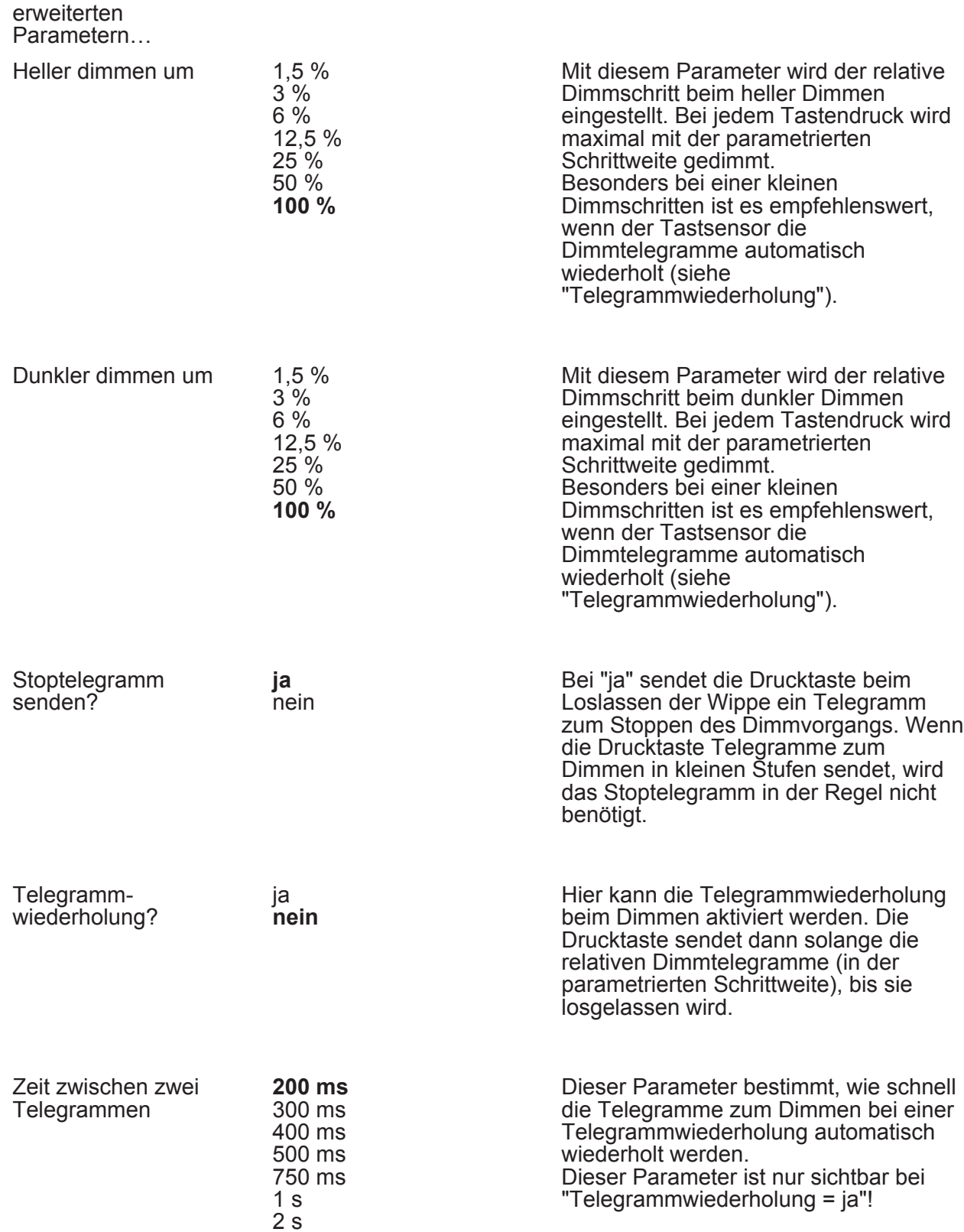

Die folgenden Parameter sind für die Funktion "Jalousie" sichtbar...

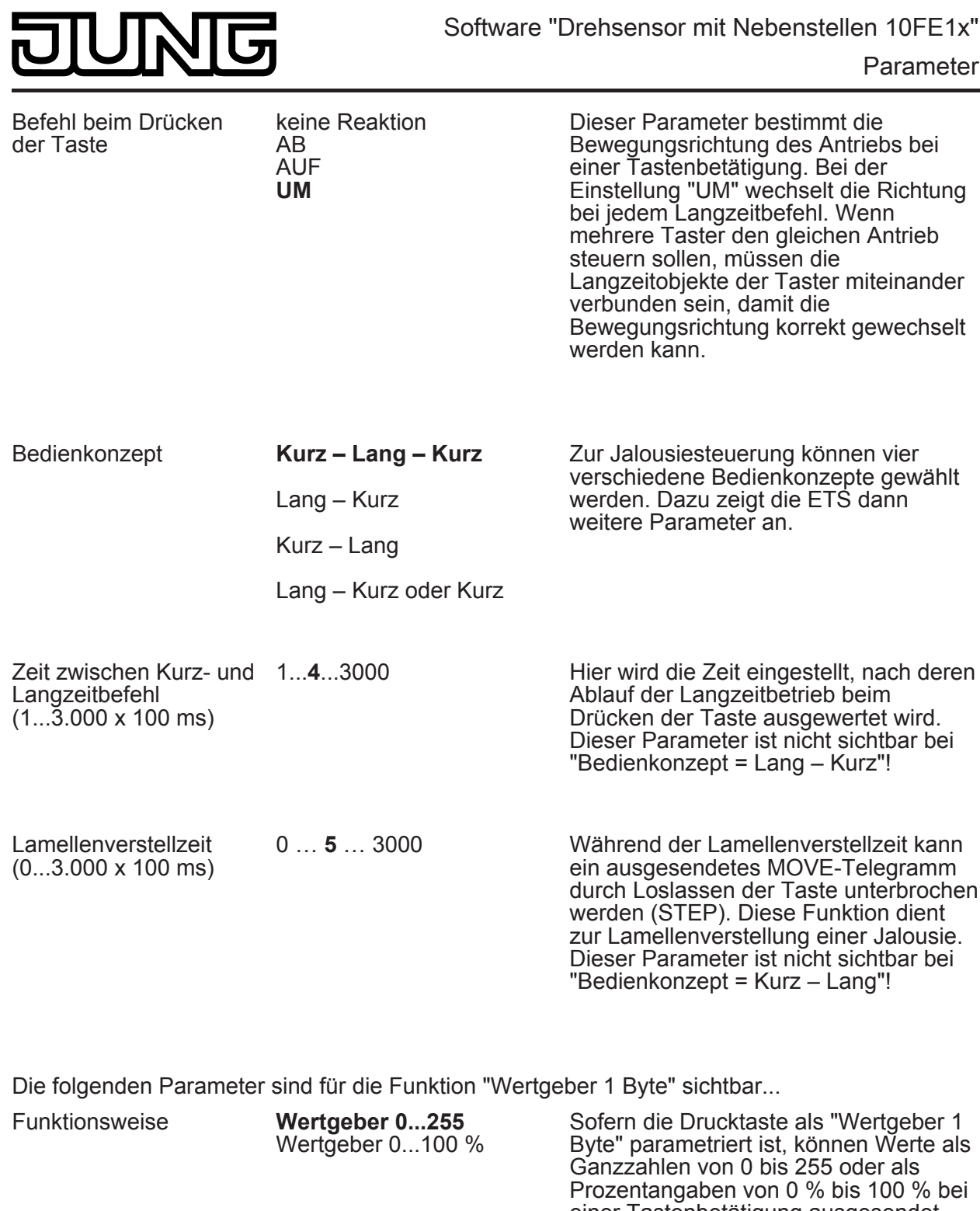

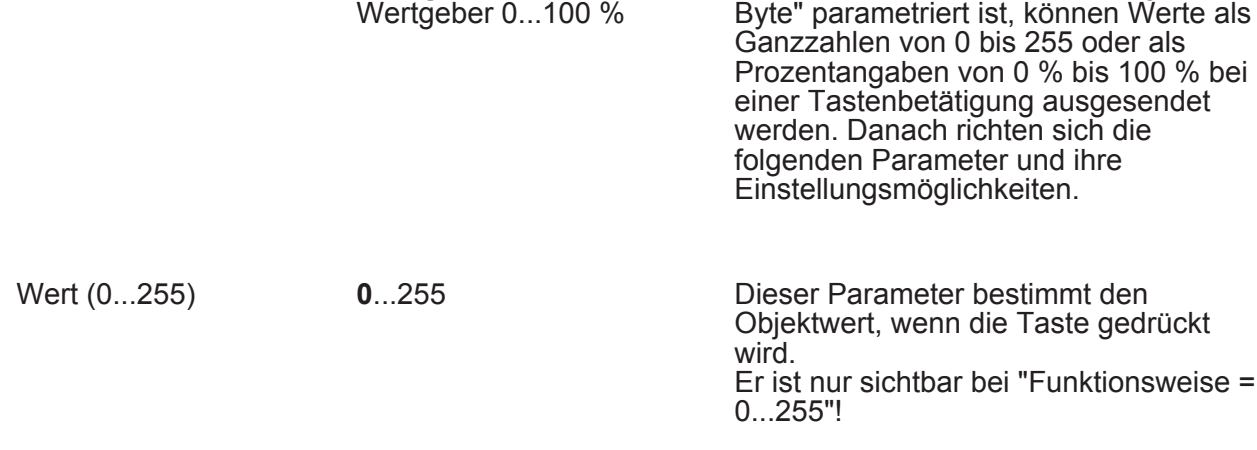

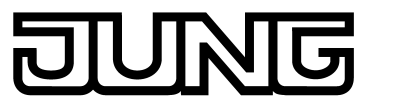

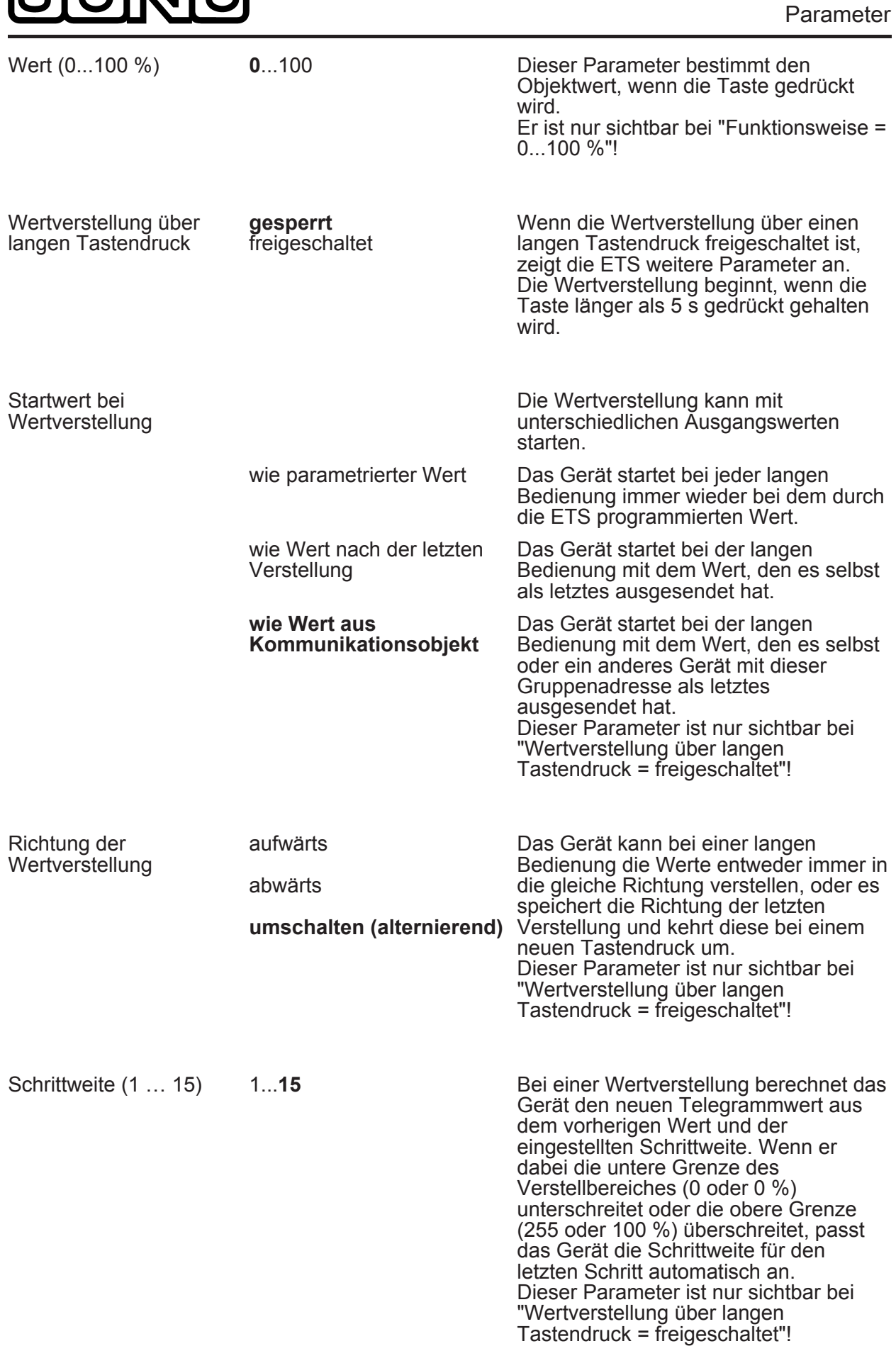

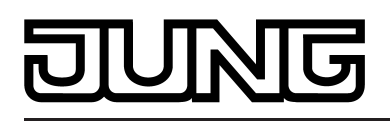

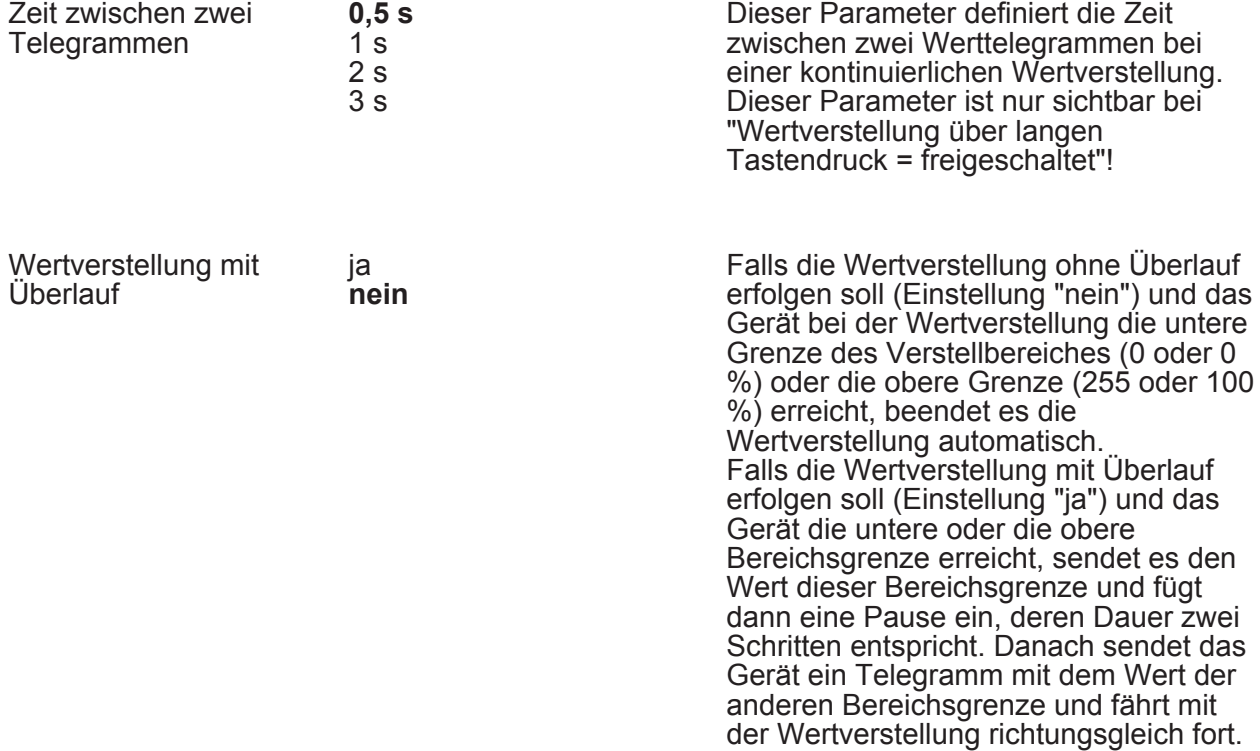

Die folgenden Parameter sind für die Funktion "Wertgeber 2 Byte" sichtbar...

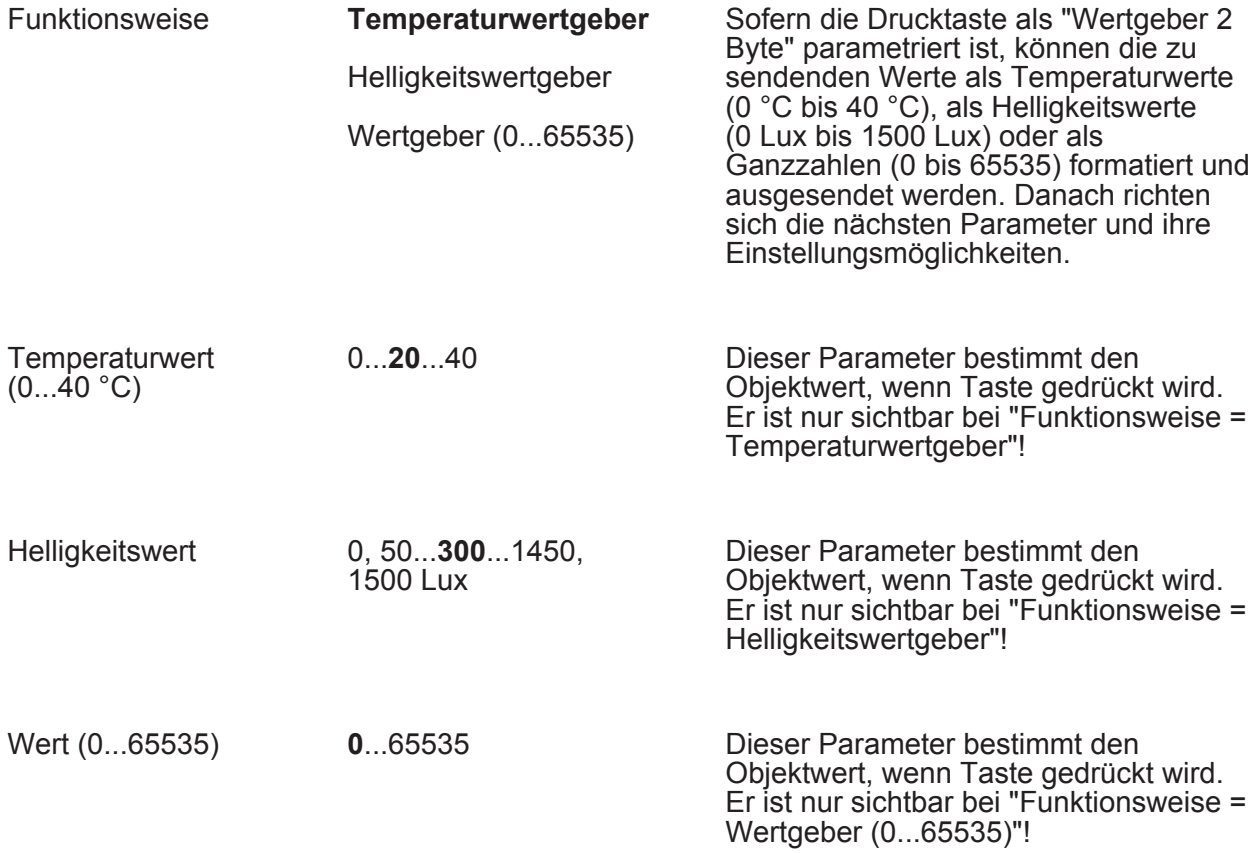

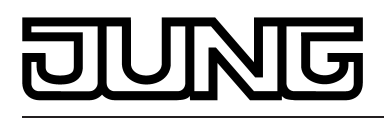

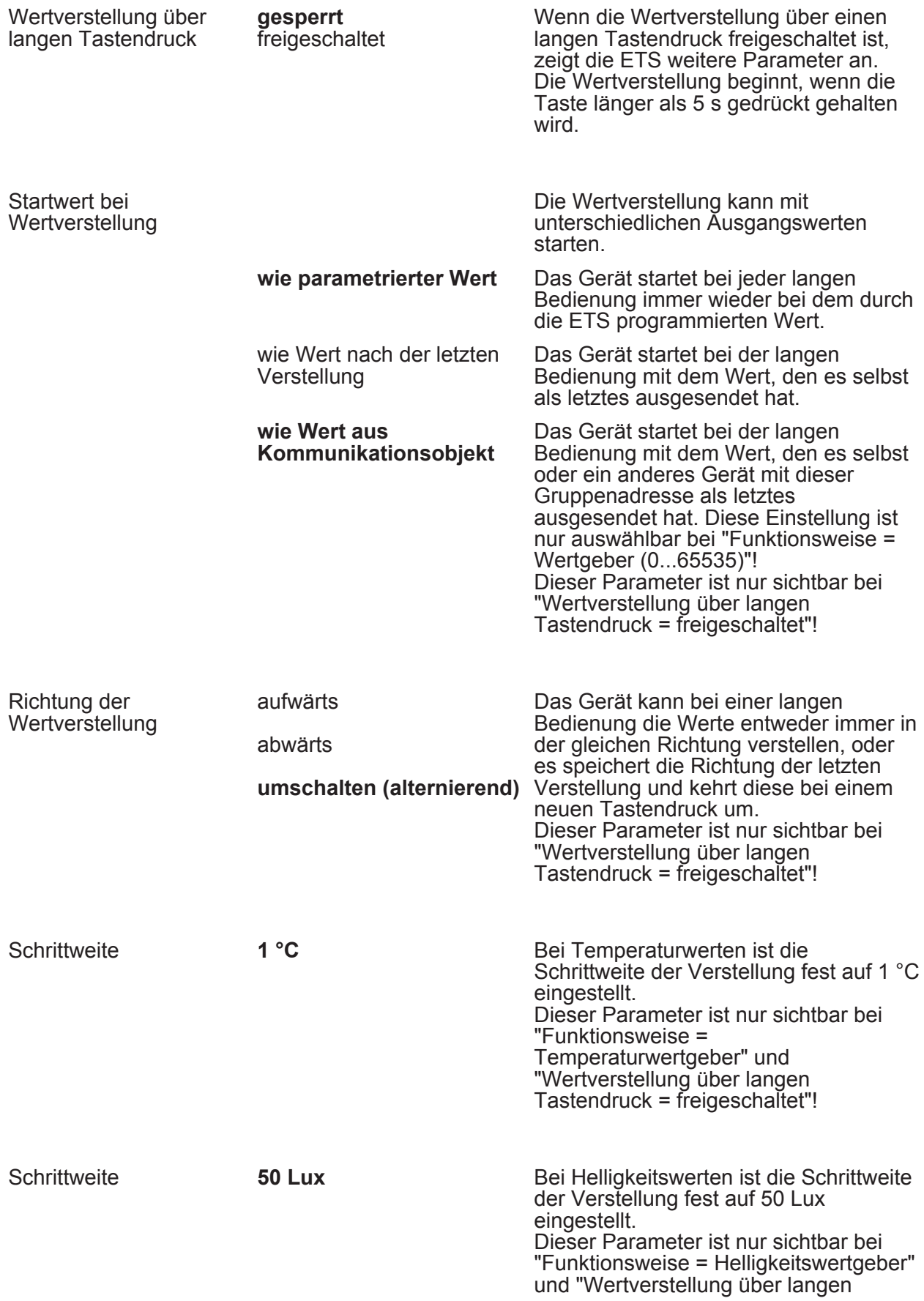

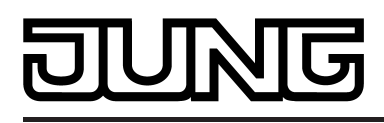

Tastendruck = freigeschaltet"!

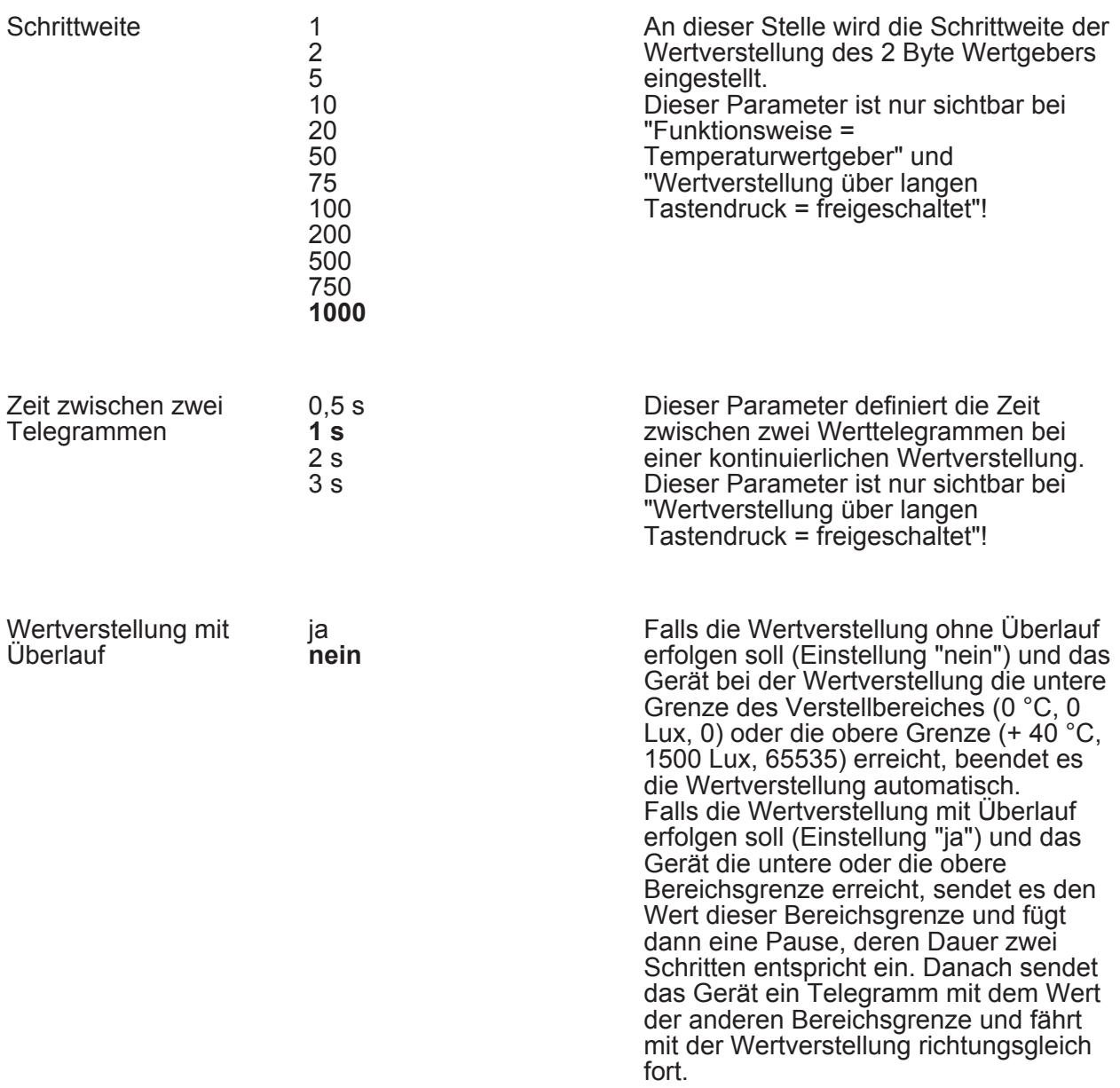

Die folgenden Parameter sind für die Funktion "Szenennebenstelle" sichtbar...

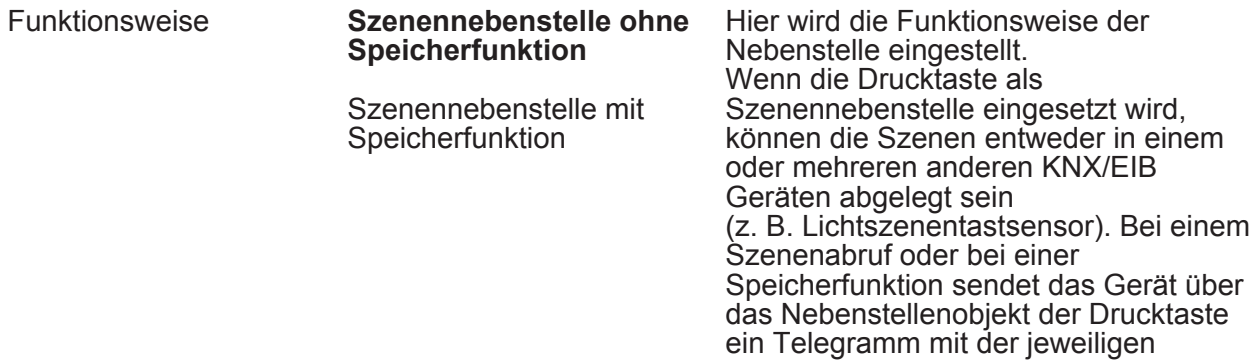
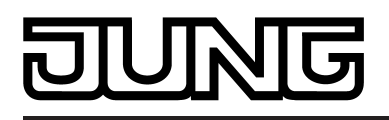

Szenennummer aus.

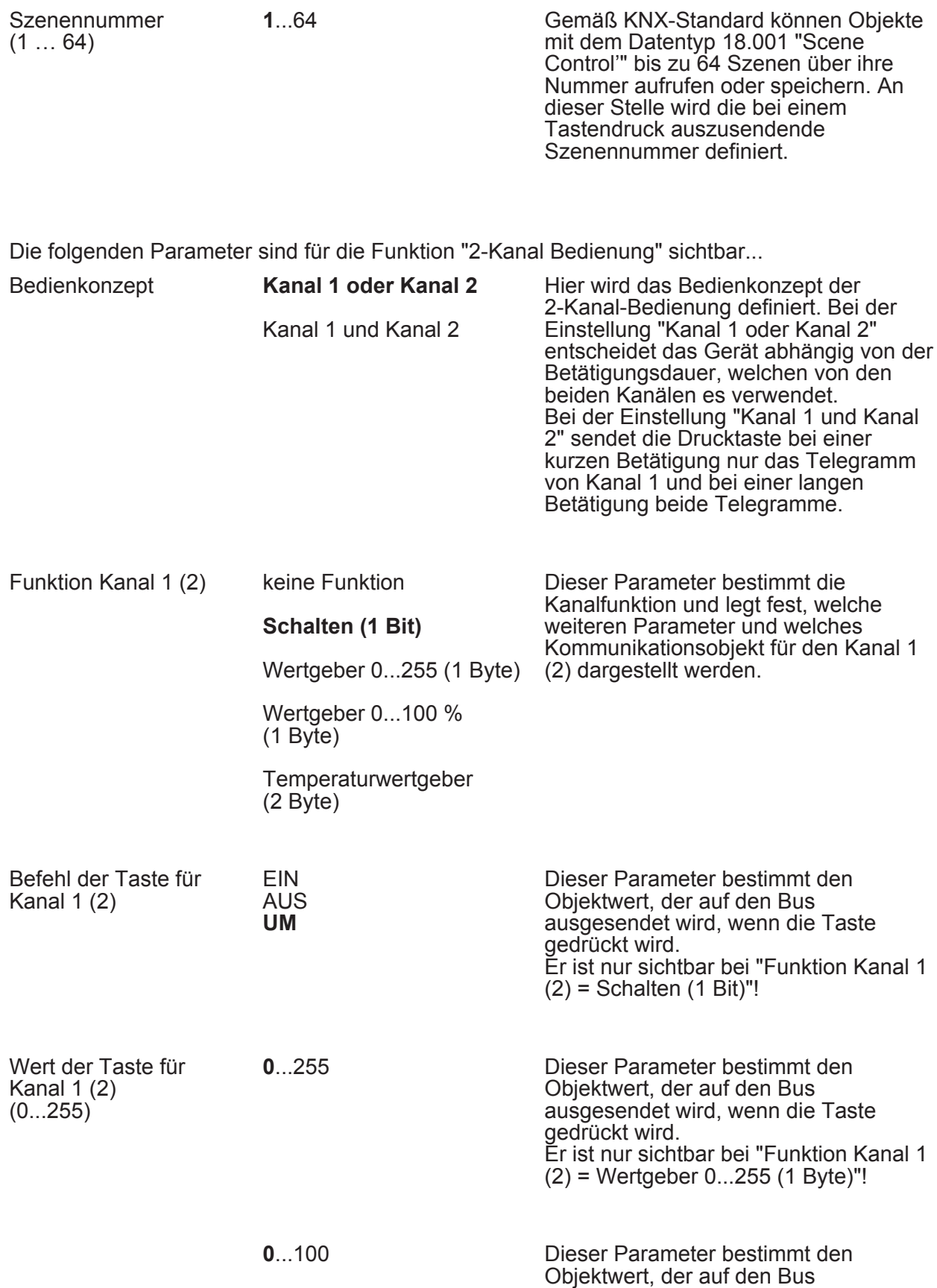

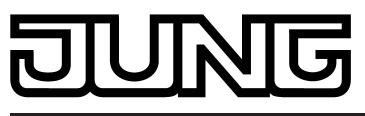

Parameter

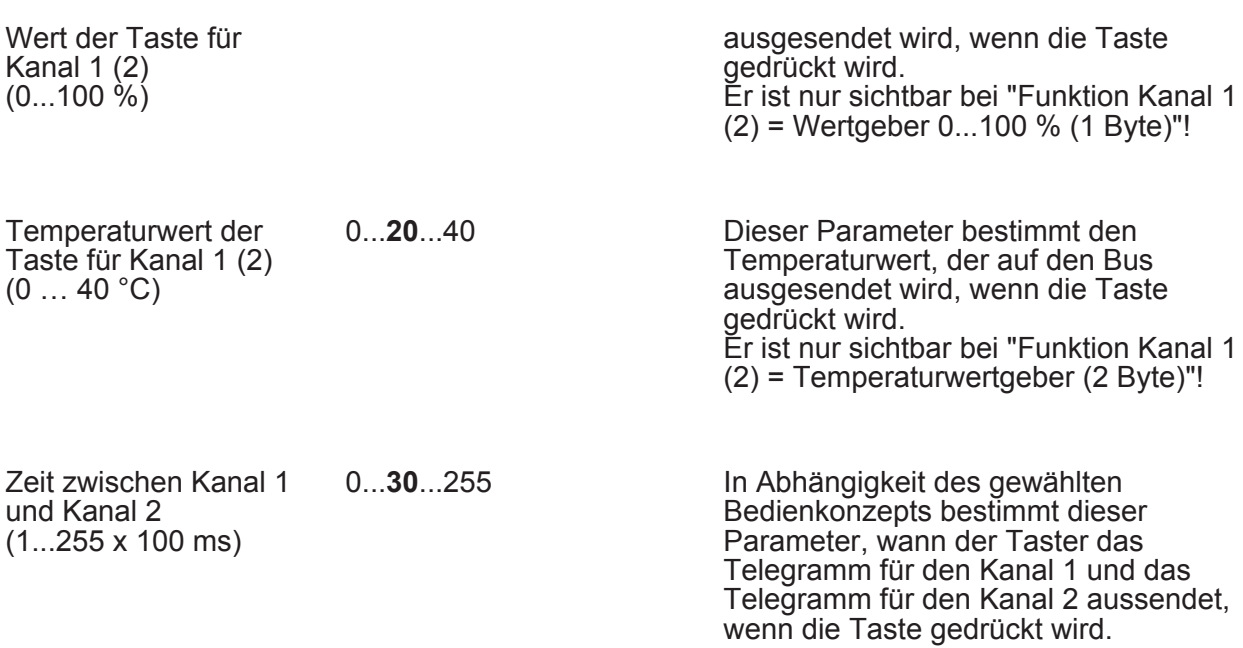

□ I DT - LED (Nur sichtbar bei freigegebener LED-Anzeigefunktion beim Applikationsprogramm mit der Version 1.2!)

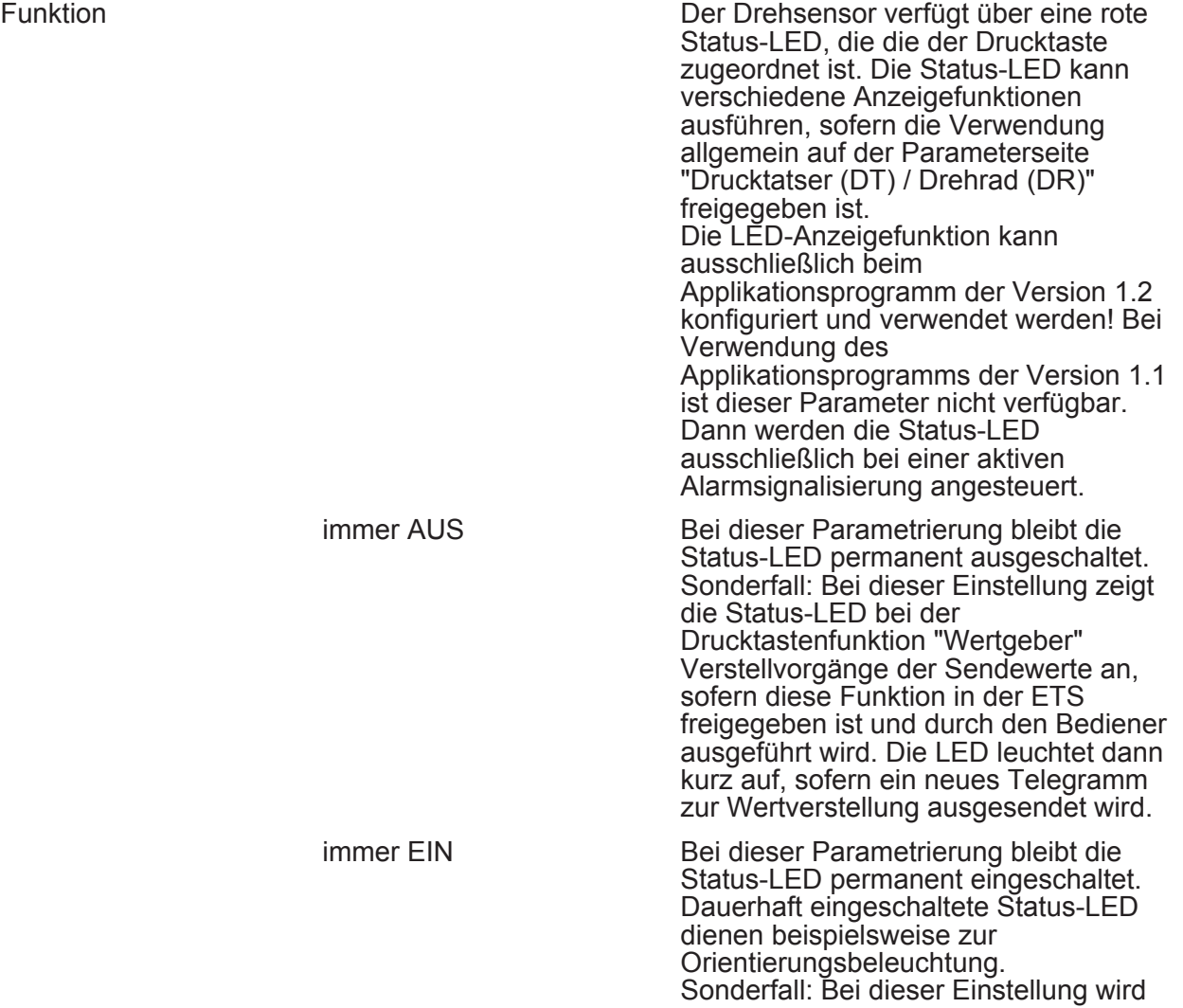

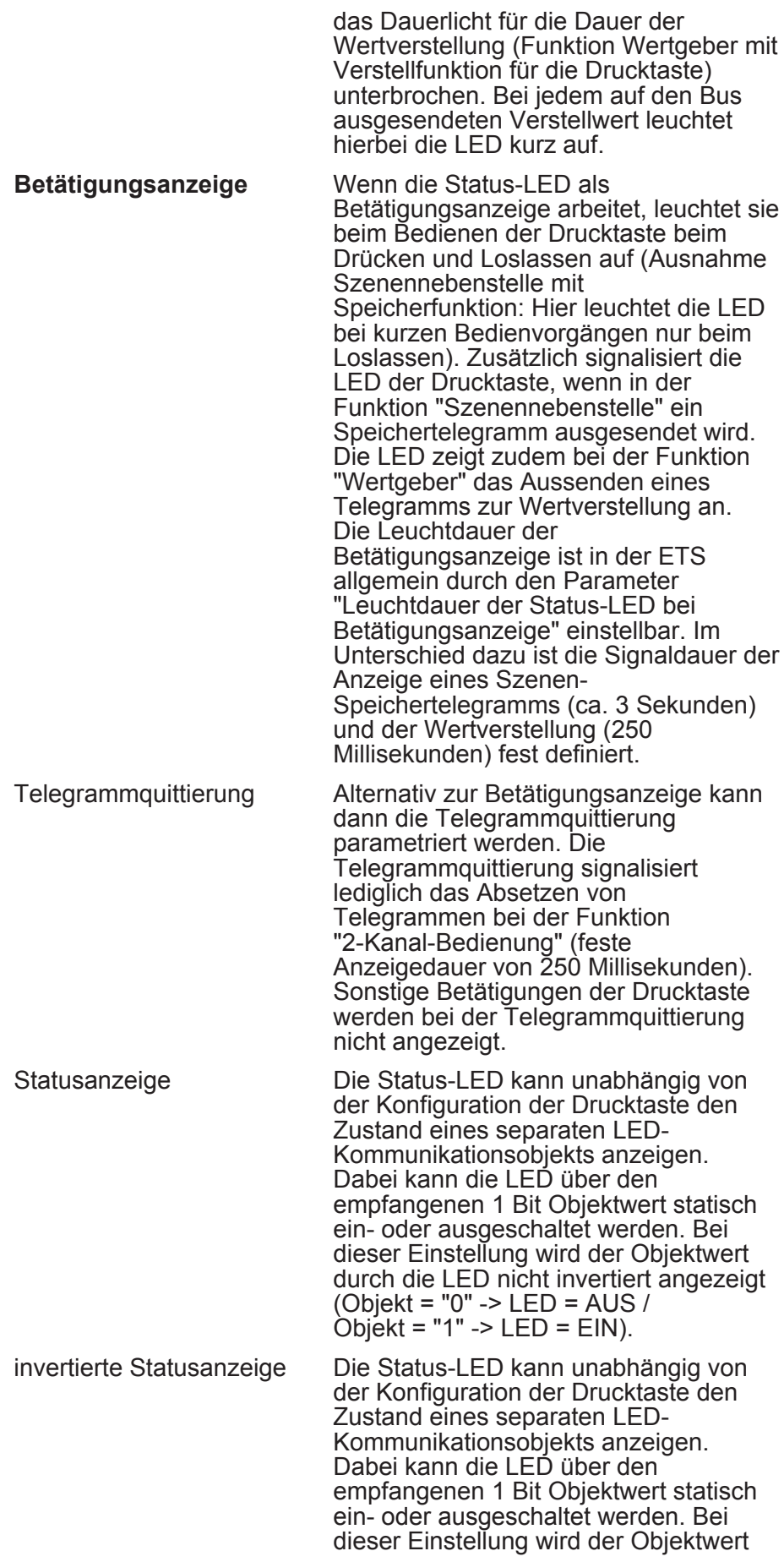

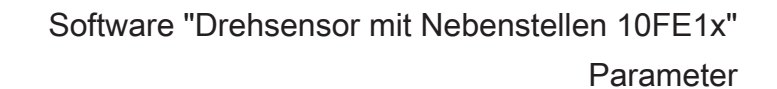

durch die LED invertiert angezeigt (Objekt = "0" -> LED = EIN / Objekt = "1" -> LED = AUS).

h DT - Sperrfunktion (Nur sichtbar bei freigegebener Sperrfunktion!)

Die Sperrfunktion besitzt die gleichen Konfigurationsmöglichkeiten wie die Drucktaste selbst (siehe Drucktaste).

DH DR - Allgemein

Funktion keine Funktion **Schalten** Dimmen Jalousie Wertgeber 1Byte Wertgeber 2Byte Szenennebenstelle Hier wird die Grundfunktion des Drehrads festgelegt. Abhängig von dieser Einstellung zeigt die ETS unterschiedliche Kommunikationsobjekte und Parameter an.

Die folgenden Parameter sind für die Funktion "Schalten" sichtbar...

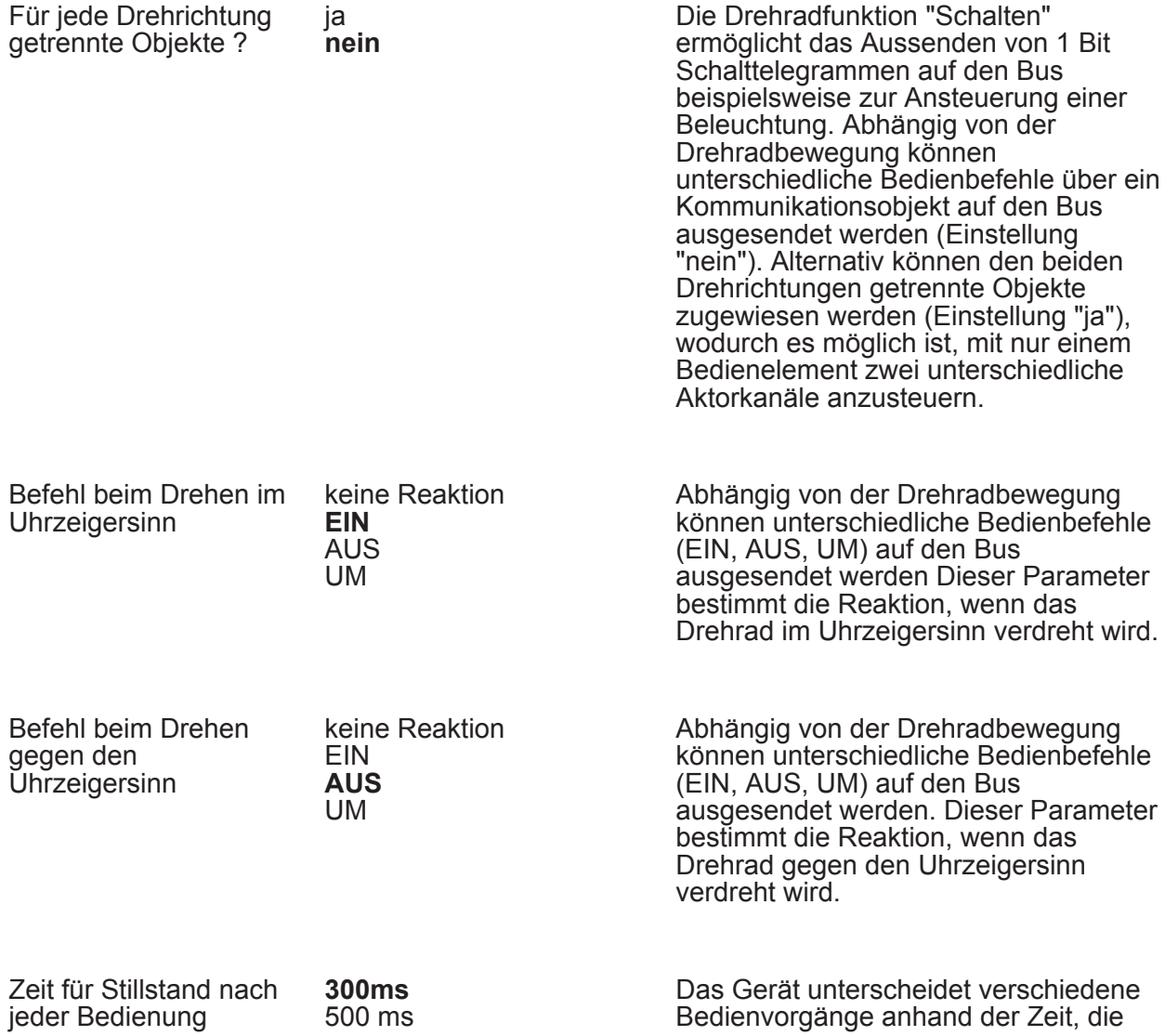

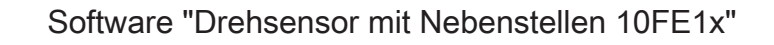

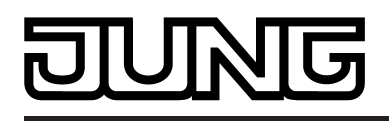

1 s 2 s das Drehrad nach einer abgeschlossenen Bedienung still steht. Diese Stillstandszeit wird an dieser Stelle konfiguriert und sollte nicht zu kurz gewählt werden, um - besonders bei schnellen Bedienvorgängen unbeabsichtigte Schaltvorgänge zu vermeiden. Erkennt das Gerät unmittelbar nach einer Drehbewegung (Zeit noch nicht abgelaufen) weitere Bedienvorgänge, so ignoriert es die fortlaufende Drehradbewegung. Die Zeit für die Stillstandserkennung wird bei jeder Drehradbewegung neu angestoßen.

Parameter

Die Drehradfunktion "Dimmen"

Die folgenden Parameter sind für die Funktion "Dimmen" sichtbar...

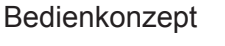

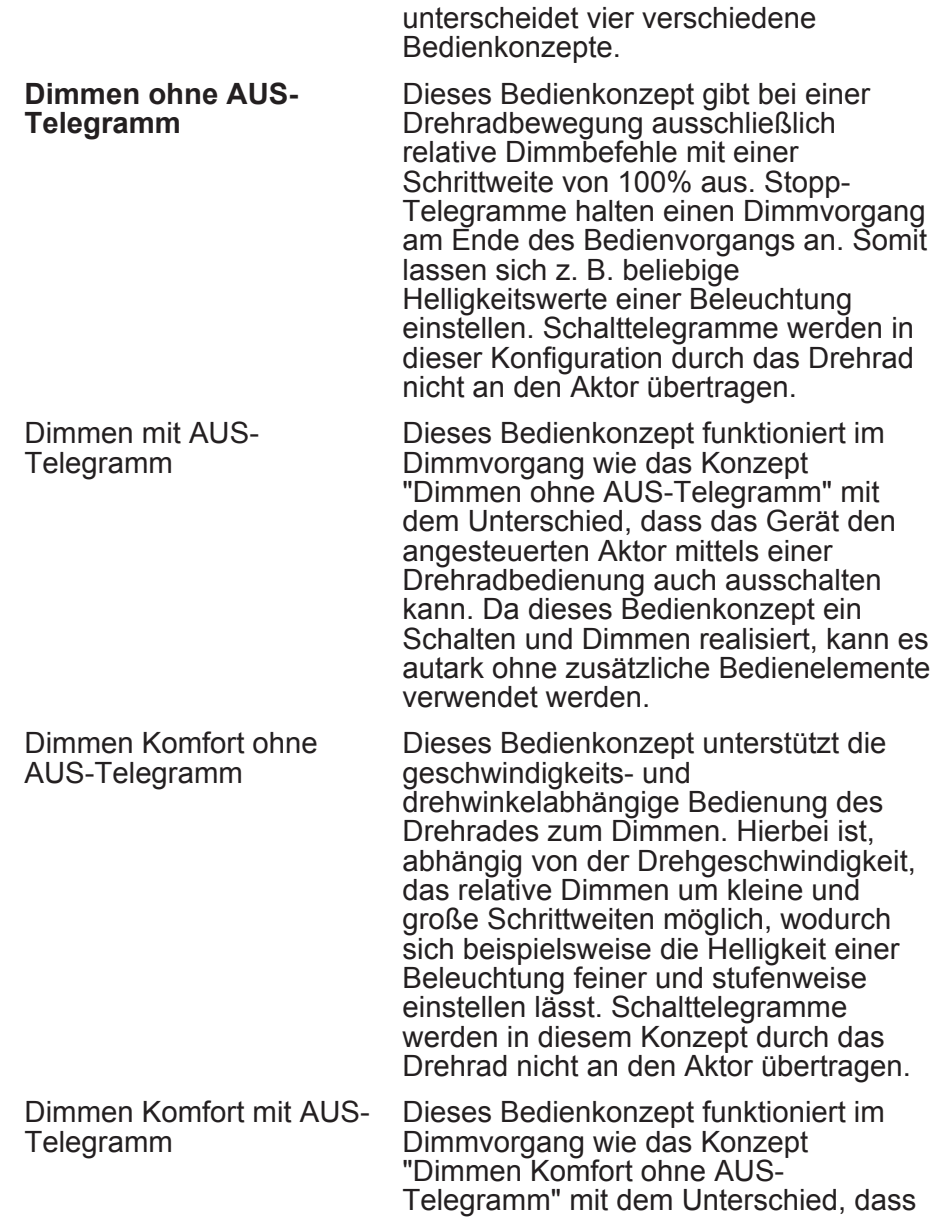

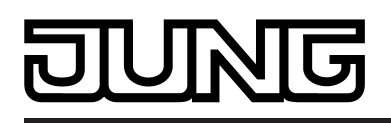

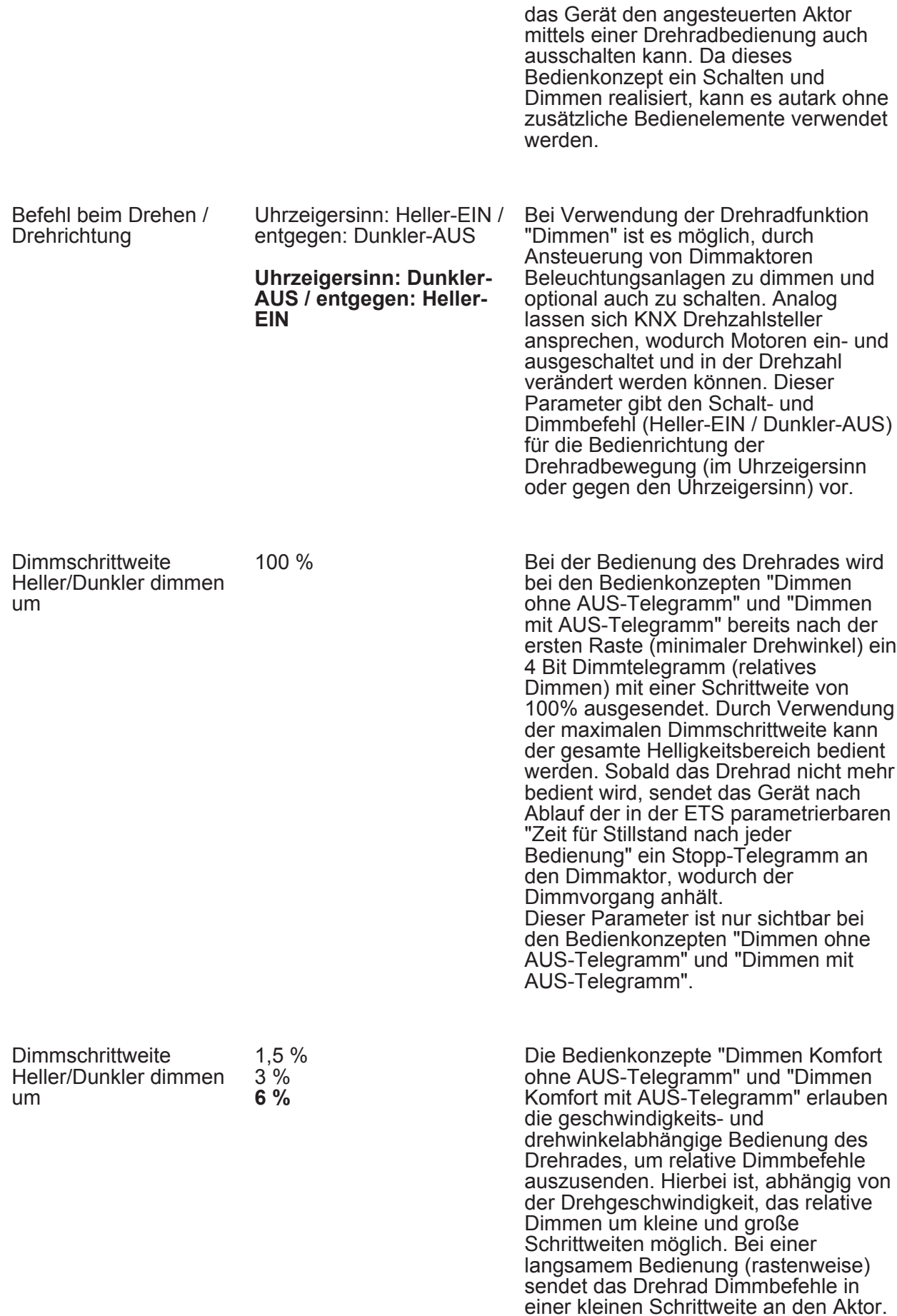

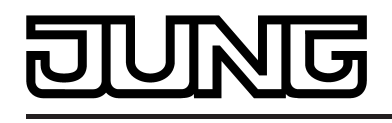

Diese Schrittweite wird durch diesen Parameter konfiguriert. Dieser Parameter ist nur sichtbar bei den Bedienkonzepten "Dimmen Komfort ohne AUS-Telegramm" und "Dimmen Komfort mit AUS-Telegramm".

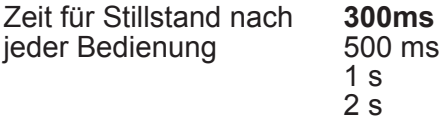

Das Gerät unterscheidet verschiedene Bedienvorgänge anhand der Zeit, die das Drehrad nach einer abgeschlossenen Bedienung still steht. Diese Stillstandszeit wird an dieser Stelle konfiguriert und sollte nicht zu kurz gewählt werden, um - besonders bei schnellen Bedienvorgängen unbeabsichtigte Schaltvorgänge zu vermeiden. Erkennt das Gerät unmittelbar nach einer Drehbewegung (Zeit noch nicht abgelaufen) weitere Bedienvorgänge, so ignoriert es die fortlaufende Drehradbewegung. Die Zeit für die Stillstandserkennung wird bei jeder Drehradbewegung neu angestoßen.

Die folgenden Parameter sind für die Funktion "Jalousie" sichtbar...

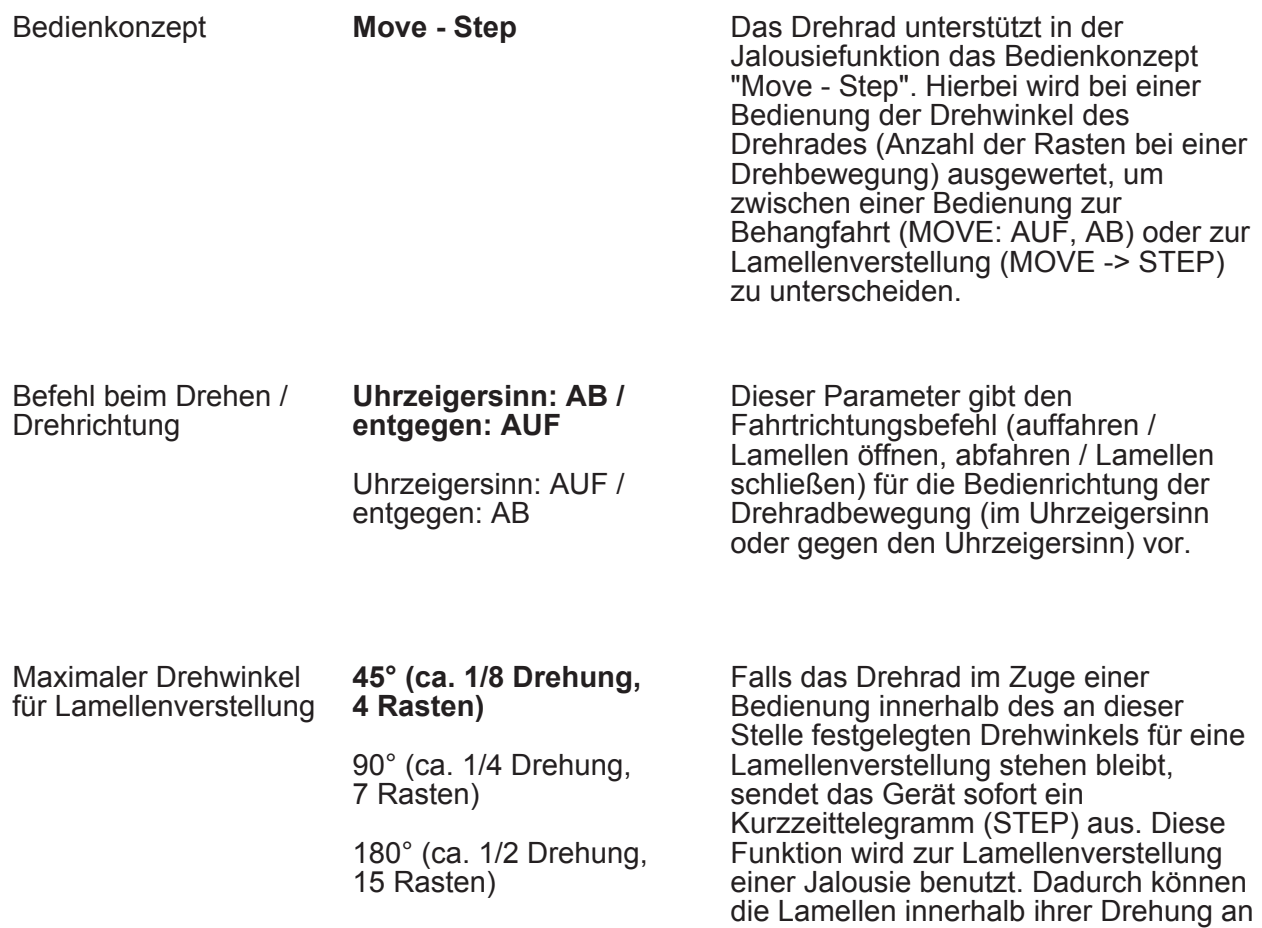

## <u>जि</u>

Parameter

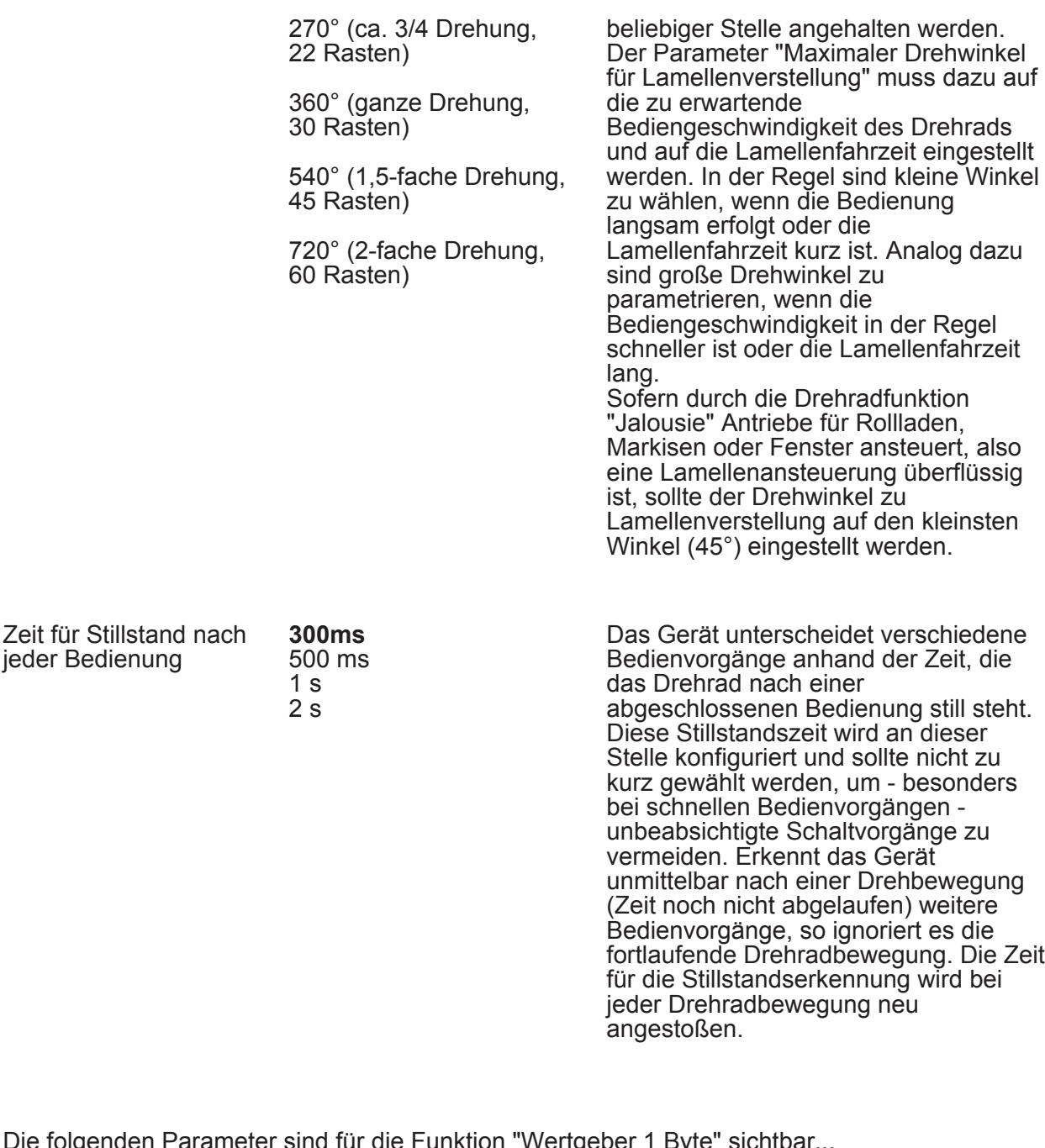

e folgenden Parameter sind für die Funktion "Wertgeber 1 Byte" Funktionsweise **Die Drehradfunktion "Wertgeber 1 Byte"** Die Drehradfunktion "Wertgeber 1 Byte"

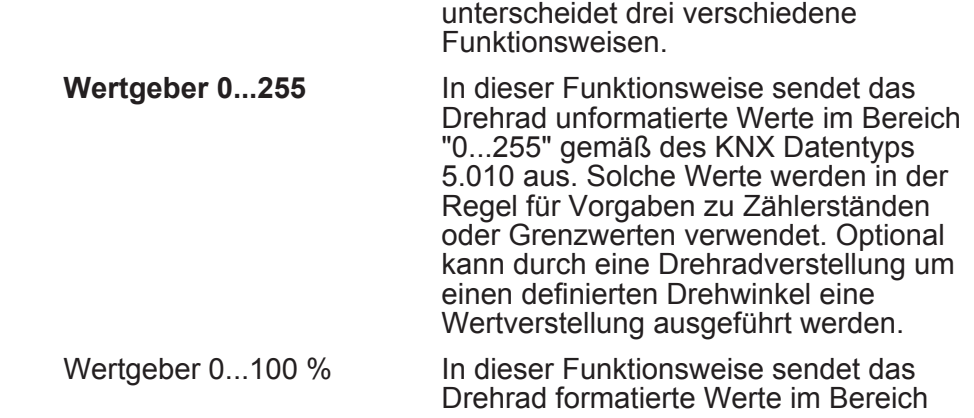

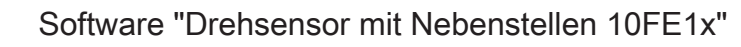

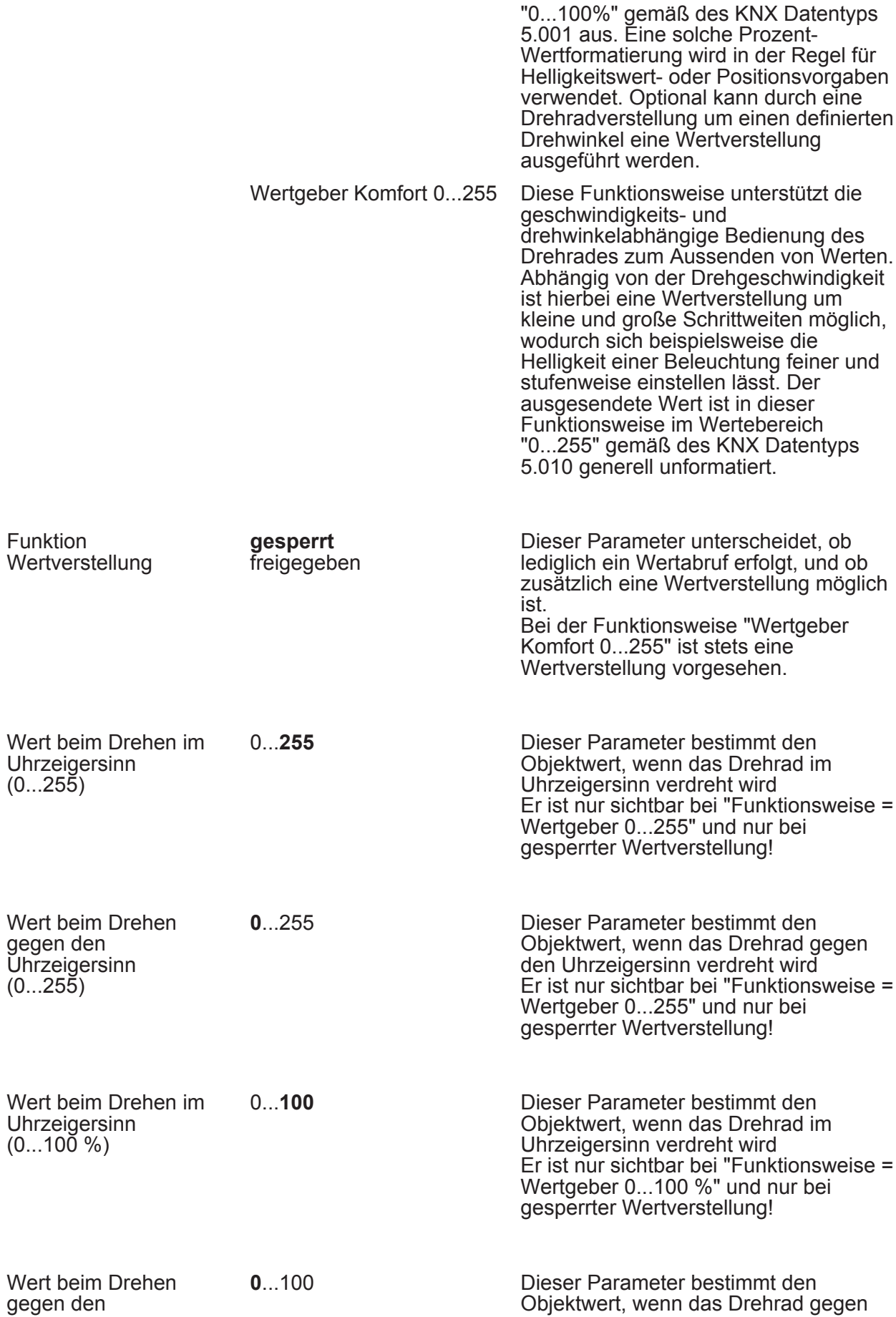

<u> गुट्</u>

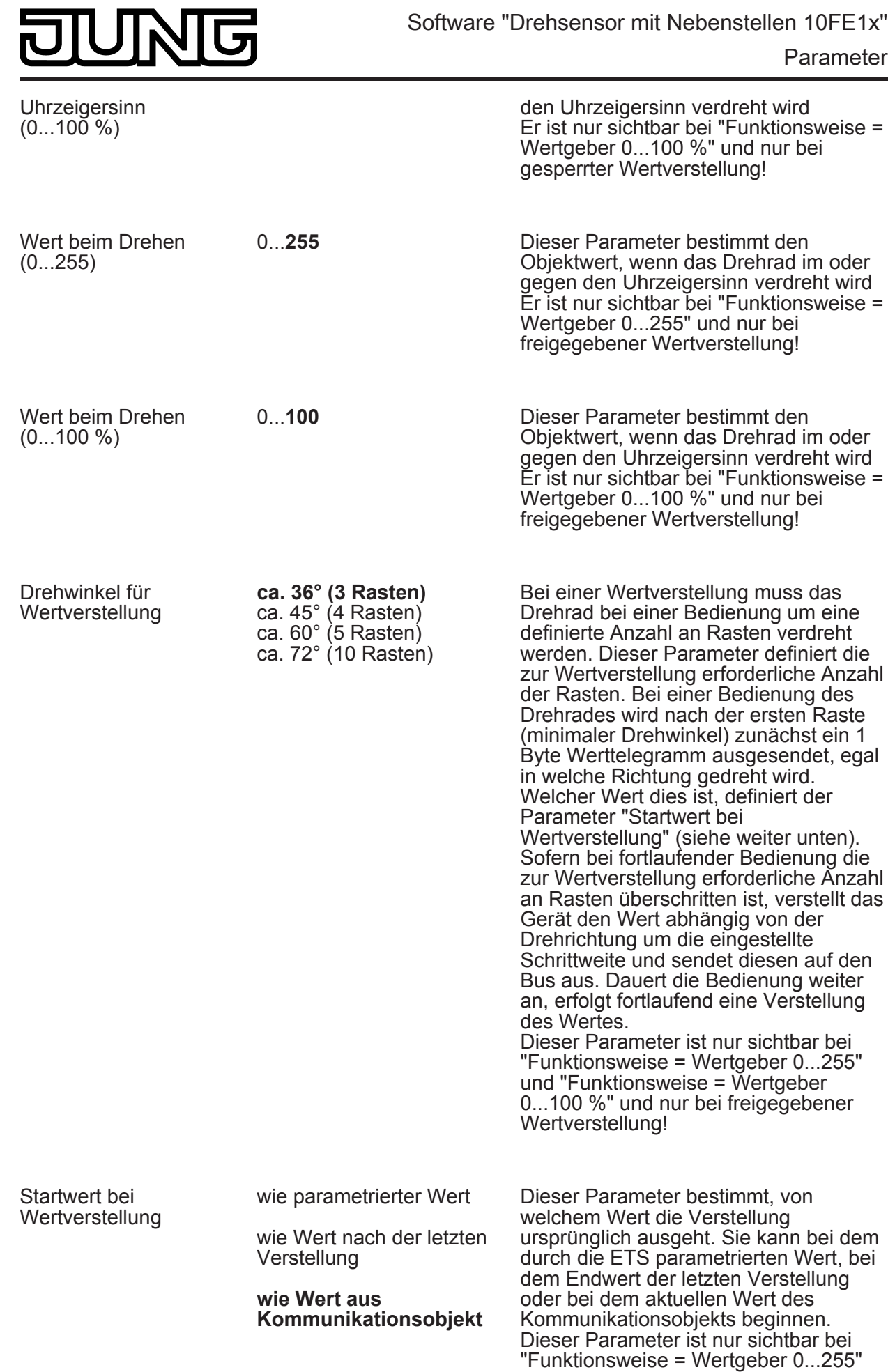

Software "Drehsensor mit Nebenstellen 10FE1x"

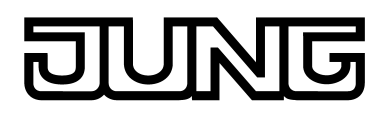

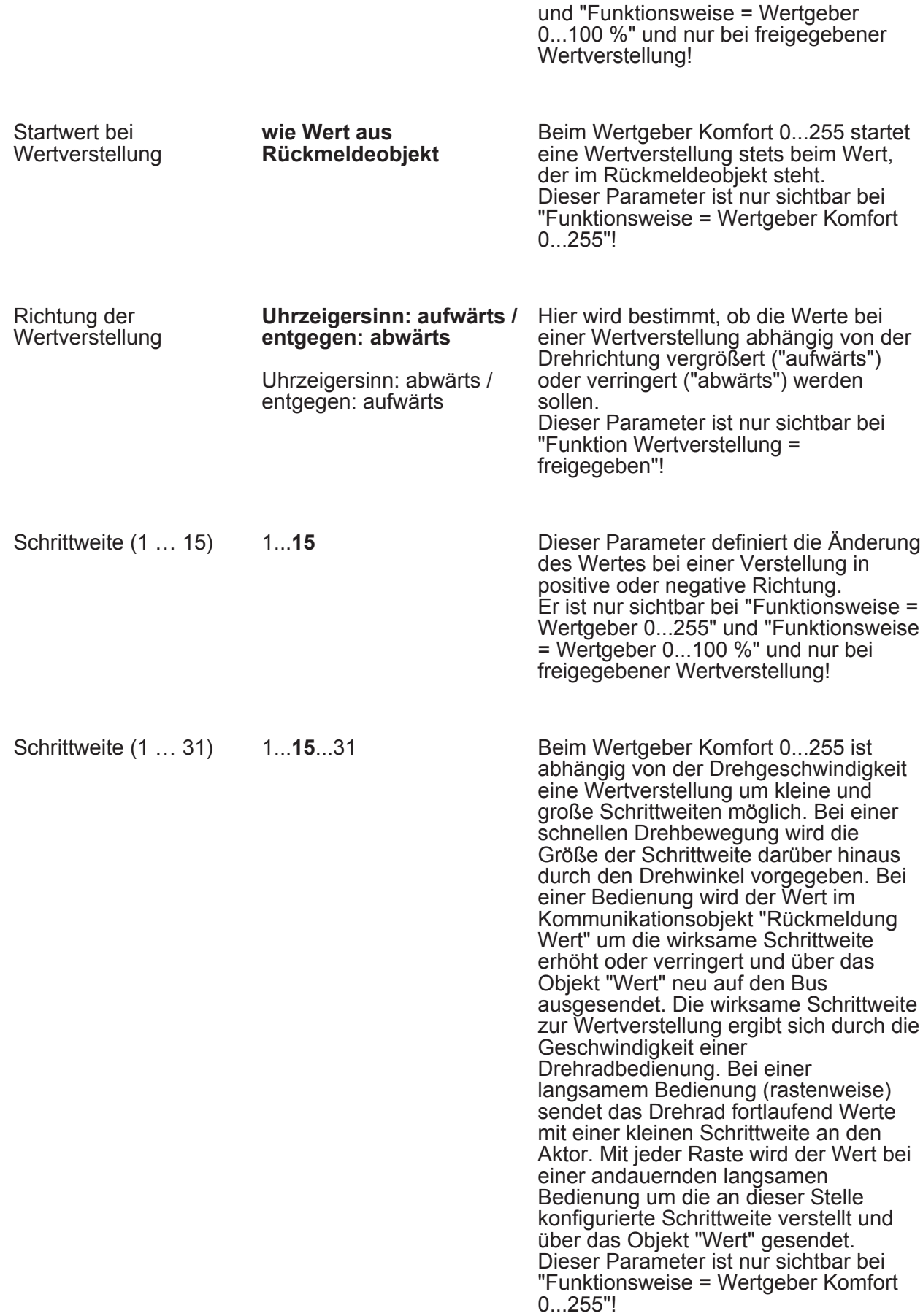

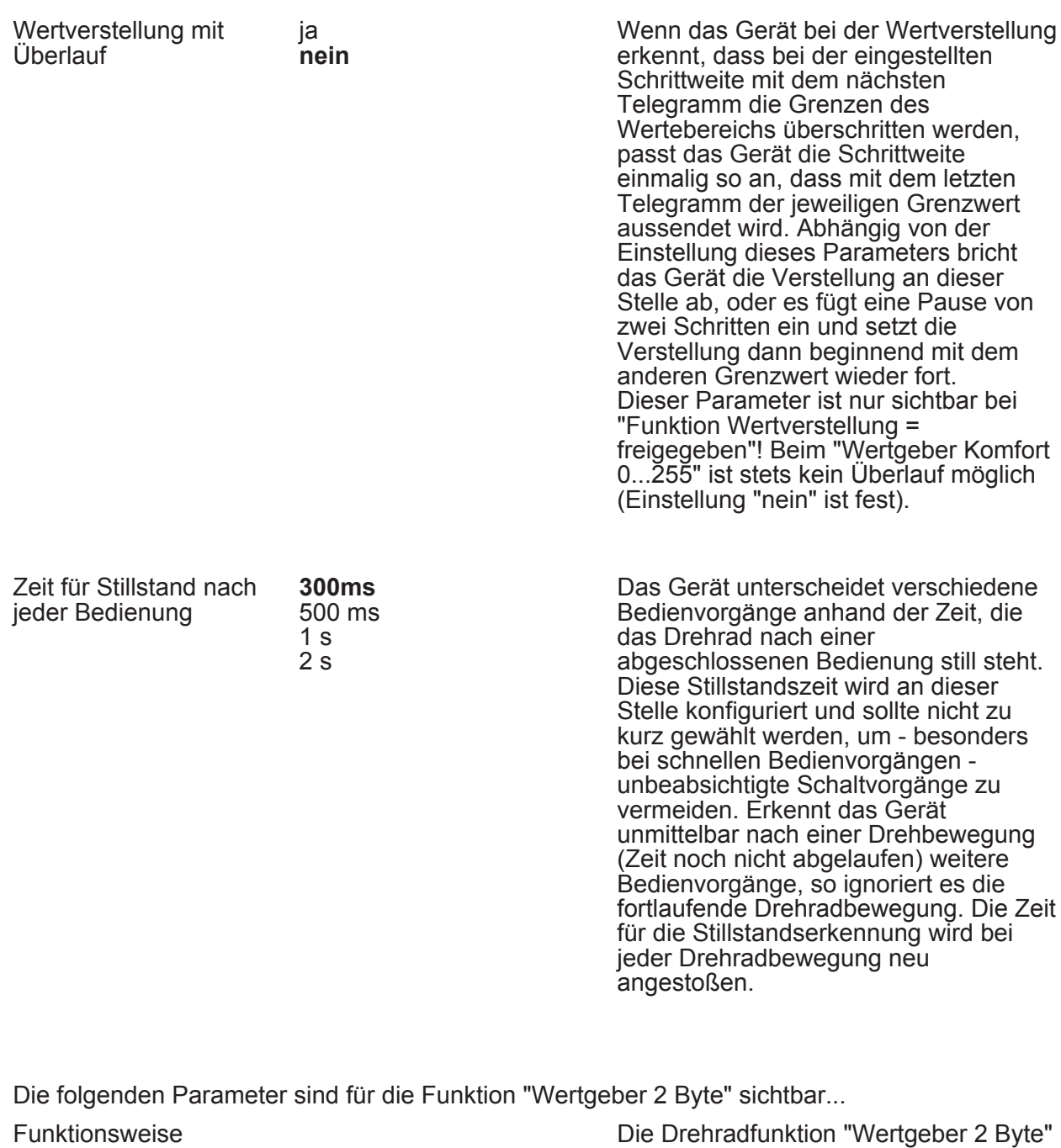

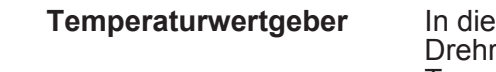

**Temperaturwertgeber** In dieser Funktionsweise sendet das Drehrad formatierte 2 Byte Temperaturwerte im Bereich "0...+40°C" gemäß des KNX Datentyps 9.001 aus. Solche Werte werden in der Regel für Basis-Solltemperaturvorgaben für Raumtemperaturregler verwendet. Optional kann durch eine Drehradverstellung um einen definierten Drehwinkel eine Wertverstellung ausgeführt werden.

unterscheidet drei verschiedene

Funktionsweisen.

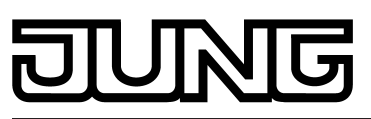

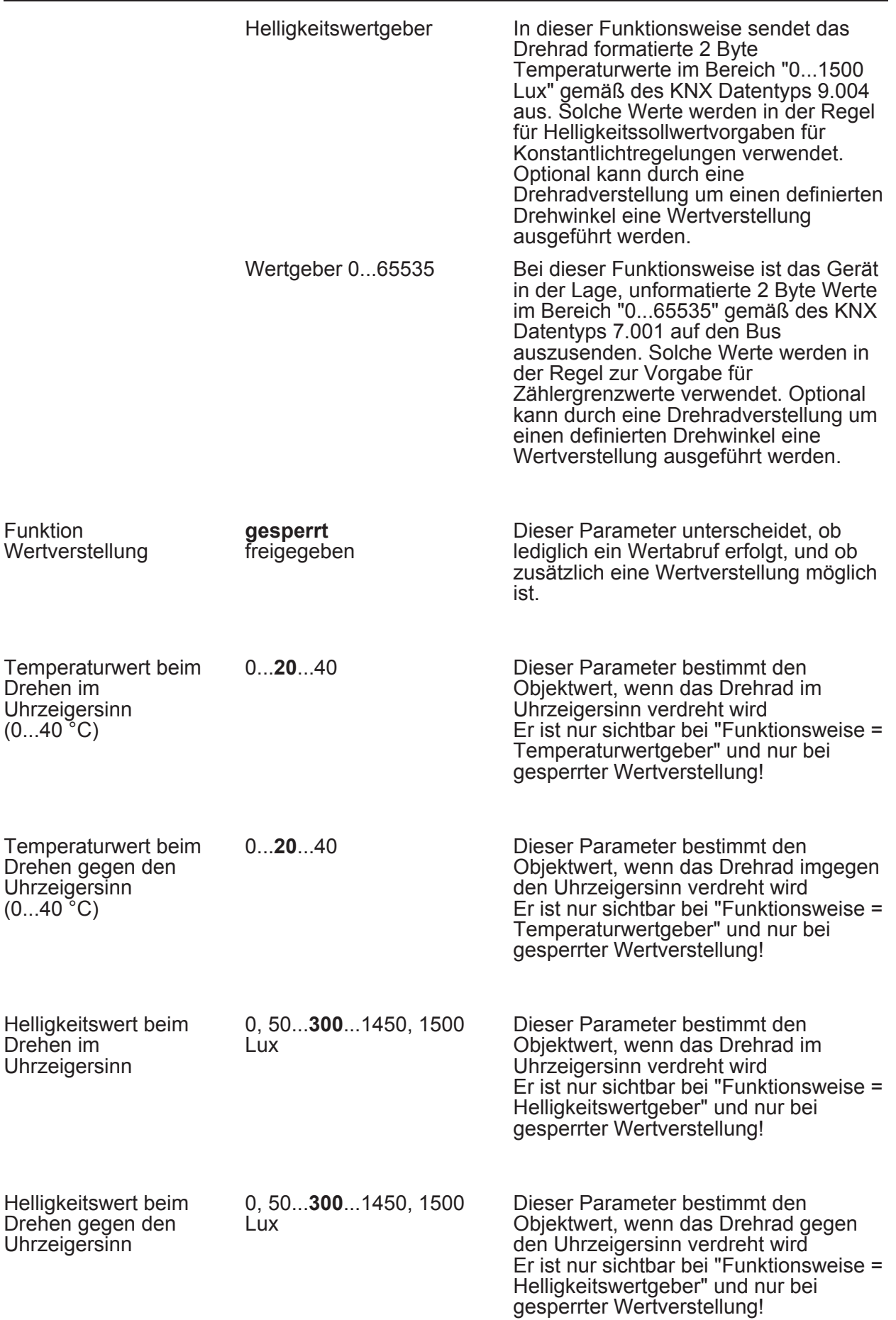

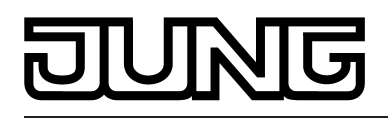

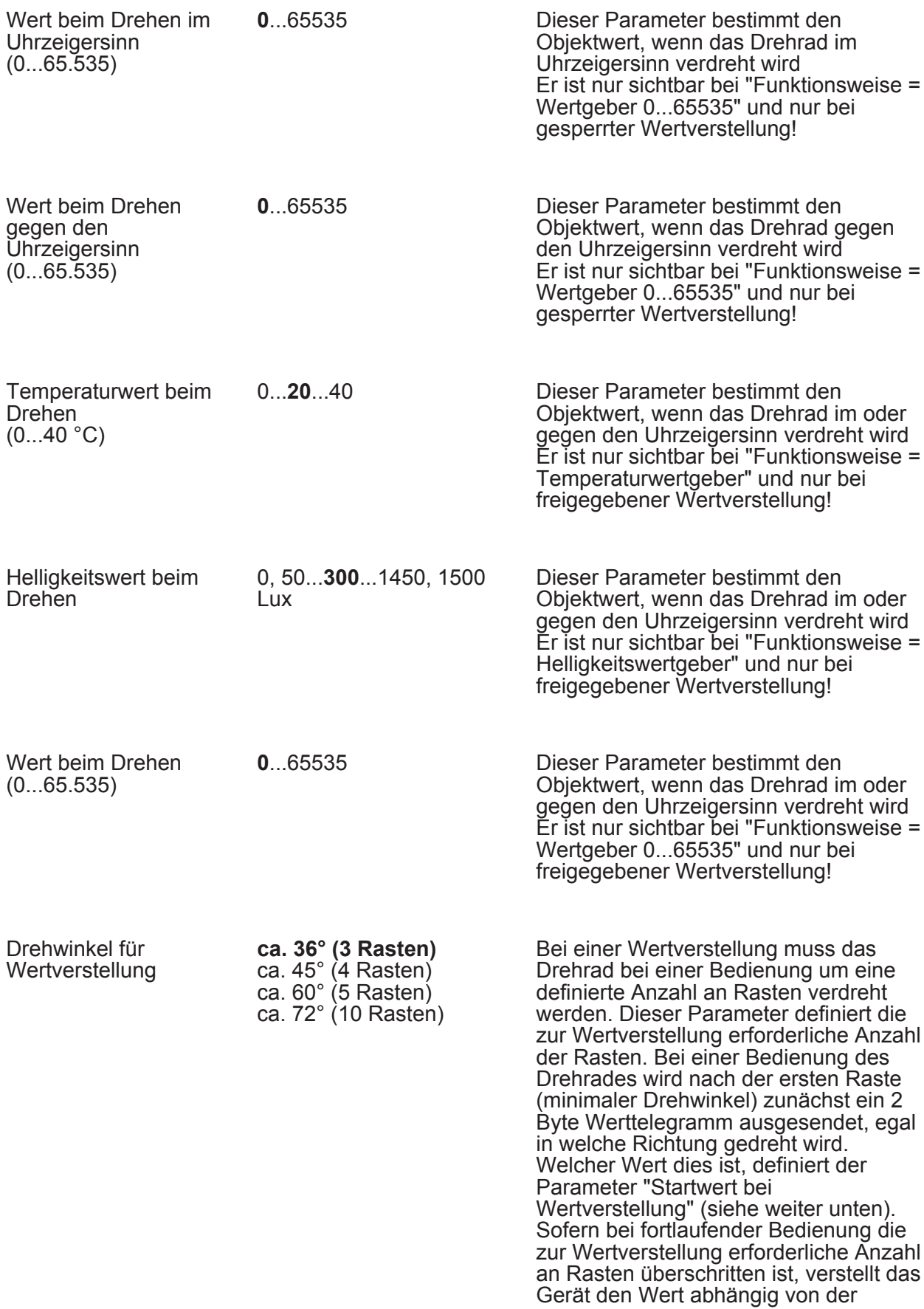

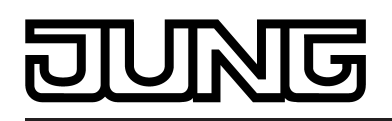

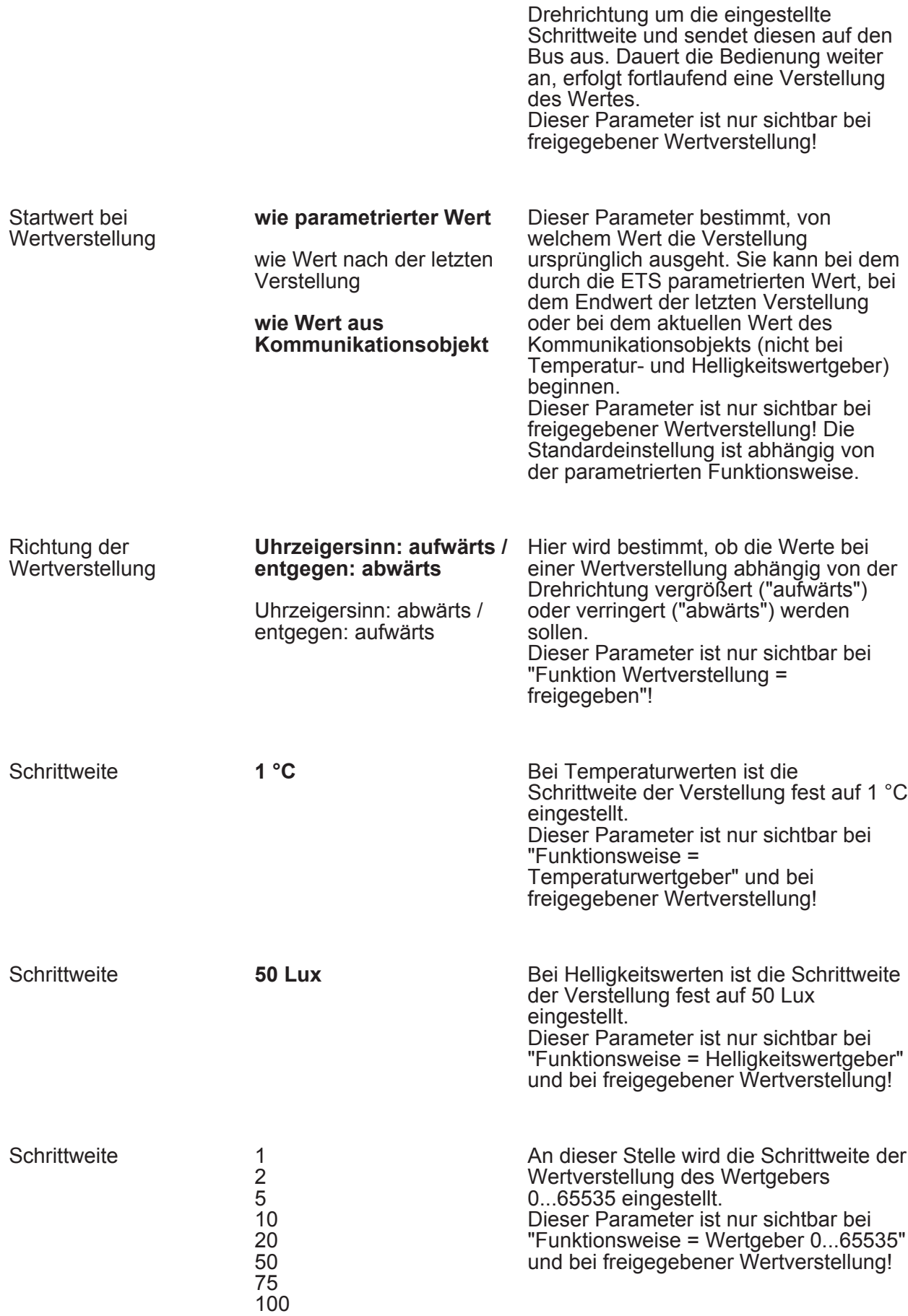

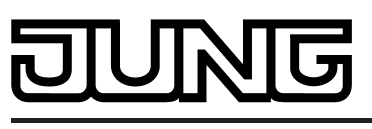

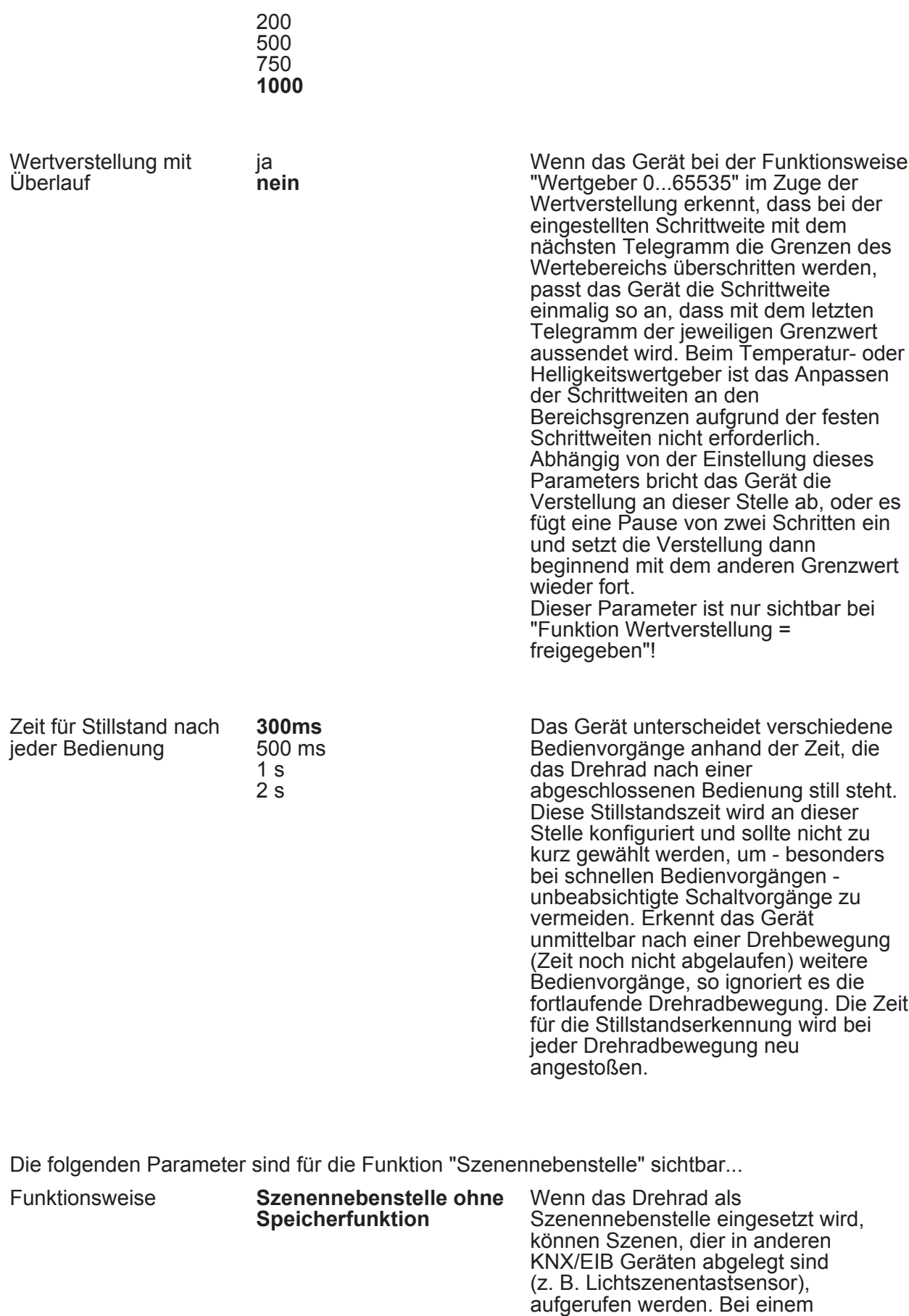

Szenenabruf sendet das Gerät über das

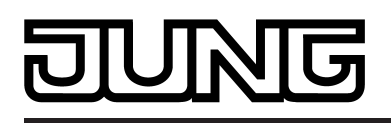

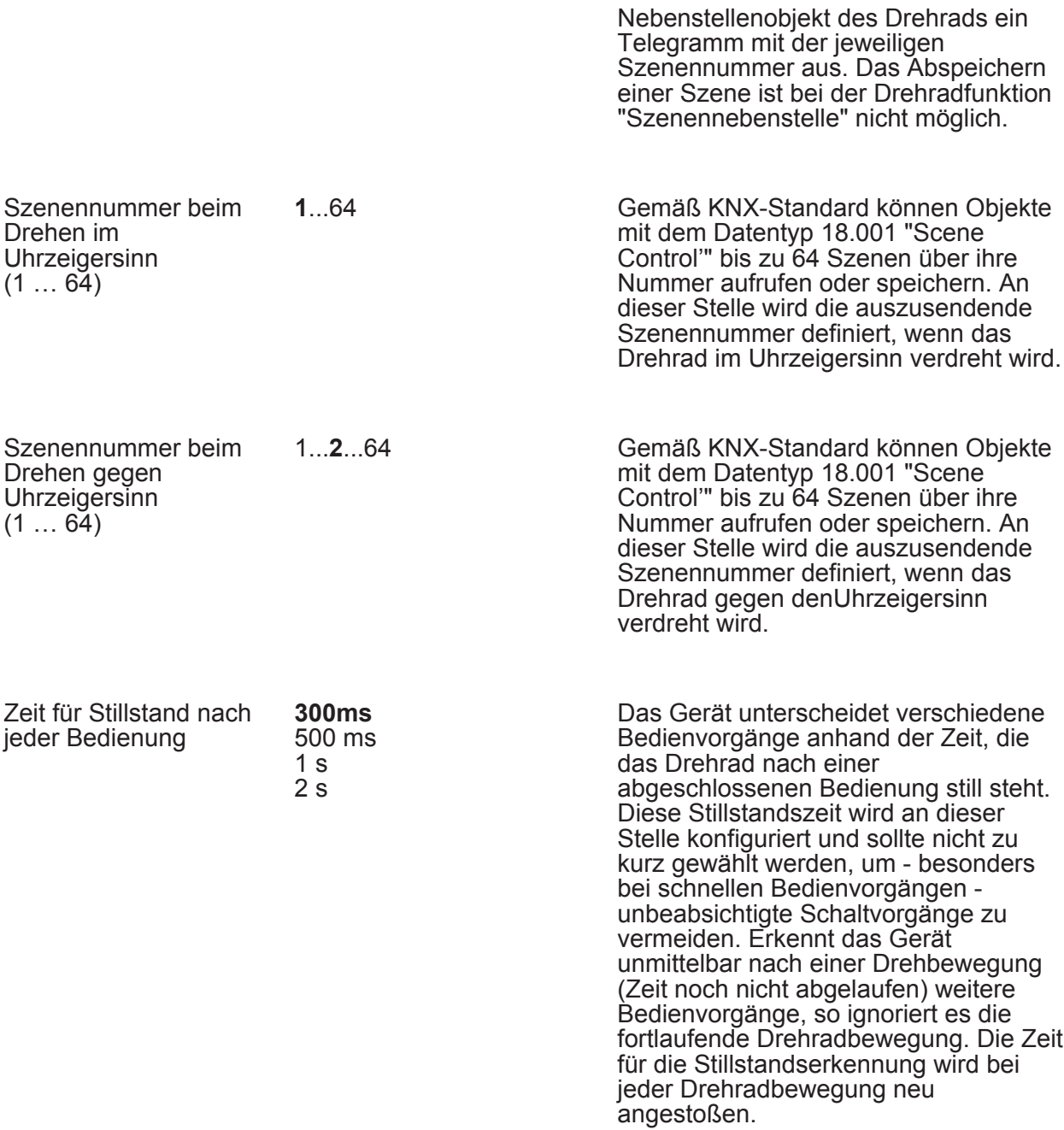

D4 DR - LED (Nur sichtbar bei freigegebener LED-Anzeigefunktion beim Applikationsprogramm mit der Version 1.2!)

Funktion Der Drehsensor verfügt über eine rote Status-LED, die die dem Drehrad zugeordnet ist. Die Status-LED kann verschiedene Anzeigefunktionen ausführen, sofern die Verwendung allgemein auf der Parameterseite "Drucktatser (DT) / Drehrad (DR)" freigegeben ist. Die LED-Anzeigefunktion kann ausschließlich beim Applikationsprogramm der Version 1.2 konfiguriert und verwendet werden! Bei

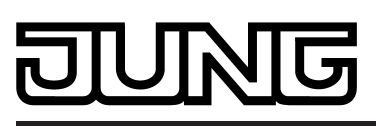

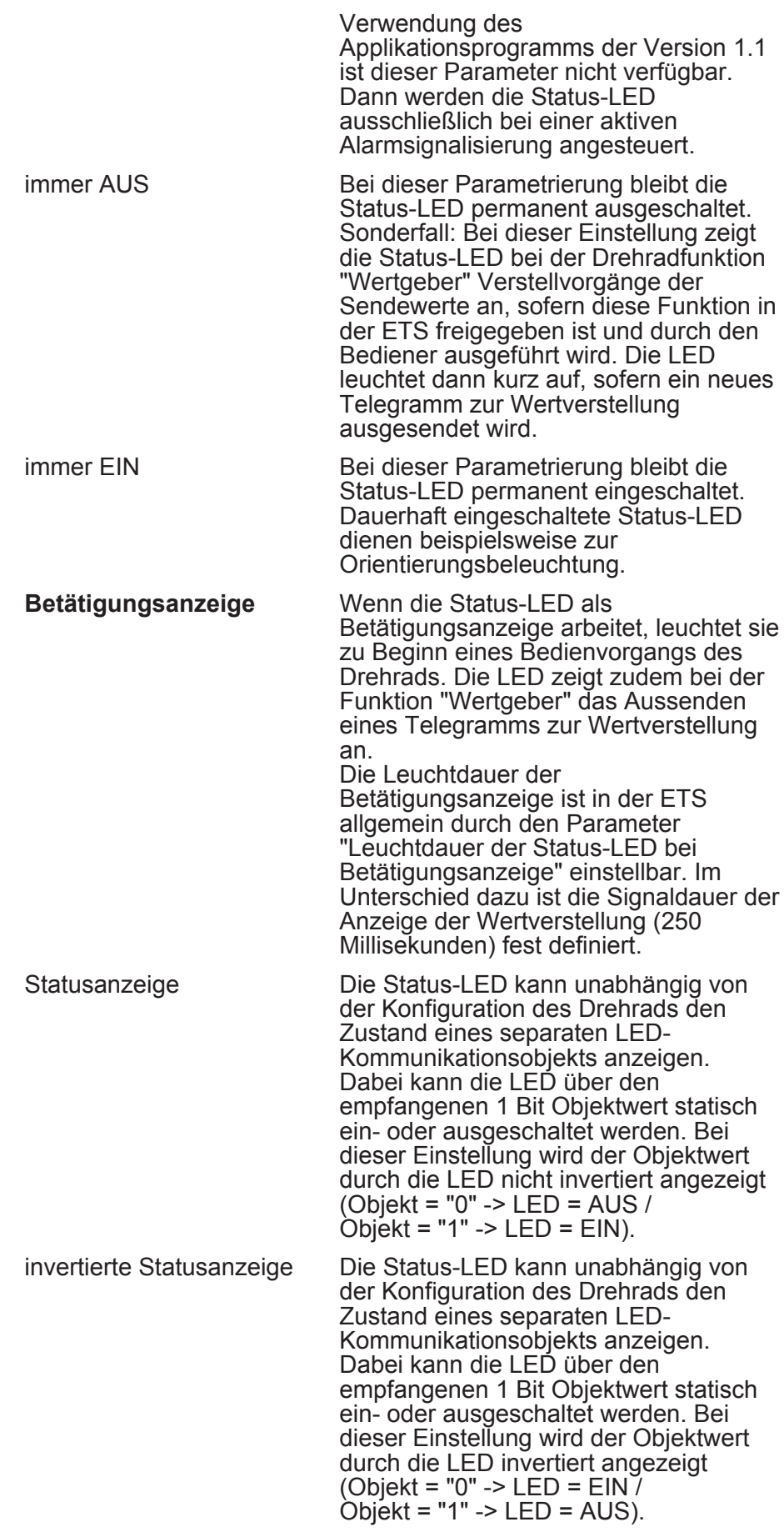

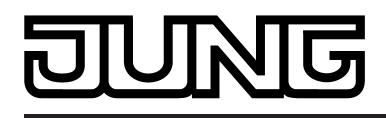

D4 DR - Sperrfunktion (Nur sichtbar bei freigegebener Sperrfunktion!)

Die Sperrfunktion besitzt die gleichen Konfigurationsmöglichkeiten wie das Drehrad selbst (siehe Drehrad).

h DT/DR - Summer (Nur sichtbar bei freigegebenem Summer!)

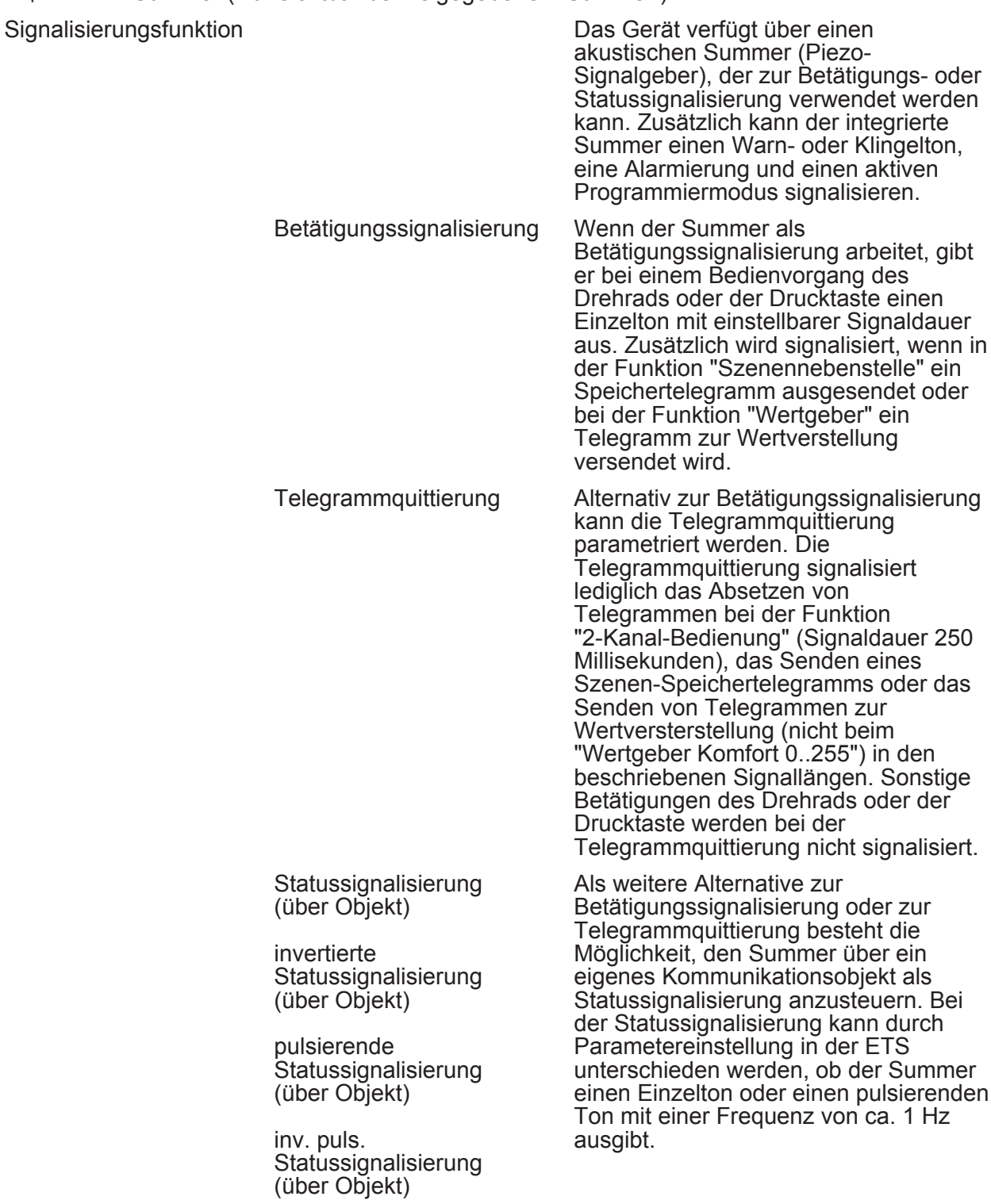

## **TNIG**

Parameter

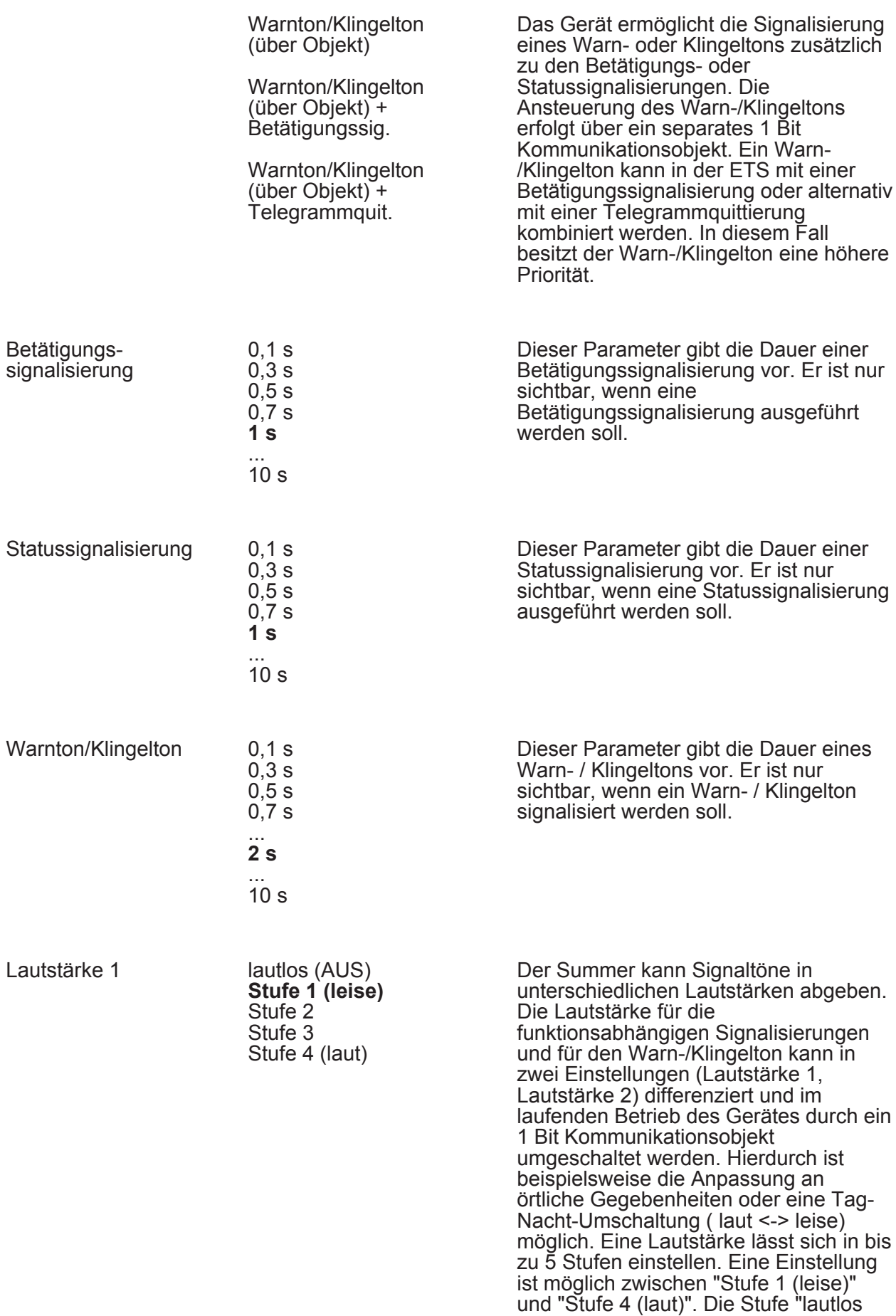

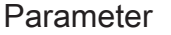

(AUS)" deaktiviert den Summer in der gewählten Lautstärke. Dieser Parameter definiert die Lautstärke 1.

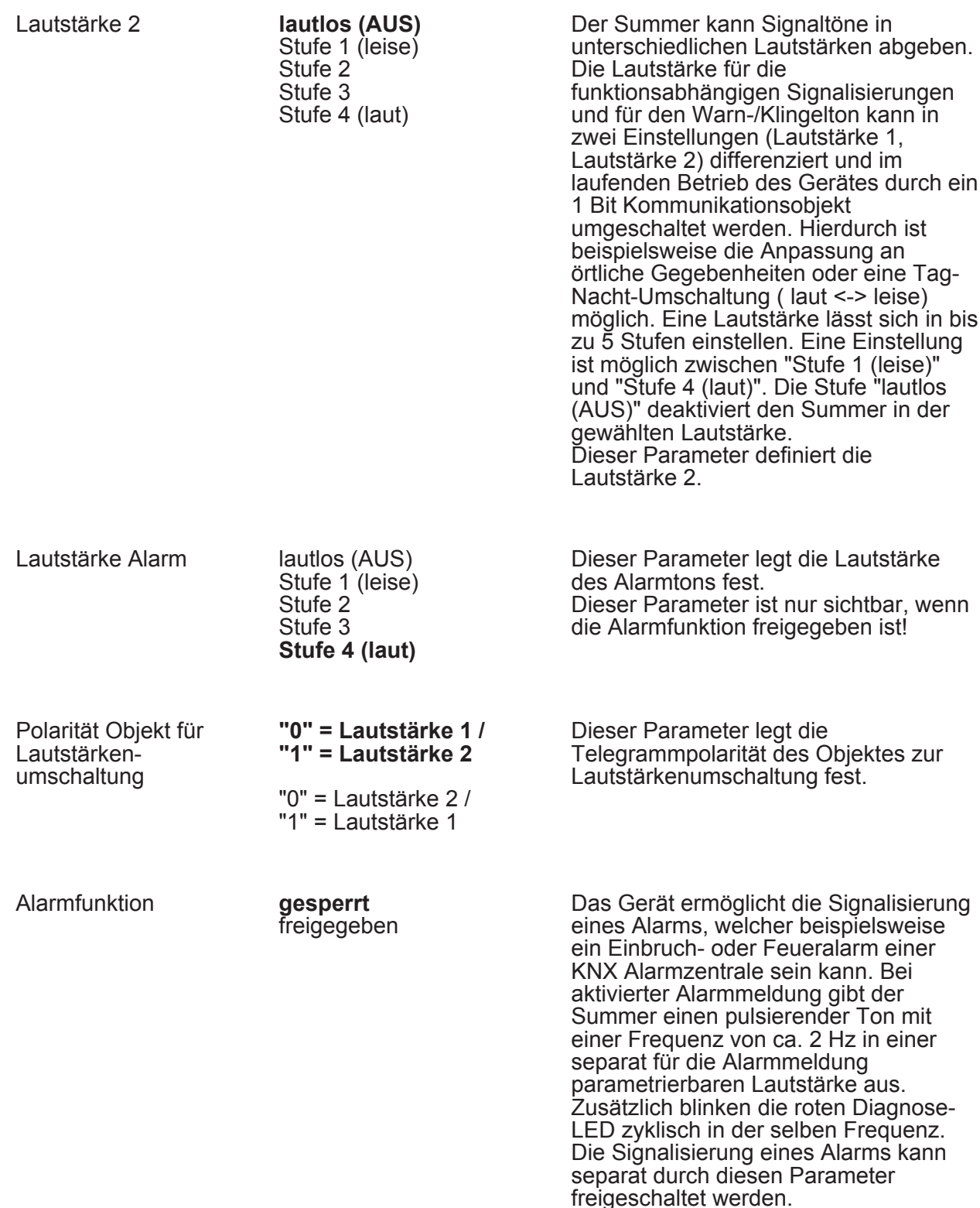

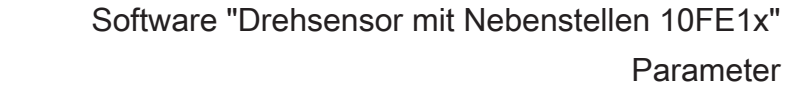

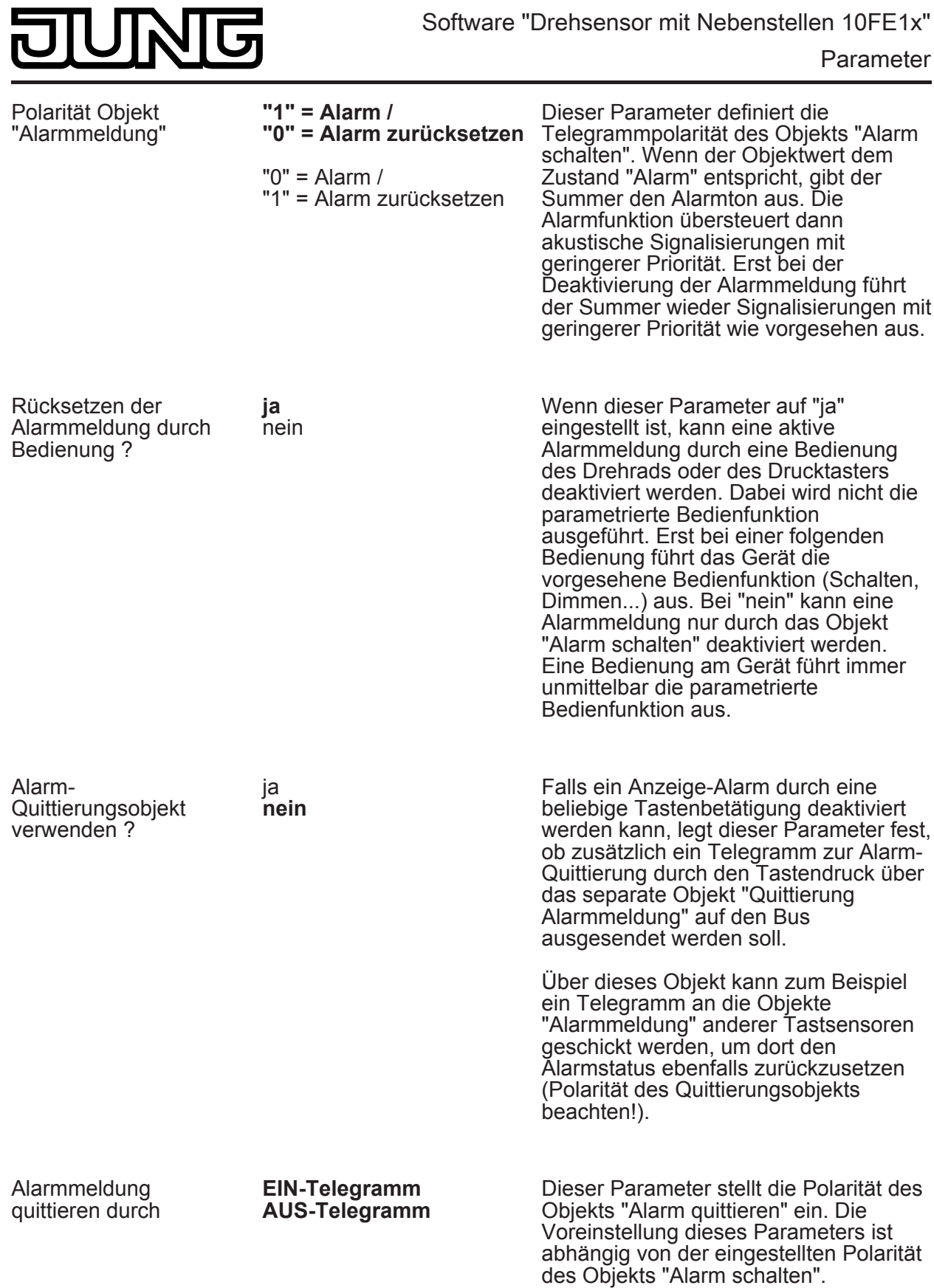

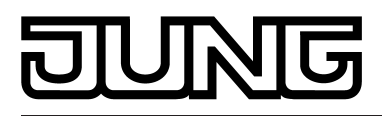

## **4.2.5.2 Parameter Nebenstelleneingänge**

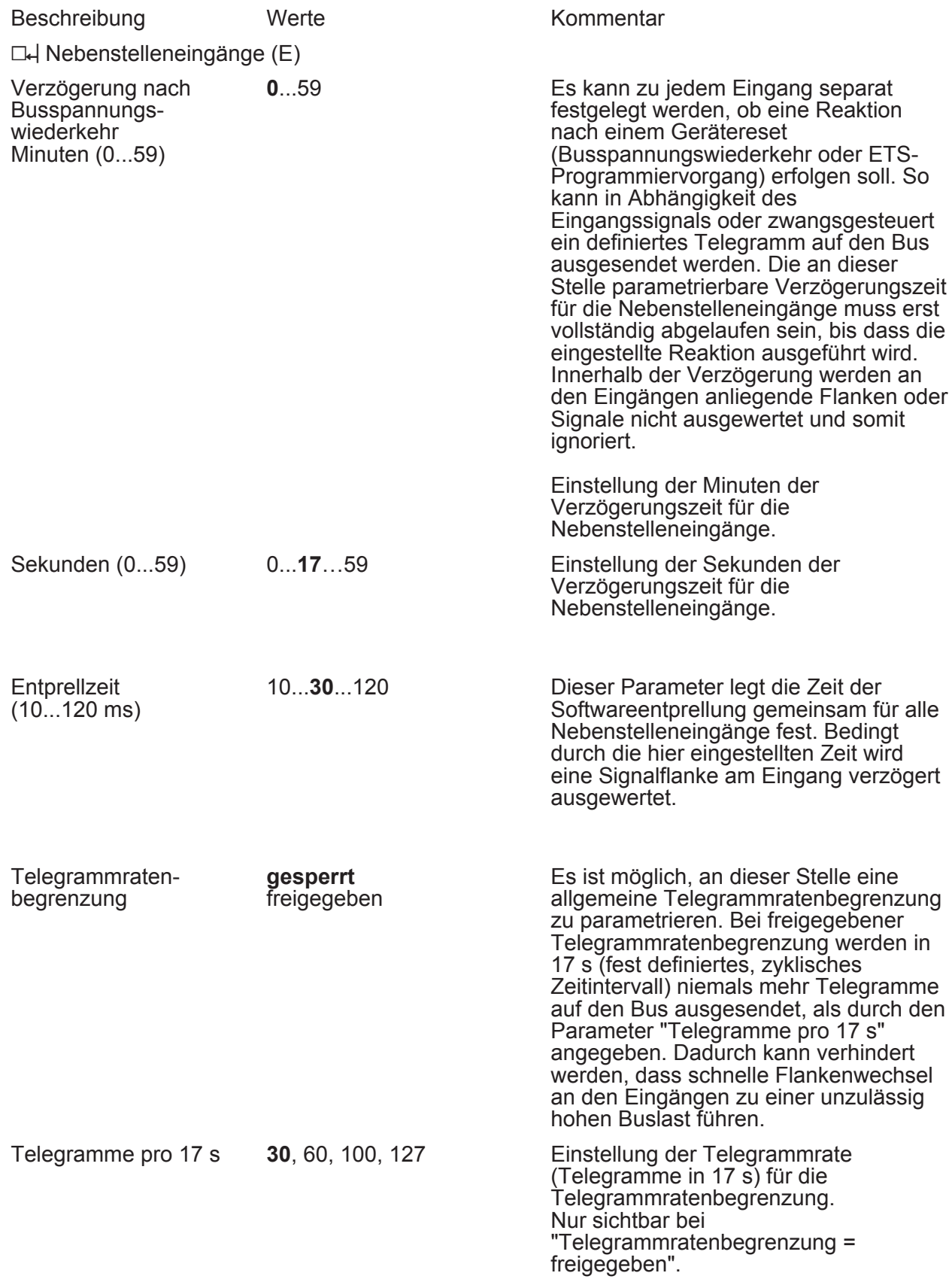

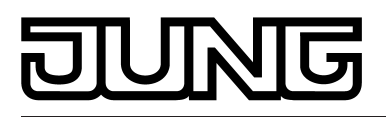

 $\Box$  Ex - Allgemein (x = 1, 2, 3)

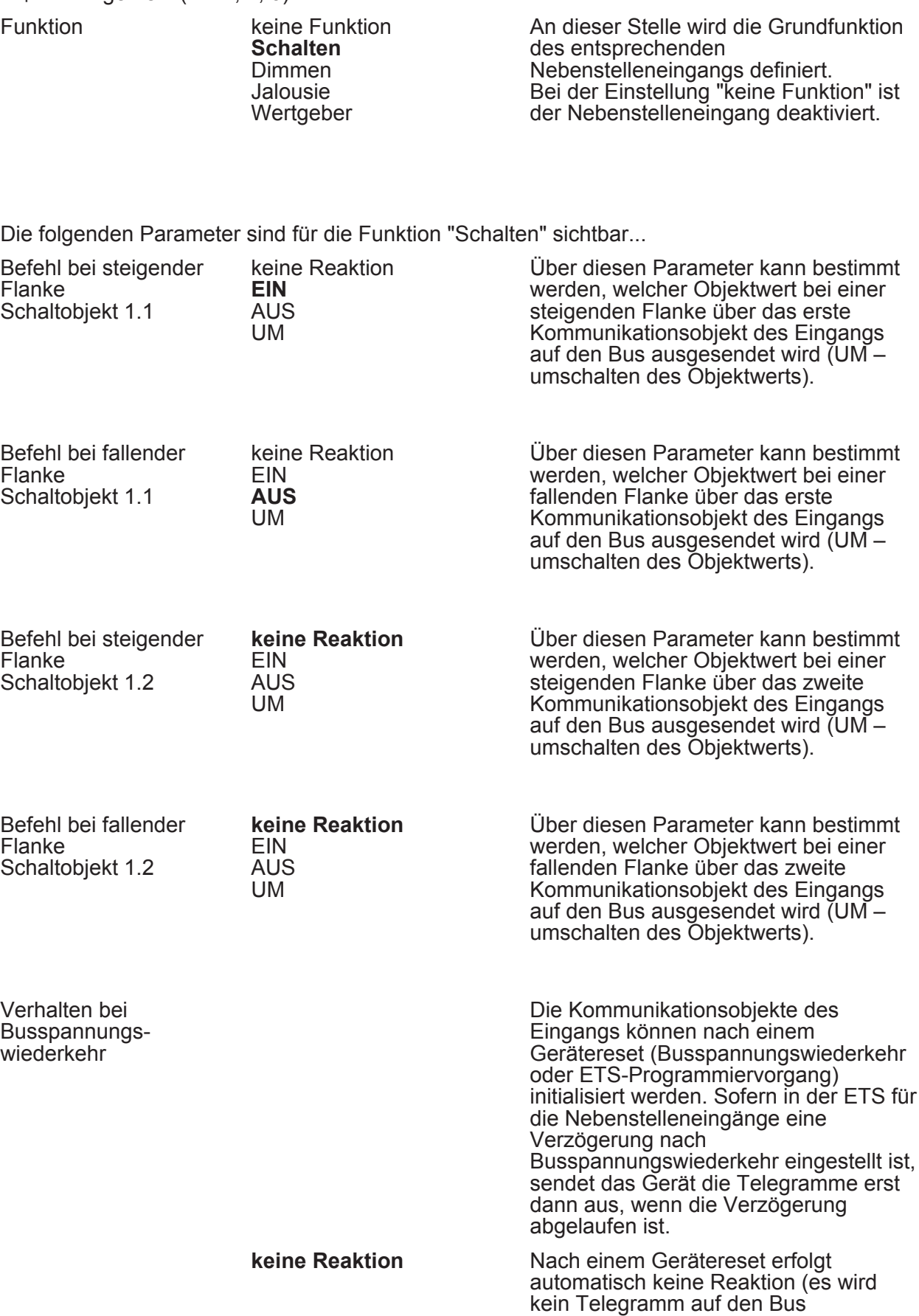

ausgesendet).

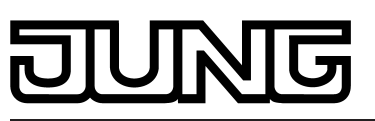

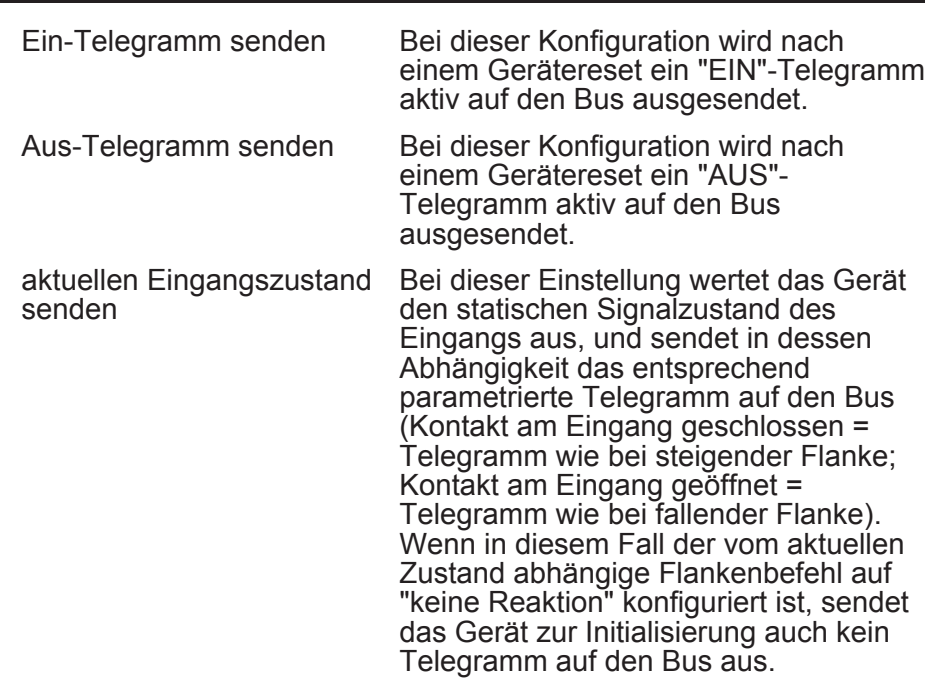

Die folgenden Parameter sind für die Funktion "Dimmen" sichtbar...

## Bedienung **Dieser Parameter legt die Reaktion auf**

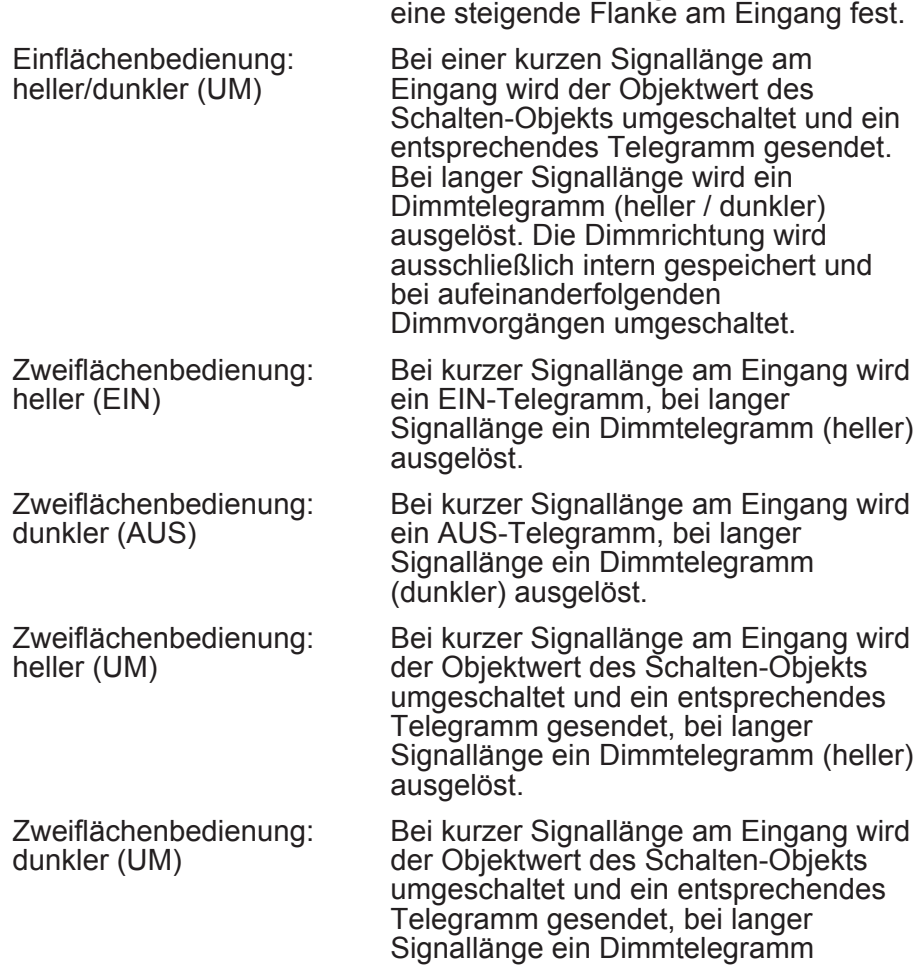

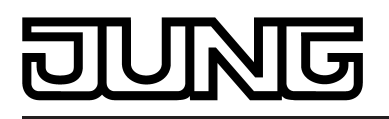

(dunkler) ausgelöst.

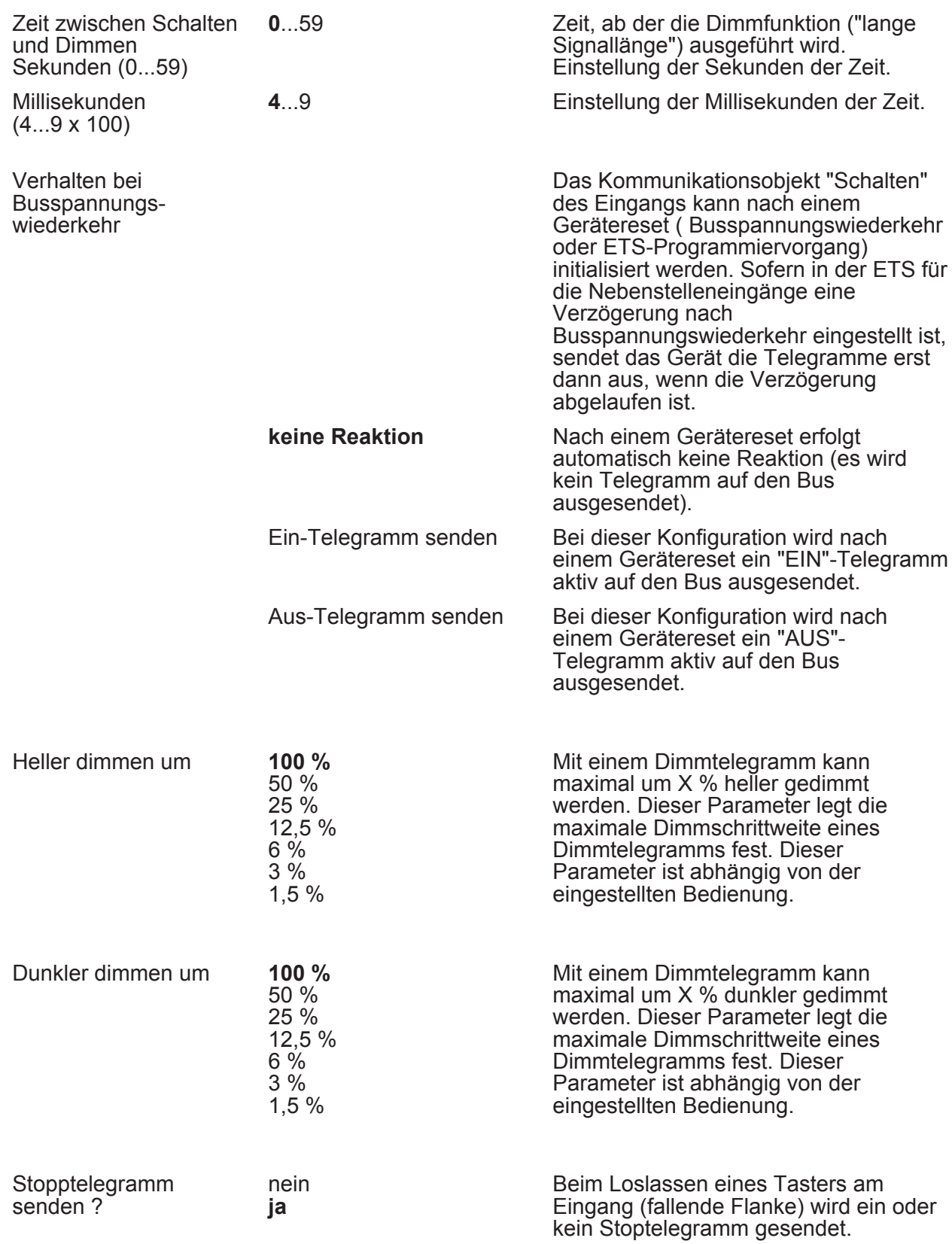

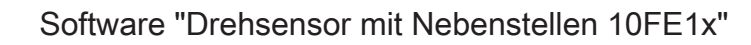

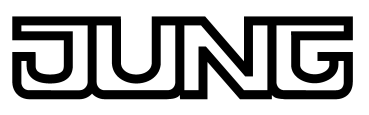

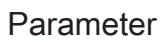

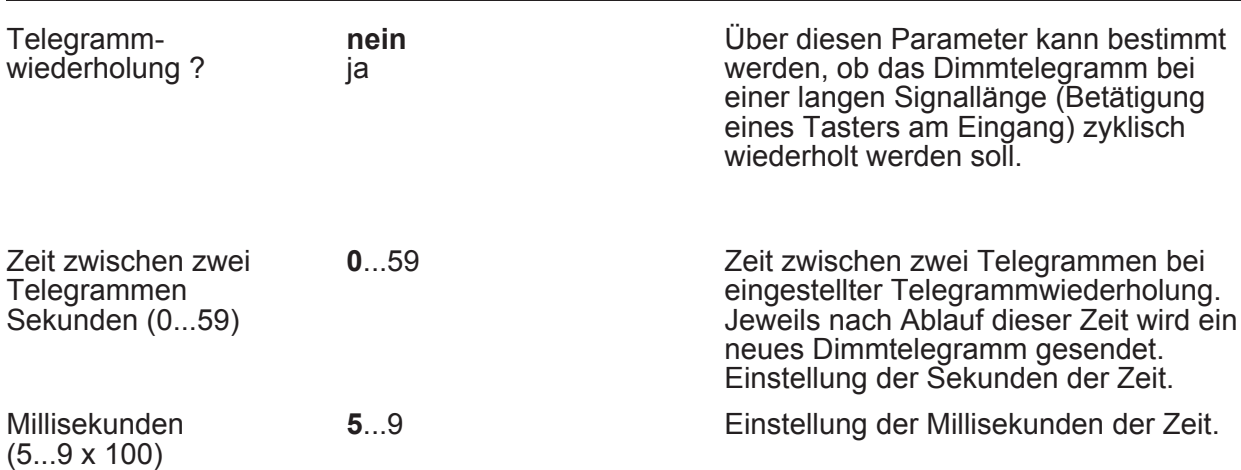

Die folgenden Parameter sind für die Funktion "Jalousie" sichtbar...

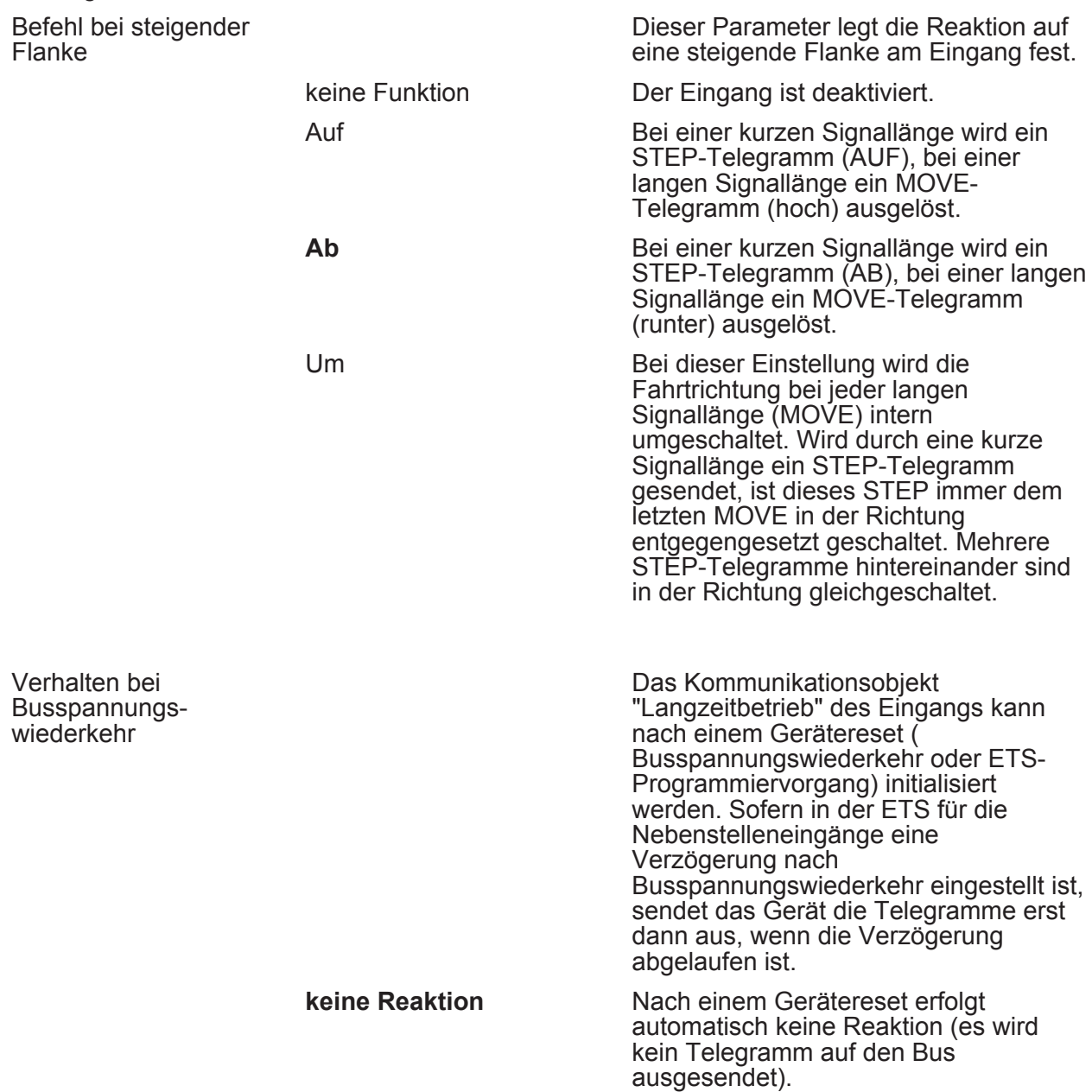

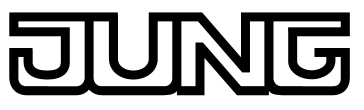

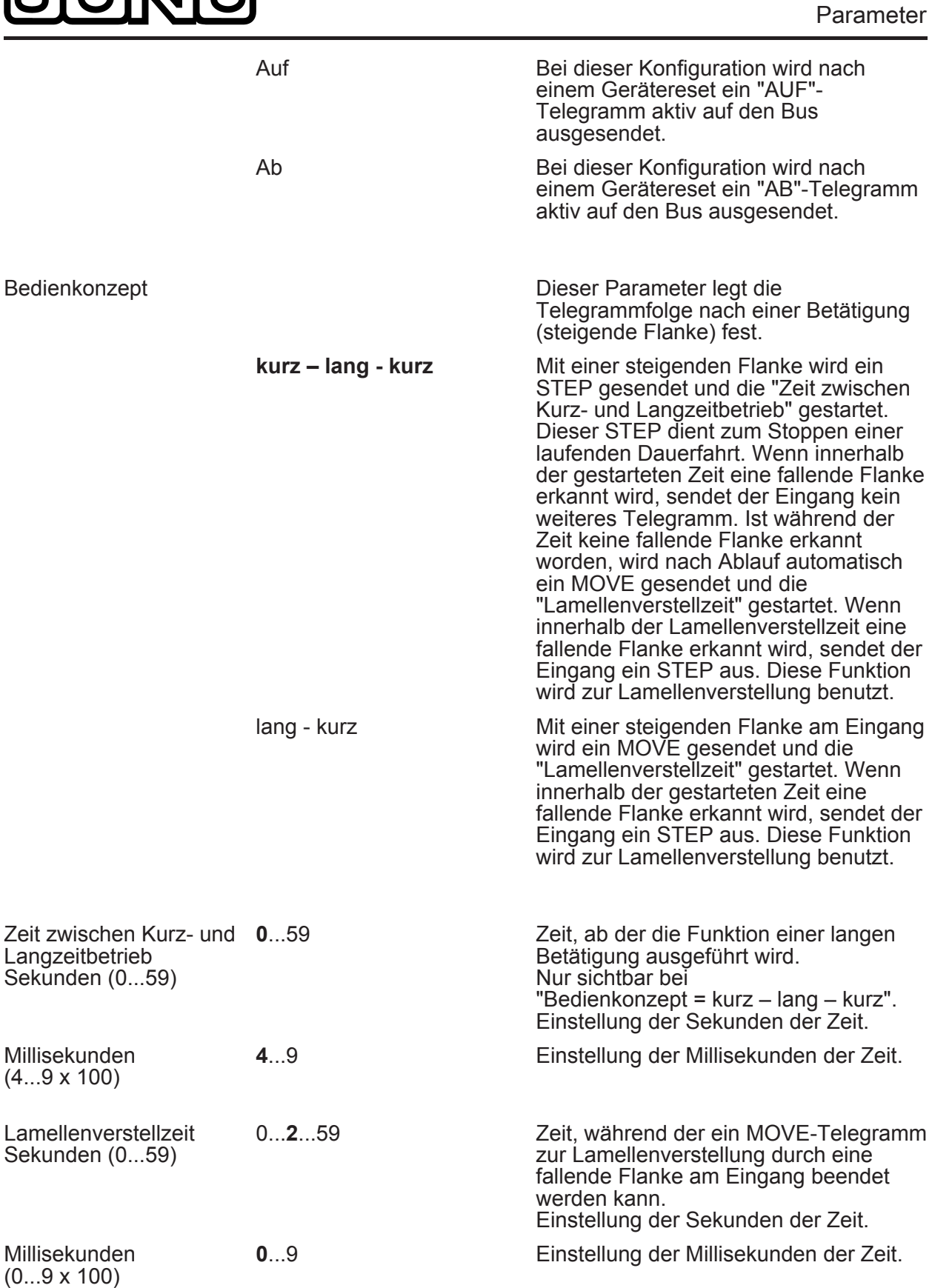

Die folgenden Parameter sind für die Funktion "Wertgeber" sichtbar... Funktion als

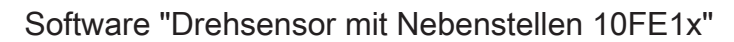

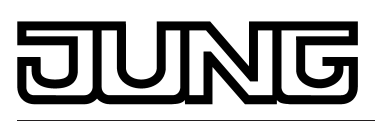

Parameter

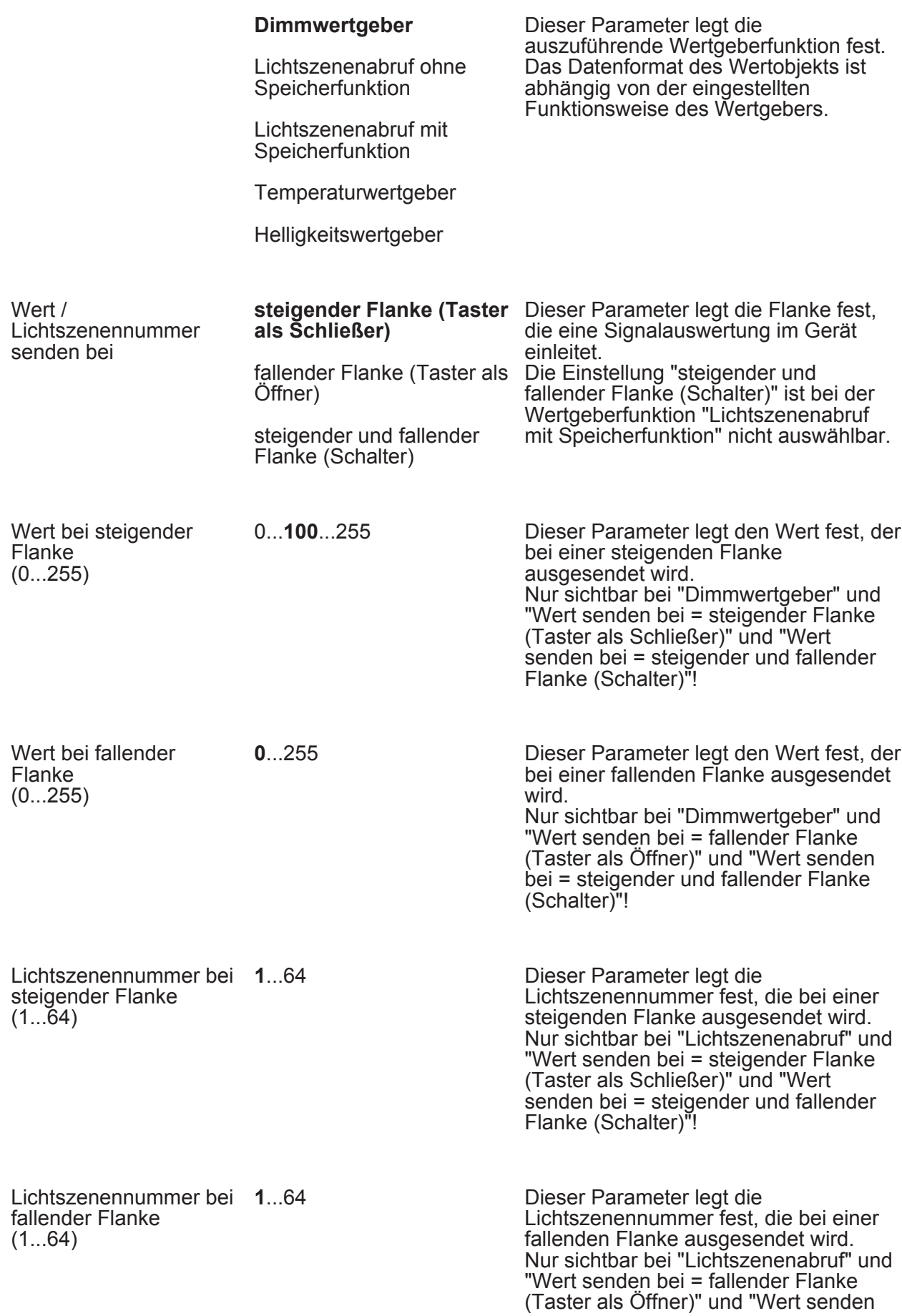

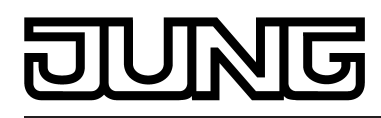

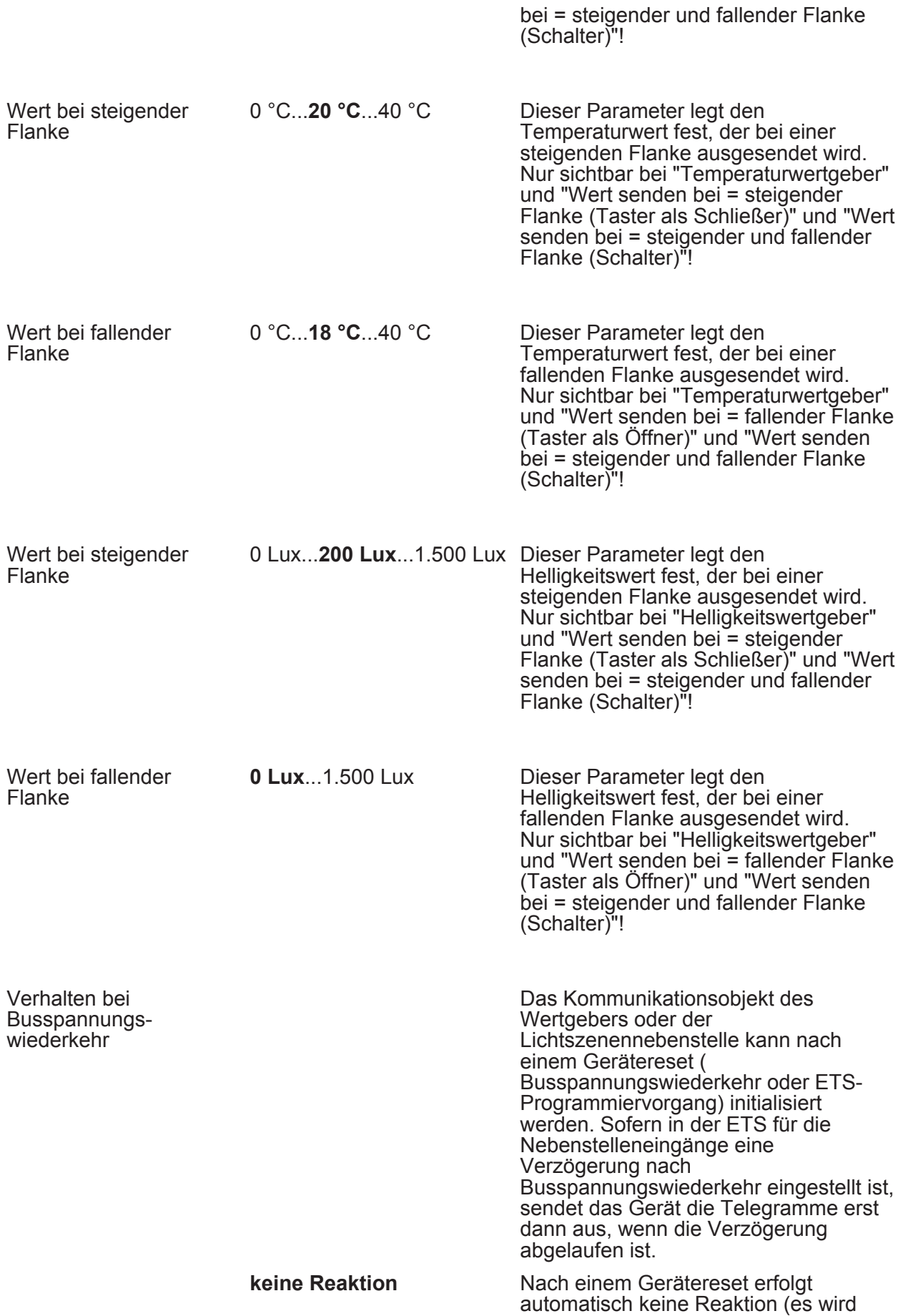

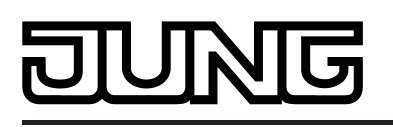

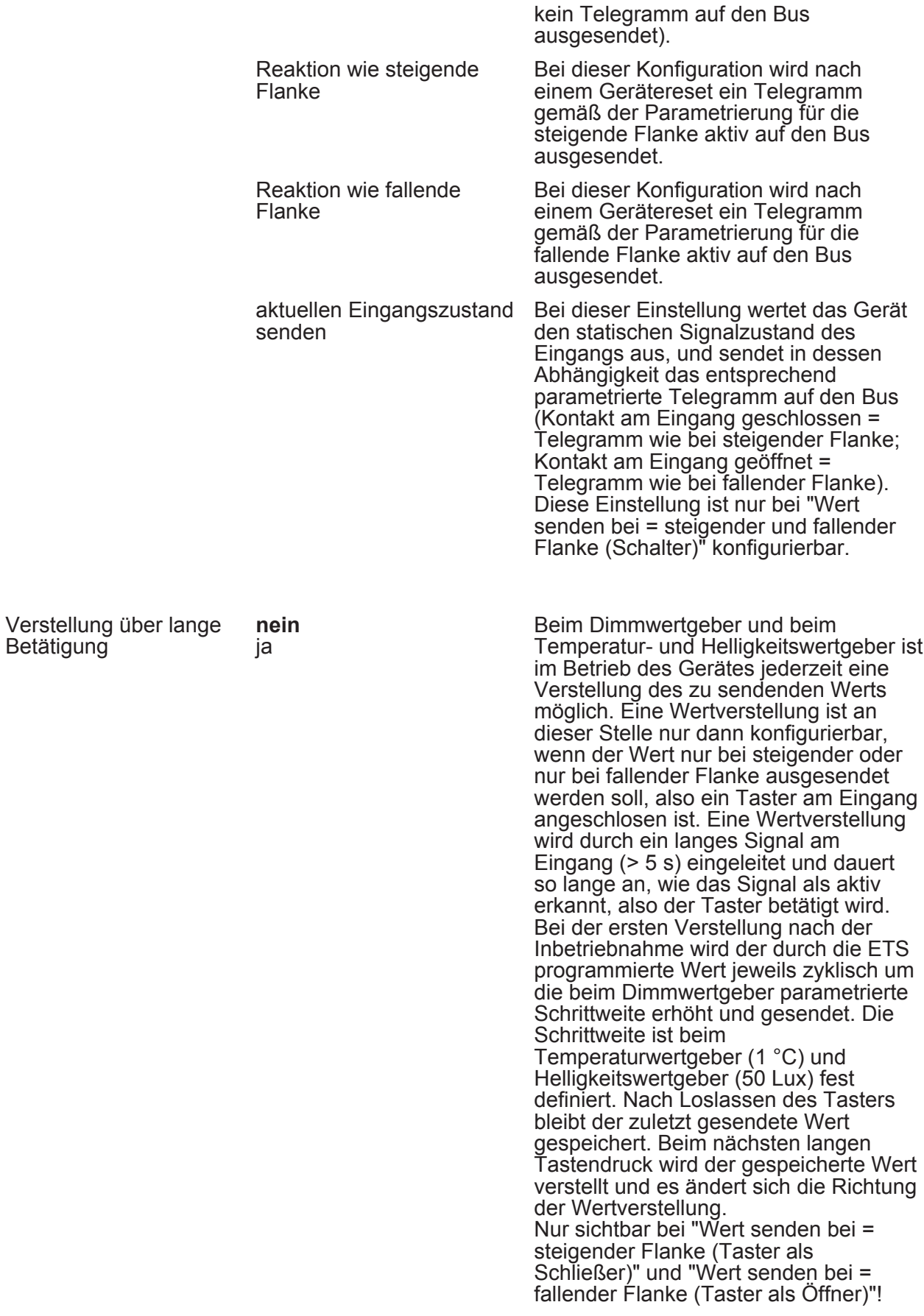

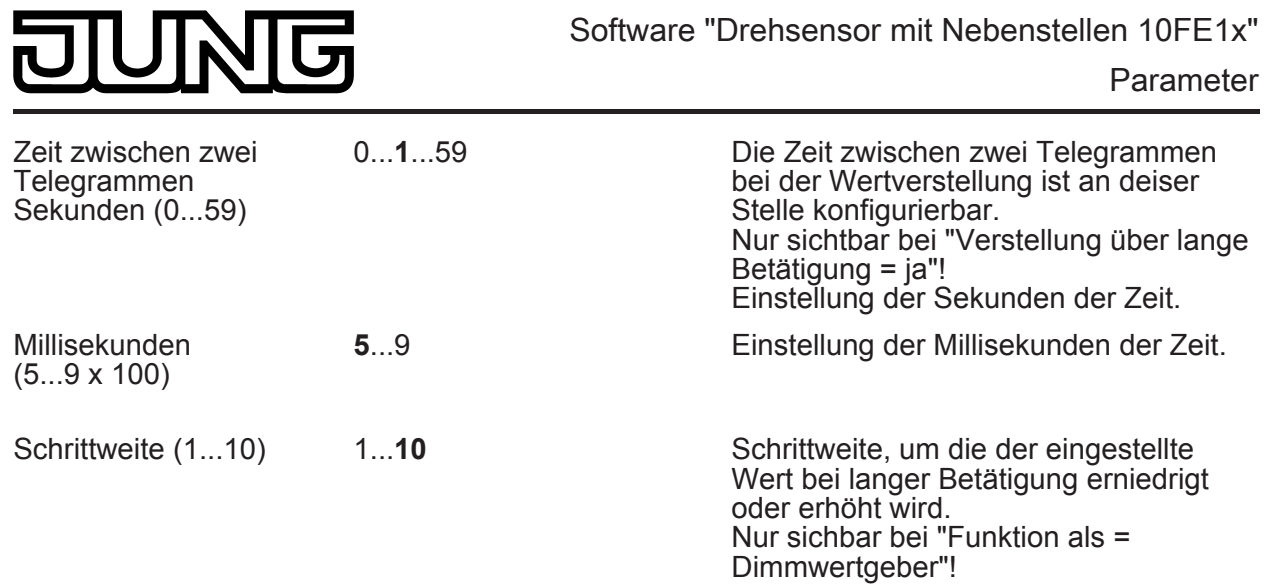

 $\Box$ H Ex - Sperren (X = 1, 2, 3) - Nur bei Funktion "Schalten"!

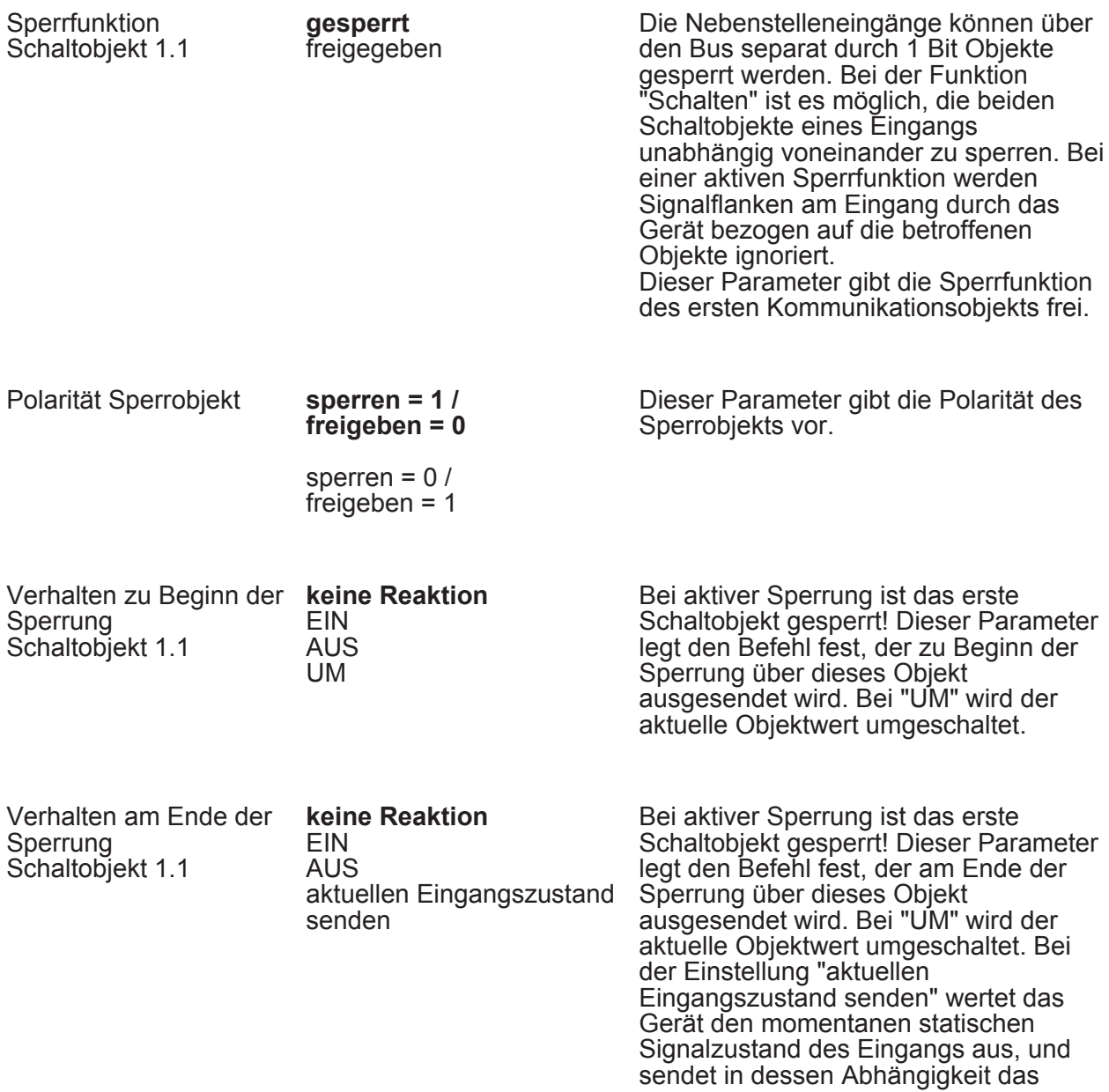

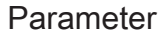

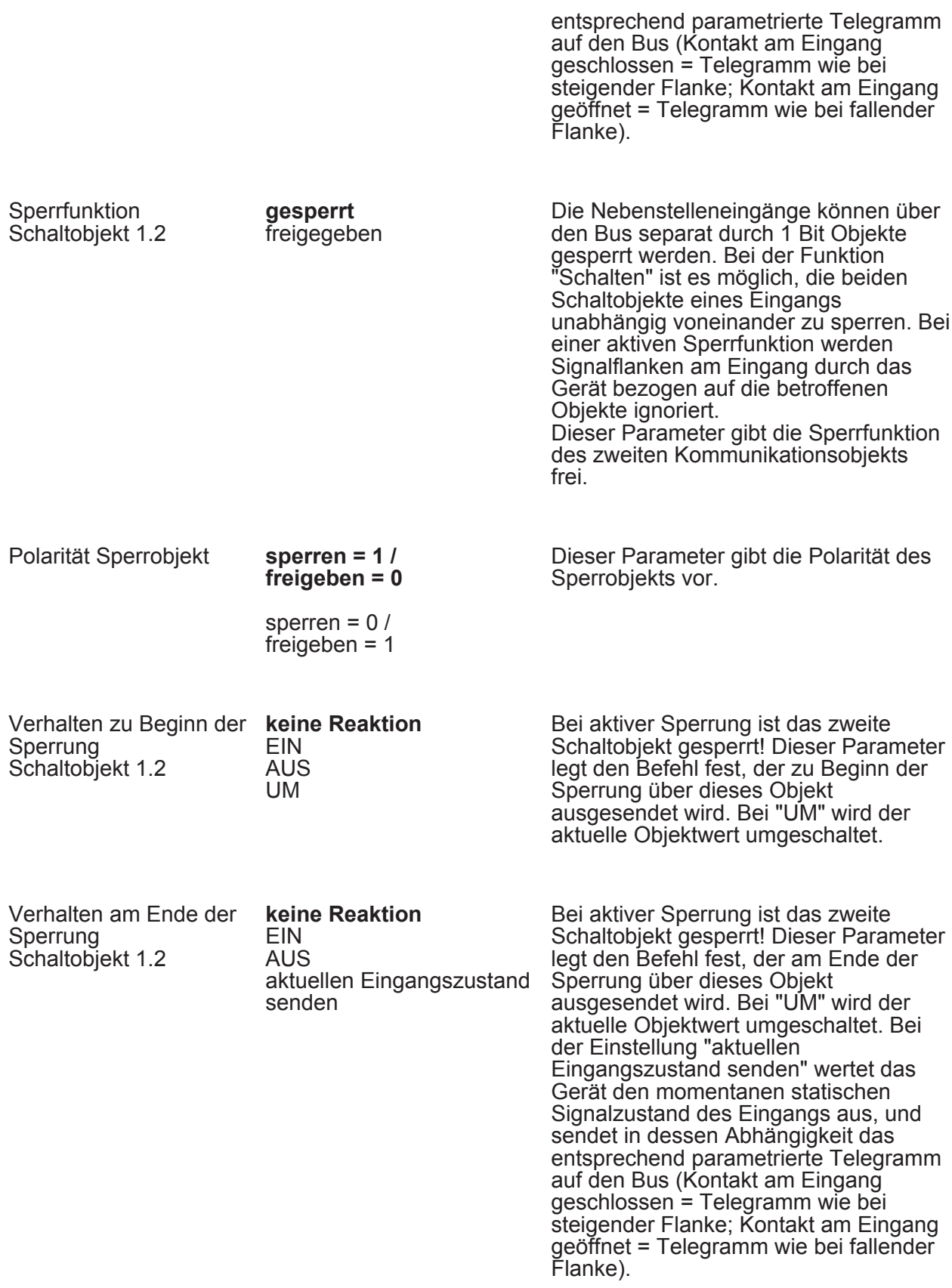

 $\Box$ H Ex - Sperren (X = 1, 2, 3) - Nur bei Funktion "Dimmen"!

**TNG** 

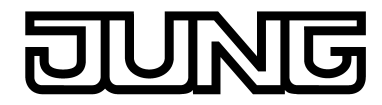

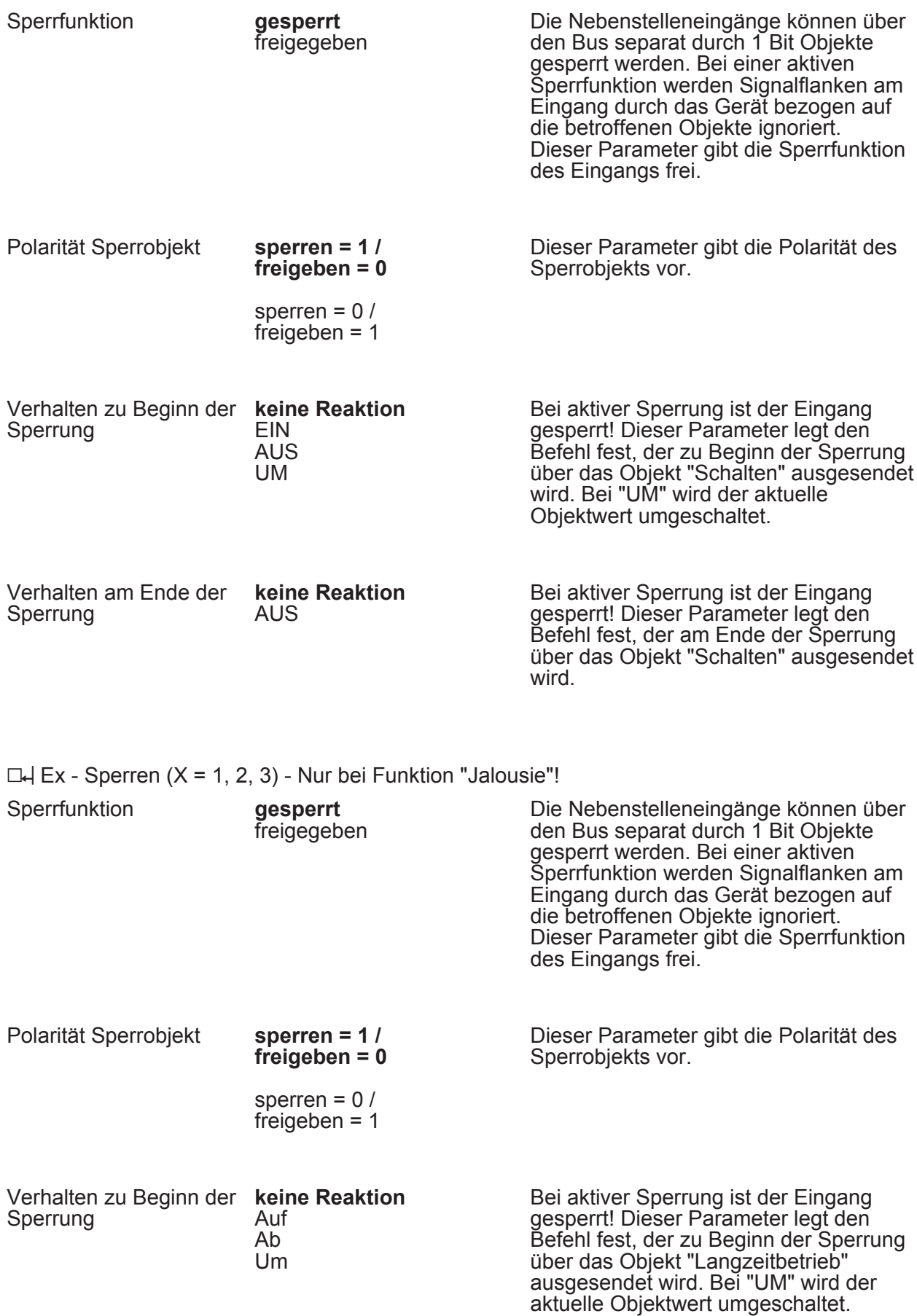

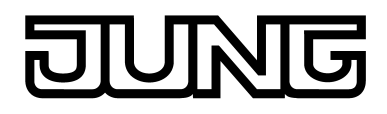

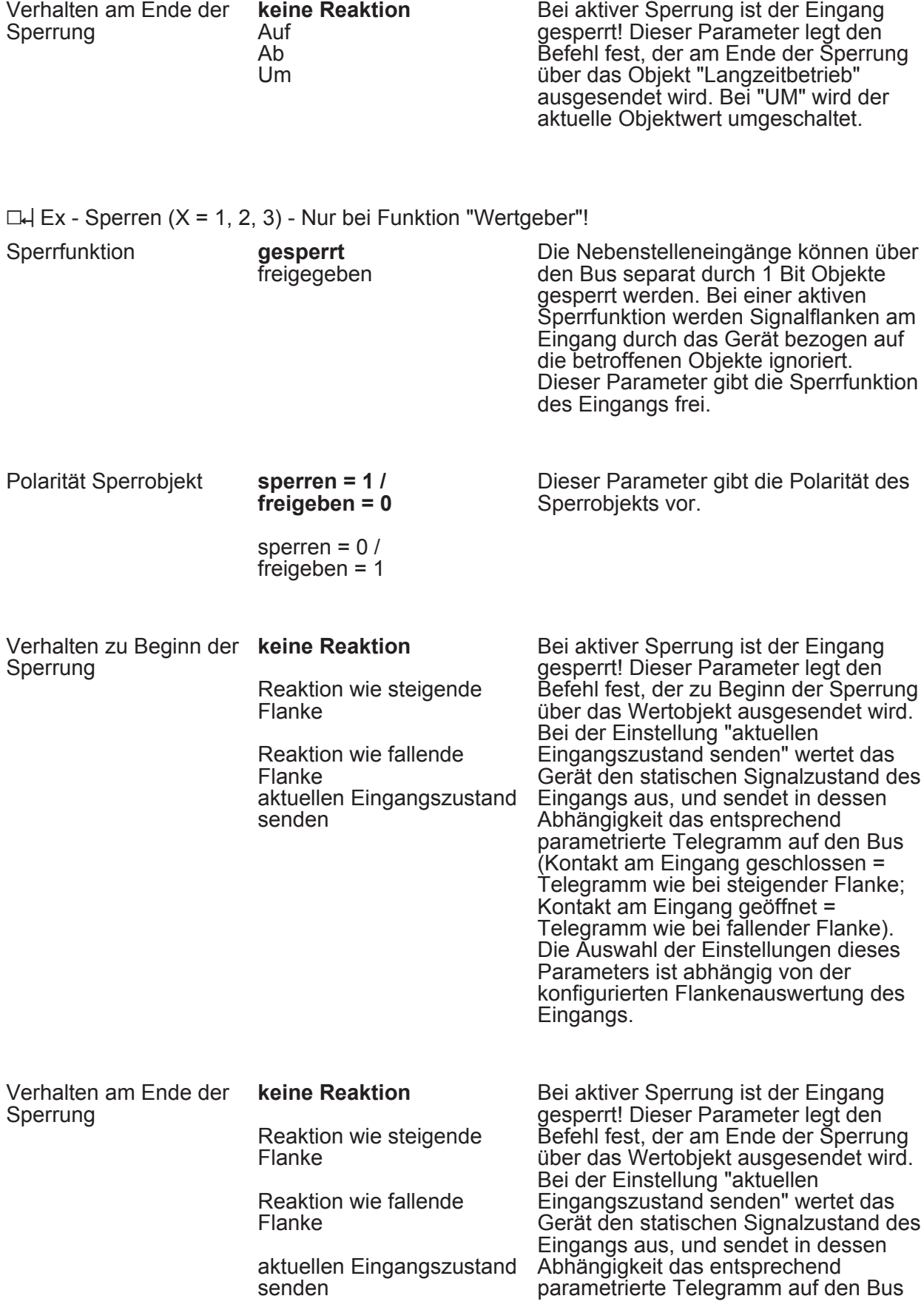

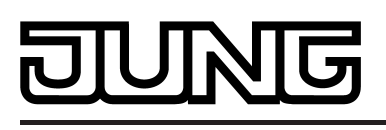

(Kontakt am Eingang geschlossen = Telegramm wie bei steigender Flanke;

Kontakt am Eingang geöffnet = Telegramm wie bei fallender Flanke). Die Auswahl der Einstellungen dieses Parameters ist abhängig von der konfigurierten Flankenauswertung des Eingangs.

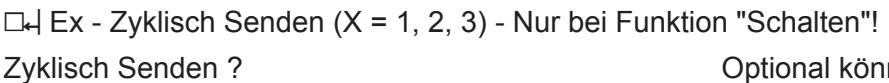

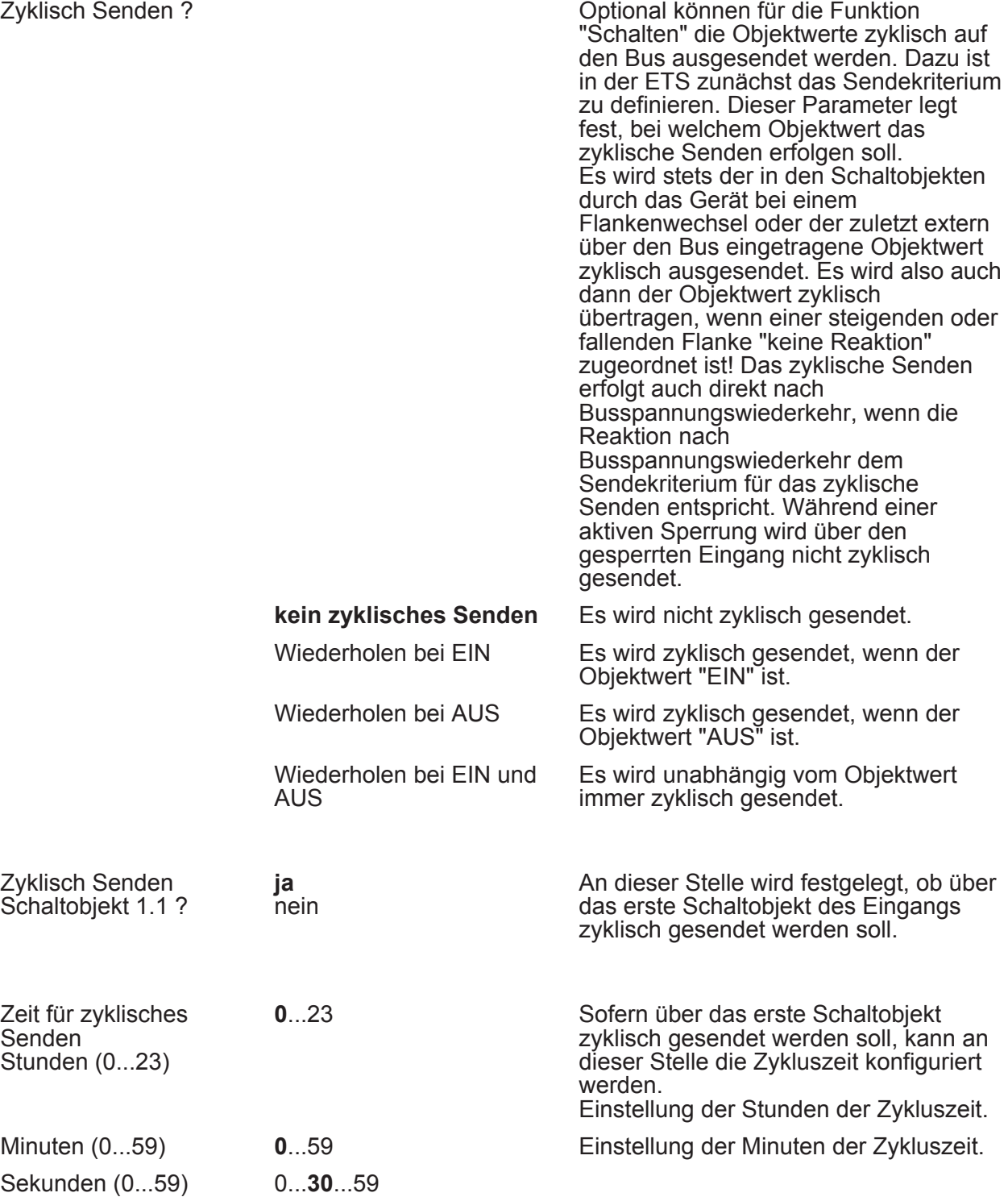
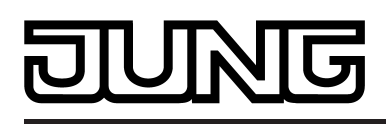

Parameter

Einstellung der Sekunden der Zykluszeit.

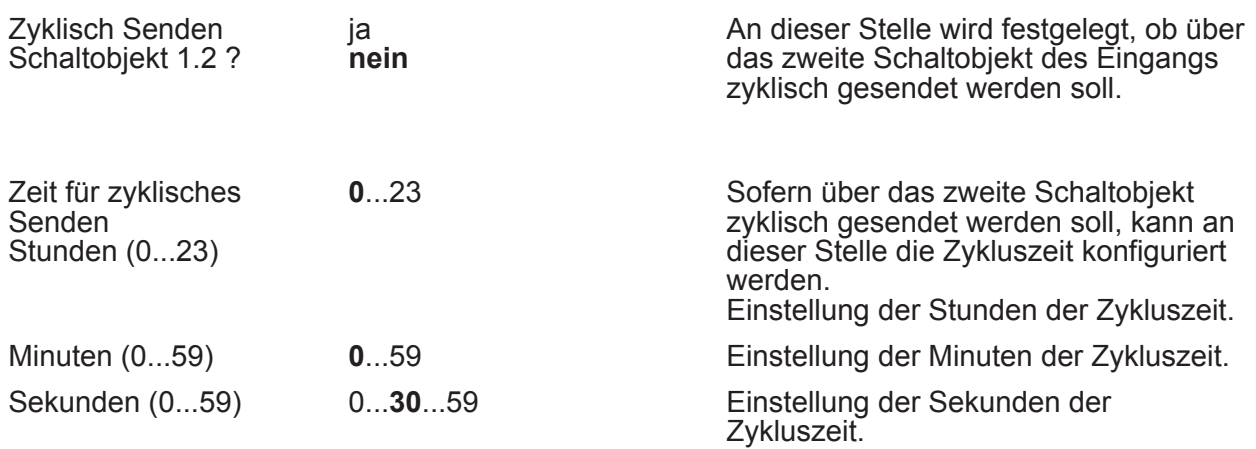

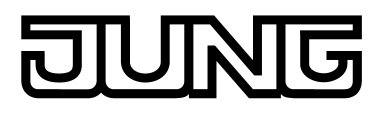

#### **4.2.5.3 Parameter Energiesparmodus**

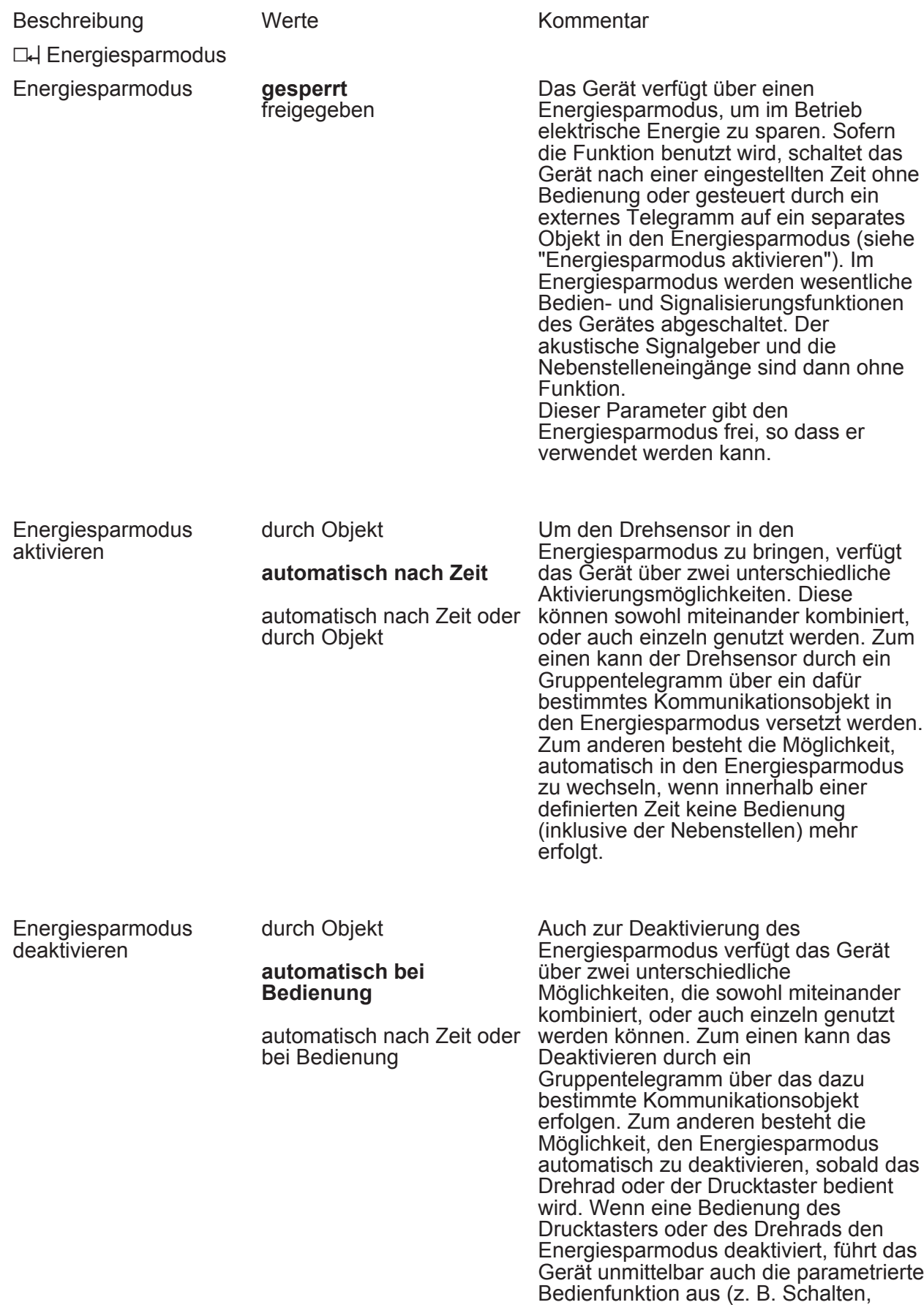

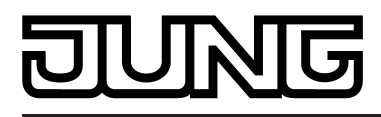

Parameter

Dimmen...).

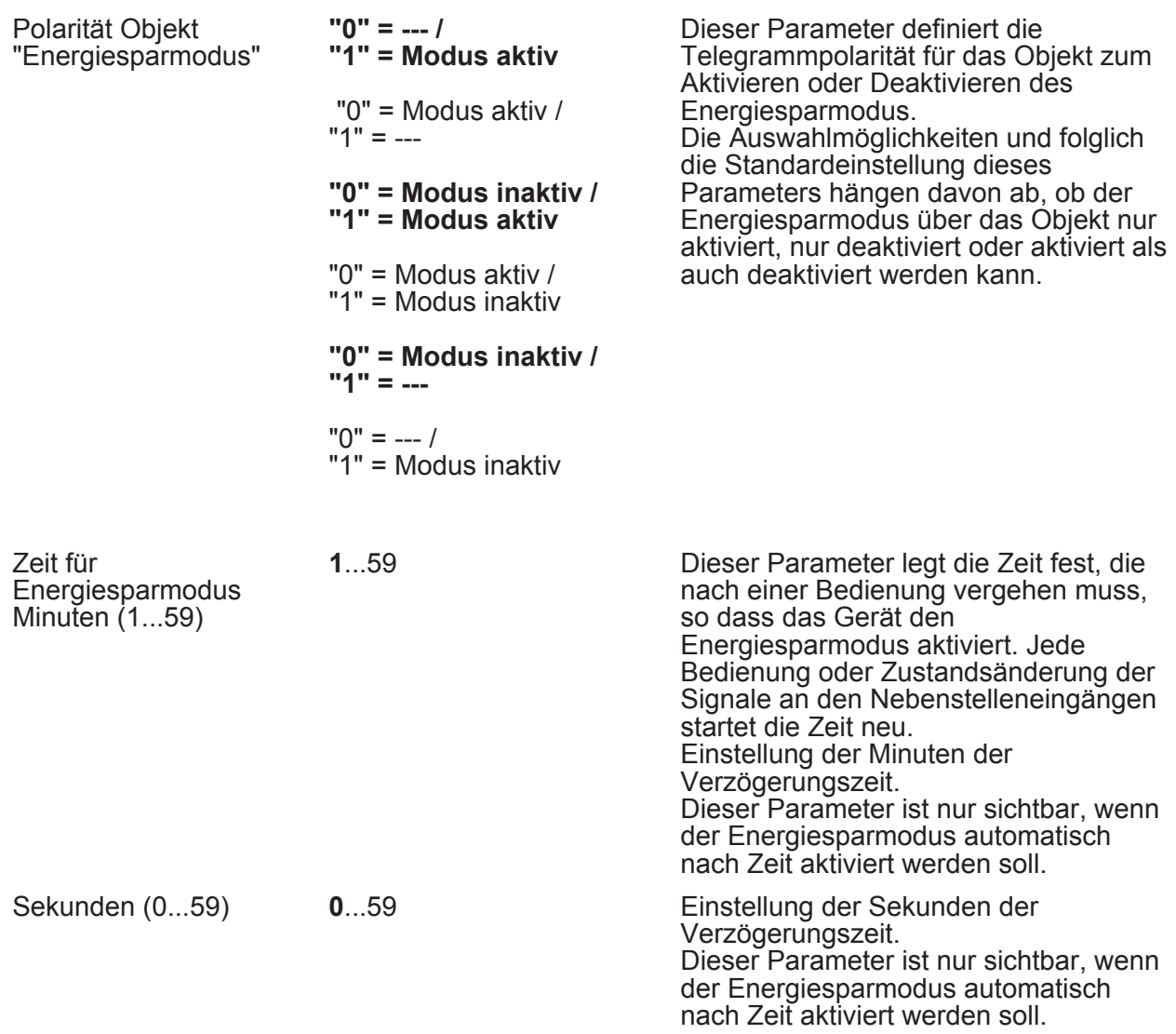

# $\overline{\mathbf{G}}$ Г

## **5 Anhang**

## **5.1 Stichwortverzeichnis**

#### **A**

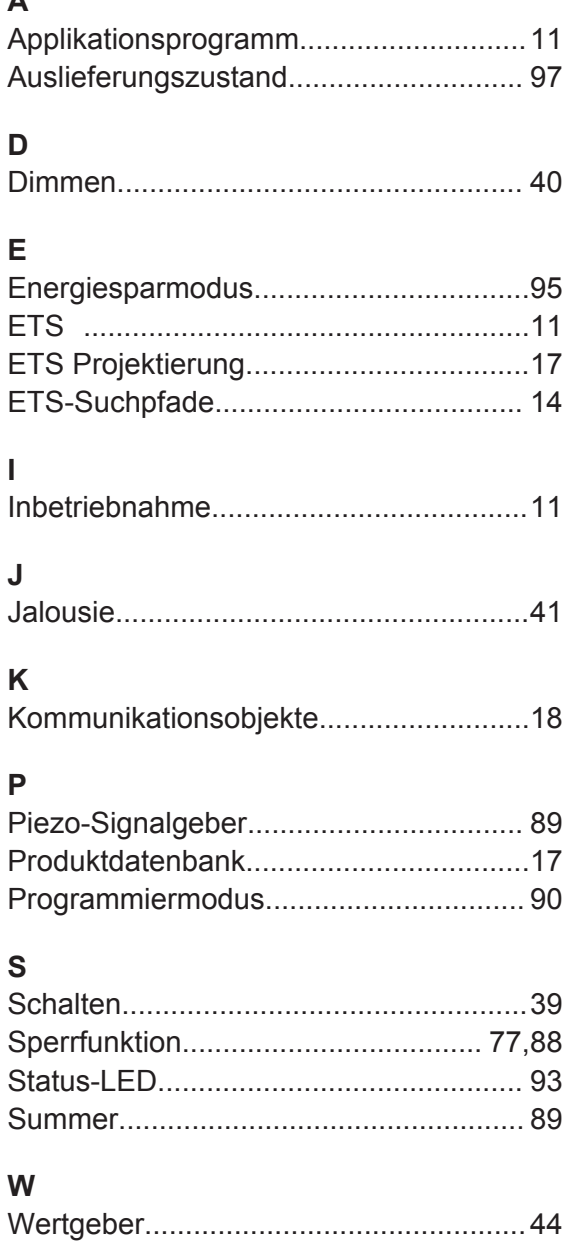

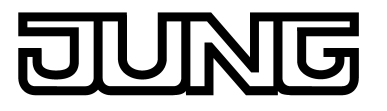

**ALBRECHT JUNG GMBH & CO. KG** Volmestraße 1 58579 Schalksmühle

Telefon: +49.23 55.8 06-0 Telefax: +49.23 55.8 06-2 04 kundencenter@jung.de www.jung.de

**Service Center** Kupferstr. 17-19 44532 Lünen **Germany**